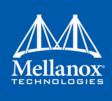

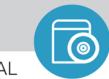

SOFTWARE MANUAL

# Mellanox OFED for Linux User Manual

Rev 4.4 Software version 4.4-1.0.0.0

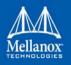

#### NOTE:

THIS HARDWARE, SOFTWARE OR TEST SUITE PRODUCT ("PRODUCT (S)") AND ITS RELATED DOCUMENTATION ARE PROVIDED BY MELLANOX TECHNOLOGIES "ASIS" WITH ALL FAULTS OF ANY KIND AND SOLELY FOR THE PURPOSE OF AIDING THE CUSTOMER IN TESTING APPLICATIONS THAT USE THE PRODUCTS IN DESIGNATED SOLUTIONS. THE CUSTOMER'S MANUFACTURING TEST ENVIRONMENT HAS NOT MET THE STANDARDS SET BY MELLANOX TECHNOLOGIES TO FULLY QUALIFY THE PRODUCT(S) AND/OR THE SYSTEM USING IT. THEREFORE, MELLANOX TECHNOLOGIES CANNOT AND DOES NOT GUARANTEE OR WARRANT THAT THE PRODUCTS WILL OPERATE WITH THE HIGHEST QUALITY. ANY EXPRESS OR IMPLIED WARRANTIES, INCLUDING, BUT NOT LIMITED TO, THE IMPLIED WARRANTIES OF MERCHANTABILITY, FITNESS FOR A PARTICULAR PURPOSE AND NONINFRINGEMENT ARE DISCLAIMED. IN NO EVENT SHALL MELLANOX BE LIABLE TO CUSTOMER OR ANY THIRD PARTIES FOR ANY DIRECT, INDIRECT, SPECIAL EXEMPLARY, OR CONSEQUENTIAL DAMAGES OF ANY KIND (INCLUDING, BUT NOT LIMITED TO, PAYMENT FOR PROCUREMENT OF SUBSTITUTE GOODS OR SERVICES; LOSS OF USE, DATA, OR PROFITS; OR BUSINESS INTERRUPTION) HOWEVER CAUSED AND ON ANY THEORY OF LIABILITY, WHETHER IN CONTRACT, STRICT LIABILITY, OR TORT (INCLUDING NEGLIGENCE OR OTHERWISE) ARISING IN ANY WAY FROM THE USE OF THE PRODUCT(S) AND RELATED DOCUMENTATION EVEN IF ADVISED OF THE POSSIBILITY OF SUCH DAMAGE.

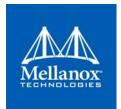

Mellanox Technologies 350 Oakmead Parkway Suite 100 Sunnyvale, CA 94085 U.S.A. www.mellanox.com Tel: (408) 970-3400 Fax: (408) 970-3403

© Copyright 2018. Mellanox Technologies Ltd. All Rights Reserved.

Mellanox®, Mellanox logo, Accelio®, BridgeX®, CloudX logo, CompustorX®, Connect-IB®, ConnectX®, CoolBox®, CORE-Direct®, EZchip®, EZchip logo, EZappliance®, EZdesign®, EZdriver®, EZsystem®, GPUDirect®, InfiniHost®, InfiniBridge®, InfiniScale®, LinkX®, Kotura®, Kotura logo, Mellanox CloudRack®, Mellanox CloudXMellanox®, Mellanox Federal Systems®, Mellanox HostDirect®, Mellanox Multi-Host®, Mellanox OpenCloud®, Mellanox OpenCloud Logo®, Mellanox PeerDirect®, Mellanox ScalableHPC®, Mellanox StorageX®, Mellanox TuneX®, Mellanox Connect Accelerate Outperform logo, Mellanox Virtual Modular Switch®, MetroDX®, MetroX®, MLNX-OS®, NP-1c®, NP-2®, NP-3®, NPS®, Open Ethernet logo, PhyX®, PlatformX®, PSIPHY®, SiPhy®, StoreX®, SwitchX®, Tilera®, Tilera logo, TestX®, TuneX®, The Generation of Open Ethernet logo, UFM®, Unbreakable Link®, Virtual Protocol Interconnect®, Voltaire® and Voltaire logo are registered trademarks of Mellanox Technologies, Ltd.

All other trademarks are property of their respective owners .

For the most updated list of Mellanox trademarks, visit http://www.mellanox.com/page/trademarks

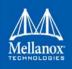

# **Table of Contents**

| Table of C  | onte | nts                                                                         | . 3 |
|-------------|------|-----------------------------------------------------------------------------|-----|
| List of Tab | les  |                                                                             | 10  |
| Chapter 1   | Ove  | erview                                                                      | 19  |
|             |      | Stack Architecture                                                          |     |
|             | 1.1  | 1.1.1 mlx4 VPI Driver                                                       |     |
|             |      | 1.1.2 mlx5 Driver                                                           |     |
|             |      | 1.1.3 Mid-layer Core                                                        |     |
|             |      | 1.1.4 Upper Layer Protocols (ULPs).                                         |     |
|             |      | 1.1.4.1 IP over IB (IPoIB)                                                  |     |
|             |      | 1.1.4.2 iSCSI Extensions for RDMA (iSER)                                    |     |
|             |      | 1.1.4.3 SCSI RDMA Protocol (SRP).                                           | 23  |
|             |      | 1.1.4.4 User Direct Access Programming Library (uDAPL)                      | 23  |
|             |      | 1.1.5 MPI                                                                   | 23  |
|             |      | 1.1.6 InfiniBand Subnet Manager                                             | 23  |
|             |      | 1.1.7 Diagnostic Utilities                                                  |     |
|             |      | 1.1.8 Mellanox Firmware Tools                                               |     |
|             | 1.2  | Mellanox OFED Package                                                       |     |
|             |      | 1.2.1 ISO Image                                                             |     |
|             |      | 1.2.2 Software Components                                                   |     |
|             |      | 1.2.3 Firmware                                                              |     |
|             | _    | 1.2.4 Directory Structure                                                   |     |
|             | 1.3  | Module Parameters                                                           |     |
|             |      | 1.3.1 mlx4 Module Parameters                                                |     |
|             |      | 1.3.1.1 mlx4_ib Parameters                                                  |     |
|             |      | 1.3.1.2       mlx4_core Parameters         1.3.1.3       mlx4_en Parameters |     |
|             |      | 1.3.2 mlx5 core Module Parameters                                           |     |
|             |      | 1.3.3 ib_core Parameters                                                    |     |
|             |      | 1.3.4 ib_ipoib Parameters                                                   |     |
|             | 1.4  |                                                                             | 30  |
| Chapter 2   |      | allation                                                                    |     |
|             | 2.1  | Hardware and Software Requirements                                          |     |
|             | 2.1  | Downloading Mellanox OFED                                                   |     |
|             | 2.2  | -                                                                           | 32  |
|             | 2.5  | 2.3.1 Installation Script                                                   | 32  |
|             |      | 2.3.1       Installation Script         2.3.2       Installation Procedure. |     |
|             |      | 2.3.2       Installation Procedure                                          |     |
|             |      |                                                                             | 5,  |

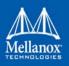

|                  |      | 2.3.4 Installation Logging 3                                                                                           | 37             |  |  |
|------------------|------|----------------------------------------------------------------------------------------------------|----------------|--|--|
|                  |      | 2.3.5 openibd Script 3                                                                                                 | 8              |  |  |
|                  |      | 2.3.6 Driver Load Upon System Boot 3                                                                                   | 38             |  |  |
|                  |      | 2.3.7 mlnxofedinstall Return Codes 3                                                                                   | 38             |  |  |
|                  | 2.4  | Installing MLNX_OFED with Innova <sup>™</sup> IPsec Adapter Cards 3                                                    | 9              |  |  |
|                  | 2.5  | Uninstalling Mellanox OFED 3                                                                                           | 9              |  |  |
|                  | 2.6  | Installing MLNX_OFED Using YUM 39                                                                                      |                |  |  |
|                  |      | 2.6.1 Setting up MLNX_OFED YUM Repository 3                                                                            | 39             |  |  |
|                  |      | 2.6.2 Installing MLNX_OFED Using the YUM Tool 4                                                                        | 1              |  |  |
|                  |      | 2.6.3 Uninstalling Mellanox OFED Using the YUM Tool 4                                                                  | 12             |  |  |
|                  | 2.7  | Installing MLNX_OFED Using apt-get 4                                                                                   | 2              |  |  |
|                  |      | 2.7.1 Setting up MLNX_OFED apt-get Repository 4                                                                        | 12             |  |  |
|                  |      | 2.7.2 Installing MLNX_OFED Using the apt-get Tool 4                                                                    | 13             |  |  |
|                  |      | 2.7.3 Uninstalling Mellanox OFED Using the apt-get Tool 4                                                              | 13             |  |  |
|                  | 2.8  | Updating Firmware After Installation 4                                                                                 | 4              |  |  |
|                  |      | 2.8.1 Updating the Device Online 4                                                                                     | 4              |  |  |
|                  |      | 2.8.2 Updating Firmware and FPGA Image on Innova IPsec Cards 4                                                         | 15             |  |  |
|                  |      | 2.8.3 Updating the Device Manually 4                                                                                   | 15             |  |  |
|                  |      | 2.8.4 Updating the Device Firmware Automatically upon System Boot 4                                                    | 16             |  |  |
|                  | 2.9  | UEFI Secure Boot 4                                                                                                    | 6              |  |  |
|                  |      | 2.9.1 Enrolling Mellanox's x.509 Public Key On your Systems 4                                                          | <del>1</del> 6 |  |  |
|                  |      | 2.9.2 Removing Signature from kernel Modules 4                                                                         | ł7             |  |  |
|                  | 2.10 | Performance Tuning 4                                                                                                   | 7              |  |  |
|                  | 2.11 | Installing Upstream rdma-core Libraries 4                                                                              | 8              |  |  |
|                  |      | 2.11.1 Installation Using mInxofedinstall Script 4                                                                     | 8              |  |  |
|                  |      | 2.11.2 Installation Using Repositories 4                                                                               | 8              |  |  |
|                  | 2.12 | Installing libdisni Package 4                                                                                          | 8              |  |  |
| <b>Chapter 3</b> | Fea  | tures Overview and Configuration                                                                                       | 0              |  |  |
|                  | 3.1  | Ethernet Network 5                                                                                                    | 0              |  |  |
|                  |      | 3.1.1 Interface 5                                                                                                    | 50             |  |  |
|                  |      | 3.1.1.1 ConnectX-3/ConnectX-3 Pro Port Type Management                                                                 | 50             |  |  |
|                  |      | 3.1.1.2 ConnectX-4 and above Port Type Management/VPI Cards Configuration                                              | 51             |  |  |
|                  |      | 3.1.1.3 Counters 5                                                                                                    |                |  |  |
|                  |      | 3.1.1.4 Persistent Naming                                                                                              |                |  |  |
|                  |      | 3.1.2 Quality of Service (QoS) 5                                                                                       |                |  |  |
|                  |      | 3.1.2.1 Mapping Traffic to Traffic Classes                                                                             |                |  |  |
|                  |      | 3.1.2.2 Plain Ethernet Quality of Service Mapping                                                                      |                |  |  |
|                  |      | 3.1.2.3       RoCE Quality of Service Mapping       5         3.1.2.4       Map Priorities with set_egress_map       5 |                |  |  |
|                  |      | 3.1.2.4 Map Priorities with set_egress_map                                                                             |                |  |  |
|                  |      | 3.1.2.6 Quality of Service Tools                                                                                       |                |  |  |
|                  |      |                                                                                                    | -              |  |  |

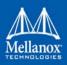

|                    | 3.1.2.7   | Packet Pacing                                                                        | 62  |
|--------------------|-----------|--------------------------------------------------------------------------------------|-----|
| 3.1.3              | Quanti    | zed Congestion Notification (QCN)                                                    | 64  |
|                    | 3.1.3.1   | QCN Tool - mlnx_qcn                                                                  | 64  |
|                    |           | Setting QCN Configuration                                                            |     |
| 3.1.4              | Ethtool   | l                                                                                    | 67  |
| 3.1.5              | Checks    | um Offload                                                                           | 71  |
| 3.1.6              | Ignore    | Frame Check Sequence (FCS) Errors                                                    | 72  |
| 3.1.7              | RDMA      | over Converged Ethernet (RoCE)                                                       | 72  |
|                    | 3.1.7.1   | RoCE Modes                                                                           | 73  |
|                    | 3.1.7.2   | GID Table Population                                                                 |     |
|                    | 3.1.7.3   | RoCE Lossless Ethernet Configuration                                                 |     |
|                    | 3.1.7.4   | Type Of Service (ToS).                                                               |     |
|                    | 3.1.7.5   | RoCE LAG (ConnectX-3/ConnectX-3 Pro)                                                 |     |
|                    | 3.1.7.6   | RoCE LAG (ConnectX-4/ConnectX-4 Lx/ConnectX-5)                                       |     |
|                    | 3.1.7.7   | Soft RoCE                                                                            |     |
|                    | 3.1.7.8   | Enabling/Disabling RoCE on VFs (ConnectX-4)                                          |     |
|                    | 3.1.7.9   | Force DSCP                                                                           |     |
| 240                |           | ) Force Time to Live (TTL)                                                           |     |
| 3.1.8              |           |                                                                                      |     |
|                    |           | Priority Flow Control (PFC)                                                          |     |
| 210                | 3.1.8.2   | Dropless Receive Queue (RQ)                                                          |     |
| 3.1.9              | •         | Congestion Notification (ECN)<br>Enabling ECN on ConnectX-4/ConnectX-4 Lx/ConnectX-5 |     |
| 2 1 1(             |           | pport                                                                                |     |
| 5.1.10             |           | RSS Hash Function                                                                    |     |
|                    |           | PRSS Verbs Support for ConnectX-4 HCAs                                               |     |
| 3 1 1 <sup>,</sup> |           | tamping                                                                              |     |
| 5.1.1.             |           | Time-Stamping Service                                                                |     |
|                    |           | PROCE Time Stamping                                                                  |     |
|                    |           | B One Pulse Per Second (1PPS)                                                        |     |
| 3.1.12             |           | teering                                                                              |     |
|                    |           | Enable/Disable Flow Steering                                                         |     |
|                    |           | Plow Steering Support                                                                |     |
|                    |           | A0 Static Device Managed Flow Steering                                               |     |
|                    | 3.1.12.4  | Flow Domains and Priorities                                                          | 107 |
|                    | 3.1.12.5  | Flow Steering Dump Tool                                                              | 111 |
| 3.1.13             | 3 Wake-   | on-LAN (WoL)                                                                         | L11 |
| 3.1.14             | 4 Hardw   | are Accelerated 802.1ad VLAN (Q-in-Q Tunneling)                                      | 111 |
|                    | 3.1.14.1  | Requirements                                                                         | 112 |
| 3.1.1              | 5 VLAN S  | Stripping in Linux Verbs                                                             | 112 |
| 3.1.16             | 6 Offload | ded Traffic Sniffer 1                                                                | L12 |
| 3.1.17             | 7 Physica | al Address Memory Allocation 1                                                       | 113 |
| 3.1.18             | 3 Dump    | Configuration                                                                        | 14  |

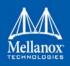

| Infini | Band Ne                                                                                              | etwork                                                                                                    | 116                                                                                                    |
|--------|----------------------------------------------------------------------------------------------------|----------------------------------------------------------------------------------------------------|----------------------------------------------------------------------------------------------------|
| 3.2.1  | Interfac                                                                                             | æ                                                                                                    | 116                                                                                                    |
|        | 3.2.1.1                                                                                              | ConnectX-3/ConnectX-3 Pro Port Type Management                                                                                                    | 116                                                                                                    |
|        | 3.2.1.2                                                                                              | ConnectX-4 Port Type Management                                                                                                    | 116                                                                                                    |
|        | 3.2.1.3                                                                                              | RDMA Counters                                                                                                    | 116                                                                                                    |
| 3.2.2  | OpenSM                                                                                               | ٨                                                                                                    | 116                                                                                                    |
|        | 3.2.2.1                                                                                              | opensm                                                                                                    | 116                                                                                                    |
|        | 3.2.2.2                                                                                              | osmtest                                                                                                    | 118                                                                                                    |
|        | 3.2.2.3                                                                                              | Partitions                                                                                                    | 118                                                                                                    |
|        | 3.2.2.4                                                                                              | Effect of Topology Changes                                                                                                    | 121                                                                                                    |
|        | 3.2.2.5                                                                                              | Routing Algorithms                                                                                                    | 121                                                                                                    |
|        | 3.2.2.6                                                                                              | Quality of Service Management in OpenSM                                                                                                    | 144                                                                                                    |
|        | 3.2.2.7                                                                                              | Enhanced QoS                                                                                                    | 154                                                                                                    |
|        | 3.2.2.8                                                                                              | QoS Configuration Examples                                                                                                    | 155                                                                                                    |
|        | 3.2.2.9                                                                                              | Congestion Control Manager                                                                                                    | 164                                                                                                    |
|        | 3.2.2.10                                                                                             | DOS MAD Prevention                                                                                                    | 168                                                                                                    |
|        | 3.2.2.11                                                                                             | MAD Congestion Control                                                                                                    | 168                                                                                                    |
|        | 3.2.2.12                                                                                             | IB Router Support in OpenSM                                                                                                    | 169                                                                                                    |
|        | 3.2.2.13                                                                                             | OpenSM Activity Report                                                                                                    | 170                                                                                                    |
| 3.2.3  | Quality                                                                                              | of Service (QoS)                                                                                                    | 171                                                                                                    |
|        | 3.2.3.1                                                                                              | QoS Architecture                                                                                                    | 172                                                                                                    |
|        | 3.2.3.2                                                                                              | Supported Policy                                                                                                    | 173                                                                                                    |
|        | 3.2.3.3                                                                                              | CMA Features                                                                                                    | 174                                                                                                    |
| 3.2.4  | Secure                                                                                               | Host                                                                                                    | 175                                                                                                    |
|        | 3.2.4.1                                                                                              | Secure Mode Operation                                                                                                    | 175                                                                                                    |
| 3.2.5  | IP over                                                                                              | InfiniBand (IPoIB)                                                                                                    | 177                                                                                                    |
|        | 3.2.5.1                                                                                              | Upper Layer Protocol (ULP)                                                                                                    | 177                                                                                                    |
|        | 3.2.5.2                                                                                              | Enhanced IPoIB                                                                                                    | 182                                                                                                    |
|        | 3.2.5.3                                                                                              | IPoIB Mode Setting                                                                                                    | 182                                                                                                    |
|        | 3.2.5.4                                                                                              | Port Configuration                                                                                                    | 183                                                                                                    |
|        | 3.2.5.5                                                                                              | IPoIB Configuration                                                                                                    | 183                                                                                                    |
|        | 3.2.5.6                                                                                              | Subinterfaces                                                                                                    | 186                                                                                                    |
|        | 3.2.5.7                                                                                              | Verifying IPoIB Functionality                                                                                                    | 188                                                                                                    |
|        | 3.2.5.8                                                                                              | Bonding IPolB                                                                                                    | 188                                                                                                    |
|        | 3.2.5.9                                                                                              | Dynamic PKey Change                                                                                                    | 189                                                                                                    |
|        | 3.2.5.10                                                                                             | Precision Time Protocol (PTP) over IPoIB                                                                                                    | 189                                                                                                    |
|        | 3.2.5.11                                                                                             | One Pulse Per Second (1PPS) over IPoIB                                                                                                    | 190                                                                                                    |
| 3.2.6  | Advanc                                                                                               | ed Transport                                                                                                    | 190                                                                                                    |
|        | 3.2.6.1                                                                                              | Atomic Operations                                                                                                    | 190                                                                                                    |
|        | 3.2.6.2                                                                                              | Dynamically Connected Transport (DCT)                                                                                                    | 192                                                                                                    |
|        | 3.2.6.3                                                                                              | MPI Tag Matching and Rendezvous Offloads                                                                                                    | 192                                                                                                    |
|        |                                                                                                    |                                                                                                    | 102                                                                                                    |
| 3.2.7  | Optimiz                                                                                              | ed Memory Access                                                                                                    | 192                                                                                                    |
| 3.2.7  | •                                                                                                    | Contiguous Pages                                                                                                    |                                                                                                    |
|        | <ul> <li>3.2.1</li> <li>3.2.2</li> <li>3.2.3</li> <li>3.2.4</li> <li>3.2.5</li> <li>3.2.5</li> </ul> | <ul> <li>3.2.1</li> <li>3.2.1.1</li> <li>3.2.1.2</li> <li>3.2.1.3</li> <li>3.2.1.3</li> <li>3.2.1.3</li> <li>3.2.1.3</li> <li>3.2.1.3</li> <li>3.2.2.1</li> <li>3.2.2.3</li> <li>3.2.2.4</li> <li>3.2.2.5</li> <li>3.2.2.6</li> <li>3.2.2.10</li> <li>3.2.2.10</li> <li>3.2.3.1</li> <li>3.2.2.10</li> <li>3.2.3.1</li> <li>3.2.3.1</li> <li>3.2.3.1</li> <li>3.2.3.1</li> <li>3.2.3.1</li> <li>3.2.3.1</li> <li>3.2.3.1</li> <li>3.2.5.1</li> <li>3.2.5.1</li> <li>3</li></ul> | <ul> <li>3.2.2.3 Partitions</li> <li>3.2.2.4 Effect of Topology Changes</li> <li>3.2.2.5 Routing Algorithms</li> <li>3.2.2.6 Quality of Service Management in OpenSM</li> <li>3.2.2.7 Enhanced QoS</li> <li>3.2.2.8 QoS Configuration Examples</li> <li>3.2.2.9 Congestion Control Manager</li> <li>3.2.2.10 DOS MAD Prevention</li> <li>3.2.2.11 MAD Congestion Control</li> <li>3.2.2.12 IB Router Support in OpenSM</li> <li>3.2.2.13 OpenSM Activity Report</li> <li>3.2.3 Quality of Service (QoS)</li> <li>3.2.3.1 QoS Architecture</li> <li>3.2.3.2 Supported Policy</li> <li>3.2.3.3 CMA Features</li> <li>3.2.4.1 Secure Mode Operation</li> <li>3.2.5.1 Upper Layer Protocol (ULP)</li> <li>3.2.5.2 Enhanced IPolB</li> <li>3.2.5.3 IPolB Mode Setting</li> <li>3.2.5.4 Port Configuration</li> <li>3.2.5.5 IPolB Configuration</li> <li>3.2.5.6 Subinterfaces</li> <li>3.2.5.7 Verifying IPOIB Functionality.</li> <li>3.2.5.8 Bonding IPoIB.</li> <li>3.2.5.10 Operacion Time Protocol (PTP) over IPOIB</li> <li>3.2.5.11 One Pulse Per Second (1PPS) over IPOIB</li> <li>3.2.5.10 Precision Time Protocol (PTP) over IPOIB</li> <li>3.2.5.11 One Pulse Per Second (1PPS) over IPOIB</li> <li>3.2.5.10 Precision Time Protocol (DTP)</li> <li>3.2.5.8 Bonding IPOIB.</li> <li>3.2.5.10 Precision Time Protocol (DTP) over IPOIB</li> <li>3.2.5.11 One Pulse Per Second (1PPS) over IPOIB</li> <li>3.2.5.11 One Pulse Per Second (1PPS) over IPOIB</li> <li>3.2.5.11 One Pulse Per Second (1PPS) over IPOIB</li> <li>3.2.5.11 One Pulse Per Second (1PPS) over IPOIB</li> <li>3.2.5.11 One Pulse Per Second (1PPS) over IPOIB</li> <li>3.2.5.11 One Pulse Per Second (1PPS) over IPOIB</li> <li>3.2.5.12.5.11 One Pulse Per Second (1PPS) over IPOIB</li> <li>3.2.5.13 Atomic Operations.</li> <li>3.2.6.2 Dynamically Connected Transport (DCT).</li> <li>3.2.6.3 MPI Tag Matching and Rendezvous Offloads</li> </ul> |

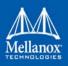

|     |        | 3.2.7.3   | Memory Window                                                     | . 195         |
|-----|--------|-----------|-------------------------------------------------------------------|---------------|
|     |        | 3.2.7.4   | User-Mode Memory Registration (UMR)                               | . 196         |
|     |        | 3.2.7.5   | On-Demand-Paging (ODP)                                            | . 196         |
|     |        | 3.2.7.6   | Inline-Receive                                                    | . 200         |
|     |        | 3.2.7.7   | Coherent Accelerator Processor Interface (CAPI)                   | . 200         |
|     |        | 3.2.7.8   | Tunneled Atomic                                                   | . 201         |
|     |        | 3.2.7.9   | AS Notify                                                         | . 202         |
|     | 3.2.8  | Mellan    | ox PeerDirect™                                                    | 202           |
|     |        |           | Mellanox PeerDirect <sup>™</sup> Async                            |               |
|     |        | 3.2.8.2   | Mellanox Relaxed Ordering (RSYNC)                                 | . 203         |
|     | 3.2.9  | CPU Ov    | verhead Distribution                                              | 203           |
|     | 3.2.10 | ) Resour  | ce Domain Experimental Verbs                                      | 203           |
|     |        | 3.2.10.1  | . Resource Domain Attributes                                      | . 203         |
|     | 3.2.11 | L Query   | Interface Experimental Verbs                                      | 204           |
|     |        | 3.2.11.1  | . QP-burst Experimental Family                                    | . 205         |
|     |        | 3.2.11.2  | CQ Experimental Family                                            | . 205         |
|     |        | 3.2.11.3  | WQ Experimental Family                                            | . 205         |
|     | 3.2.12 | 2 Out-of- | -Order (OOO) Data Placement Experimental Verbs                    | 205           |
|     |        | 3.2.12.1  | Overview                                                          | . 205         |
|     |        | 3.2.12.2  | Usage                                                             | . 206         |
|     |        | 3.2.12.3  | Notes                                                             | . 206         |
|     | 3.2.13 | B WQE F   | ormat in MLNX_OFED                                                | 207           |
|     | 3.2.14 | 1 IB Rout | ter                                                               | 207           |
| 3.3 | Stora  | ge Prot   | ocols                                                             | 208           |
|     | 3.3.1  | SCSI RD   | OMA Protocol (SRP)                                                | 209           |
|     |        | 3.3.1.1   | SRP Initiator                                                     | . 209         |
|     | 3.3.2  | iSCSI Ex  | tensions for RDMA (iSER)                                          | 219           |
|     |        | 3.3.2.1   | iSER Initiator                                                    | . 220         |
|     |        | 3.3.2.2   | iSER Targets                                                      | . 220         |
|     | 3.3.3  | Lustre .  |                                                                   | 220           |
|     | 3.3.4  | NVM Ex    | xpress over Fabrics (NVME-oF)                                     | 221           |
|     |        |           | NVME-oF                                                           |               |
|     |        | 3.3.4.2   | NVME-oF Target Offload                                            | . 221         |
| 3.4 | Virtu  | alizatio  | n                                                                 | 222           |
|     | 3.4.1  | Single F  | Root IO Virtualization (SR-IOV)                                   | 222           |
|     |        | 3.4.1.1   | System Requirements                                               | . 222         |
|     |        | 3.4.1.2   | Setting Up SR-IOV                                                 | . 222         |
|     |        |           | Additional SR-IOV Configurations.                                 |               |
|     |        |           | Uninstalling SR-IOV Driver                                        |               |
|     |        |           | g Para Virtualization                                             |               |
|     | 3.4.3  |           | Hardware Stateless Offloads                                       |               |
|     |        |           | Enabling VXLAN Hardware Stateless Offloads for ConnectX-3 Pro     |               |
|     |        | 3.4.3.2   | Enabling VXLAN Hardware Stateless Offloads for ConnectX®-4 Family | y Devices 252 |

|           |      | 3.4.3.3 Important Notes                                                     |  |  |
|-----------|------|-----------------------------------------------------------------------------|--|--|
|           |      | 3.4.4 Q-in-Q Encapsulation per VF in Linux (VST) 254                        |  |  |
|           |      | 3.4.5 802.1Q Double-Tagging 257                                             |  |  |
|           | 3.5  | Resiliency                                                                  |  |  |
|           |      | 3.5.1 Reset Flow                                                            |  |  |
|           |      | 3.5.1.1 Kernel ULPs                                                         |  |  |
|           |      | 3.5.1.2 User Space Applications (IB/RoCE)                                   |  |  |
|           |      | 3.5.1.3 SR-IOV                                                              |  |  |
|           |      | 3.5.1.4 Forcing the VF to Reset                                             |  |  |
|           |      | 3.5.1.5 Advanced Error Reporting (AER) in ConnectX-3 and ConnectX-3 Pro 259 |  |  |
|           |      | 3.5.1.6         Extended Error Handling (EEH)                               |  |  |
|           |      | 3.5.1.8 Firmware Tracer                                                     |  |  |
|           | 3.6  | Docker Containers                                                           |  |  |
|           | 0.0  | 3.6.1 Docker Using SR-IOV                                                   |  |  |
|           |      | 3.6.2 Kubernetes Using SR-IOV                                               |  |  |
|           |      | 3.6.3 Kubernetes with Shared HCA                                            |  |  |
|           | 3.7  | HPC-X <sup>™</sup>                                                          |  |  |
|           | 3.8  | OVS Offload Using ASAP2 Direct                                              |  |  |
|           | 3.9  | Fast Driver Unload                                                          |  |  |
| Chapter 4 | Pro  | gramming                                                                    |  |  |
|           | 4.1  | Raw Ethernet Programming                                                    |  |  |
|           | 4.1  | 4.1.1 Packet Pacing                                                         |  |  |
|           |      | 4.1.1 Facket Facing. 203<br>4.1.2 TCP Segmentation Offload (TSO). 263       |  |  |
|           |      | 4.1.3 ToS Based Steering                                                    |  |  |
|           |      | 4.1.4 Flow ID Based Steering                                                |  |  |
|           |      | 4.1.5 VXLAN Based Steering                                                  |  |  |
|           | 4.2  | Device Memory Programming                                                   |  |  |
|           |      | 4.2.1 Device Memory Programming Model                                       |  |  |
| Chapter 5 | Infi | niBand Fabric Utilities                                                     |  |  |
|           | 5.1  | Common Configuration, Interface and Addressing                              |  |  |
|           | 0.1  | 5.1.1 Topology File (Optional)                                              |  |  |
|           | 5.2  | InfiniBand Interface Definition                                             |  |  |
|           | 5.3  | Addressing                                                                  |  |  |
|           | 5.4  | Diagnostic Utilities                                                        |  |  |
|           | 5.1  | 5.4.1 Link Level Retransmission (LLR) in FDR Links                          |  |  |
|           | 5.5  | Performance Utilities                                                       |  |  |
| Chapter 6 |      | publeshooting                                                               |  |  |
|           | 6.1  | General Issues                                                              |  |  |
|           | 6.2  | Ethernet Related Issues                                                     |  |  |
|           | 0.2  |                                                                             |  |  |

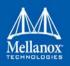

| 6.3 | InfiniBand Related Issues                                                                              |  |  |
|-----|----------------------------------------------------------------------------------------------------|--|--|
| 6.4 | Installation Related Issues                                                                            |  |  |
|     | 6.4.1 Fixing Application Binary Interface (ABI) Incompatibility with MLNX_OFED Kernel Mod-<br>ules 281 |  |  |
|     | 6.4.1.1 Overview                                                                                       |  |  |
|     | 6.4.1.2 Detecting ABI Incompatibility with MLNX_OFED Modules                                           |  |  |
|     | 6.4.1.3 Resolving ABI Incompatibility with MLNX_OFED Modules                                           |  |  |
| 6.5 | Performance Related Issues 284                                                                         |  |  |
| 6.6 | SR-IOV Related Issues 285                                                                              |  |  |
| 6.7 | PXE (FlexBoot) Related Issues 285                                                                      |  |  |
| 6.8 | RDMA Related Issues                                                                                    |  |  |
| 6.9 | Debugging Related Issues                                                                               |  |  |

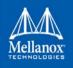

# List of Tables

| Table 1:  | Document Revision History              | 11  |
|-----------|----------------------------------------|-----|
| Table 2:  | Common Abbreviations and Acronyms      | 15  |
| Table 3:  | Glossary                               | 16  |
| Table 4:  | Related Documentation                  |     |
| Table 5:  | Hardware and Software Requirements     |     |
| Table 6:  | Required Action After Firmware Upgrade |     |
| Table 7:  | Installation Results                   |     |
| Table 8:  | mInxofedinstall Return Codes           |     |
| Table 9:  | ethtool Supported Options              | 67  |
| Table 10: | ud_gid_type Allowed Values             |     |
| Table 11: | Bitmap Parameters                      | 114 |
| Table 12: | Topology Qualifiers                    | 141 |
| Table 13: | General AR Manager Options             | 161 |
| Table 14: | Per-Switch Options                     | 163 |
| Table 15: | Parameters' Valid Ranges               |     |
| Table 16: | IB Router Parameters for OpenSM        |     |
| Table 17: | OpenSM Supported Activities            |     |
| Table 18: | Linux Containers Networking Modes      |     |
| Table 19: | Diagnostic Utilities                   |     |
| Table 20: | Performance Utilities                  | 274 |
| Table 21: | General Issues                         | 277 |
| Table 22: | Ethernet Related Issues                | 278 |
| Table 23: | InfiniBand Related Issues              |     |
| Table 24: | Installation Related Issues            |     |
| Table 25: | Performance Related Issues             |     |
| Table 26: | SR-IOV Related Issues                  | 285 |
| Table 27: | PXE (FlexBoot) Related Issues          | 285 |
| Table 28: | RDMA Related Issues                    |     |
| Table 29: | Debugging Related Issues               |     |

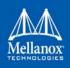

# **Document Revision History**

#### Table 1 - Document Revision History

| Release | Date          | Description                                                                                                    |
|---------|---------------|----------------------------------------------------------------------------------------------------|
| 4.4     | July 05, 2018 | <ul> <li>Added the following sections:</li> <li>Section 2.11.2, "Installation Using Repositories", on page 48</li> <li>Section 3.6, "Docker Containers", on page 261</li> <li>Section 3.2.5.1.1, "Ethernet Tunneling Over IPoIB Driver<br/>(eIPoIB)", on page 178</li> <li>Section 3.5.1.8, "Firmware Tracer", on page 260</li> <li>Section 3.2.2.7, "Enhanced QoS", on page 154</li> <li>Section 3.1.7.10, "Force Time to Live (TTL)", on page 88</li> <li>Section 3.4.5, "802.1Q Double-Tagging", on page 257</li> <li>Section 3.8, "OVS Offload Using ASAP2 Direct", on page 262</li> <li>Updated the following sections:</li> <li>Section 2.11, "Installing Upstream rdma-core Libraries", on page 48</li> <li>Section 3.1.9, "Explicit Congestion Notification (ECN)", on<br/>page 95</li> <li>Section 3.4.1.3.2.3, " Virtual Function Statistics", on page 234</li> <li>Section 3.5.1.7, "CRDUMP", on page 259</li> <li>Section 3.4.4, "Q-in-Q Encapsulation per VF in Linux (VST)", on<br/>page 254</li> </ul> |
| 4.3     | April 1, 2018 | <ul> <li>Updated the following:</li> <li>Section 3.1.12.1, "Enable/Disable Flow Steering", on page 105</li> <li>Section 3.1.7.9, "Force DSCP", on page 87</li> <li>Table 7, "Installation Results," on page 37</li> <li>Added the following sections:</li> <li>Section 3.2.7.9, "AS Notify", on page 202</li> <li>Section 3.2.12, "Out-of-Order (OOO) Data Placement Experimental Verbs", on page 205</li> <li>Added variable MLX5_RELAXED_PACKET_ORDER-ING_ON under libmlx5 in Section 1.1.2, "mlx5 Driver", on page 21.</li> </ul>                                                                                                    |
|         | March 1, 2018 | <ul> <li>Added the following sections:</li> <li>Section 3.2.2.13, "OpenSM Activity Report", on page 170</li> <li>Section 3.2.7.7, "Coherent Accelerator Processor Interface (CAPI)", on page 200</li> <li>Section 3.2.8.2, "Mellanox Relaxed Ordering (RSYNC)", on page 203</li> <li>Section 3.2.7.8, "Tunneled Atomic", on page 201</li> <li>Updated Section 3.5.1, "Reset Flow", on page 258</li> <li>Removed section 3.4.1.3.8.5 Virtual MAC</li> </ul>                                                                                                    |

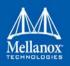

| Release | Date              | Description                                                                                                    |                                                                                                    |
|---------|-------------------|----------------------------------------------------------------------------------------------------|----------------------------------------------------------------------------------------------------|
| 4.2     | November 30, 2017 | Added per_channel_stats flag to ethtoolshow-priv-flags<br>eth <x> entry under Table 9, "ethtool Supported Options," on page 67</x>                                                                                                    |                                                                                                    |
|         | November 1, 2017  | <ul> <li>Added the following sections:         <ul> <li>"Configuring Q-in-Q Encapsulation per Virtual Function for ConnectX-5"</li> <li>Section 2.4, "Installing MLNX_OFED with Innova<sup>™</sup> IPsec Adapter Cards", on page 39</li> <li>Section 2.8.2, "Updating Firmware and FPGA Image on Innova IPsec Cards", on page 49</li> <li>Section 2.11, "Installing Upstream rdma-core Libraries", on page 48</li> <li>Section 2.12, "Installing libdisni Package", on page 48</li> <li>Section 3.1.7.9, "Force DSCP", on page 87</li> <li>Section 3.1.8.1.4, "PFC Storm Prevention", on page 92</li> <li>Section 3.4.1.3.6.2, "Configuring VGT+ for ConnectX-4/ConnectX-5", on page 245</li> <li>Section 3.4.1.3.8.5, "Virtual MAC", on page 244</li> <li>Section 3.2.5.10, "Precision Time Protocol (PTP) over IPoIB", on page 189</li> <li>Section 3.1.8.2, "Dropless Receive Queue (RQ)", on page 93</li> <li>Section 3.1.2.5.4, "Trust State", on page 56</li> <li>Section 3.1.2.5.6, "DCBX Control Mode", on page 35</li> <li>Section 3.4.1.3.2.1, "VLAN Guest Tagging (VGT) and VLAN Switch Tagging (VST)", on page 233</li> <li>Section 3.4.1.3.2, "Ethernet Virtual Function Configuration when Running SR-IOV", on page 233</li> <li>Section 3.4.1.3.2.3, "Virtual Function Statistics", on page 243</li> </ul> </li> </ul> |                                                                                                    |
|         |                   |                                                                                                    | <ul> <li>Section 3.4.1.3.8.2, "Rate Limit and Bandwidth Share Per VF", on page 248</li> <li>Section 3.1.17, "Physical Address Memory Allocation", on page 113</li> </ul> |
|         |                   | <ul> <li>Section 3.1.2.5, "Quality of Service Properties", on page 55</li> <li>Section 3.1.2.6.1, "mlnx_qos", on page 56</li> <li>Section 3.1.2.6.2, "Get Current Configuration", on page 59</li> <li>Section 6.1, "General Issues", on page 277</li> <li>Section 1.3.1.2, "mlx4_core Parameters", on page 27</li> </ul>                                                                                                    |                                                                                                    |

Table 1 - Document Revision History

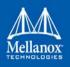

| Release | Date          | Description                                                                                                    |
|---------|---------------|----------------------------------------------------------------------------------------------------|
| 4.1     | June 29, 2017 | <ul> <li>Added the following sections:</li> <li>Section 3.1.11.3, "One Pulse Per Second (1PPS)", on page 104</li> <li>Section 3.1.12.5, "Flow Steering Dump Tool", on page 111</li> <li>Section 3.2.5.1.1, "Enhanced IPoIB", on page 174</li> <li>Section 3.2.6.3, "MPI Tag Matching and Rendezvous Offloads", on page 192</li> <li>Section 3.3.4.2, "NVME-oF Target Offload", on page 221</li> <li>Section 3.4.1.3.8.4, "Probed VFs", on page 249</li> <li>Section 3.7, "Fast Driver Unload", on page 250</li> <li>Updated the following:</li> <li>Section 1.3.4, "ib_ipoib Parameters", on page 30</li> <li>NVMEoF bullet under Section 3.3, "Storage Protocols", on page 208</li> <li>Section 3.3.4, "NVM Express over Fabrics (NVME-oF)", on page 221</li> <li>Section 3.1.10, "RSS Support", on page 96</li> </ul> |

Table 1 - Document Revision History

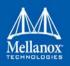

| Release | Date             | Description                                                                                                    |
|---------|------------------|----------------------------------------------------------------------------------------------------|
| 4.0     | March 30, 2017   | <ul> <li>Updated the following sections:</li> <li>Section 3.4.1.3.8.1, "SR-IOV MAC Anti-Spoofing", on page 247</li> <li>Section 3.4.4, "Q-in-Q Encapsulation per VF in Linux (VST)", on page 254</li> <li>Section 3.4.1.3.6, "Virtual Guest Tagging (VGT+)", on page 243</li> <li>Section 3.1.10.1, "XOR RSS Hash Function", on page 94</li> <li>Removed the following sections: <ul> <li>Ethernet Tunneling Over IPoIB Driver (eIPoIB)</li> <li>Ethernet over IB (EoIB)</li> </ul> </li> </ul>                                                                                                    |
|         | January 31, 2016 | <ul> <li>Added the following sections: <ul> <li>Section 3.1.7.7, "Soft RoCE", on page 87</li> <li>Section 3.1.7.4.2, "DSCP", on page 84</li> <li>Section 3.1.7.8, "Enabling/Disabling RoCE on VFs (ConnectX-4)", on page 87</li> <li>Section 3.1.7.6, "RoCE LAG (ConnectX-4/ConnectX-4 Lx/ConnectX-5)", on page 86</li> <li>Section 3.1.11.1.4, "Steering PTP Traffic to Single RX Ring", on page 101</li> </ul> </li> <li>Updated the following sections: <ul> <li>Table 5, "Supported Uplinks to Servers," on page 23</li> <li>Section 3.4.1.3.8.2, "Rate Limit and Bandwidth Share Per VF", on page 248</li> <li>Section 3.1.7.4, "Type Of Service (ToS)", on page 84</li> <li>Section 3.1.7.5, "RoCE LAG (ConnectX-3/ConnectX-3 Pro)", on page 84</li> <li>Section 1.3, "Module Parameters", on page 278</li> <li>Section 3.4.1.2.2, "Configuring SR-IOV for ConnectX-4/ConnectX-5 (Ethernet)", on page 229</li> <li>Section 3.4.1.2.3, "Configuring SR-IOV for ConnectX-4/ConnectIB/ConnectX-5 (InfiniBand)", on page 229</li> </ul> </li> <li>Removed the following section: <ul> <li>Raw Ethernet QP Quality of Service Mapping</li> </ul> </li> </ul> |

Table 1 - Document Revision History

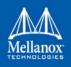

## **About this Manual**

This preface provides general information concerning the scope and organization of this User's Manual.

## **Intended Audience**

This manual is intended for system administrators responsible for the installation, configuration, management and maintenance of the software and hardware of VPI (InfiniBand, Ethernet) adapter cards. It is also intended for application developers.

#### **Common Abbreviations and Acronyms**

#### Table 2 - Common Abbreviations and Acronyms

| Abbreviation / Acronym | Whole Word / Description                                                                                                |
|------------------------|----------------------------------------------------------------------------------------------------|
| В                      | (Capital) 'B' is used to indicate size in bytes or multiples of bytes (e.g., 1KB = 1024 bytes, and 1MB = 1048576 bytes) |
| b                      | (Small) 'b' is used to indicate size in bits or multiples of bits (e.g., 1Kb = 1024 bits)                               |
| FW                     | Firmware                                                                                                    |
| НСА                    | Host Channel Adapter                                                                                                    |
| HW                     | Hardware                                                                                                    |
| IB                     | InfiniBand                                                                                                    |
| iSER                   | iSCSI RDMA Protocol                                                                                                    |
| LSB                    | Least significant byte                                                                                                  |
| lsb                    | Least significant bit                                                                                                   |
| MSB                    | Most significant byte                                                                                                   |
| msb                    | Most significant bit                                                                                                    |
| NIC                    | Network Interface Card                                                                                                  |
| SW                     | Software                                                                                                    |
| VPI                    | Virtual Protocol Interconnect                                                                                           |
| IPoIB                  | IP over InfiniBand                                                                                                    |
| PFC                    | Priority Flow Control                                                                                                   |
| PR                     | Path Record                                                                                                    |
| RoCE                   | RDMA over Converged Ethernet                                                                                            |
| SL                     | Service Level                                                                                                    |
| SRP                    | SCSI RDMA Protocol                                                                                                    |
| MPI                    | Message Passing Interface                                                                                               |

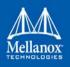

| Abbreviation / Acronym | Whole Word / Description               |
|------------------------|----------------------------------------|
| QoS                    | Quality of Service                     |
| ULP                    | Upper Layer Protocol                   |
| VL                     | Virtual Lane                           |
| vHBA                   | Virtual SCSI Host Bus adapter          |
| uDAPL                  | User Direct Access Programming Library |

## Glossary

The following is a list of concepts and terms related to InfiniBand in general and to Subnet Managers in particular. It is included here for ease of reference, but the main reference remains the *InfiniBand Architecture Specification*.

#### Table 3 - Glossary

| Term                                                   | Description                                                                                                    |
|--------------------------------------------------------|----------------------------------------------------------------------------------------------------|
| Channel Adapter<br>(CA), Host Channel<br>Adapter (HCA) | An IB device that terminates an IB link and executes transport functions. This may be an HCA (Host CA) or a TCA (Target CA).                                   |
| HCA Card                                               | A network adapter card based on an InfiniBand channel adapter device.                                                                                          |
| IB Devices                                             | Integrated circuit implementing InfiniBand compliant commu-<br>nication.                                                                                       |
| IB Cluster/Fabric/<br>Subnet                           | A set of IB devices connected by IB cables.                                                                                                    |
| In-Band                                                | A term assigned to administration activities traversing the IB connectivity only.                                                                              |
| Local Identifier (ID)                                  | An address assigned to a port (data sink or source point) by the<br>Subnet Manager, unique within the subnet, used for directing<br>packets within the subnet. |
| Local Device/Node/<br>System                           | The IB Host Channel Adapter (HCA) Card installed on the machine running IBDIAG tools.                                                                          |
| Local Port                                             | The IB port of the HCA through which IBDIAG tools connect to the IB fabric.                                                                                    |
| Master Subnet Man-<br>ager                             | The Subnet Manager that is authoritative, that has the refer-<br>ence configuration information for the subnet. See Subnet<br>Manager.                         |
| Multicast Forward-<br>ing Tables                       | A table that exists in every switch providing the list of ports to forward received multicast packet. The table is organized by MLID.                          |

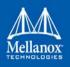

#### Table 3 - Glossary

| Term                                           | Description                                                                                                    |
|------------------------------------------------|----------------------------------------------------------------------------------------------------|
| Network Interface<br>Card (NIC)                | A network adapter card that plugs into the PCI Express slot<br>and provides one or more ports to an Ethernet network.                                                                                                    |
| Standby Subnet Man-<br>ager                    | A Subnet Manager that is currently quiescent, and not in the role of a Master Subnet Manager, by agency of the master SM. See Subnet Manager.                                                                                   |
| Subnet Administra-<br>tor (SA)                 | An application (normally part of the Subnet Manager) that<br>implements the interface for querying and manipulating subnet<br>management data.                                                                                  |
| Subnet Manager<br>(SM)                         | One of several entities involved in the configuration and con-<br>trol of the an IB fabric.                                                                                                    |
| Unicast Linear For-<br>warding Tables<br>(LFT) | A table that exists in every switch providing the port through<br>which packets should be sent to each LID.                                                                                                    |
| Virtual Protocol<br>Interconnet (VPI)          | A Mellanox Technologies technology that allows Mellanox<br>channel adapter devices (ConnectX®) to simultaneously con-<br>nect to an InfiniBand subnet and a 10GigE subnet (each subnet<br>connects to one of the adapter ports) |

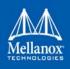

## **Related Documentation**

#### Table 4 - Related Documentation

| Document Name                                                                                         | Description                                                                                                    |
|----------------------------------------------------------------------------------------------------|----------------------------------------------------------------------------------------------------|
| InfiniBand Architecture Specification,<br>Vol. 1, Release 1.2.1                                       | The InfiniBand Architecture Specification that is provided by IBTA                                                                                                    |
| IEEE Std 802.3ae <sup>TM</sup> -2002<br>(Amendment to IEEE Std 802.3-2002)<br>Document # PDF: SS94996 | Part 3: Carrier Sense Multiple Access with Colli-<br>sion Detection (CSMA/CD) Access Method and<br>Physical Layer Specifications<br>Amendment: Media Access Control (MAC)<br>Parameters, Physical Layers, and Management<br>Parameters for 10 Gb/s Operation |
| Firmware Release Notes for Mellanox adapter devices                                                   | See the Release Notes PDF file relevant to your adapter device on mellanox.com.                                                                                                    |
| MFT User Manual                                                                                       | Mellanox Firmware Tools (MFT) User Manual.                                                                                                    |
| MFT Release Notes                                                                                     | Mellanox Firmware Tools (MFT) Release Notes.                                                                                                    |
| WinOF User Manual                                                                                     | Mellanox WinOF User Manual describes instal-<br>lation, configuration and operation of Mellanox<br>WinOF driver.                                                                                                    |
| VMA User Manual                                                                                       | Mellanox VMA User Manual describes installa-<br>tion, configuration and operation of Mellanox<br>VMA driver.                                                                                                    |

## Support and Updates Webpage

Please visit <u>http://www.mellanox.com</u> > Products > InfiniBand/VPI Drivers > Linux SW/Drivers for downloads, FAQ, troubleshooting, future updates to this manual, etc.

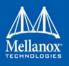

## 1 Overview

Mellanox OFED is a single Virtual Protocol Interconnect (VPI) software stack which operates across all Mellanox network adapter solutions supporting the following uplinks to servers:

| Uplink/HCAs                   | Driver Name | Uplink Speed                                                                                                    |
|-------------------------------|-------------|----------------------------------------------------------------------------------------------------|
| ConnectX®-3/                  | mlx4        | • InfiniBand: SDR, QDR, FDR10, FDR                                                                                              |
| ConnectX®-3 Pro               |             | • Ethernet: 10GigE, 40GigE and 56GigE <sup>a</sup>                                                                              |
| ConnectX®-4                   | mlx5        | <ul> <li>InfiniBand: SDR, QDR, FDR, FDR10, EDR</li> <li>Ethernet: 1GigE, 10GigE, 25GigE, 40GigE,</li> </ul>                     |
|                               |             | 50GigE, 56GigE <sup>1</sup> , and 100GigE                                                                                       |
| ConnectX®-4 Lx                |             | • Ethernet: 1GigE, 10GigE, 25GigE, 40GigE, and 50GigE                                                                           |
| ConnectX®-5                   |             | <ul> <li>InfiniBand: SDR, QDR, FDR, FDR10, EDR</li> <li>Ethernet: 1GigE, 10GigE, 25GigE, 40GigE, 50GigE, and 100GigE</li> </ul> |
| ConnectX®-5 Ex                |             | <ul> <li>InfiniBand: SDR, QDR, FDR, FDR10, EDR</li> <li>Ethernet: 1GigE, 10GigE, 25GigE, 40GigE, 50GigE, and 100GigE</li> </ul> |
| Innova <sup>TM</sup> IPsec EN | 1           | • Ethernet: 10GigE, 40GigE                                                                                                    |
| Connect-IB®                   | 1           | • InfiniBand: SDR, QDR, FDR10, FDR                                                                                              |

1. 56 GbE is a Mellanox propriety link speed and can be achieved while connecting a Mellanox adapter cards to Mellanox SX10XX switch series or connecting a Mellanox adapter card to another Mellanox adapter card.

All Mellanox network adapter cards are compatible with OpenFabrics-based RDMA protocols and software, and are supported with major operating system distributions.

Mellanox OFED is certified with the following products:

- Mellanox Messaging Accelerator (VMA<sup>TM</sup>) software: Socket acceleration library that performs OS bypass for standard socket based applications.
   Please note, VMA support is provided separately from Mellanox OFED support. For further information, please refer to the VMA documentation at: www.mellanox.com > Accelerator Software > VMA
- Mellanox Unified Fabric Manager (UFM®) software: Powerful platform for managing demanding scale-out computing fabric environments, built on top of the OpenSM industry standard routing engine.
- Fabric Collective Accelerator (FCA) FCA is a Mellanox MPI-integrated software package that utilizes CORE-Direct technology for implementing the MPI collectives communications.

MLNX\_EN is provided as an ISO image or as a tarball per Linux distribution and CPU architecture that includes source code and binary RPMs, firmware and utilities. The ISO image contains

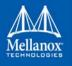

an installation script (called install) that performs the necessary steps to accomplish the following:

- Discover the currently installed kernel
- Uninstall any previously installed MLNX\_OFED/MLNX\_EN packages
- Install the MLNX\_EN binary RPMs (if they are available for the current kernel)
- Identify the currently installed HCAs and perform the required firmware updates

## 1.1 Stack Architecture

Figure 1 shows a diagram of the Mellanox OFED stack, and how upper layer protocols (ULPs) interface with the hardware and with the kernel and user space. The application level also shows the versatility of markets that Mellanox OFED applies to.

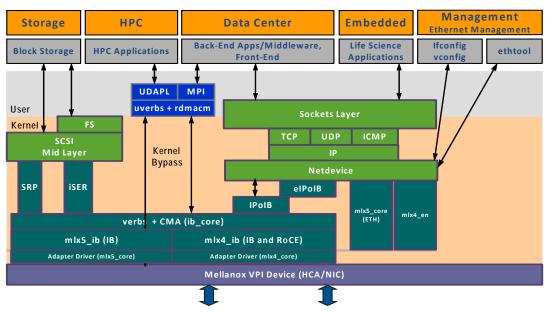

#### Figure 1: Mellanox OFED Stack for ConnectX® Family Adapter Cards

The following sub-sections briefly describe the various components of the Mellanox OFED stack.

#### 1.1.1 mlx4 VPI Driver

mlx4 is the low level driver implementation for the ConnectX® family adapters designed by Mellanox Technologies. ConnectX®-3 adapters can operate as an InfiniBand adapter, or as an Ethernet NIC. The OFED driver supports InfiniBand and Ethernet NIC configurations. To accommodate the supported configurations, the driver is split into the following modules:

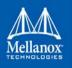

#### mlx4\_core

Handles low-level functions like device initialization and firmware commands processing. Also controls resource allocation so that the InfiniBand and Ethernet functions can share the device without interfering with each other.

### mlx4\_ib

Handles InfiniBand-specific functions and plugs into the InfiniBand midlayer.

#### mlx4\_en

A 10/40GigE driver under drivers/net/ethernet/mellanox/mlx4 that handles Ethernet specific functions and plugs into the netdev mid-layer.

#### 1.1.2 mlx5 Driver

mlx5 is the low level driver implementation for the Connect-IB® and ConnectX®-4 adapters designed by Mellanox Technologies. Connect-IB® operates as an InfiniBand adapter whereas and ConnectX®-4 operates as a VPI adapter (Infiniband and Ethernet). The mlx5 driver is comprised of the following kernel modules:

#### mlx5\_core

Acts as a library of common functions (e.g. initializing the device after reset) required by Connect-IB® and ConnectX®-4 adapter cards. mlx5\_core driver also implements the Ethernet interfaces for ConnectX®-4. Unlike mlx4\_en/core, mlx5 drivers does not require the mlx5\_en module as the Ethernet functionalities are built-in in the mlx5\_core module.

#### mlx5\_ib

Handles InfiniBand-specific functions and plugs into the InfiniBand midlayer.

#### libmlx5

libmlx5 is the provider library that implements hardware specific user-space functionality. If there is no compatibility between the firmware and the driver, the driver will not load and a message will be printed in the dmesg.

The following are the libmlx5 environment variables:

- MLX5\_FREEZE\_ON\_ERROR\_CQE
  - Causes the process to hang in a loop when completion with error which is not flushed with error or retry exceeded occurs/
  - Otherwise disabled
- MLX5\_POST\_SEND\_PREFER\_BF
  - Configures every work request that can use blue flame will use blue flame

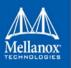

- Otherwise blue flame depends on the size of the message and inline indication in the packet
- MLX5\_SHUT\_UP\_BF
  - Disables blue flame feature
  - Otherwise do not disable
- MLX5\_SINGLE\_THREADED
  - All spinlocks are disabled
  - Otherwise spinlocks enabled
  - Used by applications that are single threaded and would like to save the overhead of taking spinlocks.
- MLX5\_CQE\_SIZE
  - 64 completion queue entry size is 64 bytes (default)
  - 128 completion queue entry size is 128 bytes
- MLX5\_SCATTER\_TO\_CQE
  - Small buffers are scattered to the completion queue entry and manipulated by the driver. Valid for RC transport.
  - Default is 1, otherwise disabled
- MLX5\_ENABLE\_CQE\_COMPRESSION
  - Saves PCIe bandwidth by compressing a few CQEs into a smaller amount of bytes on PCIe. Setting this variable 1enables CQE compression.
  - Default value 0 (disabled)
- MLX5\_RELAXED\_PACKET\_ORDERING\_ON

See Section 3.2.12, "Out-of-Order (OOO) Data Placement Experimental Verbs", on page 205.

#### 1.1.3 Mid-layer Core

Core services include: management interface (MAD), connection manager (CM) interface, and Subnet Administrator (SA) interface. The stack includes components for both user-mode and kernel applications. The core services run in the kernel and expose an interface to user-mode for verbs, CM and management.

#### 1.1.4 Upper Layer Protocols (ULPs)

#### 1.1.4.1 IP over IB (IPoIB)

The IP over IB (IPoIB) driver is a network interface implementation over InfiniBand. IPoIB encapsulates IP datagrams over an InfiniBand connected or datagram transport service. IPoIB pre-appends the IP datagrams with an encapsulation header, and sends the outcome over the

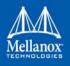

InfiniBand transport service. The transport service is Unreliable Datagram (UD) by default, but it may also be configured to be Reliable Connected (RC), in case RC is supported. The interface supports unicast, multicast and broadcast. For details, see Chapter 3.2.5, "IP over InfiniBand (IPoIB)".

#### 1.1.4.2 iSCSI Extensions for RDMA (iSER)

iSCSI Extensions for RDMA (iSER) extends the iSCSI protocol to RDMA. It permits data to be transferred directly into and out of SCSI buffers without intermediate data copies. For further information, please refer to Chapter 3.3.2, "iSCSI Extensions for RDMA (iSER)".

#### 1.1.4.3 SCSI RDMA Protocol (SRP)

SCSI RDMA Protocol (SRP) is designed to take full advantage of the protocol offload and RDMA features provided by the InfiniBand architecture. SRP allows a large body of SCSI software to be readily used on InfiniBand architecture. The SRP driver—known as the SRP Initiator—differs from traditional low-level SCSI drivers in Linux. The SRP Initiator does not control a local HBA; instead, it controls a connection to an I/O controller—known as the SRP Target—to provide access to remote storage devices across an InfiniBand fabric. The SRP Target resides in an I/O unit and provides storage services. See Chapter 3.3.1, "SCSI RDMA Protocol (SRP)".

#### 1.1.4.4 User Direct Access Programming Library (uDAPL)

User Direct Access Programming Library (uDAPL) is a standard API that promotes data center application data messaging performance, scalability, and reliability over RDMA interconnects: InfiniBand and RoCE. The uDAPL interface is defined by the DAT collaborative.

This release of the uDAPL reference implementation package for both DAT 1.2 and 2.0 specification is timed to coincide with OFED release of the Open Fabrics (www.openfabrics.org) software stack.

#### 1.1.5 MPI

Message Passing Interface (MPI) is a library specification that enables the development of parallel software libraries to utilize parallel computers, clusters, and heterogeneous networks. Mellanox OFED includes the following MPI implementation over InfiniBand:

• Open MPI – an open source MPI-2 implementation by the Open MPI Project

Mellanox OFED also includes MPI benchmark tests such as OSU BW/LAT, Intel MPI Benchmark, and Presta.

#### 1.1.6 InfiniBand Subnet Manager

All InfiniBand-compliant ULPs require a proper operation of a Subnet Manager (SM) running on the InfiniBand fabric, at all times. An SM can run on any node or on an IB switch. OpenSM is an InfiniBand-compliant Subnet Manager, and it is installed as part of Mellanox OFED<sup>1</sup>.

<sup>1.</sup> OpenSM is disabled by default. See Chapter 3.2.2, "OpenSM" for details on enabling it.

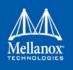

#### 1.1.7 Diagnostic Utilities

Mellanox OFED includes the following two diagnostic packages for use by network and datacenter managers:

- ibutils Mellanox Technologies diagnostic utilities
- infiniband-diags OpenFabrics Alliance InfiniBand diagnostic tools

#### 1.1.8 Mellanox Firmware Tools

The Mellanox Firmware Tools (MFT) package is a set of firmware management tools for a single InfiniBand node. MFT can be used for:

- Generating a standard or customized Mellanox firmware image
- Burning a firmware image to a single InfiniBand node

MFT includes a set of tools used for performing firmware update and configuration, as well as debug and diagnostics, and provides MST service. For the full list of available tools within MFT, please refer to MFT documentation on Mellanox official web, under Products --> Software --> Firmware Tools --> MFT - Firmware Tools.

## 1.2 Mellanox OFED Package

#### 1.2.1 ISO Image

Mellanox OFED for Linux (MLNX\_OFED\_LINUX) is provided as ISO images or as a tarball, one per supported Linux distribution and CPU architecture, that includes *source code* and *binary* RPMs, firmware, utilities, and documentation. The ISO image contains an installation script (called mlnxofedinstall) that performs the necessary steps to accomplish the following:

- Discover the currently installed kernel
- Uninstall any InfiniBand stacks that are part of the standard operating system distribution or another vendor's commercial stack
- Install the MLNX\_OFED\_LINUX binary RPMs (if they are available for the current kernel)
- Identify the currently installed InfiniBand HCAs and perform the required firmware updates

#### **1.2.2** Software Components

MLNX\_OFED\_LINUX contains the following software components:

- Mellanox Host Channel Adapter Drivers
  - mlx5, mlx4 (VPI), which is split into multiple modules:
    - mlx4\_core (low-level helper)
    - mlx4\_ib (IB)

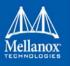

- mlx5\_ib
- mlx5\_core (includes Ethernet)
- mlx4\_en (Ethernet)
- Mid-layer core
  - Verbs, MADs, SA, CM, CMA, uVerbs, uMADs
- Upper Layer Protocols (ULPs)
  - IPoIB, SRP Initiator and SRP
- MPI
  - Open MPI stack supporting the InfiniBand, RoCE and Ethernet interfaces
  - MPI benchmark tests (OSU BW/LAT, Intel MPI Benchmark, Presta)
- OpenSM: InfiniBand Subnet Manager
- Utilities
  - Diagnostic tools
  - Performance tests
- Firmware tools (MFT)
- Source code for all the OFED software modules (for use under the conditions mentioned in the modules' LICENSE files)
- Documentation

#### 1.2.3 Firmware

The ISO image includes the following firmware item:

• mlnx-fw-updater RPM/DEB package, which contains firmware binaries for supported devices (using mlxfwmanager tool).

#### 1.2.4 Directory Structure

The ISO image of MLNX\_OFED\_LINUX contains the following files and directories:

- mlnxofedinstall This is the MLNX\_OFED\_LINUX installation script.
- ofed\_uninstall.sh This is the MLNX\_OFED\_LINUX un-installation script.
- <RPMS folders> Directory of binary RPMs for a specific CPU architecture.
- src/ Directory of the OFED source tarball.

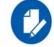

MLNX\_OFED includes the OFED source RPM packages used as a build platform for kernel code but does not include the sources of Mellanox proprietary packages.

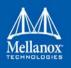

- mlnx\_add\_kernel\_support.sh Script required to rebuild MLNX\_OFED\_LINUX for customized kernel version on supported Linux Distribution
- RPM based A script required to rebuild MLNX\_OFED\_LINUX for customized kernel version on supported RPM based Linux Distribution
- docs/ Directory of Mellanox OFED related documentation

## **1.3 Module Parameters**

#### 1.3.1 mlx4 Module Parameters

In order to set mlx4 parameters, add the following line(s) to /etc/modprobe.d/mlx4.conf:

```
options mlx4 core parameter=<value>
```

and/or

```
options mlx4_ib parameter=<value>
```

and/or

options mlx4\_en parameter=<value>

The following sections list the available mlx4 parameters.

#### 1.3.1.1 mlx4\_ib Parameters

| <pre>sm_guid_assign:</pre>    | Enable SM alias_GUID assignment if sm_guid_assign > 0<br>(Default: 0) (int)                                                                                                    |
|-------------------------------|----------------------------------------------------------------------------------------------------|
| dev_assign_str <sup>1</sup> : | Map device function numbers to IB device numbers<br>(e.g.'0000:04:00.0-0,002b:1c:0b.a-1,').<br>Hexadecimal digits for the device function (e.g. 002b:1c:0b.a)<br>and decimal for IB device numbers (e.g. 1). Max supported<br>devices - 32 (string) |
| en_ecn                        | <pre>Enable q/ecn [enable = 1, disable = 0 (default)] (bool)</pre>                                                                                                    |

1. In the current version, this parameter is using a decimal number to describe the InfiniBand device, and not a hexadecimal number as in previous versions. The purpose is to uniform the mapping of device function numbers with InfiniBand device numbers, as defined for other module parameters (e.g. num\_vfs and probe\_vf).

For example, to map mlx4\_15 to device function number 04:00.0 in the current version, we use "options mlx4\_ib dev\_assign\_str=04:00.0-15", as opposed to the previous version where we used "options mlx4\_ib dev\_assign\_str=04:00.0-f"

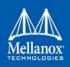

## 1.3.1.2 mlx4\_core Parameters

| debug_level                                 | Enable debug tracing if $> 0$ (int)                                                                                                    |
|---------------------------------------------|----------------------------------------------------------------------------------------------------|
| msi_x                                       | 0 - don't use MSI-X,                                                                                                    |
|                                             | 1 - use MSI-X,                                                                                                    |
|                                             | >1 - limit number of MSI-X irqs to msi_x (non-SRIOV only) (int)                                                                                                    |
| enable_sys_tune                             | Tune the cpu's for better performance (default 0) (int)                                                                                                    |
| block_loopback                              | Block multicast loopback packets if > 0 (default: 1) (int)                                                                                                    |
| num_vfs                                     | Either a single value (e.g. '5') to define uniform num_vfs value for all devices functions or a string to map device func-<br>tion numbers to their num_vfs values (e.g. '0000:04:00.0-<br>5,002b:1c:0b.a-15').<br>Hexadecimal digits for the device function (e.g. 002b:1c:0b.a)<br>and decimal for num vfs value (e.g. 15). (string)                                                                                                    |
| probe_vf                                    | Either a single value (e.g. '3') to indicate that the Hypervisor driver itself should activate this number of VFs for each HCA on the host, or a string to map device function numbers to their probe_vf values (e.g. '0000:04:00.0-3,002b:1c:0b.a-13'). Hexadecimal digits for the device function (e.g. 002b:1c:0b.a) and decimal for probe_vf value (e.g. 13). (string)                                                                                   |
| log_num_mgm_entry_size                      | <pre>log mgm size, that defines the num of qp per mcg, for example:<br/>10 gives 248.range: 7 &lt;= log_num_mgm_entry_size &lt;= 12. To<br/>activate device managed flow steering when available, set to -<br/>1 (int)</pre>                                                                                                    |
| high_rate_steer                             | Enable steering mode for higher packet rate (obsolete, set<br>"Enable optimized steering" option in log_num_mgm_entry_size<br>to use this mode). (int)                                                                                                    |
| fast_drop                                   | Enable fast packet drop when no recieve WQEs are posted (int)                                                                                                    |
| enable_64b_cqe_eqe                          | Enable 64 byte CQEs/EQEs when the FW supports this if non-zero (default: 1) (int)                                                                                                    |
| log_num_mac                                 | Log2 max number of MACs per ETH port (1-7) (int)                                                                                                    |
| log_num_vlan                                | (Obsolete) Log2 max number of VLANs per ETH port (0-7) (int)                                                                                                    |
| <pre>log_mtts_per_seg port_type_array</pre> | Log2 number of MTT entries per segment (0-7) (default: 0) (int)<br>Either pair of values (e.g. '1,2') to define uniform port1/<br>port2 types configuration for all devices functions or a<br>string to map device function numbers to their pair of port<br>types values (e.g. '0000:04:00.0-1;2,002b:1c:0b.a-1;1').<br>Valid port types: 1-ib, 2-eth, 3-auto, 4-N/A<br>If only a single port is available, use the N/A port type for<br>port2 (e.g '1,4'). |
| log_num_qp                                  | log maximum number of QPs per HCA (default: 19) (int)                                                                                                    |
| log_num_srq                                 | log maximum number of SRQs per HCA (default: 16) (int)                                                                                                    |
| log_rdmarc_per_qp                           | log number of RDMARC buffers per QP (default: 4) (int)                                                                                                    |
| log_num_cq                                  | log maximum number of CQs per HCA (default: 16) (int)                                                                                                    |
| log_num_mcg                                 | <pre>log maximum number of multicast groups per HCA (default: 13) (int)</pre>                                                                                                    |
| log_num_mpt                                 | <pre>log maximum number of memory protection table entries per HCA (default: 19) (int)</pre>                                                                                                    |

#### Overview

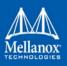

| log_num_mtt            | <pre>log maximum number of memory translation table segments per<br/>HCA (default: max(20, 2*MTTs for register all of the host mem-<br/>ory limited to 30)) (int)</pre> |
|------------------------|----------------------------------------------------------------------------------------------------|
| enable_qos             | Enable Quality of Service support in the HCA (default: off) (bool)                                                                                                    |
| internal_err_reset     | Reset device on internal errors if non-zero (default is 1) (int)                                                                                                    |
| ingress_parser_mode    | Mode of ingress parser for ConnectX3-Pro. 0 - standard. 1 -<br>checksum for non TCP/UDP. (default: standard) (int)                                                      |
| roce_mode              | Set RoCE modes supported by the port                                                                                                    |
| ud_gid_type            | Set gid type for UD QPs                                                                                                    |
| log_num_mgm_entry_size | <pre>log mgm size, that defines the num of qp per mcg, for example:<br/>10 gives 248.range: 7 &lt;= log_num_mgm_entry_size &lt;= 12 (default<br/>= -10).</pre>          |
| use_prio               | Enable steering by VLAN priority on ETH ports (deprecated) (bool)                                                                                                    |
| enable_vfs_qos         | Enable Virtual VFs QoS (default: off) (bool)                                                                                                    |
| mlx4_en_only_mode      | Load in Ethernet only mode (int)                                                                                                    |
| enable_4k_uar          | Enable using 4K UAR. Should not be enabled if have VFs which do not support 4K UARs (default: true) (bool)                                                              |
| mlx4_en_only_mode      | Load in Ethernet only mode (int)                                                                                                    |
| rr_proto               | IP next protocol for RoCEv1.5 or destination port for RoCEv2.<br>Setting 0 means using driver default values (deprecated) (int)                                         |

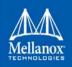

#### 1.3.1.3 mlx4\_en Parameters

| inline_thold:         | Threshold for using inline data (int)<br>Default and max value is 104 bytes. Saves PCI read operation<br>transaction, packet less then threshold size will be copied to<br>hw buffer directly. (range: 17-104)                                                                                                    |
|-----------------------|----------------------------------------------------------------------------------------------------|
| udp_rss:              | Enable RSS for incoming UDP traffic (uint)<br>On by default. Once disabled no RSS for incoming UDP traffic<br>will be done.                                                                                                    |
| pfctx:                | Priority based Flow Control policy on TX[7:0]. Per priority bit mask (uint)                                                                                                    |
| pfcrx:                | Priority based Flow Control policy on RX[7:0]. Per priority bit mask (uint)                                                                                                    |
| udev_dev_port_dev_id  | Work with dev_id or dev_port when supported by the kernel.<br>Range: 0 <= udev_dev_port_dev_id <= 2 (default = 0).                                                                                                    |
| udev_dev_port_dev_id: | <ul> <li>Work with dev_id or dev_port when supported by the kernel.</li> <li>Range: 0 &lt;= udev_dev_port_dev_id &lt;= 2 (default = 0).</li> <li>0: Work with dev_port if supported by the kernel, otherwise work with dev_id.</li> <li>1: Work only with dev_id regardless of dev_port support.</li> <li>2: Work with both of dev_id and dev_port (if dev_port is supported by the kernel). (int)</li> </ul> |

## 1.3.2 mlx5\_core Module Parameters

The mlx5\_core module supports a single parameter used to select the profile which defines the number of resources supported.

| prof_sel   | The parameter name for selecting the profile. The supported val-                                 |
|------------|--------------------------------------------------------------------------------------------------|
|            | ues for profiles are:                                                                            |
|            | 0 - for medium resources, medium performance                                                     |
|            | 1 - for low resources                                                                            |
|            | 2 - for high performance (int) (default)                                                         |
| guids      | charp                                                                                            |
| node_guid  | guids configuration. This module parameter will be obsolete!                                     |
| debug_mask | <pre>debug_mask: 1 = dump cmd data, 2 = dump cmd exec time, 3 = both.<br/>Default=0 (uint)</pre> |
| probe_vf   | probe VFs or not, 0 = not probe, 1 = probe. Default = 1 (bool)                                   |

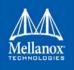

#### **1.3.3** ib\_core Parameters

| send_queue_size       | Size of send queue in number of work requests (int)      |
|-----------------------|----------------------------------------------------------|
| recv_queue_size       | Size of receive queue in number of work requests (int)   |
| force_mr              | Force usage of MRs for RDMA READ/WRITE operations (bool) |
| roce_v1_noncompat_gid | Default GID auto configuration (Default: yes) (bool)     |

#### 1.3.4 ib\_ipoib Parameters

| <pre>max_nonsrq_conn_qp</pre> | Max number of connected-mode QPs per interface (applied only if shared receive queue is not available) (int) |  |  |
|-------------------------------|----------------------------------------------------------------------------------------------------|--|--|
| <pre>mcast_debug_level</pre>  | Enable multicast debug tracing if $> 0$ (int)                                                                |  |  |
| send_queue_size               | Number of descriptors in send queue (int)                                                                    |  |  |
| recv_queue_size               | Number of descriptors in receive queue (int)                                                                 |  |  |
| debug_level                   | Enable debug tracing if $> 0$ (int)                                                                          |  |  |
| ipoib_enhanced                | Enable IPoIB enhanced for capable devices (default = 1) (0-1) (int)                                          |  |  |

## **1.4 Device Capabilities**

Normally, an application needs to query the device capabilities before attempting to create a resource. It is essential for the application to be able to operate over different devices with different capabilities.

Specifically, when creating a QP, the user needs to specify the maximum number of outstanding work requests that the QP supports. This value should not exceed the queried capabilities. However, even when you specify a number that does not exceed the queried capability, the verbs can still fail since some other factors such as the number of scatter/gather entries requested, or the size of the inline data required, affect the maximum possible work requests. Hence an application should try to decrease this size (halving is a good new value) and retry until it succeeds.

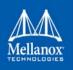

## 2 Installation

This chapter describes how to install and test the Mellanox OFED for Linux package on a single host machine with Mellanox InfiniBand and/or Ethernet adapter hardware installed.

## 2.1 Hardware and Software Requirements

Table 5 - Hardware and Software Requirements

| Requirements                               | Description                                                                                                    |
|--------------------------------------------|----------------------------------------------------------------------------------------------------|
| Platforms                                  | <ul> <li>A server platform with an adapter card based on one of the following Mellanox Technologies' VPI HCA devices:</li> <li>ConnectX®-5 Ex (VPI, IB, EN) (firmware: fw-ConnectX5)</li> <li>ConnectX®-5 (VPI, IB, EN) (firmware: fw-ConnectX5)</li> <li>ConnectX®-4 Lx (EN) (firmware: fw-ConnectX4Lx)</li> <li>Innova IPsec EN</li> <li>ConnectX®-4 (VPI, IB, EN) (firmware: fw-ConnectX4)</li> <li>ConnectX®-3 Pro (VPI, IB, EN) (firmware: fw-ConnectX3Pro)</li> <li>ConnectX®-3 (VPI, IB, EN) (firmware: fw-ConnectX3)</li> <li>ConnectIB® (IB) (firmware: fw-Connect-IB)</li> <li>For the list of supported architecture platforms, please refer to the Mellanox OFED Release Notes file.</li> </ul> |
| Required Disk<br>Space for<br>Installation | 1GB                                                                                                    |
| Device ID                                  | For the latest list of device IDs, please visit Mellanox website.                                                                                                    |
| Operating System                           | Linux operating system.<br>For the list of supported operating system distributions and kernels, please<br>refer to the Mellanox OFED Release Notes file.                                                                                                    |
| Installer<br>Privileges                    | The installation requires administrator (root) privileges on the target machine.                                                                                                    |

## 2.2 Downloading Mellanox OFED

Step 1. Verify that the system has a Mellanox network adapter (HCA/NIC) installed.

The following example shows a system with an installed Mellanox HCA:

# lspci -v | grep Mellanox
86:00.0 Network controller [0207]: Mellanox Technologies MT27620 Family
Subsystem: Mellanox Technologies Device 0014
86:00.1 Network controller [0207]: Mellanox Technologies MT27620 Family
Subsystem: Mellanox Technologies Device 0014

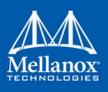

Note: For ConnectX-5 Socket Direct adapters, use ibdev2netdev to display the installed card and the mapping of logical ports to physical ports. Example:

```
[root@gen-l-vrt-203 ~]# ibdev2netdev -v | grep -i MCX556M-ECAT-S25
0000:84:00.0 mlx5_10 (MT4119 - MCX556M-ECAT-S25SN) CX556M - ConnectX-5 QSFP28 fw 16.22.0228
port 1 (DOWN ) ==> p2p1 (Down)
0000:84:00.1 mlx5_11 (MT4119 - MCX556M-ECAT-S25SN) CX556M - ConnectX-5 QSFP28 fw 16.22.0228
port 1 (DOWN ) ==> p2p2 (Down)
0000:05:00.0 mlx5_2 (MT4119 - MCX556M-ECAT-S25SN) CX556M - ConnectX-5 QSFP28 fw 16.22.0228
port 1 (DOWN ) ==> p5p1 (Down)
0000:05:00.1 mlx5_3 (MT4119 - MCX556M-ECAT-S25SN) CX556M - ConnectX-5 QSFP28 fw 16.22.0228
port 1 (DOWN ) ==> p5p2 (Down)
```

Note that each PCI card of ConnectX-5 Socket Direct has a different PCI address. In the output example above, the first two rows indicate that one card is installed in a PCI slot with PCI Bus address 84 (hexadecimal), and PCI Device Number 00, and PCI Function Number 0 and 1. RoCE assigned mlx5\_10 as the logical port, which is the same as netdevice p2p1, and both are mapped to physical port of PCI function 0000:84:00.0.

Note also that RoCE logical port mlx5\_2 of the second PCI card (PCI Bus address 05) and netdevice p5p1 are mapped to physical port of PCI function 0000:05:00.0, which is the same physical port of PCI function 0000:84:00.0.

MT4119 is the PCI Device ID of the Mellanox ConnectX-5 adapters family.

For more details, please refer to ConnectX-5 Socket Direct Hardware User Manual, available at www.mellanox.com.

**Step 2.** Download the ISO image to your host.

The image's name has the format MLNX\_OFED\_LINUX-<ver>-<OS label><CPU arch>.iso. You can download it from http://www.mellanox.com --> Products --> Software --> InfiniBand/VPI Drivers --> Mellanox OFED Linux (MLNX\_OFED).

- Step a. Scroll down to the Download wizard, and click the Download tab.
- Step b. Choose your relevant package depending on your host operating system.
- Step c. Click the desired ISO/tgz package.
- Step d. To obtain the download link, accept the End User License Agreement (EULA).
- **Step 3.** Use the md5sum utility to confirm the file integrity of your ISO image. Run the following command and compare the result to the value provided on the download page.

host1\$ md5sum MLNX OFED LINUX-<ver>-<OS label>.iso

## 2.3 Installing Mellanox OFED

#### 2.3.1 Installation Script

The installation script, mlnxofedinstall, performs the following:

- Discovers the currently installed kernel
- Uninstalls any software stacks that are part of the standard operating system distribution or another vendor's commercial stack

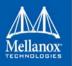

- Installs the MLNX\_OFED\_LINUX binary RPMs (if they are available for the current kernel)
- Identifies the currently installed InfiniBand and Ethernet network adapters and automatically<sup>1</sup> upgrades the firmware

Note: If you wish to perform a firmware upgrade using customized FW binaries, you can provide a path to the folder that contains the FW binary files, by running --fw-image-dir. Using this option, the FW version embedded in the MLNX\_OFED package will be ignored.

#### Example:

./mlnxofedinstall --fw-image-dir /tmp/my fw bin files

#### Usage

./mnt/mlnxofedinstall [OPTIONS]

The installation script removes all previously installed Mellanox OFED packages and re-installs from scratch. You will be prompted to acknowledge the deletion of the old packages.

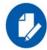

Pre-existing configuration files will be saved with the extension ".conf.rpmsave".

- If you need to install Mellanox OFED on an entire (homogeneous) cluster, a common strategy is to mount the ISO image on one of the cluster nodes and then copy it to a shared file system such as NFS. To install on all the cluster nodes, use cluster-aware tools (such as pdsh).
- If your kernel version does not match with any of the offered pre-built RPMs, you can add your kernel version by using the "mlnx\_add\_kernel\_support.sh" script located inside the MLNX\_OFED package.

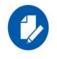

On Redhat and SLES distributions with errata kernel installed there is no need to use the mlnx\_add\_kernel\_support.sh script. The regular installation can be performed and weak-updates mechanism will create symbolic links to the MLNX\_OFED kernel modules.

The "mlnx\_add\_kernel\_support.sh" script can be executed directly from the mlnxofedinstall script. For further information, please see '--add-kernel-support' option below.

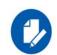

On Ubuntu and Debian distributions drivers installation use Dynamic Kernel Module Support (DKMS) framework. Thus, the drivers' compilation will take place on the host during MLNX\_OFED installation.

Therefore, using "mlnx\_add\_kernel\_support.sh" is irrelevant on Ubuntu and Debian distributions.

#### Example

<sup>1.</sup> The firmware will not be updated if you run the install script with the '--without-fw-update' option.

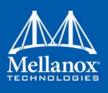

The following command will create a MLNX\_OFED\_LINUX ISO image for RedHat 6.3 under the /tmp directory.

```
# ./MLNX_OFED_LINUX-x.x-x-rhel6.3-x86_64/mlnx_add_kernel_support.sh -m /tmp/MLNX_OFED_-
LINUX-x.x-x-rhel6.3-x86_64/ --make-tgz
Note: This program will create MLNX_OFED_LINUX TGZ for rhel6.3 under /tmp directory.
All Mellanox, OEM, OFED, or Distribution IB packages will be removed.
Do you want to continue?[y/N]:y
See log file /tmp/mlnx_ofed_iso.21642.log
Building OFED RPMs. Please wait...
Removing OFED RPMs...
Created /tmp/MLNX OFED LINUX-x.x-x-rhel6.3-x86_64-ext.tgz
```

- The script adds the following lines to /etc/security/limits.conf for the userspace components such as MPI:
  - \* soft memlock unlimited
  - \* hard memlock unlimited
    - These settings set the amount of memory that can be pinned by a user space application to unlimited. If desired, tune the value unlimited to a specific amount of RAM.

For your machine to be part of the InfiniBand/VPI fabric, a Subnet Manager must be running on one of the fabric nodes. At this point, Mellanox OFED for Linux has already installed the OpenSM Subnet Manager on your machine.

For the list of installation options, run: ./mlnxofedinstall --h

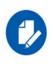

The DKMS (on Debian based OS) and the weak-modules (RedHat OS) mechanisms rebuild the initrd/initramfs for the respective kernel in order to add the MLNX\_OFED drivers. When installing MLNX\_OFED without DKMS support on Debian based OS, or without KMP support on RedHat or any other distribution, the initramfs will not be changed. Therefore, the inbox drivers may be loaded on boot. In this case, openibd service script will automatically unload them and load the new drivers that come with MLNX\_OFED.

#### 2.3.2 Installation Procedure

- Step 1. Log in to the installation machine as root.
- Step 2. Mount the ISO image on your machine.

host1# mount -o ro,loop MLNX OFED LINUX-<ver>-<OS label>-<CPU arch>.iso /mnt

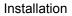

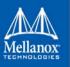

#### Step 3. Run the installation script.

```
/mnt/mlnxofedinstall
Logs dir: /tmp/MLNX_OFED_LINUX-x.x-x.logs
This program will install the MLNX_OFED_LINUX package on your machine.
Note that all other Mellanox, OEM, OFED, RDMA or Distribution IB packages will be
removed.
Those packages are removed due to conflicts with MLNX_OFED_LINUX, do not reinstall
them.
Starting MLNX_OFED_LINUX-x.x.x installation ...
......
```

Installation finished successfully.

```
Attempting to perform Firmware update...
Querying Mellanox devices firmware ...
```

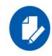

For unattended installation, use the --force installation option while running the MLNX\_OFED installation script:

/mnt/mlnxofedinstall --force

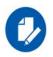

MLNX\_OFED for Ubuntu should be installed with the following flags in chroot environment:

```
./mlnxofedinstall --without-dkms --add-kernel-support --kernel
<kernel version in chroot> --without-fw-update --force
For example:
```

./mlnxofedinstall --without-dkms --add-kernel-support --kernel
3.13.0-85-generic --without-fw-update --force

Note that the path to kernel sources (--kernel-sources) should be added if the sources are not in their default location.

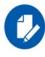

In case your machine has the latest firmware, no firmware update will occur and the installation script will print at the end of installation a message similar to the follow-

```
ing:
Device #1:
```

```
Device Type: ConnectX4

Part Number: MCX456A-ECA

Description: ConnectX-4 VPI adapter card; EDR IB (100Gb/s)

and 100GbE; dual-port QSFP28; PCIe3.0 x16; ROHS R6

PSID: MT_2190110032

PCI Device Name: 0b:00.0

Base MAC: 0000e41d2d5cf810

Versions: Current Available

FW 12.14.0114 12.14.0114

Status: Up to date
```

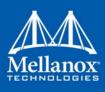

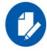

In case your machine has an unsupported network adapter device, no firmware update will occur and one of the following error messages below will be printed. Please contact your hardware vendor for help on firmware updates.

```
Error message 1:
Device #1:
_____
 evice Type: ConnectX4
 Part Number:
                MCX456A-ECA
 Description: ConnectX-4 VPI adapter card; EDR IB (100Gb/s)
and 100GbE; dual-port QSFP28; PCIe3.0 x16; ROHS R6
 PSID: MT_2190110032
 PCI Device Name: 0b:00.0
 Base MAC: 0000e41d2d5cf810
              Current Available
 Versions:
                12.14.0114
    FW
                              N/A
               No matching image found
    Status:
Error message 2:
The firmware for this device is not distributed inside Mellanox
driver: 0000:01:00.0 (PSID: IBM2150110033)
To obtain firmware for this device, please contact your HW ven-
dor.
```

**Step 4.** Case A: If the installation script has performed a firmware update on your network adapter, you need to either restart the driver or reboot your system before the firmware update can

take effect. Refer to the table below to find the appropriate action for your specific card.

Table 6 - Required Action After Firmware Upgrade

| Action<br>\<br>Adapter                             | Driver Restart | Standard Reboot<br>(Soft Reset) | Cold Reboot<br>(Hard Reset) |
|----------------------------------------------------|----------------|---------------------------------|-----------------------------|
| ConnectX-3/ConnectX-<br>3 Pro                      | +              | -                               | -                           |
| Standard ConnectX-4/<br>ConnectX-4 Lx or<br>higher | -              | +                               | -                           |
| Adapters with Multi-<br>Host Support               | -              | -                               | +                           |
| Socket Direct Cards                                | -              | -                               | +                           |

**Case B:** If the installations script has not performed firmware upgrade on your network adapter, restart the driver by running: "/etc/init.d/openibd restart".

- **Step 5.** (InfiniBand only) Run the hca\_self\_test.ofed utility to verify whether or not the InfiniBand link is up. The utility also checks for and displays additional information such as:
  - HCA firmware version
  - Kernel architecture
  - Driver version

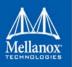

- Number of active HCA ports along with their states
- Node GUID

For more details on hca\_self\_test.ofed, see the file docs/readme\_and\_user\_manual/ hca\_self\_test.readme.

After installation completion, information about the Mellanox OFED installation, such as prefix, kernel version, and installation parameters can be retrieved by running the command /etc/ infiniband/info.

Most of the Mellanox OFED components can be configured or reconfigured after the installation, by modifying the relevant configuration files. See the relevant chapters in this manual for details.

The list of the modules that will be loaded automatically upon boot can be found in the /etc/ infiniband/openib.conf file.

### 2.3.3 Installation Results

### Table 7 - Installation Results

| Software | <ul> <li>Most of MLNX_OFED packages are installed under the "/usr" directory except for the following packages which are installed under the "/opt" directory: <ul> <li>fca and ibutils</li> <li>iproute2 (rdma tool) - installed under /opt/Mellanox/iproute2/sbin/rdma</li> </ul> </li> <li>The kernel modules are installed under <ul> <li>/lib/modules/`uname -r`/updates on SLES and Fedora Distributions</li> <li>/lib/modules/`uname -r`/updates/dkms/ on RHEL and other RedHat like Distributions</li> <li>/lib/modules/`uname -r`/updates/dkms/ on Ubuntu</li> </ul> </li> </ul>                                                                                                    |
|----------|----------------------------------------------------------------------------------------------------|
| Firmware | <ul> <li>The firmware of existing network adapter devices will be updated if the following two conditions are fulfilled:</li> <li>The installation script is run in default mode; that is, without the option 'without-fw-update'</li> <li>The firmware version of the adapter device is older than the firmware version included with the Mellanox OFED ISO image Note: If an adapter's Flash was originally programmed with an Expansion ROM image, the automatic firmware update will also burn an Expansion ROM image. </li> <li>In case your machine has an unsupported network adapter device, no firmware update will occur and the error message below will be printed. The firmware for this device is not distributed inside Mellanox driver: 0000:01:00.0 (PSID: IBM2150110033) To obtain firmware for this device, please contact your HW vendor.</li></ul> |

### 2.3.4 Installation Logging

While installing MLNX\_OFED, the install log for each selected package will be saved in a separate log file.

The path to the directory containing the log files will be displayed after running the installation script in the following format: "Logs dir: /tmp/MLNX\_OFED\_LINUX-<version>.<PID>.logs".

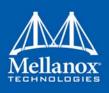

### **Example**:

Logs dir: /tmp/MLNX\_OFED\_LINUX-x.x-x.logs

## 2.3.5 openibd Script

As of MLNX\_OFED v2.2-1.0.0 the openibd script supports pre/post start/stop scripts:

This can be controlled by setting the variables below in the /etc/infiniband/openibd.conf file.

OPENIBD\_PRE\_START OPENIBD\_POST\_START OPENIBD\_PRE\_STOP OPENIBD\_POST\_STOP

### Example:

OPENIBD\_POST\_START=/sbin/openibd\_post\_start.sh

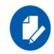

An example of OPENIBD\_POST\_START script for activating all interfaces is provided in the MLNX\_OFED package under the docs/scripts/openibd-post-start-configure-interfaces/ folder.

## 2.3.6 Driver Load Upon System Boot

Upon system boot, the Mellanox drivers will be loaded automatically.

### > To prevent automatic load of the Mellanox drivers upon system boot:

Step 1. Add the following lines to the "/etc/modprobe.d/mlnx.conf" file.

```
blacklist mlx4_core
blacklist mlx4_en
blacklist mlx5_core
blacklist mlx5 ib
```

- $Step \ 2. \quad Set \ \texttt{``ONBOOT=no''} \ in \ the \ \texttt{''/etc/infiniband/openib.conf''} \ file.$
- Step 3. If the modules exist in the initramfs file, they can automatically be loaded by the kernel. To prevent this behavior, update the initramfs using the operating systems' standard tools. Note: The process of updating the initramfs will add the blacklists from step 1, and will prevent the kernel from loading the modules automatically.

## 2.3.7 mInxofedinstall Return Codes

The table below lists the mlnxofedinstall script return codes and their meanings. *Table 8 - mlnxofedinstall Return Codes* 

| Return Code | Meaning                                      |  |
|-------------|----------------------------------------------|--|
| 0           | The Installation ended successfully          |  |
| 1           | The installation failed                      |  |
| 2           | No firmware was found for the adapter device |  |

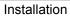

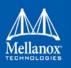

 Table 8 - mInxofedinstall Return Codes

| Return Code | Meaning                                                                                                    |
|-------------|----------------------------------------------------------------------------------------------------|
| 22          | Invalid parameter                                                                                                    |
| 28          | Not enough free space                                                                                                    |
| 171         | Not applicable to this system configuration. This can occur<br>when the required hardware is not present on the system.      |
| 172         | Prerequisites are not met. For example, missing the required software installed or the hardware is not configured correctly. |
| 173         | Failed to start the mst driver                                                                                               |

# 2.4 Installing MLNX\_OFED with Innova<sup>™</sup> IPsec Adapter Cards

This type of installation is applicable to RedHat 7.1, 7.2, 7.3 and 7.4 operating systems and Kernel 4.13.

As of version 4.2, MLNX\_OFED supports Mellanox Innova IPsec EN adapter card that provides security acceleration for IPsec-enabled networks.

For information on the usage of Innova IPsec, please refer to Mellanox Innova IPsec EN Adapter Card documentation on Mellanox official web (mellanox.com --> Products --> Adapters --> Smart Adapters --> Innova IPsec).

## Prerequisites

In order to obtain Innova IPsec offload capabilities once MLNX\_OFED is installed, make sure Kernel v4.13 or newer is installed with the following configuration flags enabled:

- CONFIG\_XFRM\_OFFLOAD
- CONFIG\_INET\_ESP\_OFFLOAD
- CONFIG\_INET6\_ESP\_OFFLOAD

# 2.5 Uninstalling Mellanox OFED

Use the script /usr/sbin/ofed\_uninstall.sh to uninstall the Mellanox OFED package. The script is part of the ofed-scripts RPM.

# 2.6 Installing MLNX\_OFED Using YUM

This type of installation is applicable to RedHat/OL, Fedora, XenServer operating systems.

## 2.6.1 Setting up MLNX\_OFED YUM Repository

**Step 1.** Log into the installation machine as root.

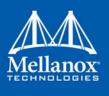

**Step 2.** Mount the ISO image on your machine and copy its content to a shared location in your network.

# mount -o ro,loop MLNX OFED LINUX-<ver>-<OS label>-<CPU arch>.iso /mnt

Step 3. Download and install Mellanox Technologies GPG-KEY:

The key can be downloaded via the following link:

http://www.mellanox.com/downloads/ofed/RPM-GPG-KEY-Mellanox

```
# wget http://www.mellanox.com/downloads/ofed/RPM-GPG-KEY-Mellanox
--2018-01-25 13:52:30-- http://www.mellanox.com/downloads/ofed/RPM-GPG-KEY-Mellanox
Resolving www.mellanox.com.. 72.3.194.0
Connecting to www.mellanox.com/72.3.194.0|:80... connected.
HTTP request sent, awaiting response... 200 OK
Length: 1354 (1.3K) [text/plain]
Saving to: ?RPM-GPG-KEY-Mellanox?
100%[=====>] 1,354 --.-K/s in 0s
```

2018-01-25 13:52:30 (247 MB/s) - ?RPM-GPG-KEY-Mellanox? saved [1354/1354]

#### **Step 4.** Install the key.

```
# sudo rpm --import RPM-GPG-KEY-Mellanox
warning: rpmts_HdrFromFdno: Header V3 DSA/SHA1 Signature, key ID 6224c050: NOKEY
Retrieving key from file:///repos/MLNX_OFED/<MLNX_OFED file>/RPM-GPG-KEY-Mellanox
Importing GPG key 0x6224C050:
Userid: "Mellanox Technologies (Mellanox Technologies - Signing Key v2) <support@mel-
lanox.com>"
From : /repos/MLNX_OFED/<MLNX_OFED file>/RPM-GPG-KEY-Mellanox
Is this ok [y/N]:
```

**Step 5.** Check that the key was successfully imported.

# rpm -q gpg-pubkey --qf '%{NAME}-%{VERSION}-%{RELEASE}\t%{SUMMARY}\n' | grep Mellanox
gpg-pubkey-a9e4b643-520791ba gpg(Mellanox Technologies <support@mellanox.com>)

**Step 6.** Create a yum repository configuration file called "/etc/yum.repos.d/mlnx\_ofed.repo" with the following content:.

```
[mlnx_ofed]
name=MLNX_OFED Repository
baseurl=file:///<path to extracted MLNX_OFED package>/RPMS
enabled=1
gpgkey=file:///<path to the downloaded key RPM-GPG-KEY-Mellanox>
gpgcheck=1
```

Step 7. Check that the repository was successfully added.

```
# yum repolist
Loaded plugins: product-id, security, subscription-manager
This system is not registered to Red Hat Subscription Management. You can use subscrip-
tion-manager to register.
repo id repo name status
mlnx_ofed MLNX_OFED Repository 108
rpmforge RHEL 6Server - RPMforge.net - dag 4,597
```

```
repolist: 8,351
```

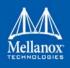

## 2.6.2 Installing MLNX\_OFED Using the YUM Tool

After setting up the YUM repository for MLNX\_OFED package, perform the following:

### **Step 1.** View the available package groups by invoking:

```
# yum search mlnx-ofed-
mlnx-ofed-all.noarch : MLNX_OFED all installer package (with KMP support)
mlnx-ofed-basic.noarch : MLNX_OFED basic installer package (with KMP support)
mlnx-ofed-guest.noarch : MLNX_OFED guest installer package (with KMP support)
mlnx-ofed-hpc.noarch : MLNX_OFED hpc installer package (with KMP support)
mlnx-ofed-hypervisor.noarch : MLNX_OFED hypervisor installer package (with KMP support)
mlnx-ofed-vma.noarch : MLNX_OFED vma installer package (with KMP support)
mlnx-ofed-vma-eth.noarch : MLNX_OFED vma-eth installer package (with KMP support)
mlnx-ofed-vma-eth.noarch : MLNX_OFED vma-eth installer package (with KMP support)
mlnx-ofed-vma-vpi.noarch : MLNX_OFED vma-vpi installer package (with KMP support)
```

### Where:

| mlnx-ofed-all        | Installs all available packages in MLNX_OFED.                |
|----------------------|--------------------------------------------------------------|
| mlnx-ofed-basic      | Installs basic packages required for running Mellanox cards. |
| mlnx-ofed-guest      | Installs packages required by guest OS.                      |
| mlnx-ofed-hpc        | Installs packages required for HPC.                          |
| mlnx-ofed-hypervisor | Installs packages required by hypervisor OS.                 |
| mlnx-ofed-vma        | Installs packages required by VMA.                           |
| mlnx-ofed-vma-eth    | Installs packages required by VMA to work over Ethernet.     |
| mlnx-ofed-vma-vpi    | Installs packages required by VMA to support VPI.            |

**Note:** MLNX\_OFED provides kernel module RPM packages with KMP support for RHEL and SLES. For other operating systems, kernel module RPM packages are provided only for the operating systems' default kernel. In this case, the group RPM packages have the supported kernel version in their package's name.

### **Example:**

```
mlnx-ofed-all-3.17.4-301.fc21.x86 64.noarch : MLNX OFED all installer package for kernel
3.17.4-301.fc21.x86 64 (without KMP support)
mlnx-ofed-basic-3.17.4-301.fc21.x86 64.noarch : MLNX OFED basic installer package for
kernel 3.17.4-301.fc21.x86_64 (without KMP support)
mlnx-ofed-quest-3.17.4-301.fc21.x86 64.noarch : MLNX OFED quest installer package for
kernel 3.17.4-301.fc21.x86 64 (without KMP support)
mlnx-ofed-hpc-3.17.4-301.fc21.x86 64.noarch : MLNX OFED hpc installer package for kernel
3.17.4-301.fc21.x86 64 (without KMP support)
mlnx-ofed-hypervisor-3.17.4-301.fc21.x86 64.noarch : MLNX OFED hypervisor installer
package for kernel 3.17.4-301.fc21.x86 64 (without KMP support)
mlnx-ofed-vma-3.17.4-301.fc21.x86 64.noarch : MLNX OFED vma installer package for kernel
3.17.4-301.fc21.x86 64 (without KMP support)
mlnx-ofed-vma-eth-3.17.4-301.fc21.x86 64.noarch : MLNX OFED vma-eth installer package
for kernel 3.17.4-301.fc21.x86 64 (without KMP support)
mlnx-ofed-vma-vpi-3.17.4-301.fc21.x86 64.noarch : MLNX OFED vma-vpi installer package
for kernel 3.17.4-301.fc21.x86 64 (without KMP support)
```

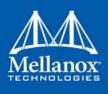

If you have an operating system different than RHEL or SLES, or you have installed a kernel that is not supported by default in MLNX\_OFED, you can use the mlnx\_add\_kernel support.sh script to build MLNX\_OFED for your kernel.

The script will automatically build the matching group RPM packages for your kernel so that you can still install MLNX\_OFED via yum.

Please note that the resulting MLNX\_OFED repository will contain unsigned RPMs, therefore, you should set 'gpgcheck=0' in the repository configuration file.

**Step 2.** Install the desired group.

```
# yum install mlnx-ofed-all
Loaded plugins: langpacks, product-id, subscription-manager
Resolving Dependencies
--> Running transaction check
---> Package mlnx-ofed-all.noarch 0:3.1-0.1.2 will be installed
--> Processing Dependency: kmod-isert = 1.0-OFED.3.1.0.1.2.1.g832a737.rhel7ul for pack-
age: mlnx-ofed-all-3.1-0.1.2.noarch
.....
qperf.x86_64 0:0.4.9-9
rds-devel.x86_64 0:2.0.7-1.12
rds-tools.x86_64 0:2.0.7-1.12
sdpnetstat.x86_64 0:1.60-26
srptools.x86_64 0:1.0.2-12
Complete!
```

## 2.6.3 Uninstalling Mellanox OFED Using the YUM Tool

Use the script /usr/sbin/ofed\_uninstall.sh to uninstall the Mellanox OFED package. The script is part of the ofed-scripts RPM.

## 2.7 Installing MLNX\_OFED Using apt-get

This type of installation is applicable to Debian and Ubuntu operating systems.

### 2.7.1 Setting up MLNX\_OFED apt-get Repository

- Step 1. Log into the installation machine as root.
- Step 2. Extract the MLNX\_OFED pacakge on a shared location in your network.

You can download it from http://www.mellanox.com > Products > Software> InfiniBand Drivers.

deb file:/<path to extracted MLNX\_OFED package>/DEBS ./

Step 4. Download and install Mellanox Technologies GPG-KEY.

# wget -q0 - http://www.mellanox.com/downloads/ofed/RPM-GPG-KEY-Mellanox | sudo apt-key
add -

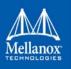

Step 5. Check that the key was successfully imported.

```
# apt-key list
```

```
pub 1024D/A9E4B643 2013-08-11
uid Mellanox Technologies <support@mellanox.com>
```

sub 1024g/09FCC269 2013-08-11

```
Step 6. Update the apt-get cache.
```

# sudo apt-get update

## 2.7.2 Installing MLNX\_OFED Using the apt-get Tool

After setting up the apt-get repository for MLNX\_OFED package, perform the following:

**Step 1.** View the available package groups by invoking:

```
# apt-cache search mlnx-ofed-
mlnx-ofed-vma-eth - MLNX_OFED vma-eth installer package (with DKMS support)
mlnx-ofed-hpc - MLNX_OFED hpc installer package (with DKMS support)
mlnx-ofed-vma-vpi - MLNX_OFED vma-vpi installer package (with DKMS support)
mlnx-ofed-basic - MLNX_OFED basic installer package (with DKMS support)
mlnx-ofed-vma - MLNX_OFED vma installer package (with DKMS support)
mlnx-ofed-all - MLNX_OFED all installer package (with DKMS support)
```

#### Where:

| mlnx-ofed-all     | MLNX_OFED all installer package.    |
|-------------------|-------------------------------------|
| mlnx-ofed-basic   | MLNX_OFED basic installer package.  |
| mlnx-ofed-vma     | MLNX_OFED vma installer package.    |
| mlnx-ofed-hpc     | MLNX_OFED HPC installer package.    |
| mlnx-ofed-vma-eth | MLNX_OFED vma-eth installer package |
| mlnx-ofed-vma-vpi | MLNX_OFED vma-vpi installer package |

### Step 2. Install the desired group.

apt-get install '<group name>'

Example:

apt-get install mlnx-ofed-all

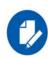

Installing MLNX\_OFED using the "apt-get" tool does not automatically update the firmware. To update the firmware to the version included in MLNX\_OFED package, run: # apt-get install mlnx-fw-updater OR: Undate the firmware to the latest version available on Mellanox Technologies' Web site as

Update the firmware to the latest version available on Mellanox Technologies' Web site as described in Section 2.8, "Updating Firmware After Installation", on page 44

## 2.7.3 Uninstalling Mellanox OFED Using the apt-get Tool

Use the script /usr/sbin/ofed\_uninstall.sh to uninstall the Mellanox OFED package. The script is part of the ofed-scripts package.

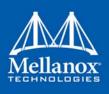

# 2.8 Updating Firmware After Installation

The firmware can be updated using one of the following methods:

## 2.8.1 Updating the Device Online

To update the device online on the machine from Mellanox site, use the following command line:

```
mlxfwmanager --online -u -d <device>
Example:
mlxfwmanager --online -u -d 0000:09:00.0
Querying Mellanox devices firmware ...
Device #1:
-------
Device Type: ConnectX3
Part Number: MCX354A-FCA_A2-A4
Description: ConnectX-3 VPI adapter card; dual-port QSFP; FDR IB (56Gb/s) and
40GigE; PCIe3.0 x8 8GT/s; RoHS R6
PSID: MT_1020120019
PCI Device Name: 0000:09:00.0
Port1 GUID: 0002c9000100d051
Port2 MAC: 0002c9000102
Versions: Current Available
FW 2.32.5000 2.33.5000
Status: Update required
-------
Found 1 device(s) requiring firmware update. Please use -u flag to perform the update.
```

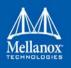

## 2.8.2 Updating Firmware and FPGA Image on Innova IPsec Cards

The firmware and FPGA update package (mlnx-fw-updater) is installed under "/opt/mellanox/ mlnx-fw-updater" folder.

The latest FW and FPGA update package can be downloaded from mellanox.com, under Products --> Adapters --> Smart Adapters --> Innova IPsec --> Download tab.

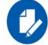

Note that the current update package available on mellanox.com does not support the script below. An update package that supports this script will become available in a future release.

You can run the following update script using one of the modes below:

/opt/mellanox/mlnx-fw-updater/mlnx fpga updater.sh

1. With -u flag to provide URL to the software package (tarball). Example:

./mlnx\_fpga\_updater.sh -u http://www.mellanox.com/downloads/fpga/ipsec/ Innova IPsec <version>.tgz

2. With -t flag to provide the path to the downloaded tarball. Example:

./mlnx\_fpga\_updater.sh -t <Innova\_IPsec\_bundle\_file.tgz>

3. With -p flag to provide the path to the downloaded and extracted tarball. Example: ./mlnx\_fpga\_updater.sh -p <Innova\_IPsec\_extracted\_bundle\_directory>

For more information on the script usage, you can run mlnx\_fpga\_updater.sh -h.

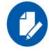

Its is recommended to perform firmware and FPGA upgrade on Innova IPsec cards using this script only.

### 2.8.3 Updating the Device Manually

In case you ran the mlnxofedinstall script with the '--without-fw-update' option or you are using an OEM card and now you wish to (manually) update firmware on your adapter card(s), you need to perform the steps below. The following steps are also appropriate in case you wish to burn newer firmware that you have downloaded from Mellanox Technologies' Web site (http:// www.mellanox.com > Support > Firmware Download).

**Step 1.** Get the device's PSID.

mlxfwmanager\_pci | grep PSID PSID: MT 1210110019

- Step 2. Download the firmware BIN file from the Mellanox website or the OEM website.
- **Step 3.** Burn the firmware.

mlxfwmanager\_pci -i <fw\_file.bin>

Step 4. Reboot your machine after the firmware burning is completed.

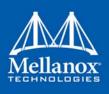

## 2.8.4 Updating the Device Firmware Automatically upon System Boot

As of MLNX\_OFED v3.1-x.x.x, firmware can be automatically updated upon system boot.

The firmware update package (mlnx-fw-updater) is installed in the "/opt/mellanox/mlnx-fw-updater" folder, and openibd service script can invoke the firmware update process if requested on boot.

If the firmware is updated, the following message is printed to the system's standard logging file:

fw\_updater: Firmware was updated. Please reboot your system for the changes to take
effect.

Otherwise, the following message is printed:

fw updater: Didn't detect new devices with old firmware.

Please note, this feature is disabled by default. To enable the automatic firmware update upon system boot, set the following parameter to "yes" "RUN\_FW\_UPDATER\_ONBOOT=yes" in the openibd service configuration file "/etc/infiniband/openib.conf".

You can opt to exclude a list of devices from the automatic firmware update procedure. To do so, edit the configurations file "/opt/mellanox/mlnx-fw-updater/mlnx-fw-updater.conf" and provide a comma separated list of PCI devices to exclude from the firmware update.

Example:

```
MLNX EXCLUDE DEVICES="00:05.0,00:07.0"
```

# 2.9 UEFI Secure Boot

All kernel modules included in MLNX\_OFED for RHEL7 and SLES12 are signed with x.509 key to support loading the modules when Secure Boot is enabled.

## 2.9.1 Enrolling Mellanox's x.509 Public Key On your Systems

In order to support loading MLNX\_OFED drivers when an OS supporting Secure Boot boots on a UEFI-based system with Secure Boot enabled, the Mellanox x.509 public key should be added to the UEFI Secure Boot key database and loaded onto the system key ring by the kernel.

Follow these steps below to add the Mellanox's x.509 public key to your system:

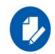

Prior to adding the Mellanox's x.509 public key to your system, please make sure:

- The 'mokutil' package is installed on your system
- The system is booted in UEFI mode

**Step 1.** Download the x.509 public key.

# wget http://www.mellanox.com/downloads/ofed/mlnx signing key pub.der

Step 2. Add the public key to the MOK list using the mokutil utility.

You will be asked to enter and confirm a password for this MOK enrollment request.

# mokutil --import mlnx\_signing\_key\_pub.der

### **Step 3.** Reboot the system.

The pending MOK key enrollment request will be noticed by shim.efi and it will launch Mok-Manager.efi to allow you to complete the enrollment from the UEFI console. You will need to

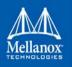

enter the password you previously associated with this request and confirm the enrollment. Once done, the public key is added to the MOK list, which is persistent. Once a key is in the MOK list, it will be automatically propagated to the system key ring and subsequent will be booted when the UEFI Secure Boot is enabled.

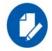

To see what keys have been added to the system key ring on the current boot, install the 'keyutils' package and run: #keyctl list %:.system\_keyring

## 2.9.2 Removing Signature from kernel Modules

The signature can be removed from a signed kernel module using the 'strip' utility which is provided by the 'binutils' package.

# strip -g my\_module.ko

The strip utility will change the given file without saving a backup. The operation can be undo only by resigning the kernel module. Hence, we recommend backing up a copy prior to removing the signature.

### > To remove the signature from the MLNX\_OFED kernel modules:

**Step 1.** Remove the signature.

# rpm -qa | grep -E "kernel-ib|mlnx-ofa\_kernel|iser|srp|knem|mlnx-rds|mlnx-nfsrdma|mlnx-nvme|mlnx-rdma-rxe" | xargs rpm -ql | grep "\.ko\$" | xargs strip -g

After the signature has been removed, a massage as the below will no longer be presented upon module loading:

"Request for unknown module key 'Mellanox Technologies signing key: 61feb074fc7292f958419386ffdd9d5ca999e403' err -11"

However, please note that a similar message as the following will still be presented:

"my\_module: module verification failed: signature and/or required key missing - tainting kernel"

This message is presented once, only for each boot for the first module that either has no signature or whose key is not in the kernel key ring. So it's much easier to miss this message. You won't see it on repeated tests where you unload and reload a kernel module until you reboot. There is no way to eliminate this message.

Step 2. Update the initramfs on RHEL systems with the stripped modules.

mkinitrd /boot/initramfs-\$(uname -r).img \$(uname -r) --force

## 2.10 Performance Tuning

Depending on the application of the user's system, it may be necessary to modify the default configuration of network adapters based on the ConnectX® adapters In case tuning is required, please refer to the Performance Tuning for Mellanox Adapters Community post.

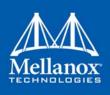

# 2.11 Installing Upstream rdma-core Libraries

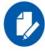

This is intended for DPDK users only.

## 2.11.1 Installation Using mInxofedinstall Script

As of MLNX\_OFED v4.2, DPDK users can opt to install the driver with upstream rdma-core libraries instead of the legacy libraries embedded in MLNX\_OFED package.

In order to install the upstream rdma-core libraries, add the --dpdk, and --upstream-libs flags to the mlnxofedinstall script.

Example:

# /mnt/mlnxofedinstall --dpdk --upstream-libs

**Note**: This will install the minimal required kernel modules and user-space libraries that are required for running DPDK - it will not install the DPDK application.

## 2.11.2 Installation Using Repositories

As of MLNX\_OFED 4.4, you can also install the Upstream rdma-core Libraries using the Operating System's standard package manager (yum, apt-get, etc.).

- For RPM based operating systems, follow the steps in Section 2.8, "Installing MLNX\_EN Using YUM", on page 25, using the directory "RPMS\_UPSTREAM\_LIBS" instead of "RPMS" when creating the "/etc/yum.repos.d/mlnx\_ofed.repo" file.
- For Debian based operating systems, follow the steps in Section 2.9, "Installing MLNX\_EN Using apt-get", on page 28 using the directory "DEBS\_UPSTREAM\_LIBS" instead of "DEBS" when creating the "/etc/apt/sources.list.d/mlnx\_ofed.list" file.

Finally, for both RPM and Debian based OSs, install the new metadata package called "mlnx-ofed-dpdk-upstream-libs", which will install both the user space and kernel packages.

If you wish to install only the user space packages, make sure to install the metadata package called "mlnx-ofed-dpdk-upstream-libs-user-only".

# 2.12 Installing libdisni Package

DiSNI is a Java library for direct storage and networking access from user-space. It currently provides an RDMA interface to access remote memory, and an NVMf interface to access remote NVMe storage. The optional package installed as part of MLNX\_OFED, contains the system-dependent part of DiSNI, and allows seamless use of DiSNI Java applications without any further installations. For more information, please visit: https://github.com/zrlio/disni.

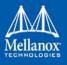

In order to install the libdisni package, add the --with-libdisni flag to the mlnxofedinstall script.

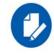

This option is not installed by default.

Example:

# /mnt/mlnxofedinstall --with-libdisni

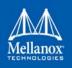

## **3.1** Ethernet Network

### 3.1.1 Interface

### 3.1.1.1 ConnectX-3/ConnectX-3 Pro Port Type Management

ConnectX®-3/ConnectX®-3 Pro ports can be individually configured to work as InfiniBand or Ethernet ports. By default both ConnectX ports are initialized as InfiniBand ports. If you wish to change the port type use the connectx\_port\_config script after the driver is loaded.

Running "/sbin/connectx\_port\_config -s" will show current port configuration for all ConnectX devices.

Port configuration is saved in the file: /etc/infiniband/connectx.conf. This saved configuration is restored at driver restart only if restarting via "/etc/init.d/openibd restart".

Possible port types are:

- eth Ethernet
- ib InfiniBand
- auto Link sensing mode Detect port type based on the attached network type. If no link is detected, the driver retries link sensing every few seconds.

The port link type can be configured for each device in the system at run time using the "/sbin/ connectx\_port\_config" script. This utility will prompt for the PCI device to be modified (if there is only one it will be selected automatically).

In the next stage the user will be prompted for the desired mode for each port. The desired port configuration will then be set for the selected device.

This utility also has a non-interactive mode:

/sbin/connectx\_port\_config [[-d|--device <PCI device ID>] -c|--conf <port1,port2>]"

Auto Sensing enables the NIC to automatically sense the link type (InfiniBand or Ethernet) based on the link partner and load the appropriate driver stack (InfiniBand or Ethernet).

For example, if the first port is connected to an InfiniBand switch and the second to Ethernet switch, the NIC will automatically load the first switch as InfiniBand and the second as Ethernet.

### Upon driver start up:

1. Sense the adapter card's port type:

If a valid cable or module is connected (QSFP, SFP+, or SFP with EEPROM in the cable/module):

• Set the port type to the sensed link type (IB/Ethernet)

Otherwise:

• Set the port type as default (Ethernet)

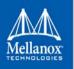

### **During driver run time:**

- Sense a link every 3 seconds if no link is sensed/detected
- If sensed, set the port type as sensed

### 3.1.1.2 ConnectX-4 and above Port Type Management/VPI Cards Configuration

Ports of ConnectX-4 adapter cards and above can be individually configured to work as Infini-Band or Ethernet ports. By default, both VPI ports are initialized as InfiniBand ports. If you wish to change the port type, use the mlxconfig script after the driver is loaded.

For further information on how to set the port type, please refer to the MFT User Manual (www.mellanox.con --> Products --> Software --> InfiniBand/VPI Software --> MFT - Firmware Tools)

### 3.1.1.3 Counters

Counters are used to provide information about how well an operating system, an application, a service, or a driver is performing. The counter data helps determine system bottlenecks and fine-tune the system and application performance. The operating system, network, and devices provide counter data that an application can consume to provide users with a graphical view of how well the system is performing.

The counter index is a Queue Pair (QP) attribute given in the QP context. Multiple QPs may be associated with the same counter set. If multiple QPs share the same counter, the counter value will represent the cumulative total.

- ConnectX®-3 supports 127 different counters which are allocated as follows:
  - 4 counters reserved for PF 2 counters for each port
  - 2 counters reserved for VF 1 counter for each port
  - All other counters if exist are allocated by demand

### 3.1.1.3.1 RoCE Counters

- RoCE counters are available only through sysfs located under:
  - #/sys/class/infiniband/<device>/ports/\*/counters/
  - #/sys/class/infiniband/<device>/ports/\*/hw\_counters/

For mlx4 port and RoCE counters, refer to the <u>Understanding mlx4 Linux Counters</u> Community post.

For mlx5 port and RoCE counters, refer to the <u>Understanding mlx5 Linux Counters</u> Community post.

### 3.1.1.3.2 SR-IOV Counters

- Physical Function can also read Virtual Functions' port counters through sysfs located under:
  - For mlx4 drivers # /sys/class/net/eth\*/vf\*/statistics/

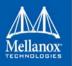

• For mlx5 drivers - # /sys/class/net/<interface\_name>/device/sriov/<index>/stats/

### 3.1.1.3.3 ethtool Counters

The ethtool counters are counted in different places, according to which they are divided into groups. Each counters group may also have different counter types.

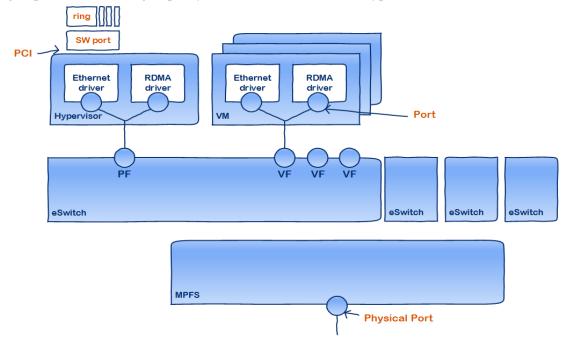

For the full list of supported ethtool counters, refer to the <u>Understanding mlx5 ethtool Counters</u> Community post.

### 3.1.1.4 Persistent Naming

To avoid network interface renaming after boot or driver restart, set the desired constant interface name in the "/etc/udev/rules.d/70-persistent-net.rules" file.

• Example for Ethernet interfaces:

```
# PCI device 0x15b3:0x1003 (mlx4_core)
SUBSYSTEM=="net", ACTION=="add", DRIVERS=="?*", ATTR{address}=="00:02:c9:fa:c3:50",
ATTR{dev_id}=="0x0", ATTR{type}=="1", KERNEL=="eth*", NAME="eth1"
SUBSYSTEM=="net", ACTION=="add", DRIVERS=="?*", ATTR{address}=="00:02:c9:fa:c3:51",
ATTR{dev_id}=="0x0", ATTR{type}=="1", KERNEL=="eth*", NAME="eth2"
SUBSYSTEM=="net", ACTION=="add", DRIVERS=="?*", ATTR{address}=="00:02:c9:e9:56:a1",
ATTR{dev_id}=="0x0", ATTR{type}=="1", KERNEL=="eth*", NAME="eth3"
SUBSYSTEM=="net", ACTION=="add", DRIVERS=="?*", ATTR{address}=="00:02:c9:e9:56:a1",
ATTR{dev_id}=="0x0", ATTR{type}=="1", KERNEL=="eth*", NAME="eth3"
SUBSYSTEM=="net", ACTION=="add", DRIVERS=="?*", ATTR{address}=="00:02:c9:e9:56:a2",
ATTR{dev_id}=="0x0", ATTR{type}=="1", KERNEL=="eth*", NAME="eth4"
```

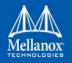

• Example for IPoIB interfaces:

```
SUBSYSTEM=="net", ACTION=="add", DRIVERS=="?*", ATTR{dev_id}=="0x0", ATTR{type}=="32",
NAME="ib0"
SUBSYSTEM=="net", ACTION=="add", DRIVERS=="?*", ATTR{dev_id}=="0x1", ATTR{type}=="32",
NAME="ib1"
```

## 3.1.2 Quality of Service (QoS)

Quality of Service (QoS) is a mechanism of assigning a priority to a network flow (socket, rdma\_cm connection) and manage its guarantees, limitations and its priority over other flows. This is accomplished by mapping the user's priority to a hardware TC (traffic class) through a 2/3 stage process. The TC is assigned with the QoS attributes and the different flows behave accordingly.

### 3.1.2.1 Mapping Traffic to Traffic Classes

Mapping traffic to TCs consists of several actions which are user controllable, some controlled by the application itself and others by the system/network administrators.

The following is the general mapping traffic to Traffic Classes flow:

- 1. The application sets the required Type of Service (ToS).
- 2. The ToS is translated into a Socket Priority (sk\_prio).
- 3. The sk\_prio is mapped to a User Priority (UP) by the system administrator (some applications set sk\_prio directly).
- 4. The UP is mapped to TC by the network/system administrator.
- 5. TCs hold the actual QoS parameters

QoS can be applied on the following types of traffic. However, the general QoS flow may vary among them:

- **Plain Ethernet** Applications use regular inet sockets and the traffic passes via the kernel Ethernet driver
- RoCE Applications use the RDMA API to transmit using Queue Pairs (QPs)
- Raw Ethernet QP Application use VERBs API to transmit using a Raw Ethernet QP

### 3.1.2.2 Plain Ethernet Quality of Service Mapping

Applications use regular inet sockets and the traffic passes via the kernel Ethernet driver.

The following is the Plain Ethernet QoS mapping flow:

- 1. The application sets the ToS of the socket using setsockopt (IP\_TOS, value).
- 2. ToS is translated into the sk\_prio using a fixed translation:

```
TOS 0 <=> sk_prio 0
TOS 8 <=> sk_prio 2
TOS 24 <=> sk_prio 4
TOS 16 <=> sk prio 6
```

3. The Socket Priority is mapped to the UP:

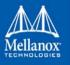

- If the underlying device is a VLAN device, <code>egress\_map</code> is used controlled by the <code>vconfig</code> command. This is per VLAN mapping.
- If the underlying device is not a VLAN device, in ConnectX-3/ConnectX-3 Pro RoCE old kernels, mapping the sk\_prio to UP is done by using tc\_wrap.py -i <dev name> -u 0, 1, 2, 3, 4, 5, 6, 7. Otherwise, the mapping is done in the driver.
- 4. The UP is mapped to the TC as configured by the mlnx\_gos tool or by the lldpad daemon if DCBX is used.

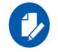

Socket applications can use setsockopt (SK\_PRIO, value) to directly set the sk\_prio of the socket. In this case the ToS to sk\_prio fixed mapping is not needed. This allows the application and the administrator to utilize more than the 4 values possible via ToS.

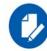

In case of VLAN interface, the UP obtained according to the above mapping is also used in the VLAN tag of the traffic

### 3.1.2.3 RoCE Quality of Service Mapping

Applications use RDMA-CM API to create and use QPs.

The following is the RoCE QoS mapping flow:

- 1. The application sets the ToS of the QP using the <code>rdma\_set\_option</code> option (RDMA\_OP-TION\_ID\_TOS, value).
- 2. ToS is translated into the Socket Priority (sk prio) using a fixed translation:

```
TOS 0 <=> sk_prio 0
TOS 8 <=> sk_prio 2
TOS 24 <=> sk_prio 4
TOS 16 <=> sk_prio 6
```

- 3. The Socket Priority is mapped to the User Priority (UP) using the tc command.
  - In case of a VLAN device where the parent real device is used for the purpose of this mapping
  - If the underlying device is a VLAN device, and the parent real device was not used for the mapping, the VLAN device's egress\_map is used
  - On Kernels 3.13 and higher or Kernels that ported the functionality of enabled access to the VLAN device egress map (through vlan\_dev\_get\_egress\_qos\_mask() call in if\_vlan.h)
- 4. The UP is mapped to the TC as configured by the mlnx\_gos tool or by the lldpad daemon if DCBX is used.

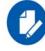

With RoCE, there can only be 4 predefined ToS values for the purpose of QoS mapping.

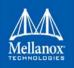

### 3.1.2.4 Map Priorities with set\_egress\_map

For RoCE old kernels that do not support set\_egress\_map, use the tc\_wrap script to map between sk prio and UP. Use tc wrap with option -u. For example:

tc wrap -i <ethX> -u <skprio2up mapping>

### 3.1.2.5 Quality of Service Properties

The different QoS properties that can be assigned to a TC are:

- Strict Priority
- Enhanced Transmission Selection (ETS)
- Rate Limit
- Trust State
- Receive Buffer
- DCBX Control Mode

#### 3.1.2.5.1 Strict Priority

When setting a TC's transmission algorithm to be 'strict', then this TC has absolute (strict) priority over other TC strict priorities coming before it (as determined by the TC number: TC 7 is highest priority, TC 0 is lowest). It also has an absolute priority over non strict TCs (ETS).

This property needs to be used with care, as it may easily cause starvation of other TCs.

A higher strict priority TC is always given the first chance to transmit. Only if the highest strict priority TC has nothing more to transmit, will the next highest TC be considered.

Non strict priority TCs will be considered last to transmit.

This property is extremely useful for low latency low bandwidth traffic that needs to get immediate service when it exists, but is not of high volume to starve other transmitters in the system.

#### 3.1.2.5.2 Enhanced Transmission Selection (ETS)

Enhanced Transmission Selection standard (ETS) exploits the time periods in which the offered load of a particular Traffic Class (TC) is less than its minimum allocated bandwidth by allowing the difference to be available to other traffic classes.

After servicing the strict priority TCs, the amount of bandwidth (BW) left on the wire may be split among other TCs according to a minimal guarantee policy.

If, for instance, TC0 is set to 80% guarantee and TC1 to 20% (the TCs sum must be 100), then the BW left after servicing all strict priority TCs will be split according to this ratio.

Since this is a minimal guarantee, there is no maximum enforcement. This means, in the same example, that if TC1 did not use its share of 20%, the reminder will be used by TC0.

ETS is configured using the mlnx\_qos tool (mlnx\_qos) which allows you to:

- Assign a transmission algorithm to each TC (strict or ETS)
- Set minimal BW guarantee to ETS TCs

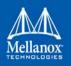

### Usage:

mlnx\_qos -i [options]

### 3.1.2.5.3 Rate Limit

Rate limit defines a maximum bandwidth allowed for a TC. Please note that 10% deviation from the requested values is considered acceptable.

### 3.1.2.5.4 Trust State

Trust state enables prioritizing sent/received packets based on packet fields.

The default trust state is PCP. Ethernet packets are prioritized based on the value of the field (PCP/DSCP).

For further information on how to configure Trust mode, please refer to <u>HowTo Configure Trust</u> <u>State on Mellanox Adapters</u> Community post.

### 3.1.2.5.5 Receive Buffer

By default, the receive buffer configuration is controlled automatically. Users can override the receive buffer size and receive buffer's xon and xoff thresholds using mlnx\_qos tool.

For further information, please refer to <u>HowTo Tune the Receive buffers on Mellanox Adapters</u> Community post.

### 3.1.2.5.6 DCBX Control Mode

DCBX settings, such as "ETS" and "strict priority" can be controlled by firmware or software. When DCBX is controlled by firmware, changes of QoS settings cannot be done by the software. The DCBX control mode is configured using the mlnx\_gos -d os/fw command.

For further information on how to configure the DCBX control mode, please refer to <u>mlnx qos</u> Community post.

### 3.1.2.6 Quality of Service Tools

### 3.1.2.6.1 mlnx\_qos

mlnx\_qos is a centralized tool used to configure QoS features of the local host. It communicates directly with the driver thus does not require setting up a DCBX daemon on the system.

The mlnx\_gos tool enables the administrator of the system to:

• Inspect the current QoS mappings and configuration

The tool will also display maps configured by TC and vconfig set\_egress\_map tools, in order to give a centralized view of all QoS mappings.

- Set UP to TC mapping
- Assign a transmission algorithm to each TC (strict or ETS)
- Set minimal BW guarantee to ETS TCs
- Set rate limit to TCs

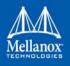

- Set DCBX control mode
- Set cable length
- Set trust state

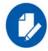

For unlimited ratelimit set the ratelimit to 0.

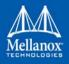

## Usage

mlnx\_qos -i <interface> [options]

## Options

| version                | Show program's version number and exit                                                                                                    |
|------------------------|----------------------------------------------------------------------------------------------------|
| -h,help                | Show this help message and exit                                                                                                    |
| -f LIST,pfc=LIST       | Set priority flow control for each priority. LIST is<br>comma separated value for each priority starting from<br>0 to 7. Example: 0,0,0,0,1,1,1,1 enable PFC on TC4-7                                                                                                    |
| -p LIST,prio_tc=LIST   | Maps UPs to TCs. LIST is 8 comma separated TC numbers.<br>Example: 0,0,0,0,1,1,1,1 maps UPs 0-3 to TC0, and UPs 4-7 to TC1                                                                                                    |
| -s LIST,tsa=LIST       | Transmission algorithm for each TC. LIST is comma<br>separated algorithm names for each TC. Possible<br>algorithms: strict, ets and vendor. Example:<br>vendor, strict, ets, ets, ets, ets, ets sets TCO to<br>vendor, TC1 to strict, TC2-7 to ets.                                                                       |
| -t LIST,tcbw=LIST      | Set minimal guaranteed %BW for ETS TCs. LIST is comma<br>separated percents for each TC. Values set to TCs that<br>are not configured to ETS algorithm are ignored, but<br>must be present. Example: if TC0,TC2 are set to ETS,<br>then 10,0,90,0,0,0,0,0will set TC0 to 10% and TC2 to<br>90%. Percents must sum to 100. |
| -r LIST,ratelimit=LIST | Rate limit for TCs (in Gbps). LIST is a comma<br>separated Gbps limit for each TC. Example: 1,8,8 will<br>limit TCO to 1Gbps, and TC1,TC2 to 8 Gbps each.                                                                                                    |
| -d DCBX,dcbx=DCBX      | Set dcbx mode to firmware controlled(fw) or OS controlled(os). Note, when in OS mode, mlnx_qos should not be used in parallel with other dcbx tools such as lldptool                                                                                                    |
| trust=TRUST            | set priority trust state to pcp or dscp                                                                                                    |
| dscp2prio=DSCP2PRIO    | Set/del a (dscp,prio) mapping. Example 'set,30,2' maps<br>dscp 30 to priority 2. 'del,30,2' resets the dscp 30<br>mapping back to the default setting priority 0.                                                                                                    |
| cable_len=CABLE_LEN    | Set cable_len for buffer's xoff and xon thresholds                                                                                                    |
| -i INTF,interface=INTF | Interface name                                                                                                    |
| -a                     | Show all interface's TCs                                                                                                    |

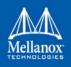

### 3.1.2.6.2 Get Current Configuration

```
ofed scripts/utils/mlnx qos -i ens1f0
DCBX mode: OS controlled
Priority trust state: dscp
dscp2prio mapping:
       prio:0 dscp:07,06,05,04,03,02,01,00,
        prio:1 dscp:15,14,13,12,11,10,09,08,
       prio:2 dscp:23,22,21,20,19,18,17,16,
       prio:3 dscp:31,30,29,28,27,26,25,24,
       prio:4 dscp:39,38,37,36,35,34,33,32,
       prio:5 dscp:47,46,45,44,43,42,41,40,
        prio:6 dscp:55,54,53,52,51,50,49,48,
       prio:7 dscp:63,62,61,60,59,58,57,56,
Cable len: 7
PFC configuration:
       priority 0 1 2 3 4 5 6 7
       enabled 0 0 0 0 0 0 0 0
tc: 0 ratelimit: unlimited, tsa: vendor
         priority: 1
tc: 1 ratelimit: unlimited, tsa: vendor
        priority: 0
tc: 2 ratelimit: unlimited, tsa: vendor
        priority: 2
tc: 3 ratelimit: unlimited, tsa: vendor
         priority: 3
tc: 4 ratelimit: unlimited, tsa: vendor
         priority: 4
tc: 5 ratelimit: unlimited, tsa: vendor
         priority: 5
tc: 6 ratelimit: unlimited, tsa: vendor
        priority: 6
tc: 7 ratelimit: unlimited, tsa: vendor
         priority: 7
```

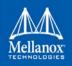

#### 3.1.2.6.3 Set ratelimit. 3Gbps for tc0 4Gbps for tc1 and 2Gbps for tc2

```
# mlnx qos -i <interface> -p 0,1,2 -r 3,4,2
tc: 0 ratelimit: 3 Gbps, tsa: strict
        up: 0
                skprio: 0
                skprio: 1
                skprio: 2 (tos: 8)
                skprio: 3
                skprio: 4 (tos: 24)
                skprio: 5
                skprio: 6 (tos: 16)
                skprio: 7
                skprio: 8
                skprio: 9
                skprio: 10
                skprio: 11
                skprio: 12
                skprio: 13
                skprio: 14
                skprio: 15
        up: 3
        up: 4
        up: 5
        up: 6
        up: 7
tc: 1 ratelimit: 4 Gbps, tsa: strict
        up: 1
tc: 2 ratelimit: 2 Gbps, tsa: strict
        up: 2
```

3.1.2.6.4 Configure QoS. map UP 0,7 to tc0, 1,2,3 to tc1 and 4,5,6 to tc 2. set tc0,tc1 as ets and tc2 as strict. divide ets 30% for tc0 and 70% for tc1

```
# mlnx qos -i <interface> -s ets,ets,strict -p 0,1,1,1,2,2,2 -t 30,70
tc: 0 ratelimit: 3 Gbps, tsa: ets, bw: 30%
        up: 0
                skprio: 0
                skprio: 1
                skprio: 2 (tos: 8)
                skprio: 3
                skprio: 4 (tos: 24)
                skprio: 5
                skprio: 6 (tos: 16)
                skprio: 7
                skprio: 8
                skprio: 9
                skprio: 10
                skprio: 11
                skprio: 12
                skprio: 13
```

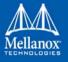

```
skprio: 14
skprio: 15
up: 7
tc: 1 ratelimit: 4 Gbps, tsa: ets, bw: 70%
up: 1
up: 2
up: 3
tc: 2 ratelimit: 2 Gbps, tsa: strict
up: 4
up: 5
up: 6
```

### 3.1.2.6.5 tc and tc\_wrap.py

The tc tool is used to create 8 Traffic Classes (TCs).

The tool will either use the sysfs (/sys/class/net/<ethX>/qos/tc\_num) or the tc tool to create the TCs.

In case of RoCE ConnectX-3/ConnectX-3 Pro old kernels, the tc\_wrap will enable mapping between sk\_prio and UP using the sysfs (/sys/class/infiniband/mlx4\_0/ports/<port\_num>/ skprio2up).

### Usage

tc\_wrap.py -i <interface> [options]

### Options

| version                          | show program's version number and exit                                                                                     |
|----------------------------------|----------------------------------------------------------------------------------------------------|
| -h,help                          | show this help message and exit                                                                                            |
| -u SKPRIO_UP,skprio_up=SKPRIO_UP | <pre>maps sk_prio to priority for RoCE. LIST is &lt;=16 comma sep-<br/>arated priority. index of element is sk_prio.</pre> |
| -i INTF,interface=INTF           | Interface name                                                                                                    |

### Example

### Run:

tc wrap.py -i enp139s0

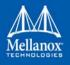

### Output:

| Tar | rfic classes | are set to 8               |
|-----|--------------|----------------------------|
| UP  | 0            |                            |
| UP  | 1            | skprio: 0 (vlan 5)         |
| IID | 2            | skprio: 1 (vlan 5)         |
| UP  | 2            | skprio: 2 (vlan 5 tos: 8)  |
| UP  | 3            | skprio: 3 (vlan 5)         |
| UP  | 4            |                            |
| UP  | 5            | skprio: 4 (vlan 5 tos: 24) |
| UP  | 6            | skprio: 5 (vlan 5)         |
| UF  | 0            | skprio: 6 (vlan 5 tos: 16) |
| UP  | 7            | skprio: 7 (vlan 5)         |

### 3.1.2.6.6 Additional Tools

tc tool compiled with the sch\_mqprio module is required to support kernel v2.6.32 or higher. This is a part of iproute2 package v2.6.32-19 or higher. Otherwise, an alternative custom sysfs interface is available.

- mlnx gos tool (package: ofed-scripts) requires python version 2.5 < = X
- tc wrap.py (package: ofed-scripts) requires python version 2.5 < = X

### 3.1.2.7 Packet Pacing

ConnectX-4 and ConnectX-4 Lx devices allow packet pacing (traffic shaping) per flow. This capability is achieved by mapping a flow to a dedicated send queue, and setting a rate limit on that send queue.

Note the following:

- Up to 512 send queues are supported
- 16 different rates are supported
- The rates can vary from 1 Mbps to line rate in 1 Mbps resolution
- Multiple queues can be mapped to the same rate (each queue is paced independently)
- It is possible to configure rate limit per CPU and per flow in parallel

### **System Requirements**

- MLNX\_OFED, version 3.3
- Linux kernel 4.1 or higher
- ConnectX-4 or ConnectX-4 Lx adapter cards with a formal firmware version

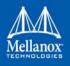

### **Packet Pacing Configuration**

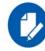

This configuration is non-persistent and does not survive driver restart.

- 1. Firmware Activation:
- > To activate Packet Pacing in the firmware:

First, make sure that Mellanox Firmware Tools service (mst) is started:

# mst start

Then run:

```
#echo "MLNX_RAW_TLV_FILE" > /tmp/mlxconfig_raw.txt
#echo "0x00000004 0x0000010c 0x00000000 0x00000001" >> /tmp/mlxconfig_raw.txt
#yes | mlxconfig -d <mst_dev> -f /tmp/mlxconfig_raw.txt set_raw > /dev/null
#reboot /mlxfwreset
```

### > To deactivate Packet Pacing in the firmware:

```
#echo "MLNX_RAW_TLV_FILE" > /tmp/mlxconfig_raw.txt
#echo "0x00000004 0x0000010c 0x00000000 0x00000000" >> /tmp/mlxconfig_raw.txt
#yes | mlxconfig -d <mst_dev >-f /tmp/mlxconfig_raw.txt set_raw > /dev/null
#reboot /mlxfwreset
```

- 2. There are two operation modes for Packet Pacing:
  - a. Rate limit per CPU core:

When XPS is enabled, traffic from a CPU core will be sent using the corresponding send queue. By limiting the rate on that queue, the transmit rate on that CPU core will be limited. For example:

```
# echo 300 > /sys/class/net/ens2f1/queues/tx-0/tx_maxrate
```

In this case, the rate on Core 0 (tx-0) is limited to 300Mbit/sec.

- b. Rate limit per flow:
  - Step 1. The driver allows opening up to 512 additional send queues using the following command:

# ethtool -L ens2f1 other 1200

In this case, 1200 additional queues are opened.

Step 2. Create flow mapping.

The user can map a certain destination IP and/or destination layer 4 Port to a specific send queue. The match precedence is as follows:

- IP + L4 Port
- IP only
- L4 Port only
- No match (the flow would be mapped to default queues)

To create flow mapping:

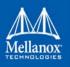

Configure the destination IP. Write the IP address in hexadecimal representation to the relevant sysfs entry. For example, to map IP address 192.168.1.1 (0xc0a80101) to send queue 310, run the following command:

# echo 0xc0a80101 > /sys/class/net/ens2f1/queues/tx-310/flow\_map/dst\_ip

To map Destination L4 3333 port (either TCP or UDP) to same queue, run:

# echo 3333 > /sys/class/net/ens2f1/queues/tx-310/flow\_map/dst\_port

From this point on, all traffic destined to the given IP address and L4 port will be sent using send queue 310. All other traffic will be sent using the original send queue.

Step 3. Limit the rate of this flow using the following command:

# echo 100 > /sys/class/net/ens2f1/queues/tx-310/tx maxrate

Note: Each queue supports only a single IP+Port combination.

### 3.1.3 Quantized Congestion Notification (QCN)

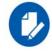

Supported in ConnectX-3 and ConnectX-3 Pro only.

Congestion control is used to reduce packet drops in lossy environments and mitigate congestion spreading and resulting victim flows in lossless environments.

The Quantized Congestion Notification (QCN) IEEE standard (802.1Qau) provides congestion control for long-lived flows in limited bandwidth-delay product Ethernet networks. It is part of the IEEE Data Center Bridging (DCB) protocol suite, which also includes ETS, PFC, and DCBX. QCN in conducted at L2, and is targeted for hardware implementations. QCN applies to all Ethernet packets and all transports, and both the host and switch behavior is detailed in the standard.

QCN user interface allows the user to configure QCN activity. QCN configuration and retrieval of information is done by the mlnx\_qcn tool. The command interface provides the user with a set of changeable attributes, and with information regarding QCN's counters and statistics. All parameters and statistics are defined per port and priority. QCN command interface is available if and only the hardware supports it.

### 3.1.3.1 QCN Tool - mlnx\_qcn

mlnx\_qcn is a tool used to configure QCN attributes of the local host. It communicates directly with the driver thus does not require setting up a DCBX daemon on the system.

The mlnx\_qcn enables the user to:

- Inspect the current QCN configurations for a certain port sorted by priority
- Inspect the current QCN statistics and counters for a certain port sorted by priority
- Set values of chosen QCN parameters

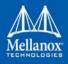

### Usage:

mlnx\_qcn -i <interface> [options]

### **Options:**

| · ·                                        |                                                                                                    |
|--------------------------------------------|----------------------------------------------------------------------------------------------------|
| version                                    | Show program's version number and exit                                                                           |
| -h,help                                    | Show this help message and exit                                                                                  |
| -i INTF,interface=INTF                     | Interface name                                                                                                   |
| -g TYPE,get_type=TYPE                      | Type of information to get statistics/parameters                                                                 |
| rpg_enable=RPG_ENABLE_LIST                 | Set value of rpg_enable according to priority,<br>use spaces between values and -1 for unknown<br>values.        |
| rppp_max_rps=RPPP_MAX_RPS_LIST             | Set value of rppp_max_rps according to priority,<br>use spaces between values and -1 for unknown<br>values.      |
| rpg_time_reset=RPG_TIME_RESET_LIST         | Set value of rpg_time_reset according to prior-<br>ity, use spaces between values and -1 for<br>unknown values.  |
| rpg_byte_reset=RPG_BYTE_RESET_LIST         | Set value of rpg_byte_reset according to prior-<br>ity, use spaces between values and -1 for<br>unknown values.  |
| rpg_threshold=RPG_THRESHOLD_LIST           | Set value of rpg_threshold according to prior-<br>ity, use spaces between values and -1 for<br>unknown values.   |
| rpg_max_rate=RPG_MAX_RATE_LIST             | Set value of rpg_max_rate according to priority,<br>use spaces between values and -1 for unknown<br>values.      |
| rpg_ai_rate=RPG_AI_RATE_LIST               | Set value of rpg_ai_rate according to priority,<br>use spaces between values and -1 for unknown<br>values.       |
| rpg_hai_rate=RPG_HAI_RATE_LIST             | Set value of rpg_hai_rate according to priority,<br>use spaces between values and -1 for unknown<br>values.      |
| rpg_gd=RPG_GD_LIST                         | Set value of rpg_gd according to priority, use spaces between values and -1 for unknown values.                  |
| rpg_min_dec_fac=RPG_MIN_DEC_FAC_LIST       | Set value of rpg_min_dec_fac according to prior-<br>ity, use spaces between values and -1 for<br>unknown values. |
| rpg_min_rate=RPG_MIN_RATE_LIST             | Set value of rpg_min_rate according to priority,<br>use spaces between values and -1 for unknown<br>values.      |
| cndd_state_machine=CNDD_STATE_MACHINE_LIST | Set value of cndd_state_machine according to priority, use spaces between values and -1 for unknown values.      |
|                                            |                                                                                                    |

> To get QCN current configuration sorted by priority:

mlnx\_qcn -i eth2 -g parameters

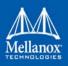

### > To show QCN's statistics sorted by priority:

mlnx\_qcn -i eth2 -g statistics

Example output when running mlnx\_qcn -i eth2 -g parameters:

```
priority 0:
       rpg enable: 0
       rppp max rps: 1000
       rpg time reset: 1464
      rpg byte reset: 150000
      rpg threshold: 5
       rpg max rate: 40000
       rpg ai rate: 10
       rpg hai rate: 50
       rpg gd: 8
       rpg min dec fac: 2
       rpg_min_rate: 10
       cndd state machine: 0
priority 1:
       rpg enable: 0
       rppp max rps: 1000
       rpg time reset: 1464
      rpg byte reset: 150000
      rpg threshold: 5
      rpg max rate: 40000
      rpg ai rate: 10
      rpg hai rate: 50
       rpg gd: 8
       rpg_min_dec_fac: 2
       rpg min rate: 10
       cndd state machine: 0
priority 7:
      rpg enable: 0
      rppp max rps: 1000
      rpg time reset: 1464
      rpg byte reset: 150000
      rpg threshold: 5
      rpg max rate: 40000
       rpg ai rate: 10
       rpg hai rate: 50
       rpg gd: 8
       rpg min dec fac: 2
       rpg min rate: 10
       cndd state machine: 0
```

### 3.1.3.2 Setting QCN Configuration

Setting the QCN parameters, requires updating its value for each priority. '-1' indicates no change in the current value.

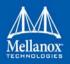

Example for setting 'rp g\_enable' in order to enable QCN for priorities 3, 5, 6:

mlnx\_qcn -i eth2 --rpg\_enable=-1 -1 -1 1 -1 1 1 -1

Example for setting 'rpg\_hai\_rate' for priorities 1, 6, 7:

```
mlnx_qcn -i eth2 --rpg_hai_rate=60 -1 -1 -1 -1 -1 60 60
```

## 3.1.4 Ethtool

ethtool is a standard Linux utility for controlling network drivers and hardware, particularly for wired Ethernet devices. It can be used to:

- Get identification and diagnostic information
- Get extended device statistics
- Control speed, duplex, auto-negotiation and flow control for Ethernet devices
- Control checksum offload and other hardware offload features
- Control DMA ring sizes and interrupt moderation

The following are the ethtool supported options:

### Table 9 - ethtool Supported Options

| Options                                                                      | Description                                                      |
|------------------------------------------------------------------------------|------------------------------------------------------------------|
| ethtoolset-priv-flags eth <x><br/><priv flag=""> <on off=""></on></priv></x> | Enables/disables driver feature matching the given private flag. |

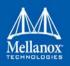

| Options                                                                                              | Description                                                                                                    |
|----------------------------------------------------------------------------------------------------|----------------------------------------------------------------------------------------------------|
| ethtoolshow-priv-flags eth <x></x>                                                                   | <ul> <li>Shows driver private flags and their states (ON/OFF)</li> <li>The private flags are: <ul> <li>qcn_disable_32_14_4_e</li> <li>disable_mc_loopback - when this flag is on, multicast traffic is not redirected to the device by loopback.</li> <li>mlx4_flow_steering_ethernet_l2</li> <li>mlx4_flow_steering_ipv4</li> <li>mlx4_flow_steering_tcp</li> </ul> </li> <li>For further information regarding the last three flags, refer to Flow Steering section.</li> <li>The flags below are related to <i>Ignore Frame Check Sequence</i>, and they are active when ethtool -k does not support them: <ul> <li>orx-fcs</li> <li>orx-all</li> </ul> </li> <li>The flag below is relevant for ConnectX-4 family cards only: <ul> <li>rx_cqe_compress - used to control CQE compression. It is initialized with the automatic driver decision.</li> </ul> </li> <li>per_channel_stats - used to control whether to expose per channel statistics counters in ethtool -S.</li> </ul> |
| ethtool -a eth <x></x>                                                                               | Note: Supported in ConnectX®-3/ConnectX®-3 Pro cards<br>only.<br>Queries the pause frame settings.                                                                                                    |
| ethtool -A eth <x> [rx on off] [tx on off]</x>                                                       | <b>Note:</b> Supported in ConnectX®-3/ConnectX®-3 Pro cards only.<br>Sets the pause frame settings.                                                                                                    |
| ethtool -c eth <x></x>                                                                               | Queries interrupt coalescing settings.                                                                                                    |
| ethtool -C eth <x> [pkt-rate-low N]<br/>[pkt-rate-high N] [rx-usecs-low N]<br/>[rx-usecs-high N]</x> | <ul> <li>Note: Supported in ConnectX®-3/ConnectX®-3 Pro cards only.</li> <li>Sets the values for packet rate limits and for moderation time high and low values.</li> <li>For further information, please refer to Adaptive Interrupt Moderation section.</li> </ul>                                                                                                    |

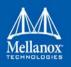

| Options                                                | Description                                                                                                    |
|--------------------------------------------------------|----------------------------------------------------------------------------------------------------|
| ethtool -C eth <x> [rx-usecs N] [rx-<br/>frames N]</x> | Sets the interrupt coalescing setting.                                                                                                    |
|                                                        | rx-frames will be enforced immediately, rx-usecs will be<br>enforced only when adaptive moderation is disabled.                                                      |
|                                                        | <b>Note:</b> usec settings correspond to the time to wait after the *last* packet is sent/received before triggering an interrupt.                                   |
| ethtool -C eth <x> adaptive-rx<br/>on off</x>          | <b>Note:</b> Supported in ConnectX®-3/ConnectX®-3 Pro cards only.                                                                                                    |
|                                                        | Enables/disables adaptive interrupt moderation.                                                                                                    |
|                                                        | By default, the driver uses adaptive interrupt moderation for<br>the receive path, which adjusts the moderation time to the<br>traffic pattern.                      |
|                                                        | For further information, please refer to Adaptive Interrupt Moderation section.                                                                                      |
| ethtool -C eth <x> adaptive-tx<br/>on off</x>          | <b>Note</b> : Supported in ConnectX-4/ConnectX-4 Lx/<br>ConnectX-5 cards only.                                                                                       |
|                                                        | Enables/disables adaptive interrupt moderation.                                                                                                    |
|                                                        | By default, the driver uses adaptive interrupt moderation for<br>the transmit path, which adjusts the moderation parameters<br>(time/frames) to the traffic pattern. |
|                                                        | For further information, please refer to Adaptive Interrupt Moderation section.                                                                                      |
| ethtool -g eth <x></x>                                 | Queries the ring size values.                                                                                                    |
| ethtool -G eth <x> [rx <n>] [tx <n>]</n></n></x>       | Modifies the rings size.                                                                                                    |
| ethtool -i eth <x></x>                                 | Checks driver and device information.                                                                                                    |
|                                                        | For example:                                                                                                    |
|                                                        | #> ethtool -i eth2                                                                                                    |
|                                                        | driver: mlx4_en (MT_0DD0120009_CX3)                                                                                                    |
|                                                        | version: 2.1.6 (Aug 2013)                                                                                                    |
|                                                        | firmware-version: 2.30.3000                                                                                                    |
|                                                        | bus-info: 0000:1a:00.0                                                                                                    |
| ethtool -k eth <x></x>                                 | Queries the stateless offload status.                                                                                                    |

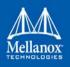

Table 9 - ethtool Supported Options

| Options                                                                                                    | Description                                                                                                    |
|----------------------------------------------------------------------------------------------------|----------------------------------------------------------------------------------------------------|
| ethtool -K eth <x> [rx on off] [tx<br/>on off] [sg on off] [tso on off] [lro<br/>on off] [gro on off] [gso on off]<br/>[rxvlan on off] [txvlan on off] [ntu-<br/>ple on/off] [rxhash on/off] [rx-all<br/>on/off] [rx-fcs on/off]</x> | Sets the stateless offload status.                                                                                                    |
|                                                                                                    | TCP Segmentation Offload (TSO), Generic Segmentation<br>Offload (GSO): increase outbound throughput by reducing<br>CPU overhead. It works by queuing up large buffers and let-<br>ting the network interface card split them into separate<br>packets.                                                                                                    |
|                                                                                                    | Large Receive Offload (LRO): increases inbound through-<br>put of high-bandwidth network connections by reducing<br>CPU overhead. It works by aggregating multiple incoming<br>packets from a single stream into a larger buffer before they<br>are passed higher up the networking stack, thus reducing the<br>number of packets that have to be processed. LRO is avail-<br>able in kernel versions < 3.1 for untagged traffic. |
|                                                                                                    | Hardware VLAN insertion Offload (txvlan): When enabled,<br>the sent VLAN tag will be inserted into the packet by the<br>hardware.                                                                                                    |
|                                                                                                    | <b>Note:</b> LRO will be done whenever possible. Otherwise GRO will be done. Generic Receive Offload (GRO) is available throughout all kernels.                                                                                                    |
|                                                                                                    | Hardware VLAN Striping Offload (rxvlan): When enabled received VLAN traffic will be stripped from the VLAN tag by the hardware.                                                                                                    |
|                                                                                                    | RX FCS (rx-fcs): Keeps FCS field in the received packets.                                                                                                    |
|                                                                                                    | RX FCS validation (rx-all): Ignores FCS validation on the received packets.                                                                                                    |
|                                                                                                    | Note:                                                                                                    |
|                                                                                                    | The flags below are supported in ConnectX®-3/Con-<br>nectX®-3 Pro cards only:                                                                                                    |
|                                                                                                    | <pre>[rxvlan on off] [txvlan on off] [ntuple on/off] [rxhash on/off] [rx-all on/off] [rx-fcs on/off]</pre>                                                                                                    |
| ethtool -l eth <x></x>                                                                                                    | Shows the number of channels                                                                                                    |
| ethtool -L eth <x> [rx <n>] [tx</n></x>                                                                                                    | Sets the number of channels                                                                                                    |
| <n>]</n>                                                                                                    | <b>Note:</b> This also resets the RSS table to its default distribu-<br>tion, which is uniform across the cores on the NUMA (non-<br>uniform memory access) node that is closer to the NIC.                                                                                                    |
|                                                                                                    | <b>Note:</b> For ConnectX®-4 cards, use ethtool -L eth <x> combined <n> to set both RX and TX channels.</n></x>                                                                                                    |
| ethtool -m dump-module-eeprom<br>eth <x> [ raw on off ] [ hex on off ]<br/>[ offset N ] [ length N ]</x>                                                                                                    | Queries/Decodes the cable module eeprom information.                                                                                                    |

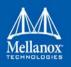

| Table 9 - e | ethtool Supp | orted Options |
|-------------|--------------|---------------|
|-------------|--------------|---------------|

| Options                                                       | Description                                                                                                    |
|---------------------------------------------------------------|----------------------------------------------------------------------------------------------------|
| ethtool -p identify DEVNAME                                   | Enables visual identification of the port by LED blinking<br>[TIME-IN-SECONDS]                                                            |
| ethtool -p identify eth <x> <led<br>duration&gt;</led<br></x> | Allows users to identify interface's physical port by turning<br>the ports LED on for a number of seconds.                                |
|                                                               | Note: The limit for the LED duration is 65535 seconds.                                                                                    |
| ethtool -S eth <x></x>                                        | Obtains additional device statistics.                                                                                                    |
| ethtool -s eth <x> advertise <n><br/>autoneg on</n></x>       | Changes the advertised link modes to requested link modes <n></n>                                                                         |
|                                                               | To check the link modes' hex values, run <man ethtool=""> and to check the supported link modes, run ethtoo eth<x></x></man>              |
|                                                               | <b>Note:</b> <autoneg on=""> only sends a hint to the driver that the user wants to modify advertised link modes and not speed.</autoneg> |
| ethtool -s eth <x> msglvl [N]</x>                             | Changes the current driver message level.                                                                                                 |
| ethtool -s eth <x> speed <speed><br/>autoneg off</speed></x>  | Changes the link speed to requested <speed>. To check the supported speeds, run ethtool eth<x>.</x></speed>                               |
|                                                               | <b>Note:</b> <autoneg off=""> does not set autoneg OFF, it only hints the driver to set a specific speed.</autoneg>                       |
| ethtool -t eth <x></x>                                        | Performs a self diagnostics test.                                                                                                    |
| ethtool -T eth <x></x>                                        | <b>Note:</b> Supported in ConnectX®-3/ConnectX®-3 Pro cards only.                                                                         |
|                                                               | Shows time stamping capabilities                                                                                                    |
| ethtool -x eth <x></x>                                        | Retrieves the receive flow hash indirection table.                                                                                        |
| ethtool -X eth <x> equal a b c</x>                            | Sets the receive flow hash indirection table.                                                                                             |
|                                                               | <b>Note:</b> The RSS table configuration is reset whenever the number of channels is modified (using ethtool -L command).                 |

## 3.1.5 Checksum Offload

MLNX\_OFED supports the following Receive IP/L4 Checksum Offload modes:

• CHECKSUM\_UNNECESSARY: By setting this mode the driver indicates to the Linux Networking Stack that the hardware successfully validated the IP and L4 checksum so the Linux Networking Stack does not need to deal with IP/L4 Checksum validation.

Checksum Unnecessary is passed to the OS when all of the following are true:

- Ethtool -k <DEV> shows rx-checksumming: on
- Received TCP/UDP packet and both IP checksum and L4 protocol checksum are correct.

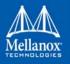

 CHECKSUM\_COMPLETE: When the checksum validation cannot be done or fails, the driver still reports to the OS the calculated by hardware checksum value. This allows accelerating checksum validation in Linux Networking Stack, since it does not have to calculate the whole checksum including payload by itself.

Checksum Complete is passed to OS when all of the following are true:

- Ethtool -k <DEV> shows rx-checksumming: on
- Using ConnectX®-3, firmware version 2.31.7000 and up
- Received IpV4/IpV6 non TCP/UDP packet

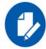

The ingress parser of the ConnectX®-3-Pro card comes by default without checksum offload support for non TCP/UDP packets.

To change that, please set the value of the module parameter  $\verb"ingress_parser_mode"$  in mlx4\_core to 1.

In this mode IPv4/IPv6 non TCP/UDP packets will be passed up to the protocol stack with CHECKSUM\_COMPLETE tag.

In this mode of the ingress parser, the following features are unavailable:

- NVGRE stateless offloads
- VXLAN stateless offloads
- RoCE v2 (RoCE over UDP)

Change the default behavior only if non tcp/udp is very common.

• CHECKSUM\_NONE: By setting this mode the driver indicates to the Linux Networking Stack that the hardware failed to validate the IP or L4 checksum so the Linux Networking Stack must calculate and validate the IP/L4 Checksum.

Checksum None is passed to OS for all other cases.

## 3.1.6 Ignore Frame Check Sequence (FCS) Errors

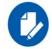

Supported in ConnectX-3 Pro and ConnectX-4 only.

Upon receiving packets, the packets go through a checksum validation process for the FCS field. If the validation fails, the received packets are dropped.

When FCS is enabled (disabled by default), the device does not validate the FCS field even if the field is invalid.

It is not recommended to enable FCS.

For further information on how to enable/disable FCS, please refer to Table 9, "ethtool Supported Options," on page 67.

## 3.1.7 RDMA over Converged Ethernet (RoCE)

Remote Direct Memory Access (RDMA) is the remote memory management capability that allows server-to-server data movement directly between application memory without any CPU

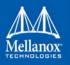

involvement. RDMA over Converged Ethernet (RoCE) is a mechanism to provide this efficient data transfer with very low latencies on lossless Ethernet networks. With advances in data center convergence over reliable Ethernet, ConnectX® Ethernet adapter cards family with RoCE uses the proven and efficient RDMA transport to provide the platform for deploying RDMA technology in mainstream data center application at 10GigE and 40GigE link-speed. ConnectX® Ethernet adapter cards family with its hardware offload support takes advantage of this efficient RDMA transport (InfiniBand) services over Ethernet to deliver ultra-low latency for performance-critical and transaction intensive applications such as financial, database, storage, and content delivery networks.

When working with RDMA applications over Ethernet link layer the following points should be noted:

- The presence of a Subnet Manager (SM) is not required in the fabric. Thus, operations that require communication with the SM are managed in a different way in RoCE. This does not affect the API but only the actions such as joining multicast group, that need to be taken when using the API
- Since LID is a layer 2 attribute of the InfiniBand protocol stack, it is not set for a port and is displayed as zero when querying the port
- With RoCE, the alternate path is not set for RC QP. Therefore, APM (another type of High Availability and part of the InfiniBand protocol) is not supported
- Since the SM is not present, querying a path is impossible. Therefore, the path record structure must be filled with the relevant values before establishing a connection. Hence, it is recommended working with RDMA-CM to establish a connection as it takes care of filling the path record structure
- VLAN tagged Ethernet frames carry a 3-bit priority field. The value of this field is derived from the IB SL field by taking the 3 least significant bits of the SL field
- RoCE traffic is not shown in the associated Ethernet device's counters since it is offloaded by the hardware and does not go through Ethernet network driver. RoCE traffic is counted in the same place where InfiniBand traffic is counted; /sys/class/infiniband/ <device>/ports/<port number>/counters/

# 3.1.7.1 RoCE Modes

RoCE encapsulates IB transport in one of the following Ethernet packet

- RoCEv1 dedicated ether type (0x8915)
- RoCEv2 UDP and dedicated UDP port (4791)

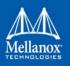

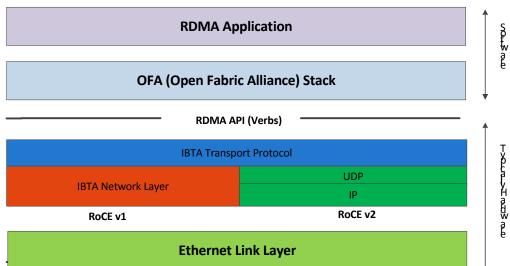

Figure 2: RoCEv1 and RoCEv2 Protocol Stack

#### 3.1.7.1.1 RoCEv1

RoCE v1 protocol is defined as RDMA over Ethernet header (as shown in the figure above). It uses ethertype 0x8915 and can be used with or without the VLAN tag. The regular Ethernet MTU applies on the RoCE frame.

#### 3.1.7.1.2 RoCEv2

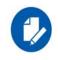

RoCE v2 is supported **ONLY** in ConnectX®-3 Pro and ConnectX®-4 adapter cards.

A straightforward extension of the RoCE protocol enables traffic to operate in IP layer 3 environments. This capability is obtained via a simple modification of the RoCE packet format. Instead of the GRH used in RoCE, IP routable RoCE packets carry an IP header which allows traversal of IP L3 Routers and a UDP header (RoCEv2 only) that serves as a stateless encapsulation layer for the RDMA Transport Protocol Packets over IP.

The proposed RoCEv2 packets use a well-known UDP destination port value that unequivocally distinguishes the datagram. Similar to other protocols that use UDP encapsulation, the UDP source port field is used to carry an opaque flow-identifier that allows network devices to implement packet forwarding optimizations (e.g. ECMP) while staying agnostic to the specifics of the protocol header format.

Furthermore, since this change exclusively affects the packet format on the wire, and due to the fact that with RDMA semantics packets are generated and consumed below the AP, applications can seamlessly operate over any form of RDMA service, in a completely transparent way.

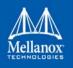

#### 3.1.7.1.3 RoCE Modes Parameters

While ConnectX®-3 supports only RoCEv1, ConnectX®-3 Pro supports both RoCEv1 and RoCEv2. The RoCE mode can be set using the 'roce\_mode' parameter in the /etc/mod-probe.d/mlx4\_core.conf file.

The following are the possible RoCE mode values:

- If set to '0', the driver associates all GID indexes to RoCEv1
- If set to '2', the driver associates all GID indexes to RoCEv2 (supported in ConnectX-3 Pro as of firmware v2.32.5100)
- If set to '4', the driver associates all GID indexes to RoCEv1 and RoCEv2, a single entry for each RoCE version. (supported in ConnectX-3 Pro as of firmware v2.34.5000)

#### **RoCE mode values example in ConnectX-3 Pro:**

options mlx4 core roce mode=2

ConnectX®-4 supports both RoCEv1 and RoCEv2. By default, the driver associates all GID indexes to RoCEv1 and RoCEv2, thus, a single entry for each RoCE version.

For further information, refer to HowTo Configure RoCEv2 in the Mellanox Community (https:// community.mellanox.com).

# 3.1.7.2 GID Table Population

GID table entries are created whenever an IP address is configured on one of the Ethernet devices of the NIC's ports. Each entry in the GID table for RoCE ports has the following fields:

- GID value
- GID type
- Network device

For ports on devices that support two RoCE modes (ConnectX®-3 Pro) the table will be occupied with two GID, both with the same GID value but with different types. The Network device in an entry is the Ethernet device with the IP address that GID is associated with. The GID format can be of 2 types, IPv4 and IPv6. IPv4 GID is a IPv4-mapped IPv6 address while IPv6 GID is the IPv6 address itself. Layer 3 header for packets associated with IPv4 GIDs will be IPv4 (for RoCEv2) and IPv6/GRH for packets associated with IPv6 GIDs for RoCEv1.

The number of entries in the GID table is equal to  $N^{1,2}(K+1)$  where N is the number of IP addresses that are assigned to all network devices associated with the port including VLAN devices, alias devices and bonding masters (for active slaves only). Link local IPv6 addresses are excluded from this count since the GID for them is always preset (the default GIDs) at the beginning of each table. K is the number of the supported RoCE types. Since the number of entries in the hardware is limited to 128 for each port, it is important to understand the limitations on N. MLNX\_OFED provides a script called show\_gids to view the GID table conveniently.

<sup>1.</sup> When the mode of the device is RoCEv1/RoCEv2, each entry in the GID table occupies 2 entries in the hardware. In other modes, each entry in the GID table occupies a single entry in the hardware.

<sup>2.</sup> In multifunction configuration, the PF gets 16 entries in the hardware while each VF gets 112/F where F is the number of virtual functions on the port. If 112/F is not an integer, some functions will have 1 less entries than others. **Note** that when F is larger than 56, some VFs will get only one entry in the GID table.

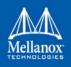

#### 3.1.7.2.1 RoCE v1 (Layer 2) Compatibility

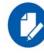

This feature is not supported in MLNX\_OFED v4.0.

For a node running MLNX\_OFED to connect to a node running RoCE with Layer 2 GID format (RoCE v1), it is required to work in RoCE v1 compatibility mode.

- > In order to enable compatibility:
- 1. Change default value of the ib\_core module parameter "roce\_v1\_noncompat\_gid" to "no".
- 2. Restart the driver.
- 3. Run the compat\_gid\_gen script for configuration of the GID table:

```
compat gid gen <-d netdev> [-v|V vlan] [-D] [-n]
```

where:

- <netdev>: The network device that is associated with the port or a bonding master of such device.
- <vlan>: VLAN ID of the remote interface. Note that the local interface (netdev) does not have to be a VLAN interface if the machine is virtual and tagging is done in the hypervisor (VST).
- <-n>: Running the script with -n switch will only print the commands for configuration but will not execute them.

The GID will be displayed in the GID table in following format:

```
ip[0..7] = fe80000000000000
ip[8] = mac[0] ^ 2
ip[9] = mac[1]
ip[10] = mac[2]
ip[11] = ff
ip[12] = fe
ip[13] = mac[3]
ip[14] = mac[4]
ip[15] = mac[5]
```

**Note**: If the script is used with the -v/-V option, the GID will be displayed in the GID table in following format:

```
ip[0..7] = fe800000000000
ip[8] = mac[0] ^ 2
ip[9] = mac[1]
ip[10] = mac[2]
ip[11] = VLAN ID high byte (4 MS bits).
ip[12] = VLAN ID low byte
ip[13] = mac[3]
```

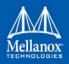

```
ip[14] = mac[4]
ip[15] = mac[5]
```

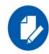

The configuration is non-persistent, but can be made persistent by editing the network configuration files and adding the proper addresses to them.

## 3.1.7.2.2 GID Table in sysfs

GID table is exposed to user space via sysfs

• GID values can be read from:

/sys/class/infiniband/{device}/ports/{port}/gids/{index}

• GID type can be read from:

/sys/class/infiniband/{device}/ports/{port}/gid\_attrs/types/{index}

 GID net\_device can be read from: /sys/class/infiniband/{device}/ports/{port}/gid attrs/ndevs/{index}

### 3.1.7.2.3 Setting the RoCE Mode for a Queue Pair (QP)

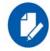

This section applies only to ConnectX-3 and ConnectX-3 Pro adapter cards.

Setting RoCE mode for devices that support two RoCE modes is different for RC/UC QPs (connected QP types) and UD QP.

To modify an RC/UC QP (connected QP) from INIT to RTR, an Address Vector (AV) must be given. The AV, among other attributes, should specify the index of the port's GID table for the source GID of the QP. The GID type in that index will be used to set the RoCE type of the QP.

To modify UD QPs, the value of the mlx4\_core module parameter 'ud\_gid\_type' must be used to set the RoCE mode for all UD QPs on the device. The allowed values are:

Table 10 - ud\_gid\_type Allowed Values

| <b>RoCE Mode</b> | Allowed Value |
|------------------|---------------|
| RoCE v1          | 0 (Default)   |
| RoCE v2          | 2             |

# 3.1.7.2.4 Setting RoCE Mode of RDMA\_CM Applications

RDMA\_CM interface requires only the active side of the peer to pass the IP address of the passive side. The RDMA\_CM decides upon the source GID to be used and obtains it from the GID table. Since more than one instance of the GID value is possible, the lookup should be also according to the GID type. The type to use for the lookup is defined as a global value of the

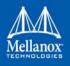

RDMA\_CM module. Changing the value of the GID type for the GID table lookups is done using the cma\_roce\_mode script.

> To print the current RoCE mode for a device port:

cma\_roce\_mode -d <dev> -p <port>

> To set the RoCE mode for a device port:

cma roce mode -d <dev> -p <port> -m <1|2>

## 3.1.7.2.5 GID Table Example

The following is an example of the GID table.

| DEV    | PORT | INDEX | GID                                     | IPv4         | Туре    | Netdev   |
|--------|------|-------|-----------------------------------------|--------------|---------|----------|
|        |      |       |                                         |              |         |          |
| mlx4_0 | 1    | 0     | fe80:0000:0000:0000:0202:c9ff:feb6:7c70 |              | RoCE V2 | eth1     |
| mlx4_0 | 1    | 1     | fe80:0000:0000:0000:0202:c9ff:feb6:7c70 |              | RoCE V1 | eth1     |
| mlx4_0 | 1    | 2     | 0000:0000:0000:0000:0000:ffff:c0a8:0146 | 192.168.1.70 | RoCE V2 | eth1     |
| mlx4_0 | 1    | 3     | 0000:0000:0000:0000:0000:ffff:c0a8:0146 | 192.168.1.70 | RoCE V1 | eth1     |
| mlx4_0 | 1    | 4     | 0000:0000:0000:0000:0000:ffff:c1a8:0146 | 193.168.1.70 | RoCE V2 | eth1.100 |
| mlx4_0 | 1    | 5     | 0000:0000:0000:0000:0000:ffff:c1a8:0146 | 193.168.1.70 | RoCE V1 | eth1.100 |
| mlx4_0 | 1    | 6     | 1234:0000:0000:0000:0000:0000:0000:0070 |              | RoCE V2 | eth1     |
| mlx4_0 | 1    | 7     | 1234:0000:0000:0000:0000:0000:0000:0070 |              | RoCE V1 | eth1     |
| mlx4_0 | 2    | 0     | fe80:0000:0000:0000:0202:c9ff:feb6:7c71 |              | RoCE V2 | eth2     |
| mlx4_0 | 2    | 1     | fe80:0000:0000:0000:0202:c9ff:feb6:7c71 |              | RoCE V1 | eth2     |

Where:

- Entries on port 1 index 0/1 are the default GIDs, one for each supported RoCE type
- Entries on port 1 index 2/3 belong to IP address 192.168.1.70 on eth1.
- Entries on port 1 index 4/5 belong to IP address 193.168.1.70 on eth1.100.
- Packets from a QP that is associated with these GID indexes will have a VLAN header (VID=100)
- Entries on port 1 index 6/7 are IPv6 GID. Packets from a QP that is associated with these GID indexes will have an IPv6 header

# 3.1.7.3 RoCE Lossless Ethernet Configuration

In order to function reliably, RoCE requires a form of flow control. While it is possible to use global flow control, this is normally undesirable, for performance reasons.

The normal and optimal way to use RoCE is to use Priority Flow Control (PFC). To use PFC, it must be enabled on all endpoints and switches in the flow path.

For further information, please refer to RoCE Over L2 Network Enabled with PFC User Guide:

 $http://www.mellanox.com/related-docs/prod\_software/RoCE\_with\_Priority\_Flow\_Control\_Application\_Guide.pdf$ 

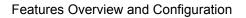

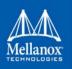

### 3.1.7.3.1 Prerequisites

The following are the driver's prerequisites in order to set or configure RoCE:

- ConnectX®-3 firmware version 2.32.5000 or higher
- ConnectX®-3 Pro firmware version 2.32.5000 or higher
- For OEM adapters, the required firmware version is 2.11.1250
- All InfiniBand verbs applications which run over InfiniBand verbs should work on RoCE links if they use GRH headers.
- Set HCA to use Ethernet protocol: Display the Device Manager and expand "System Devices". Please refer to Section 3.1.1.1, "ConnectX-3/ConnectX-3 Pro Port Type Management", on page 50.

#### 3.1.7.3.2 Configuring SwitchX<sup>®</sup> Based Switch System

#### > To enable RoCE, the SwitchX should be configured as follows:

- Ports facing the host should be configured as access ports, and either use global pause or Port Control Protocol (PCP) for priority flow control
- Ports facing the network should be configured as trunk ports, and use Port Control Protocol (PCP) for priority flow control

For further information on how to configure SwitchX, please refer to SwitchX User Manual.

#### 3.1.7.3.3 Configuring DAPL over RoCE

The default dat.conf file which contains entries for the DAPL devices, does not contain entries for the DAPL over RDMA\_CM over RoCE devices.

#### > To add the missing entries:

- **Step 1.** Run the ibdev2netdev utility to see all the associations between the Ethernet devices and the IB devices/ports.
- **Step 2.** Add a new entry line according to the format below to the dat.conf file for each output line of the ibdev2netdev utility.

<IA Name> u2.0 nonthreadsafe default libdaplofa.so.2 dapl.2.0 "<ethX> <port>" ""

| Parameter         | Description Exan                               |             |
|-------------------|------------------------------------------------|-------------|
| <ia name=""></ia> | The device's IA name. The name must be unique. | ofa-v2-ethx |
| <ethx></ethx>     | The associated Ethernet device used by RoCE.   | eth3        |
| <port></port>     | The port number.                               | 1           |

The following is an example of the ibdev2netdev utility's output and the entries added per each output line:

```
sw419:~ # ibdev2netdev mlx4_0 port 2 <===> eth2 mlx4_0 port 1 <===> eth3
ofa-v2-eth2 u2.0 nonthreadsafe default libdaplofa.so.2 dapl.2.0 "eth2 2" ""
ofa-v2-eth3 u2.0 nonthreadsafe default libdaplofa.so.2 dapl.2.0 "eth3 1" ""
```

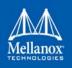

The next section provides information of how to use InfiniBand over Ethernet (RoCE).

## 3.1.7.3.4 Installing and Loading the Driver

# > To install and load the driver:

**Step 1.** Install MLNX\_OFED (See section 2.3, "Installing Mellanox OFED", on page 32 for details on installation.)

RoCE is installed as part of mlx4 and mlx4\_en and other modules upon driver's installation.

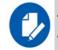

The list of the modules that will be loaded automatically upon boot can be found in the configuration file /etc/infiniband/openib.conf.

Step 2. Query the device's information.

```
ofed_info -s
MLNX OFED LINUX-3.2-1.0.0:
```

### **Step 3.** Display the existing MLNX\_OFED version.

| ibv_devinfo    |                            |             |                     |                 |
|----------------|----------------------------|-------------|---------------------|-----------------|
| hca_id: mlx5_0 |                            |             |                     |                 |
|                | transport:                 |             | InfiniBand (0)      |                 |
|                | fw_ver:                    |             | 10.14.0114          |                 |
|                | node_guid:                 |             | f452:1403:0035:9050 |                 |
|                | sys_image_guid:            |             | f452:1403:0035:9050 |                 |
|                | vendor_id:                 |             | 0x02c9              |                 |
|                | <pre>vendor_part_id:</pre> |             | 4113                |                 |
|                | hw_ver:                    |             | 0x0                 |                 |
|                | board_id:                  |             | MT_1240110019       |                 |
|                | phys_port_cnt:             |             | 2                   |                 |
|                | Device ports:              |             |                     |                 |
|                | port:                      | 1           |                     |                 |
|                |                            | state:      |                     | PORT_ACTIVE (4) |
|                |                            | max_mtu:    |                     | 4096 (5)        |
|                |                            | active_mtu: |                     | 4096 (5)        |
|                |                            | sm_lid:     |                     | 1               |
|                |                            | port_lid:   |                     | 1               |
|                |                            | port_lmc:   |                     | 0x00            |
|                |                            | link_layer: |                     | InfiniBand      |
|                | port:                      | 2           |                     |                 |
|                |                            | state:      |                     | PORT_INIT (2)   |
|                |                            | max_mtu     |                     | 4096 (5)        |
|                |                            | active_mtu: |                     | 4096 (5)        |
|                |                            | sm_lid:     |                     | 0               |
|                |                            | port_lid:   |                     | 65535           |
|                |                            |             |                     |                 |

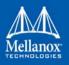

|                                                                                                    | <pre>port_lmc: link layer:</pre>                                                                                                    | 0x00<br>InfiniBand         |
|----------------------------------------------------------------------------------------------------|----------------------------------------------------------------------------------------------------|----------------------------|
| Notes about the output above:                                                                                                    |                                                                                                    |                            |
| <ul> <li>The ports' states are:</li> <li>Port 1 - InfiniBand, is in PORT_INIT state</li> <li>Port 2 - Ethernet is in PORT_ACTIVE state</li> </ul>                                                                                                    | The port state can also be obtain<br>following commands:<br># cat /sys/class/infinibar<br>1/state 2: INIT<br># cat /sys/class/infinibar<br>2/state 4: ACTIVE<br>#                     | nd/mlx4_0/ports/           |
| <ul> <li>The link_layer parameter shows that:</li> <li>Port 1 is InfiniBand</li> <li>Port 2 is Ethernet<br/>Nevertheless, Port 2 appears in the list of<br/>the HCA's ports.</li> </ul>                                                                                                    | The link_layer of the two ports<br>by running the following comm<br># cat /sys/class/infinibar<br>1/link_layer InfiniBand<br># cat /sys/class/infinibar<br>2/link_layer Ethernet<br># | nands:<br>nd/mlx4_0/ports/ |
| The fw_ver parameter shows that the firm-<br>ware version is 2.31.5050.                                                                                                    | The firmware version can also<br>ning the following commands:<br># cat /sys/class/infinibar<br>2.31.5050<br>#                                                                         | -                          |
| Although the InfiniBand over Ethernet's<br>Port MTU is 2K byte at maximum, the<br>actual MTU cannot exceed the mlx4_en<br>interface's MTU. Since the mlx4_en inter-<br>face's MTU is typically 1560, port 2 will<br>run with MTU of 1K.<br>Please note that RoCE's MTU are subject<br>to InfiniBand MTU restrictions. The<br>RoCE's MTU values are, 256 byte, 512<br>byte, 1024 byte and 2K. In general RoCE<br>MTU is the largest power of 2 that is still<br>lower than mlx4_en interface MTU. | -                                                                                                    |                            |

#### 3.1.7.3.5 Associating InfiniBand Ports to Ethernet Ports

Since both RoCE and mlx4\_en use the Ethernet port of the adapter, one of the drivers must control the port state. In the example above, the mlx4\_en driver controls the port's state. The mlx-4\_ib driver holds a reference to the mlx4\_en net device for getting notifications about the state of the port, as well as using the mlx4\_en driver to resolve IP addresses to MAC that are required for

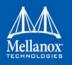

address vector creation. However, RoCE traffic does not go through the mlx4\_en driver, it is completely offloaded by the hardware.

```
# ibdev2netdev
mlx4_0 port 2 <===> eth2
mlx4_0 port 1 <===> ib0
#
```

#### 3.1.7.3.6 Configuring an IP Address to the mlx4\_en Interface

### > To configure an IP address to the mlx4\_en interface:

**Step 1.** Configure an IP address to the mlx4\_en interface on both sides of the link.

### **Step 2.** Make sure that ping is working.

```
# ping 20.4.3.219
PING 20.4.3.219 (20.4.3.219) 56(84) bytes of data.
64 bytes from 20.4.3.219: icmp_seq=1 ttl=64 time=0.873 ms
64 bytes from 20.4.3.219: icmp_seq=2 ttl=64 time=0.198 ms
64 bytes from 20.4.3.219: icmp_seq=3 ttl=64 time=0.167 ms
--- 20.4.3.219 ping statistics ---
3 packets transmitted, 3 received, 0% packet loss, time 2000ms
rtt min/avg/max/mdev = 0.167/0.412/0.873/0.326 ms
```

#### 3.1.7.3.7 Adding VLANs

- > To add VLANs:
- Step 1. Make sure that the 8021.q module is loaded.

# modprobe 8021q

Step 2. Add VLAN.

```
# vconfig add eth2 7
Added VLAN with VID == 7 to IF -:eth2:-
#
```

## Step 3. Configure an IP address.

# ifconfig eth2.7 7.4.3.220

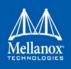

#### 3.1.7.3.8 Defining Ethernet Priority (PCP in 802.1q Headers)

#### Step 1. Define ethernet priority on the server.

```
# ibv_rc_pingpong -g 1 -i 2 -l 4
local address: LID 0x0000, QPN 0x1c004f, PSN 0x9daf6c, GID fe80::202:c900:708:e799
remote address: LID 0x0000, QPN 0x1c004f, PSN 0xb0a49b, GID fe80::202:c900:708:e811
8192000 bytes in 0.01 seconds = 4840.89 Mbit/sec
1000 iters in 0.01 seconds = 13.54 usec/iter
```

#### Step 2. Define ethernet priority on the client.

```
# ibv_rc_pingpong -g 1 -i 2 -l 4 sw419
local address: LID 0x0000, QPN 0x1c004f, PSN 0xb0a49b, GID fe80::202:c900:708:e811
remote address: LID 0x0000, QPN 0x1c004f, PSN 0x9daf6c, GID fe80::202:c900:708:e799
8192000 bytes in 0.01 seconds = 4855.96 Mbit/sec
1000 iters in 0.01 seconds = 13.50 usec/iter
```

#### 3.1.7.3.9 Using rdma\_cm Tests

#### Step 1. Use rdma\_cm test on the server.

```
# ucmatose
cmatose: starting server
initiating data transfers
completing sends
receiving data transfers
data transfers complete
cmatose: disconnecting
disconnected
test complete
return status 0
#
```

#### Step 2. Use rdma\_cm test on the client.

```
# ucmatose -s 20.4.3.219
cmatose: starting client
cmatose: connecting
receiving data transfers
sending replies
data transfers complete
test complete
return status 0
#
```

This server-client run is without PCP or VLAN because the IP address used does not belong to a VLAN interface. If you specify a VLAN IP address, then the traffic should go over VLAN.

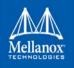

# 3.1.7.4 Type Of Service (ToS)

### 3.1.7.4.1 Overview

The TOS field for rdma\_cm sockets can be set using the rdma\_set\_option() API, just as it is set for regular sockets. If a TOS is not set, the default value (0) is used. Within the rdma\_cm kernel driver, the TOS field is converted into an SL field. The conversion formula is as follows:

• SL = TOS >> 5 (e.g., take the 3 most significant bits of the TOS field)

In the hardware driver, the SL field is converted into PCP by the following formula:

• PCP = SL & 7 (take the 3 least significant bits of the TOS field)

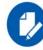

SL affects the PCP only when the traffic goes over tagged VLAN frames.

#### 3.1.7.4.2 DSCP

A new entry has been added to the RDMA-CM configfs that allows users to select default TOS for RDMA-CM QPs. This is useful for users that want to control the TOS field without changing their code. Other applications that set the TOS explicitly using the rdma\_set\_option API will continue to work as expected overriding the configfs value.

For further information about DSCP marking, refer to <u>HowTo Set Egress ToS/DSCP on RDMA-CM QPs</u> Community post.

## 3.1.7.5 RoCE LAG (ConnectX-3/ConnectX-3 Pro)

RoCE Link Aggregation (RoCE LAG) provides failover and link aggregation capabilities for mlx4 device physical ports. In this mode, only one IB port, that represents the two physical ports, is exposed to the application layer. Kernel 4.0 is a requirement for this feature to properly function.

#### 3.1.7.5.1 Enabling RoCE Link Aggregation

To enter the Link Aggregation mode, a bonding master that enslaves the two net devices on the mlx4 ports is required. Then, the mlx4 device re-registers itself in the IB stack with a single port. If the requirement is not met, the device re-registers itself again with two ports.

For the device to enter the Link Aggregation mode, the following prerequisites must exist:

- Exactly 2 slaves must be under the bonding master
- The bonding master has to be in one of the following modes:
  - (1) active-backup mode
  - (2) static active-active mode
  - (4) dynamic active-active mode

Restarting the device, when entering or leaving Link Aggregation mode, invalidates the open resources (QPs, MRs, etc.) on the device.

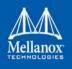

#### 3.1.7.5.1.1Link Aggregation in active-backup Mode

When the bonding master works in active-backup mode, RoCE packets are transmitted and received from the active port that the bonding master reports. The logic of fail over is done solely in the bonding driver and the mlx4 driver only polls it.

### 3.1.7.5.1.2Link Aggregation in active-active Mode

In this mode, RoCE packets are transmitted and received from both physical ports. While the mlx4 driver has no influence on the port on which packets are being received from, it can determine the port packets are transmitted to.

If user application does not set a preference, the mlx4 driver chooses a port in a round robin fashion when QP is modified from RESET to INIT. This is necessary because application sees only one port to use so it will always state port\_num 1 in the QP attributes. With that, the theoretical bandwidth of the system will be kept as the sum of the two ports.

Application that prefers to send packets on the specific port for a specific QP, should set flow\_entropy when modifying a QP from RESET to INIT. Values for the flow\_entropy parameter are interpreted by the mlx4 driver as a hint to associate the SQ of the QP to "1" while odd values associate the SQ with port 2.

The code example below shows how to set flow\_entropy for a QP.

```
struct ibv exp qp attr attr = {
                                     .comp mask
                                                                = IBV EXP QP ATTR FLOW ENTROPY,
                                                                = IBV QPS INIT,
                                     .qp state
                                     .pkey index
                                                                = 0,
                                     .port num
                                                                = port,
                                     .qp access flags
                                                                = 0,
                                     .flow entropy
                                                                 = 1
               };
                if (ibv exp modify qp(ctx->qp, &attr,
                                      IBV QP STATE
                                     IBV QP PKEY INDEX
                                     IBV QP PORT
                                     IBV EXP QP FLOW ENTROPY
                                                                 IBV QP ACCESS FLAGS)) {
                                     fprintf(stderr, "Failed to modify QP to INIT\n"); goto
                                     clean qp;
```

## 3.1.7.5.1.3Link Aggregation for Virtual Functions

When ConnectX®-3 Virtual Functions are present, High Availability behaves differently. Nonetheless, its configuration process remain the same and is performed in the Hypervisor. However, since the mlx4 device in the Hypervisor does not re-register, the two ports remain exposed to the upper layer. Therefore, entering the LAG mode does not invalidate the open resources although applications that run in the Hypervisor are still protected from a port failure.

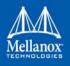

When Virtual Functions are present and RoCE Link Aggregation is configured in the Hypervisor, a VM with an attached ConnectX-3 Virtual Function is protected from a Virtual Function port failure. For example, if the Virtual Function is bounded to port #1 and this port fails, the Virtual Function will be redirected to port #2. Once port #1 comes up, the Virtual Function is redirected back to port #1.

When the Hypervisor enters the LAG mode, it checks for the requirements below. If they are met, the Hypervisor enables High Availability also for the Virtual Functions.

The requirements are:

- Only single port VFs are configured, on either port (See Section 3.4.1.2.1, "Configuring SR-IOV for ConnectX-3/ConnectX-3 Pro", on page 224)
- Flow steering is enabled (See Section 3.1.12.1, "Enable/Disable Flow Steering", on page 105)
- Total number of VFs is smaller than 64

# 3.1.7.6 RoCE LAG (ConnectX-4/ConnectX-4 Lx/ConnectX-5)

RoCE LAG is a feature meant for mimicking Ethernet bonding for IB devices, and is available for dual port cards only.

This feature is supported on the following operating systems:

- RHEL 6.9
- RHEL 7.2
- RHEL 7.4
- RHEL 7.5
- SLES 15

RoCE LAG mode is entered when both Ethernet interfaces are configured as a bond in one of the following modes:

- active-backup (mode 1)
- balance-xor (mode 2)
- 802.3ad (LACP) (mode 4)

Any change of bonding configuration that negates one of the above rules (i.e. bonding mode is

not 1, 2 or 4, or both Ethernet interfaces that belong to the same card are not the only slaves

of the bond interface), will result in exiting RoCE LAG mode, and the return to normal IB device

per port configuration.

Enabling RoCE LAG can be controlled using sysfs: /sys/bus/pci/drivers/mlx5\_core/<bdf>/ roce\_lag\_enable (1 will enable RoCE LAG (default value) and 0 will disable it). However, note that enablement and disablement through sysfs is non-persistent after driver restart.

Once RoCE LAG is enabled, instead of having two IB devices; mlx5 0 and mlx5 1, there will be one device named mlx5 bond 0.

For information on how to configure RoCE LAG over ConnectX-4, ConnectX-4 Lx and ConnectX-5 HCAs, refer to HowTo Test RoCE over LAG (ConnectX-4/ConnectX-5) Community post.

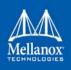

# 3.1.7.7 Soft RoCE

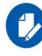

This feature is at beta level.

Soft RoCE is a software implementation that allows RoCE to run on any Ethernet network adapter whether it offers hardware acceleration or not. It leverages the same efficiency characteristics as RoCE, providing a complete RDMA stack implementation over any NIC.

Soft RoCE driver implements the InfiniBand RDMA transport over the Linux network stack. It enables a system with standard Ethernet adapter to inter-operate with hardware RoCE adapter or with another system running Soft-RoCE.

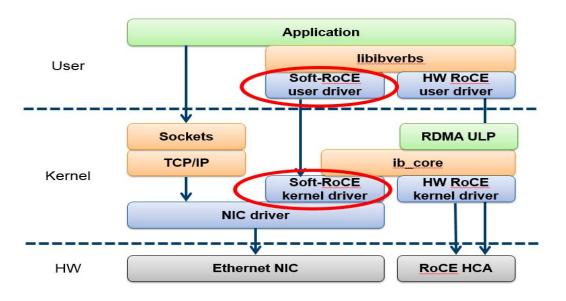

For details on how to configure Soft RoCE, refer to <u>HowTo Configure Soft-RoCE</u> Community post.

# 3.1.7.8 Enabling/Disabling RoCE on VFs (ConnectX-4)

By default, when configuring several VFs on the hypervisor, all VFs will be enabled with RoCE. This means that they require more OS memory comparing to Ethernet only VFs. In case you are only interested in Ethernet (no RDMA) on the VF, and you wish to save the hypervisor memory, you can disable RoCE on the VF from the hypervisor. By doing this, the VF will request less host memory from hypervisor.

For details on how to enable/disable RoCE on a VF, refer to <u>HowTo Enable/Disable RoCE on</u> <u>VFs</u> Community post.

# 3.1.7.9 Force DSCP

This feature enables setting a global traffic\_class value for all RC QPs, or setting a specific traffic class based on several matching criteria.

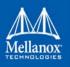

# Usage

To set a single global traffic class to be applied to all QPs, write the desired global traffic\_class value to /sys/class/infiniband/<dev>/tc/<port>/traffic\_class.

Note the following:

- Negative values indicate that the feature is disabled. traffic\_class value can be set using ibv\_modify\_qp()
- Valid values range between 0 255

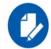

The ToS field is 8 bits, while the DSCP field is 6 bits. To set a DSCP value of X, you need to multiply this value by 4 (SHIFT 2). For example, to set DSCP value of 24, set the ToS bit to 96 (24x4=96).

• To set multiple traffic class values based on source and/or destination IPs, write the desired rule to /sys/class/infiniband/<dev>/tc/<port>/traffic\_class. For example:

```
echo "tclass<sup>1</sup>=16,src_ip=1.1.1.2,dst_ip=1.1.1.0/24" > /sys/class/infiniband/mlx5_0/tc/1/
traffic_class
```

1. Adding this prefix to tclass value is optional.

In the example above, traffic class 16 will be set to any QP with source IP 1.1.1.2 and destination IP 1.1.1.0/24.

Note that when setting a specific traffic class, the following rule precedence will apply:

- If a global traffic class value is set, it will be applied to all QPs
- If no global traffic class value is set, and there is a rule with matching source and destination IPs applicable to at least one QP, it will be applied
- Rules only with matching source and/or destination IPs have no defined precedence over other rules with matching source and/or destination IPs

## Notes:

- A mask can be provided when using destination IPv4 addresses
- The rule precedence is not affected by the order in which rules are inserted
- Overlapping rules are entirely up to the administrator.
- "tclass=-1" will remove the rule from the database

## 3.1.7.10 Force Time to Live (TTL)

This feature enables setting a global TTL value for all RC QPs. Write the desired TTL value to /sys/class/infiniband/<dev>/tc/<port>/ttl. Valid values range between 0 - 255

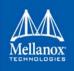

# 3.1.8 Flow Control

# 3.1.8.1 Priority Flow Control (PFC)

Priority Flow Control (PFC) IEEE 802.1Qbb applies pause functionality to specific classes of traffic on the Ethernet link. For example, PFC can provide lossless service for the RoCE traffic and best-effort service for the standard Ethernet traffic. PFC can provide different levels of service to specific classes of Ethernet traffic (using IEEE 802.1p traffic classes).

### 3.1.8.1.1 PFC Local Configuration

#### 3.1.8.1.1.1Configuring PFC on ConnectX-3

Set the pfctx and pcfrx mlx\_en module parameters to the file: /etc/modprobe.d/mlx4\_en.conf:

options mlx4 en pfctx=0x08 pfcrx=0x08

**Note**: These parameters are bitmap of 8 bits. In the example above, only priority 3 is enabled (0x8 is 00001000b). 0x16 will enable priority 4 and so on.

### 3.1.8.1.1.2Configuring PFC on ConnectX-4

1. Enable PFC on the desired priority:

# mlnx\_qos -i <ethX> --pfc <0/1>,<0/1>,<0/1

**Example** (Priority=4):

# mlnx qos -i eth1 --pfc 0,0,0,0,1,0,0,0

2. Create a VLAN interface:

# vconfig add <ethX> <VLAN\_ID>

#### Example (VLAN\_ID=5):

# vconfig add eth1 5

- 3. Set egress mapping:
  - a. For Ethernet traffic:

# vconfig set\_egress\_map <vlan\_einterface> <skprio> <up>

#### **Example** (skprio=3, up=5):

- # vconfig set\_egress\_map eth1.5 3 5
- 4. Create 8 Traffic Classes (TCs):

tc\_wrap.py -i <interface>

5. Enable PFC on the switch.

For information on how to enable PFC on your respective switch, please refer to Switch FC/ PFC Configuration sections in the following Mellanox Community page: https://community.mellanox.com/docs/DOC-2283.

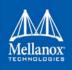

### 3.1.8.1.2 PFC Configuration Using LLDP DCBX

#### 3.1.8.1.2.1PFC Configuration on Hosts

#### PFC Auto-Configuration Using LLDP Tool in the OS

Step 1. Start lldpad daemon on host.

lldpad -d Or service lldpad start

Step 2. Send lldpad packets to the switch.

```
lldptool set-lldp -i <ethX> adminStatus=rxtx ;
lldptool -T -i <ethX> -V sysName enableTx=yes;
lldptool -T -i <ethX> -V portDesc enableTx=yes ;
lldptool -T -i <ethX> -V sysDesc enableTx=yes
lldptool -T -i <ethX> -V sysCap enableTx=yess
lldptool -T -i <ethX> -V mngAddr enableTx=yess
lldptool -T -i <ethX> -V PFC enableTx=yes;
lldptool -T -I <ethX> -V CEE-DCBX enableTx=yes;
```

#### **Step 3.** Set the PFC parameters.

• For the CEE protocol, use dcbtool:

dcbtool sc <ethX> pfc pfcup:<xxxxxxx>

#### Example:

dcbtool sc eth6 pfc pfcup:01110001

where:

Enables/disables priority flow control.

[pfcup:xxxxxxx] From left to right (priorities 0-7) - x can be equal to either 0 or 1. 1 indicates that the priority is configured to transmit priority pause.

• For IEEE protocol, use lldptool:

```
lldptool -T -i <ethX> -V PFC enabled=x,x,x,x,x,x,x,x
```

#### Example:

lldptool -T -i eth2 -V PFC enabled=1,2,4

where:

enabled Displays or sets the priorities with PFC enabled. The set attribute takes a comma-separated list of priorities to enable, or the string none to disable all priorities.

#### PFC Auto-Configuration Using LLDP in the Firmware (for mlx5 driver)

There are two ways to configure PFC and ETS on the server:

1. Local Configuration - Configuring each server manually.

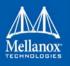

2. Remote Configuration - Configuring PFC and ETS on the switch, after which the switch will pass the configuration to the server using LLDP DCBX TLVs.

There are two ways to implement the remote configuration using ConnectX-4 adapters:

- a. Configuring the adapter firmware to enable DCBX.
- b. Configuring the host to enable DCBX.

For further information on how to auto-configure PFC using LLDP in the firmware, refer to the <u>HowTo Auto-Config PFC and ETS on ConnectX-4 via LLDP DCBX</u> Community post.

#### 3.1.8.1.2.2PFC Configuration on Switches

**Step 1.** In order to enable DCBX, LLDP should first be enabled:

switch (config) # lldp
show lldp interfaces ethernet remote

- Step 2. Add DCBX to the list of supported TLVs per required interface.
  - For IEEE DCBX:

switch (config) # interface 1/1
switch (config interface ethernet 1/1) # lldp tlv-select dcbx

• For CEE DCBX:

switch (config) # interface 1/1
switch (config interface ethernet 1/1) # lldp tlv-select dcbx-cee

**Step 3. [Optional]** Application Priority can be configured on the switch, with the required ethertype and priority. For example, IP packet, priority 1:

switch (config) # dcb application-priority 0x8100 1

- **Step 4.** Make sure PFC is enabled on the host (for enabling PFC on the host, refer to Section 3.1.8.1.2.1 above). Once it is enabled, it will be passed in the LLDP TLVs.
- Step 5. Enable PFC with the desired priority on the Ethernet port.

```
dcb priority-flow-control enable force
dcb priority-flow-control priority <priority> enable
interface ethernet <port> dcb priority-flow-control mode on force
```

**Example:** Enabling PFC with priority 3 on port 1/1:

dcb priority-flow-control enable force
dcb priority-flow-control priority 3 enable
interface ethernet 1/1 dcb priority-flow-control mode on force

#### 3.1.8.1.3 Priority Counters

MLNX\_OFED driver supports several ingress and egress counters per priority. Run ethtool -s to get the full list of port counters.

### **ConnectX-3 and ConnectX-4 Counters**

- Rx and Tx Counters:
  - Packets

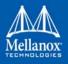

- Bytes
- Octets
- Frames
- Pause
- Pause frames
- Pause Duration
- Pause Transition

# ConnectX-3 Example

```
# ethtool -S eth1 | grep prio_3
    rx_prio_3_packets: 5152
    rx_prio_3_bytes: 424080
    tx_prio_3_packets: 328209
    tx_prio_3_bytes: 361752914
    rx_pause_prio_3: 14812
    rx_pause_duration_prio_3: 0
    rx_pause_transition_prio_3: 0
    tx_pause_prio_3: 0
    tx_pause_duration_prio_3: 47848
    tx_pause_transition_prio_3: 7406
```

# ConnectX-4 Example

```
# ethtool -S eth35 | grep prio4
prio4_rx_octets: 62147780800
prio4_rx_frames: 14885696
prio4_tx_octets: 0
prio4_tx_frames: 0
prio4_rx_pause<sup>1</sup>: 0
prio4_rx_pause_duration: 0
prio4_tx_pause: 26832
prio4_tx_pause_duration: 14508
prio4_rx_pause transition: 0
```

1. The Pause counters in ConnectX-4 are visible via ethtool only for priorities on which PFC is enabled.

#### 3.1.8.1.4 PFC Storm Prevention

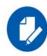

This feature is applicable to ConnectX-4/ConnectX-5 adapter cards family only.

PFC storm prevention enables toggling between default and auto modes.

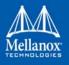

The stall prevention timeout is configured to 8 seconds by default. Auto mode sets the stall prevention timeout to be 100 msec.

The feature can be controlled using sysfs at the following location: /sys/class/net/eth\*/settings/ pfc\_stall\_prevention

• To query the PFC stall prevention mode:

cat /sys/class/net/eth\*/settings/pfc\_stall\_prevention

#### Example

```
$ cat /sys/class/net/ens6/settings/pfc_stall_prevention
default
```

• To configure the PFC stall prevention mode:

```
Echo "auto"/"default" > /sys/class/net/eth*/settings/pfc stall prevention
```

The following two counters were added to the ethtool -S:

- tx\_Pause\_storm\_warning\_events when the device is stalled for a period longer than a pre-configured watermark, the counter increases, allowing the debug utility an insight into current device status.
- tx\_pause\_storm\_error\_events when the device is stalled for a period longer than a pre-configured timeout, the pause transmission is disabled, and the counter increase.

## 3.1.8.2 Dropless Receive Queue (RQ)

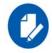

This feature is applicable to ConnectX-4/ConnectX-5 adapter cards family only.

Dropless RQ feature enables the driver to notify the FW when SW receive queues are overloaded. This scenario takes place when the handling of SW receive queue is slower than the handling of the HW receive queues.

When this feature is enabled, a packet that is received while receive queue is full will not be immediately dropped. The FW will accumulate these packets assuming posting of new WQEs will resume shortly. If received WQEs are not posted after a certain period of time,

out\_of\_buffer counter will increase, indicating that the packet has been dropped.

This feature is disabled by default. In order to activate it, ensure that Flow Control feature is also enabled.

> To enable the feature, run:

ethtool --set-priv-flags ens6 dropless\_rq on

> To get the feature state, run:

ethtool --show-priv-flags DEVNAME

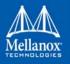

# Output example:

Private flags for DEVNAME: rx\_cqe\_moder : on rx\_cqe\_compress: off sniffer : off dropless\_rq : off hw lro : off

# > To disable the feature, run:

ethtool --set-priv-flags ens6 dropless\_rq off

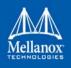

# 3.1.9 Explicit Congestion Notification (ECN)

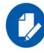

This feature is supported on ConnectX-4 adapter cards family and above only.

ECN is an extension to the IP protocol. It allows reliable communication by notifying all ends of communication when a congestion occurs. This is done without dropping packets.

Please note that this feature requires all nodes in the path (nodes, routers etc) between the communicating nodes to support ECN to ensure reliable communication. ECN is marked as 2 bits in the traffic control IP header. This ECN implementation refers to RoCE v2.

## 3.1.9.1 Enabling ECN on ConnectX-4/ConnectX-4 Lx/ConnectX-5

## > To enable ECN on the hosts:

**Step 1.** Enable ECN in sysfs.

/sys/class/net/<interface>/<protocol>/ecn\_<protocol>\_enable =1

**Step 2.** Query the attribute.

cat /sys/class/net/<interface>/ecn/<protocol>/params/<requested attribute>

#### **Step 3.** Modify the attribute.

echo <value> /sys/class/net/<interface>/ecn/<protocol>/params/<requested attribute>

ECN supports the following algorithms:

- r\_roce\_ecn\_rp Reaction point
- r\_roce\_ecn\_np Notification point

Each algorithm has a set of relevant parameters and statistics, which are defined per device, per port, per priority.

> To query whether ECN is enabled per Priority X:

cat /sys/class/net/<interface>/ecn/<protocol>/enable/X

> To read ECN configurable parameters:

cat /sys/class/net/<interface>/ecn/<protocol>/requested attributes

To enable ECN for each priority per protocol:

echo 1 > /sys/class/net/<interface>/ecn/<protocol>/enable/X

> To modify ECN configurable parameters:

echo <value> > /sys/class/net/<interface>/ecn/<protocol>/requested attributes

Where:

- X: priority {0..7}
- protocol: roce\_rp / roce\_np
- requested attributes: Next Slide for each protocol.

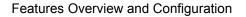

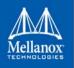

# 3.1.10 RSS Support

# 3.1.10.1 RSS Hash Function

The device has the ability to use XOR as the RSS distribution function, instead of the default Toplitz function.

The XOR function can be better distributed among driver's receive queues in small number of streams, where it distributes each TCP/UDP stream to a different queue.

## 3.1.10.1.1 mlx4 RSS Hash Function

MLNX\_OFED provides one of the following options to change the working RSS hash function from Toplitz to XOR, and vice versa:

• Through ethtool priv-flags, in case mlx4\_rss\_xor\_hash\_function is not part of the priv-flags list.

ethtool --set-priv-flags eth<x> mlx4 rss xor hash function on/off

• Through ethtool, provided as part of MLNX\_OFED package, in case mlx4\_rss\_xor hash function is not part of the priv-flags list:

```
/opt/mellanox/ethtool# ./sbin/ethtool -X ens4 hfunc xor
/opt/mellanox/ethtool# ./sbin/ethtool --show-rxfh ens4
```

## **Output:**

```
RX flow hash indirection table for ens4 with 8 RX ring(s):
0: 0 1 2 3 4 5 6 7
RSS hash key:
7c:9c:37:de:18:dc:43:86:d9:27:0f:6f:26:03:74:b8:bf:d0:40:4b:78:72:e2:24:dc:1b:91:bb:01:1b:a7:a6
:37:6c:c8:7e:d6:e3:14:17
RSS hash function:
toeplitz: off
xor : on
```

For further information, please refer to Table 9, "ethtool Supported Options," on page 67.

#### 3.1.10.1.2 mlx5 RSS Hash Function

MLNX\_OFED provides the following option to change the working RSS hash function from Toplitz to XOR, and vice versa:

- Through sysfs, located at: /sys/class/net/eth\*/settings/hfunc.
- > To query the operational and supported hash functions:

cat /sys/class/net/eth\*/settings/hfunc

#### Example:

```
# cat /sys/class/net/eth2/settings/hfunc
Operational hfunc: toeplitz
Supported hfuncs: xor toeplitz
```

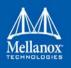

### > To change the operational hash function:

echo xor > /sys/class/net/eth\*/settings/hfunc

#### 3.1.10.1.3 RSS Support for IP Fragments

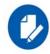

Supported in ConnectX-3 and ConnectX-3 Pro only.

As of MLNX\_OFED v2.4-.1.0.0, RSS will distribute incoming IP fragmented datagrams according to its hash function, considering the L3 IP header values. Different IP fragmented datagrams flows will be directed to different rings.

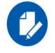

When the first packet in IP fragments chain contains upper layer transport header (e.g. UDP packets larger than MTU), it will be directed to the same target as the proceeding IP fragments that follows it, to prevent out-of-order processing.

# 3.1.10.2 RSS Verbs Support for ConnectX-4 HCAs

Receive Side Scaling (RSS) technology allows spreading incoming traffic between different receive descriptor queues. Assigning each queue to different CPU cores allows better load balancing of the incoming traffic and improve performance.

This technology was extend to user space by the verbs layer and can be used for RAW ETH QP.

#### 3.1.10.2.1 RSS Flow Steering

Steering rules classify incoming packets and deliver a specific traffic type (e.g. TCP/UDP, IP only) or a specific flow to "RX Hash" QP. "RX Hash" QP is responsible for spreading the traffic it handles between the Receive Work Queues using RX hash and Indirection Table. The Receive Work Queue can point to different CQs that can be associated with different CPU cores.

#### 3.1.10.2.2 Verbs

The below experimental verbs should be used to achieve this task in both control and data path.

Details per verb should be referenced from its man page.

- Control path:
  - ibv\_exp\_create\_wq, ibv\_exp\_modify\_wq, ibv\_exp\_destory\_wq
  - ibv\_exp\_create\_rwq\_ind\_table, ibv\_exp\_destroy\_rwq\_ind\_table
  - ibv\_exp\_create\_qp with specific RX configuration to create the "RX hash" QP.
  - ibv\_exp\_query\_device
- Data path

The accelerated verbs should be used to post receive to the created WQ(s) and to poll for completions. Specifically, ibv\_exp\_query\_intf should be used to get IBV\_EXP\_INTF\_WQ family and work with its functions to post receive.

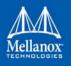

For the polling should use the IBV\_EXP\_INTF\_CQ family with poll\_length which fits the receive side.

# 3.1.11 Time-Stamping

# 3.1.11.1 Time-Stamping Service

Time stamping is the process of keeping track of the creation of a packet. A time-stamping service supports assertions of proof that a datum existed before a particular time. Incoming packets are time-stamped before they are distributed on the PCI depending on the congestion in the PCI buffers. Outgoing packets are time-stamped very close to placing them on the wire.

#### 3.1.11.1.1 Enabling Time Stamping

Time-stamping is off by default and should be enabled before use.

- > To enable time stamping for a socket:
- Call setsockopt() with SO\_TIMESTAMPING and with the following flags:

| SOF_TIMESTAMPING_TX_HARDWARE:  | try to obtain send time stamp in hardware                                                                                       |
|--------------------------------|----------------------------------------------------------------------------------------------------|
| SOF_TIMESTAMPING_TX_SOFTWARE:  | if SOF_TIMESTAMPING_TX_HARDWARE is off or fails, then do it in software                                                         |
| SOF_TIMESTAMPING_RX_HARDWARE:  | return the original, unmodified time stamp as generated by the                                                                  |
|                                | hardware                                                                                                    |
| SOF_TIMESTAMPING_RX_SOFTWARE:  | if SOF_TIMESTAMPING_RX_HARDWARE is off or fails, then do it in                                                                  |
|                                | software                                                                                                    |
| SOF_TIMESTAMPING_RAW_HARDWARE: | return original raw hardware time stamp                                                                                         |
| SOF_TIMESTAMPING_SYS_HARDWARE: | return hardware time stamp transformed to the system time base $% \left( {{{\left[ {{{L_{\rm{s}}}} \right]}_{\rm{s}}}} \right)$ |
| SOF_TIMESTAMPING_SOFTWARE:     | return system time stamp generated in software                                                                                  |
| SOF_TIMESTAMPING_TX/RX         | determine how time stamps are generated                                                                                         |
| SOF_TIMESTAMPING_RAW/SYS       | determine how they are reported                                                                                                 |

> To enable time stamping for a net device:

Admin privileged user can enable/disable time stamping through calling ioctl (sock, SIOCSH-WTSTAMP, &ifreq) with following values:

Send side time sampling:

• Enabled by ifreq.hwtstamp\_config.tx\_type when

```
/* possible values for hwtstamp_config->tx_type */
enum hwtstamp_tx_types {
    /*
        * No outgoing packet will need hardware time stamping;
        * should a packet arrive which asks for it, no hardware
        * time stamping will be done.
        */
        HWTSTAMP_TX_OFF,
        /*
```

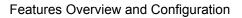

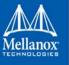

```
* Enables hardware time stamping for outgoing packets;
         * the sender of the packet decides which are to be
         * time stamped by setting %SOF TIMESTAMPING TX SOFTWARE
         * before sending the packet.
         */
        HWTSTAMP TX ON,
/*
         * Enables time stamping for outgoing packets just as
         * HWTSTAMP TX ON does, but also enables time stamp insertion
         * directly into Sync packets. In this case, transmitted Sync
         * packets will not received a time stamp via the socket error
         * queue.
         */
        HWTSTAMP_TX_ONESTEP_SYNC,
};
Note: for send side time stamping currently only HWTSTAMP_TX_OFF and
HWTSTAMP_TX_ON are supported.
```

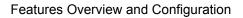

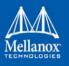

```
Receive side time sampling:
```

| • | Enabled b | y ifreq.hwtstamp_ | _config.rx_ | _filter when |
|---|-----------|-------------------|-------------|--------------|
|---|-----------|-------------------|-------------|--------------|

```
/* possible values for hwtstamp config->rx filter */
enum hwtstamp rx filters {
        /* time stamp no incoming packet at all */
        HWTSTAMP FILTER NONE,
        /* time stamp any incoming packet */
        HWTSTAMP FILTER ALL,
      /* return value: time stamp all packets requested plus some others */
        HWTSTAMP FILTER SOME,
        /* PTP v1, UDP, any kind of event packet */
        HWTSTAMP FILTER PTP V1 L4 EVENT,
        /* PTP v1, UDP, Sync packet */
        HWTSTAMP FILTER PTP V1 L4 SYNC,
        /* PTP v1, UDP, Delay reg packet */
        HWTSTAMP FILTER PTP V1 L4 DELAY REQ,
        /* PTP v2, UDP, any kind of event packet */
        HWTSTAMP FILTER PTP V2 L4 EVENT,
        /* PTP v2, UDP, Sync packet */
        HWTSTAMP FILTER PTP V2 L4 SYNC,
        /* PTP v2, UDP, Delay reg packet */
        HWTSTAMP FILTER PTP V2 L4 DELAY REQ,
        /* 802.AS1, Ethernet, any kind of event packet */
        HWTSTAMP FILTER PTP V2 L2 EVENT,
        /* 802.AS1, Ethernet, Sync packet */
        HWTSTAMP FILTER PTP V2 L2 SYNC,
        /* 802.AS1, Ethernet, Delay req packet */
        HWTSTAMP FILTER PTP V2 L2 DELAY REQ,
        /* PTP v2/802.AS1, any layer, any kind of event packet */
        HWTSTAMP FILTER PTP V2 EVENT,
        /* PTP v2/802.AS1, any layer, Sync packet */
        HWTSTAMP FILTER PTP V2 SYNC,
        /* PTP v2/802.AS1, any layer, Delay req packet */
        HWTSTAMP FILTER PTP V2 DELAY REQ,
};
Note: for receive side time stamping currently only HWTSTAMP FILTER NONE and
HWTSTAMP FILTER ALL are supported.
```

## 3.1.11.1.2 Getting Time Stamping

Once time stamping is enabled time stamp is placed in the socket Ancillary data. recvmsg() can be used to get this control message for regular incoming packets. For send time stamps the outgoing packet is looped back to the socket's error queue with the send time stamp(s) attached. It can be received with recvmsg(flags=MSG\_ERRQUEUE). The call returns the original outgoing packet data including all headers preprended down to and including the link layer, the scm\_time-

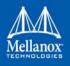

stamping control message and a sock\_extended\_err control message with ee\_errno==ENOMSG and ee\_origin==SO\_EE\_ORIGIN\_TIMESTAMPING. A socket with such a pending bounced packet is ready for reading as far as select() is concerned. If the outgoing packet has to be fragmented, then only the first fragment is time stamped and returned to the sending socket.

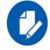

When time-stamping is enabled, VLAN stripping is disabled. For more info please refer to Documentation/networking/timestamping.txt in kernel.org

### 3.1.11.1.3 Querying Time Stamping Capabilities via ethtool

- > To display Time Stamping capabilities via ethtool:
- Show Time Stamping capabilities

ethtool -T eth<x>

```
Example:
```

```
ethtool -T eth0
Time stamping parameters for p2p1:
Capabilities:
                                     hardware-transmit
                                                                (SOF TIMESTAMPING TX HARDWARE)
                                     software-transmit
                                                                (SOF TIMESTAMPING TX SOFTWARE)
                                     hardware-receive
                                                                (SOF TIMESTAMPING RX HARDWARE)
                                     software-receive
                                                                (SOF TIMESTAMPING RX SOFTWARE)
                                                                (SOF TIMESTAMPING SOFTWARE)
                                     software-system-clock
                                     hardware-raw-clock
                                                                (SOF TIMESTAMPING RAW HARDWARE)
PTP Hardware Clock: 1
Hardware Transmit Timestamp Modes:
off
                                     (HWTSTAMP TX OFF)
on
                                     (HWTSTAMP TX ON)
Hardware Receive Filter Modes:
none
                                     (HWTSTAMP FILTER NONE)
all
                                     (HWTSTAMP FILTER ALL)
```

For more details on PTP Hardware Clock, please refer to:

https://www.kernel.org/doc/Documentation/ptp/ptp.txt

#### 3.1.11.1.4 Steering PTP Traffic to Single RX Ring

As a result of Receive Side Steering (RSS) PTP traffic coming to UDP ports 319 and 320, it may reach the user space application in an out of order manner. In order to prevent this, PTP traffic needs to be steered to single RX ring using ethtool.

Example:

```
# ethtool -u ens7
8 RX rings available
```

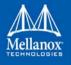

```
Total 0 rules
# ethtool -U ens7 flow-type udp4 dst-port 319 action 0 loc 1
# ethtool -U ens7 flow-type udp4 dst-port 320 action 0 loc 0
# ethtool -u ens7
8 RX rings available
Total 2 rules
Filter: 0
Rule Type: UDP over IPv4
Src IP addr: 0.0.0.0 mask: 255.255.255.255
Dest IP addr: 0.0.0.0 mask: 255.255.255.255
TOS: 0x0 mask: 0xff
Src port: 0 mask: 0xffff
Dest port: 320 mask: 0x0
Action: Direct to queue 0
Filter: 1
Rule Type: UDP over IPv4
Src IP addr: 0.0.0.0 mask: 255.255.255.255
Dest IP addr: 0.0.0.0 mask: 255.255.255.255
TOS: 0x0 mask: 0xff
Src port: 0 mask: 0xffff
Dest port: 319 mask: 0x0
Action: Direct to queue 0
```

# 3.1.11.2 RoCE Time Stamping

RoCE Time Stamping allows you to stamp packets when they are sent to the wire / received from the wire. The time stamp is given in a raw hardware cycles, but could be easily converted into hardware referenced nanoseconds based time. Additionally, it enables you to query the hardware for the hardware time, thus stamp other application's event and compare time.

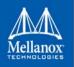

#### 3.1.11.2.1 Query Capabilities

Time stamping is available if and only the hardware reports it is capable of reporting it. To verify whether RoCE Time Stamping is available, run ibv\_exp\_query\_device.

For example:

### 3.1.11.2.2 Creating Time Stamping Completion Queue

To get time stamps, a suitable extended Completion Queue (CQ) must be created via a special call to ibv\_exp\_create\_cq verb.

```
cq_init_attr.flags = IBV_EXP_CQ_TIMESTAMP;
cq_init_attr.comp_mask = IBV_EXP_CQ_INIT_ATTR_FLAGS;
cq = ibv_exp_create_cq(context, cqe, node, NULL, 0, &cq_init_attr);
```

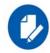

In ConnectX-3 family devices, this CQ cannot report SL or SLID information. The value of sl and sl\_id fields in struct ibv\_exp\_wc are invalid. Only the fields indicated by the exp\_wc\_flags field in struct ibv\_exp\_wc contains a valid and usable value.

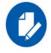

In ConnectX-3 family devices, when using Time Stamping, several fields of struct <code>ibv\_exp\_wc</code> are not available resulting in RoCE UD / RoCE traffic with VLANs failure.

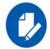

In ConnectX-4 family devices, Time Stamping in not available when CQE zipping is used.

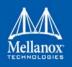

#### 3.1.11.2.3 Polling a Completion Queue

Polling a CQ for time stamp is done via the ibv\_exp\_poll\_cq verb.

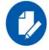

CQs that are opened with the ibv\_exp\_create\_cq verbs should be always be polled with the ibv\_exp\_poll\_cq verb.

#### 3.1.11.2.4 Querying the Hardware Time

Querying the hardware for time is done via the ibv\_exp\_query\_values verb.

For example:

```
ret = ibv_exp_query_values(context, IBV_EXP_VALUES_HW_CLOCK, &queried_values);
if (!ret && queried_values.comp_mask & IBV_EXP_VALUES_HW_CLOCK)
queried time = queried values.hwclock;
```

To change the queried time in nanoseconds resolution, use the IBV\_EXP\_VALUES\_HW\_CLOCK\_NS flag along with the hwclock ns field.

```
ret = ibv_exp_query_values(context, IBV_EXP_VALUES_HW_CLOCK_NS, &queried_values);
if (!ret && queried_values.comp_mask & IBV_EXP_VALUES_HW_CLOCK_NS)
queried time ns = queried values.hwclock ns;
```

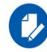

In ConnectX-3 family devices, querying the Hardware Time is available only on physical functions / native machines.

#### 3.1.11.3 One Pulse Per Second (1PPS)

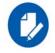

This feature is supported on ConnectX-4 adapter cards family and above only.

1PPS is a time synchronization feature that allows the adapter to be able to send or receive 1 pulse per second on a dedicated pin on the adapter card using an SMA connector (SubMiniature version A). Only one pin is supported and could be configured as 1PPS in or 1PPS out.

For further information, refer to HowTo Test 1PPS on Mellanox Adapters Community post.

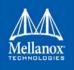

# 3.1.12 Flow Steering

Flow steering is a new model which steers network flows based on flow specifications to specific QPs. Those flows can be either unicast or multicast network flows. In order to maintain flexibility, domains and priorities are used. Flow steering uses a methodology of flow attribute, which is a combination of L2-L4 flow specifications, a destination QP and a priority. Flow steering rules may be inserted either by using ethtool or by using InfiniBand verbs. The verbs abstraction uses a different terminology from the flow attribute (ibv\_exp\_flow\_attr), defined by a combination of specifications (struct ibv\_exp\_flow\_spec\_\*).

# 3.1.12.1 Enable/Disable Flow Steering

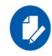

Applicable to ConnectX®-3 and ConnectX®-3 Pro adapter cards only. In ConnectX®-4 and ConnectX®-4 Lx adapter cards, Flow Steering is automatically enabled as of MLNX\_OFED v3.1-x.0.0.

Flow steering is generally enabled when the <code>log\_num\_mgm\_entry\_size</code> module parameter is non positive (e.g., <code>-log\_num\_mgm\_entry\_size</code>), meaning the absolute value of the parameter, is a bit field. Every bit indicates a condition or an option regarding the flow steering mechanism:

| reserved | b6 | b5 | b4 | b3 | b2 | b1 | b0 |  |
|----------|----|----|----|----|----|----|----|--|
|----------|----|----|----|----|----|----|----|--|

| bit | Operation                                                                                                    | Description                                                                                                    |
|-----|----------------------------------------------------------------------------------------------------|----------------------------------------------------------------------------------------------------|
| b0  | Force device managed Flow Steering                                                                                    | When set to 1, it forces HCA to be enabled regardless of whether NC-SI Flow Steering is supported or not.                                                                                                    |
| b1  | Disable IPoIB Flow Steering                                                                                           | When set to 1, it disables the support of IPoIB Flow Steer-<br>ing.<br>This bit should be set to 1 when "b2- Enable A0 static<br>DMFS steering" is used (see Section 3.1.12.3, "A0 Static<br>Device Managed Flow Steering", on page 107).                                           |
| b2  | Enable A0 static DMFS<br>steering (see Section 3.1.12.3,<br>"A0 Static Device Managed<br>Flow Steering", on page 107) | When set to 1, A0 static DMFS steering is enabled. This bit should be set to 0 when "b1- Disable IPoIB Flow Steering" is 0.                                                                                                    |
| b3  | Enable DMFS only if the<br>HCA supports more than<br>64QPs per MCG entry                                              | When set to 1, DMFS is enabled only if the HCA supports<br>more than 64 QPs attached to the same rule. For example,<br>attaching 64VFs to the same multicast address causes<br>64QPs to be attached to the same MCG. If the HCA sup-<br>ports less than 64 QPs per MCG, B0 is used. |
| b4  | Optimize IPoIB steering<br>table for non source IP rules<br>when possible                                             | When set to 1, IPoIB steering table will be optimized to<br>support rules ignoring source IP check.<br>This optimization is available only when IPoIB Flow<br>Steering is set.                                                                                                    |

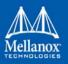

| bit | Operation                                                           | Description                                                                                                    |
|-----|---------------------------------------------------------------------|----------------------------------------------------------------------------------------------------|
| b5  | Optimize steering table for<br>non source IP rules when<br>possible | When set to 1, steering table will be optimized to support<br>rules ignoring source IP check.<br>This optimization is possible only when DMFS mode is<br>set.                                                                   |
| b6  | Enable/disable VXLAN off-<br>loads                                  | When set to 1, VXLAN offloads will be disabled.When<br>VXLAN offloads are disabled, ethool -k will display:<br>tx-udp_tnl-segmentation: off [fixed]<br>tx-udp_tnl-csum-segmentation: off [fixed]<br>tx-gso-partial: off [fixed] |

For example, a value of (-7) means:

- forcing Flow Steering regardless of NC-SI Flow Steering support
- disabling IPoIB Flow Steering support
- enabling A0 static DMFS steering
- steering table is not optimized for rules ignoring source IP check

The default value of log\_num\_mgm\_entry\_size is -10. Meaning Ethernet Flow Steering (i.e IPoIB DMFS is disabled by default) is enabled by default if NC-SI DMFS is supported and the HCA supports at least 64 QPs per MCG entry. Otherwise, L2 steering (B0) is used.

When using SR-IOV, flow steering is enabled if there is an adequate amount of space to store the flow steering table for the guest/master.

## > To enable Flow Steering:

- Step 1. Open the /etc/modprobe.d/mlnx.conf file.
- **Step 2.** Set the parameter log\_num\_mgm\_entry\_size to a non positive value by writing the option mlx4\_core log\_num\_mgm\_entry\_size=<value>.
- Step 3. Restart the driver

# > To disable Flow Steering:

- Step 1. Open the /etc/modprobe.d/mlnx.conf file.
- Step 2. Remove the options mlx4\_core log\_num\_mgm\_entry\_size= <value>.
- Step 3. Restart the driver

#### 3.1.12.2 Flow Steering Support

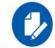

Flow Steering is supported in ConnectX®-3, ConnectX®-3 Pro, ConnectX®-4 and ConnectX®-4 Lx adapter cards.

[For ConnectX®-3 and ConnectX®-3 Pro only] To determine which Flow Steering features are supported:

```
ethtool --show-priv-flags eth4
```

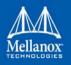

### The following output will be received:

| <pre>mlx4_flow_steering_ethernet_12: on</pre> | Creating Ethernet L2 (MAC) rules is supported |
|-----------------------------------------------|-----------------------------------------------|
| <pre>mlx4_flow_steering_ipv4: on</pre>        | Creating IPv4 rules is supported              |
| <pre>mlx4_flow_steering_tcp: on</pre>         | Creating TCP/UDP rules is supported           |

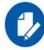

For ConnectX-4 and ConnectX-4 Lx adapter cards, all supported features are enabled.

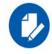

Flow Steering support in InfiniBand is determined according to the  $\tt EXP\_MANAGED\_FLOW\_STEERING$  flag.

# 3.1.12.3 A0 Static Device Managed Flow Steering

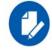

This mode is supported in ConnectX®-3 and ConnectX®-3 Pro only.

This mode enables fast steering, however it might impact flexibility. Using it increases the packet rate performance by ~30%, with the following limitations for Ethernet link-layer unicast QPs:

- Limits the number of opened RSS Kernel QPs to 96. MACs should be unique (1 MAC per 1 QP). The number of VFs is limited.
- When creating Flow Steering rules for user QPs, only MAC--> QP rules are allowed. Both MACs and QPs should be unique between rules. Only 62 such rules could be created
- When creating rules with Ethtool, MAC--> QP rules could be used, where the QP must be the indirection (RSS) QP. Creating rules that indirect traffic to other rings is not allowed. Ethtool MAC rules to drop packets (action -1) are supported.
- RFS is not supported in this mode
- VLAN is not supported in this mode

### 3.1.12.4 Flow Domains and Priorities

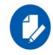

ConnectX®-4 and ConnectX®-4 Lx adapter cards support only User Verbs domain with struct ibv\_exp\_flow\_spec\_eth flow specification using 4 priorities.

Flow steering defines the concept of domain and priority. Each domain represents a user agent that can attach a flow. The domains are prioritized. A higher priority domain will always supersede a lower priority domain when their flow specifications overlap. Setting a lower priority value will result in higher priority.

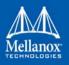

In addition to the domain, there is priority within each of the domains. Each domain can have at most  $2^{12}$  priorities in accordance with its needs.

The following are the domains at a descending order of priority:

- User Verbs allows a user application QP to be attached into a specified flow when using ibv\_exp\_create\_flow and ibv\_exp\_destroy\_flow verbs
  - ibv\_exp\_create\_flow

```
struct ibv_exp_flow *ibv_exp_create_flow(struct ibv_qp *qp, struct ibv_exp_flow_attr
*flow)
```

#### **Input parameters:**

- struct ibv\_qp the attached QP.
- struct ibv\_exp\_flow\_attr attaches the QP to the flow specified. The flow contains mandatory control parameters and optional L2, L3 and L4 headers. The optional headers are detected by setting the size and num of specs fields:

struct ibv\_exp flow\_attr can be followed by the optional flow headers structs:

```
struct ibv_exp_flow_spec_ib
struct ibv_exp_flow_spec_eth
struct ibv_exp_flow_spec_ipv4
struct ibv_exp_flow_spec_tcp_udp
struct ibv exp_flow spec_ipv6<sup>1</sup>
```

1. Applicable for ConnectX®-4 and ConnectX®-4 Lx only.

For further information, please refer to the ibv\_exp\_create\_flow man page.

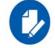

Be advised that as of MLNX\_OFED v2.0-3.0.0, the parameters (both the value and the mask) should be set in big-endian format.

Each header struct holds the relevant network layer parameters for matching. To enforce the match, the user sets a mask for each parameter.

The mlx5 driver supports partial masks. The mlx4 driver supports the following masks:

- All one mask include the parameter value in the attached rule
   Note: Since the VLAN ID in the Ethernet header is 12bit long, the following parameter should be used: flow\_spec\_eth.mask.vlan\_tag = htons(0x0ff).
- All zero mask ignore the parameter value in the attached rule

When setting the flow type to NORMAL, the incoming traffic will be steered according to the rule specifications. ALL\_DEFAULT and MC\_DEFAULT rules options are valid only for Ethernet link type since InfiniBand link type packets always include QP number.

For further information, please refer to the relevant man pages.

ibv\_exp\_destroy\_flow

int ibv\_exp\_destroy\_flow(struct ibv\_exp\_flow \*flow\_id)

#### **Input parameters:**

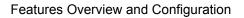

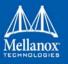

 $ibv_exp_destroy_flow$  requires struct  $ibv_exp_flow$  which is the return value of  $ibv_exp_create_flow$  in case of success.

## **Output parameters:**

Returns 0 on success, or the value of errno on failure.

For further information, please refer to the  $\verb"ibv_exp_destroy_flow"$  man page.

Ethtool

Ethtool domain is used to attach an RX ring, specifically its QP to a specified flow.

Please refer to the most recent ethtool manpage for all the ways to specify a flow.

Examples:

• ethtool –U eth5 flow-type ether dst 00:11:22:33:44:55 loc 5 action 2

All packets that contain the above destination MAC address are to be steered into rx-ring 2 (its underlying QP), with priority 5 (within the ethtool domain)

• ethtool –U eth5 flow-type tcp4 src-ip 1.2.3.4 dst-port 8888 loc 5 action 2

All packets that contain the above destination IP address and source port are to be steered into rx-ring 2. When destination MAC is not given, the user's destination MAC is filled automatically.

• ethtool -U eth5 flow-type ether dst 00:11:22:33:44:55 vlan 45 m 0xf000 loc 5 action 2

All packets that contain the above destination MAC address and specific VLAN are steered into ring 2. Please pay attention to the VLAN's mask 0xf000. It is required in order to add such a rule.

• ethtool –u eth5

Shows all of ethtool's steering rule

When configuring two rules with the same priority, the second rule will overwrite the first one, so this ethtool interface is effectively a table. Inserting Flow Steering rules in the kernel requires support from both the ethtool in the user space and in kernel (v2.6.28).

#### MLX4 Driver Support

The mlx4 driver supports only a subset of the flow specification the ethtool API defines. Asking for an unsupported flow specification will result with an "invalid value" failure.

|           | ether | tcp4/udp4                                | ip4                  |
|-----------|-------|------------------------------------------|----------------------|
| Mandatory | dst   |                                          | src-ip/dst-ip        |
| Optional  | vlan  | src-ip, dst-ip, src-port, dst-port, vlan | src-ip, dst-ip, vlan |

The following are the flow specific parameters:

#### Accelerated Receive Flow Steering (aRFS)

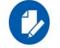

aRFS is supported in both ConnectX@-3 and ConnectX@-4 adapter cards.

Receive Flow Steering (RFS) and Accelerated Receive Flow Steering (aRFS) are kernel features currently available in most distributions. For RFS, packets are forwarded based on the location of the application consuming the packet. aRFS boosts the speed of RFS by adding the

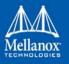

support for the hardware. By using aRFS (unlike RFS), the packets are directed to a CPU that is local to the thread running the application.

aRFS is an in-kernel-logic responsible for load balancing between CPUs by attaching flows to CPUs that are used by flow's owner applications. This domain allows the aRFS mechanism to use the flow steering infrastructure to support the aRFS logic by implementing the ndo\_rx\_-flow\_steer, which, in turn, calls the underlying flow steering mechanism with the aRFS domain.

> To configure RFS:

Configure the RFS flow table entries (globally and per core).

Note: The functionality remains disabled until explicitly configured (by default it is 0).

• The number of entries in the global flow table is set as follows:

/proc/sys/net/core/rps\_sock\_flow\_entries

• The number of entries in the per-queue flow table are set as follows:

/sys/class/net/<dev>/queues/rx-<n>/rps\_flow\_cnt

#### **Example**:

```
# echo 32768 > /proc/sys/net/core/rps_sock_flow_entries
# for f in /sys/class/net/ens6/queues/rx-*/rps_flow_cnt; do echo 32768 > $f; done
```

#### > To Configure aRFS:

The aRFS feature requires explicit configuration in order to enable it. Enabling the aRFS requires enabling the 'ntuple' flag via the ethtool.

For example, to enable ntuple for eth0, run:

ethtool -K eth0 ntuple on

aRFS requires the kernel to be compiled with the CONFIG\_RFS\_ACCEL option. This option is available in kernels 2.6.39 and above. Furthermore, aRFS requires Device Managed Flow Steering support.

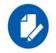

RFS cannot function if LRO is enabled. LRO can be disabled via ethtool.

#### All of the rest

The lowest priority domain serves the following users:

- The mlx4 Ethernet driver attaches its unicast and multicast MACs addresses to its QP using L2 flow specifications
- The mlx4 ipoib driver when it attaches its QP to his configured GIDS

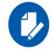

Fragmented UDP traffic cannot be steered. It is treated as 'other' protocol by hardware (from the first packet) and not considered as UDP traffic.

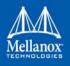

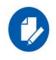

We recommend using libibverbs v2.0-3.0.0 and libmlx4 v2.0-3.0.0 and higher as of MLNX\_OFED v2.0-3.0.0 due to API changes.

## 3.1.12.5 Flow Steering Dump Tool

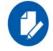

This tool is only supported for ConnectX-4 and above adapter cards.

The mlx\_fs\_dump is a python tool that prints the steering rules in a readable manner. Python v2.7 or above, as well as pip, anytree and termcolor libraries are required to be installed on the host.

Running example:

For further information on the mlx\_fs\_dump tool, please refer to mlx\_fs\_dump Community post.

# 3.1.13 Wake-on-LAN (WoL)

Wake-on-LAN (WoL) is a technology that allows a network professional to remotely power on a computer or to wake it up from sleep mode.

• To enable WoL:

# ethtool -s <interface> wol g

• To get WoL:

ethtool <interface> | grep Wake-on Wake-on: g

Where:

"g" is the magic packet activity.

## 3.1.14 Hardware Accelerated 802.1ad VLAN (Q-in-Q Tunneling)

Q-in-Q tunneling allows the user to create a Layer 2 Ethernet connection between two servers. The user can segregate a different VLAN traffic on a link or bundle different VLANs into a single VLAN. Q-in-Q tunneling adds a service VLAN tag before the user's 802.1Q VLAN tags.

For Q-in-Q support in virtualized environments (SR-IOV), please refer to Section 3.4.4, "Q-in-Q Encapsulation per VF in Linux (VST)", on page 254.

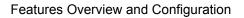

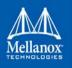

## 3.1.14.1 Requirements

- ConnectX-3/ConnectX-3 Pro without RX offloads
- Firmware version 2.34.8240 and up
- Kernel version 3.10 and up
- iproute-3.10.0-13.el7.x86\_64 and up
- > To enable device support for accelerated 802.1ad VLAN.
- 1. Turn on the new ethtool private flag "phv-bit" (disabled by default).

\$ ethtool --set-priv-flags eth1 phv-bit on

Enabling this flag sets the phv\_en port capability.

2. Change the interface device features by turning on the ethtool device feature "tx-vlanstag-hw-insert" (disabled by default).

\$ ethtool -K eth1 tx-vlan-stag-hw-insert on

Once the private flag and the ethtool device feature are set, the device will be ready for 802.1ad VLAN acceleration.

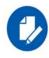

The "phv-bit" private flag setting is available for the Physical Function (PF) only.

The Virtual Function (VF) can use the VLAN acceleration by setting the "tx-vlan-stag-hw-insert" parameter only if the private flag "phv-bit" is enabled by the PF. If the PF enables/disables the "phv-bit" flag after the VF driver is up, the configuration will take place only after the VF driver is restarted.

# 3.1.15 VLAN Stripping in Linux Verbs

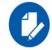

Supported in ConnectX-4 only and the capability is now accessible from userspace using the verbs.

VLAN stripping adds access to the device's ability to offload the Customer VLAN (cVLAN) header stripping from an incoming packet, thus achieving acceleration of VLAN handing in receive flow.

It is configured per WQ option. You can either enable it on creation or modify it later using the appropriate verbs (ibv\_exp\_create\_wq / ibv\_exp\_modify\_wq).

# 3.1.16 Offloaded Traffic Sniffer

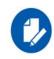

Supported in ConnectX®-4 and ConnectX®-4 Lx adapter cards only.

Offloaded Traffic Sniffer allows bypass kernel traffic (such as RoCE, VMA, and DPDK) to be captured by existing packet analyzer, such as tcpdump.

> To enable Offloaded Traffic Sniffer:

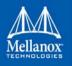

1. Turn on the new ethtool private flags "sniffer" (off by default).

\$ ethtool --set-priv-flags enp130s0f0 sniffer on

2. Once the sniffer flags are set on the desired Ethernet interface, run tcpdump to capture the interface's bypass kernel traffic.

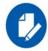

Note that enabling Offloaded Traffic Sniffer can cause bypass kernel traffic speed degradation.

For examples on how to dump RDMA traffic using the Inbox tcpdump tool for ConnectX-4 adapter cards, click here.

# 3.1.17 Physical Address Memory Allocation

Physical Address Memory Region (PA-MR) allows for managing physical memory used for posting send and receive requests. This can benefit the performance of applications that register large memory regions with random access.

When working with a physical address memory region (PA-MR), the memory region that is used must be:

- Non-swappable (pinned)
- A continuous address space in physical memory

One way of allocating physical memory is by using Linux huge pages, which reserve a nonswappable, continuous physical address space. Access to this memory can be done using the mmap system call.

There are multiple methods of translating the returned virtual address from mmap to the physical address. Using a physical memory region and supplying the physical address when posting requests improves the random access performance, since no conversion from virtual address to physical address is needed.

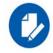

When using PA-MR, users bypass the memory protection kernel mechanism, which might crash the system when used incorrectly. This feature is recommended for experienced users with an understanding of the possible risks.

## > In order to enable Physical Memory Regions:

PA-MR is not enabled by default in MLNX\_OFED. MLNX\_OFED sources should be recompiled using the following configuration flag:

--with-pa-mr

Physical Address memory registration is done using ibv\_exp\_reg\_mr verb. For more information, please refer to the verb's manual page.

For further information, please refer to Physical Address Memory Region Community post.

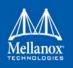

# 3.1.18 Dump Configuration

This feature helps dumping driver and firmware configuration using ethtool for ConnectX-4/ ConnectX-4 Lx adapter cards (mlx5 drivers). It creates a backup of the configuration files into a specified dump file.

## **Dump Parameters (Bitmap Flag)**

The following bitmap parameters are used to set the type of dump:

## Table 11 - Bitmap Parameters

| Value | Description                                                     |
|-------|-----------------------------------------------------------------|
| 1     | MST dump                                                        |
| 2     | Ring dump (Software context information for SQs, EQs, RQs, CQs) |
| 3     | MST dump + Ring dump (1+2)                                      |
| 4     | Clear this parameter                                            |

## Configuration

In order to configure this feature, follow the steps below:

1. Set the dump bitmap parameter by running -w (uppercase) with the desired bitmap parameter value (from Table 11 above). In the following example, the bitmap parameter value is 3.

# ethtool -W ens1f0 3

2. Dump the file by running -w (lowercase) with the desired configuration file name.

```
# ethtool -w ens1f0 data /tmp/dump.bin
```

3. **[Optional]** To get the bitmap parameter value, version and size of the dump, run the command above without the file name.

# ethtool -w ens1f0
flag: 3, version: 1, length: 4312

4. To open the dump file, run:

```
# mlnx_dump_parser -f /tmp/dump.bin -m mst_dump_demo.txt -r ring_dump_demo.txt
Version: 1 Flag: 3 Number of blocks: 123 Length 327584
MCION module number: 0 status: | present |
DRIVER VERSION: 1-23 (03 Mar 2015)
DEVICE NAME 0000:81:00.0:ens1f0
Parsing Complete!
```

where:

| -f | For the file to be parsed | (the file that was just created) |
|----|---------------------------|----------------------------------|
|----|---------------------------|----------------------------------|

- -m For the mst dump file
- -r For the ring dump file

**Note**: The output has been updated in MLNX\_OFED v3.4 by adding the Management Cable IO and Notifications (MCION) firmware register. The status can be "present" and/or "rx los"/

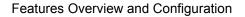

"tx fault". For further information, refer to the <u>HowTo Dump Driver Configuration (via eth-tool)</u>.

#### **Output:**

```
# mlnx_dump_parser -f /tmp/dump.bin -m mst_dump_demo.txt -r ring_dump_demo.txt
Version: 1 Flag: 1 Number of blocks: 123 Length 327584
DRIVER VERSION: 1-23 (03 Mar 2015)
DEVICE NAME 0000:81:00.0:ens1f0
Parsing Complete!
```

- 5. Open the files.
  - a. The MST dump file will look as follows. In order to analyze it, contact Mellanox Support.

```
# cat mst_dump_demo.txt
0x00000000 0x01002000
0x00000004 0x00000000
0x0000000c 0x00000000
0x0000000c 0x00000000
0x00000010 0x00000000
0x00000014 0x0000000
0x00000018 0x0000000
```

b. The Ring dump file can help developers debug ring-related issues and looks as follows:

```
# cat ring dump demo.txt
SQ TYPE: 3, WQN: 102, PI: 0, CI: 0, STRIDE: 6, SIZE: 1024...
SQ TYPE: 3, WQN: 102, PI: 0, CI: 0, STRIDE: 6, SIZE: 1024, WQE NUM: 65536, GROUP IP: 0
CQ TYPE: 5, WQN: 20, PI: 0, CI: 0, STRIDE: 6, SIZE: 1024, WQE NUM: 1024, GROUP IP: 0
RQ TYPE: 4, WQN: 103, PI: 15, CI: 0, STRIDE: 5, SIZE: 16, WQE NUM: 512, GROUP IP: 0
CQ TYPE: 5, WQN: 21, PI: 0, CI: 0, STRIDE: 6, SIZE: 16384, WQE NUM: 16384, GROUP IP: 0
EQ TYPE: 6, CI: 1, SIZE: 0, IRON: 109, EQN: 19, NENT: 2048, MASK: 0, INDEX: 0,
GROUP ID: 0
SQ TYPE: 3, WQN: 106, PI: 0, CI: 0, STRIDE: 6, SIZE: 1024, WQE NUM: 65536, GROUP IP: 1
CQ TYPE: 5, WQN: 23, PI: 0, CI: 0, STRIDE: 6, SIZE: 1024, WQE NUM: 1024, GROUP IP: 1
RQ TYPE: 4, WQN: 107, PI: 15, CI: 0, STRIDE: 5, SIZE: 16, WQE NUM: 512, GROUP IP: 1
CQ TYPE: 5, WQN: 24, PI: 0, CI: 0, STRIDE: 6, SIZE: 16384, WQE NUM: 16384, GROUP IP: 1
EQ TYPE: 6, CI: 1, SIZE: 0, IRQN: 110, EQN: 20, NENT: 2048, MASK: 0, INDEX: 1,
GROUP ID: 1
SQ TYPE: 3, WQN: 110, PI: 0, CI: 0, STRIDE: 6, SIZE: 1024, WQE NUM: 65536, GROUP IP: 2
CQ TYPE: 5, WQN: 26, PI: 0, CI: 0, STRIDE: 6, SIZE: 1024, WQE NUM: 1024, GROUP IP: 2
RQ TYPE: 4, WQN: 111, PI: 15, CI: 0, STRIDE: 5, SIZE: 16, WQE NUM: 512, GROUP IP: 2
CQ TYPE: 5, WQN: 27, PI: 0, CI: 0, STRIDE: 6, SIZE: 16384, WQE NUM: 16384, GROUP IP: 2
. . .
```

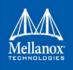

# 3.2 InfiniBand Network

## 3.2.1 Interface

## 3.2.1.1 ConnectX-3/ConnectX-3 Pro Port Type Management

For further information, please refer to Section 3.1.1.1, "ConnectX-3/ConnectX-3 Pro Port Type Management", on page 50

#### 3.2.1.2 ConnectX-4 Port Type Management

For further information, please refer to Section 3.1.1.2, "ConnectX-4 and above Port Type Management/VPI Cards Configuration", on page 51.

#### 3.2.1.3 RDMA Counters

- RDMA counters are available only through sysfs located under:
  - #/sys/class/infiniband/<device>/ports/\*/counters/
  - #/sys/class/infiniband/<device>/ports/\*/hw\_counters/

For mlx4 port and RDMA counters, refer to the <u>Understanding mlx4 Linux Counters</u> Community post.

For mlx5 port and RDMA counters, refer to the <u>Understanding mlx5 Linux Counters</u> Community post.

## 3.2.2 OpenSM

OpenSM is an InfiniBand compliant Subnet Manager (SM). It is provided as a fixed flow executable called "opensm", accompanied by a testing application called "osmtest". OpenSM implements an InfiniBand compliant SM according to the InfiniBand Architecture Specification chapters: Management Model (13), Subnet Management (14), and Subnet Administration (15).

#### 3.2.2.1 opensm

**opensm** is an InfiniBand compliant Subnet Manager and Subnet Administrator that runs on top of the Mellanox OFED stack. **opensm** performs the InfiniBand specification's required tasks for initializing InfiniBand hardware. One SM must be running for each InfiniBand subnet.

opensm also provides an experimental version of a performance manager.

**opensm** defaults were designed to meet the common case usage on clusters with up to a few hundred nodes. Thus, in this default mode, **opensm** will scan the IB fabric, initialize it, and sweep occasionally for changes.

**opensm** attaches to a specific IB port on the local machine and configures only the fabric connected to it. (If the local machine has other IB ports, **opensm** will ignore the fabrics connected to those other ports). If no port is specified, **opensm** will select the first "best" available port. **opensm** can also present the available ports and prompt for a port number to attach to.

By default, the opensm run is logged to two files: /var/log/messages and /var/log/ opensm.log. The first file will register only general major events, whereas the second file will

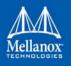

include details of reported errors. All errors reported in this second file should be treated as indicators of IB fabric health issues. (Note that when a fatal and non-recoverable error occurs, **opensm** will exit). Both log files should include the message "SUBNET UP" if **opensm** was able to setup the subnet correctly.

#### Syntax

opensm [OPTIONS]

For the complete list of opensm options, please run:

opensm --help / -h / -?

#### 3.2.2.1.1 Environment Variables

The following environment variables control opensm behavior:

• OSM\_TMP\_DIR

Controls the directory in which the temporary files generated by opensm are created. These files are: opensm-subnet.lst, opensm.fdbs, and opensm.mcfdbs. By default, this directory is /var/log.

• OSM\_CACHE\_DIR

opensm stores certain data to the disk such that subsequent runs are consistent. The default directory used is /var/cache/opensm. The following file is included in it:

• guid2lid - stores the LID range assigned to each GUID

#### 3.2.2.1.2 Signaling

When OpenSM receives a HUP signal, it starts a new heavy sweep as if a trap has been received or a topology change has been found.

Also, SIGUSR1 can be used to trigger a reopen of /var/log/opensm.log for logrotate purposes.

#### 3.2.2.1.3 Running opensm

The defaults of **opensm** were designed to meet the common case usage on clusters with up to a few hundred nodes. Thus, in this default mode, **opensm** will scan the IB fabric, initialize it, and sweep occasionally for changes.

To run opensm in the default mode, simply enter:

#### hostl# opensm

Note that opensm needs to be run on at least one machine in an IB subnet.

By default, an opensm run is logged to two files: /var/log/messages and /var/log/ opensm.log. The first file, message, registers only general major events; the second file, opensm.log, includes details of reported errors. All errors reported in opensm.log should be

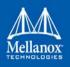

treated as indicators of IB fabric health. Both log files should include the message "SUBNET UP" if opensm was able to setup the subnet correctly.

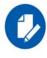

If a fatal, non-recoverable error occurs, OpenSM will exit.

#### 3.2.2.1.4 Running OpenSM As Daemon

OpenSM can also run as daemon. To run OpenSM in this mode, enter:

host1# /etc/init.d/opensmd start

#### 3.2.2.2 osmtest

**osmtest** is a test program for validating the InfiniBand Subnet Manager and Subnet Administrator. **osmtest** provides a test suite for **opensm**. It can create an inventory file of all available nodes, ports, and PathRecords, including all their fields. It can also verify the existing inventory with all the object fields, and matches it to a pre-saved one.

osmtest has the following test flows:

- Multicast Compliancy test
- Event Forwarding test
- Service Record registration test
- RMPP stress test
- Small SA Queries stress test

For further information, please refer to the tool's man page.

#### 3.2.2.3 Partitions

OpenSM enables the configuration of partitions (PKeys) in an InfiniBand fabric. By default, OpenSM searches for the partitions configuration file under the name /etc/opensm/partitions.conf. To change this filename, you can use **opensm** with the '--Pconfig' or '-P' flags.

The default partition is created by OpenSM unconditionally, even when a partition configuration file does not exist or cannot be accessed.

The default partition has a P\_Key value of 0x7fff. The port out of which runs OpenSM is assigned full membership in the default partition. All other end-ports are assigned partial membership.

#### 3.2.2.3.1 File Format

Notes:

• Line content followed after '#' character is comment and ignored by parser.

#### **General File Format**

<Partition Definition>:[<newline>]<Partition Properties>

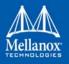

## • <Partition Definition>:

[PartitionName][=PKey][,ipoib\_bc\_flags][,defmember=full|limited]

#### where

| PartitionName               | String, will be used with logging. When omitted empty string will be used.                          |
|-----------------------------|----------------------------------------------------------------------------------------------------|
| РКеу                        | P_Key value for this partition. Only low 15 bits will be used. When omitted will be auto-generated. |
| ipoib_bc_flags              | Used to indicate/specify IPoIB capability of this partition.                                        |
| defmember=full limited both | Specifies default membership for port GUID list.<br>Default is limited.                             |

#### ipoib\_bc\_flags are:

| ipoib                        | Indicates that this partition may be used for IPoIB, as a result the IPoIB broadcast group will be created with the flags given, if any. |
|------------------------------|----------------------------------------------------------------------------------------------------|
| rate= <val></val>            | Specifies rate for this IPoIB MC group (default is 3 (10GBps))                                                                           |
| mtu= <val></val>             | Specifies MTU for this IPoIB MC group (default is 4 (2048))                                                                              |
| sl= <val></val>              | Specifies SL for this IPoIB MC group (default is 0)                                                                                      |
| <pre>scope=<val></val></pre> | Specifies scope for this IPoIB MC group (default is 2 (link local))                                                                      |

#### • <Partition Properties>:

[<Port list>|<MCast Group>]\* | <Port list>

• <Port List>:

<Port Specifier>[,<Port Specifier>]

<Port Specifier>:

<PortGUID>[=[full|limited|both]]

#### where

| PortGUID      | GUID of partition member EndPort. Hexadecimal numbers should start from 0x, decimal numbers are accepted too.                                                                                      |
|---------------|----------------------------------------------------------------------------------------------------|
| full, limited | Indicates full and/or limited membership for this both port.<br>When omitted (or unrecognized) limited membership is assumed.<br>Both indicates both full and limited membership for this<br>port. |

<MCast Group>:

mgid=gid[,mgroup flag]\*<newline>

where

•

mgid=gid gid specified is verified to be a Multicast address IP groups are verified to match the rate and mtu of the broadcast group. The P\_Key bits of the mgid for IP groups are verified to either match the P\_Key specified in by "Partition Definition" or if they are 0x0000 the P\_Key will be copied into those bits.

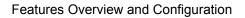

| mgroup_flag | rate= <val></val>      | Specifies rate for this MC group (default is 3 (10GBps))                                                                                                    |
|-------------|------------------------|----------------------------------------------------------------------------------------------------|
|             | mtu= <val></val>       | Specifies MTU for this MC group (default is 4 (2048))                                                                                                    |
|             | sl= <val></val>        | Specifies SL for this MC group (default is 0)                                                                                                    |
|             | scope= <val></val>     | Specifies scope for this MC group (default<br>is 2 (link local)). Multiple scope settings<br>are permitted for a partition.<br>NOTE: This overwrites the scope nibble of<br>the specified mgid. Furthermore specifying<br>multiple scope settings will result in mul-<br>tiple MC groups being created. |
|             | qkey= <val></val>      | Specifies the Q_Key for this MC group<br>(default: 0x0b1b for IP groups, 0 for other<br>groups)                                                                                                    |
|             | tclass= <val></val>    | Specifies tclass for this MC group (default is 0) $% \left( {{\left( {{{\left( {{{\left( {{{\left( {{{\left( {{{\left( {{{c}}}} \right)}} \right.}\right.}\right}_{0}}} \right)}_{0}} \right)}} \right)} \right)$                                                                                       |
|             | FlowLabel= <val></val> | Specifies FlowLabel for this MC group (default is 0)                                                                                                    |

Note that values for rate, MTU, and scope should be specified as defined in the IBTA specification (for example, mtu=4 for 2048). To use 4K MTU, edit that entry to "mtu=5" (5 indicates 4K MTU to that specific partition).

#### PortGUIDs list:

```
PortGUID GUID of partition member EndPort. Hexadecimal numbers should start
from 0x, decimal numbers are accepted too.
full or limited indicates full or limited membership for this port. When omitted (or
unrecognized) limited membership is assumed.
```

There are some useful keywords for PortGUID definition:

- 'ALL' means all end ports in this subnet
- 'ALL\_CAS' means all Channel Adapter end ports in this subnet
- 'ALL\_VCAS' means all virtual end ports in the subnet
- 'ALL\_SWITCHES' means all Switch end ports in this subnet
- 'ALL\_ROUTERS' means all Router end ports in this subnet
- 'SELF' means subnet manager's port. An empty list means that there are no ports in this partition

Notes:

- White space is permitted between delimiters ('=', ',',':',';').
- PartitionName does not need to be unique, PKey does need to be unique. If PKey is repeated then those partition configurations will be merged and first PartitionName will be used (see also next note).

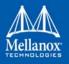

• It is possible to split partition configuration in more than one definition, but then PKey should be explicitly specified (otherwise different PKey values will be generated for those definitions).

## Examples

```
Default=0x7fff : ALL, SELF=full ;
Default=0x7fff : ALL, ALL SWITCHES=full, SELF=full ;
NewPartition , ipoib : 0x123456=full, 0x3456789034=limi, 0x2134af2306 ;
YetAnotherOne = 0x300 : SELF=full ;
YetAnotherOne = 0x300 : ALL=limited ;
ShareIO = 0x80, defmember=full : 0x123451, 0x123452;
# 0x123453, 0x123454 will be limited
ShareIO = 0x80 : 0x123453, 0x123454, 0x123455=full;
# 0x123456, 0x123457 will be limited
ShareIO = 0x80 : defmember=limited : 0x123456, 0x123457, 0x123458=full;
ShareIO = 0x80 , defmember=full : 0x123459, 0x12345a;
ShareIO = 0x80 , defmember=full : 0x12345b, 0x12345c=limited, 0x12345d;
# multicast groups added to default
Default=0x7fff,ipoib:
mgid=ff12:401b::0707,sl=1 # random IPv4 group
mgid=ff12:601b::16 # MLDv2-capable routers
mgid=ff12:401b::16 # IGMP
mgid=ff12:601b::2 # All routers
mqid=ff12::1,sl=1,Q Key=0xDEADBEEF,rate=3,mtu=2 # random group
ALL=full;
```

The following rule is equivalent to how OpenSM used to run prior to the partition manager:

```
Default=0x7fff,ipoib:ALL=full;
```

## 3.2.2.4 Effect of Topology Changes

If a link is added or removed, OpenSM may not recalculate the routes that do not have to change. A route has to change if the port is no longer UP or no longer the MinHop. When routing changes are performed, the same algorithm for balancing the routes is invoked.

In the case of using the file based routing, any topology changes are currently ignored. The 'file' routing engine just loads the LFTs from the file specified, with no reaction to real topology. Obviously, this will not be able to recheck LIDs (by GUID) for disconnected nodes, and LFTs for non-existent switches will be skipped. Multicast is not affected by 'file' routing engine (this uses min hop tables).

## 3.2.2.5 Routing Algorithms

OpenSM offers the following routing engines:

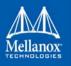

#### 1. Min Hop Algorithm

Based on the minimum hops to each node where the path length is optimized.

2. UPDN Algorithm

Based on the minimum hops to each node, but it is constrained to ranking rules. This algorithm should be chosen if the subnet is not a pure Fat Tree, and a deadlock may occur due to a loop in the subnet.

3. Fat-tree Routing Algorithm

This algorithm optimizes routing for a congestion-free "shift" communication pattern. It should be chosen if a subnet is a symmetrical Fat Tree of various types, not just a K-ary-N-Tree: non-constant K, not fully staffed, and for any CBB ratio. Similar to UPDN, Fat Tree routing is constrained to ranking rules.

4. LASH Routing Algorithm

Uses InfiniBand virtual layers (SL) to provide deadlock-free shortest-path routing while also distributing the paths between layers. LASH is an alternative deadlock-free, topology-agnostic routing algorithm to the non-minimal UPDN algorithm. It avoids the use of a potentially congested root node.

5. DOR Routing Algorithm

Based on the Min Hop algorithm, but avoids port equalization except for redundant links between the same two switches. This provides deadlock free routes for hypercubes when the fabric is cabled as a hypercube and for meshes when cabled as a mesh.

6. Torus-2QoS Routing Algorithm

Based on the DOR Unicast routing algorithm specialized for 2D/3D torus topologies. Torus-2QoS provides deadlock-free routing while supporting two quality of service (QoS) levels. Additionally, it can route around multiple failed fabric links or a single failed fabric switch without introducing deadlocks, and without changing path SL values granted before the failure.

7. Unicast Routing Cache

Unicast routing cache prevents routing recalculation (which is a heavy task in a large cluster) when no topology change was detected during the heavy sweep, or when the topology change does not require new routing calculation (for example, when one or more CAs/RTRs/leaf switches going down, or one or more of these nodes coming back after being down).

8. Routing Chains

Allows routing configuration of different parts of a single InfiniBand subnet by different routing engines. In the current release, minhop/updn/ftree/dor/torus-2QoS/pqft can be combined.

OpenSM also supports a file method which can load routes from a table – see Modular Routing Engine below.

MINHOP/UPDN/DOR routing algorithms are comprised of two stages:

 MinHop matrix calculation. How many hops are required to get from each port to each LID. The algorithm to fill these tables is different if you run standard (min hop) or Up/Down. For standard routing, a "relaxation" algorithm is used to propagate min hop from every destination LID through neighbor switches. For Up/Down routing, a BFS from every target is used. The BFS tracks link direction (up or down) and avoid steps that will perform up after a down step was used.

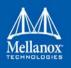

2. Once MinHop matrices exist, each switch is visited and for each target LID a decision is made as to what port should be used to get to that LID. This step is common to standard and Up/Down routing. Each port has a counter counting the number of target LIDs going through it. When there are multiple alternative ports with same MinHop to a LID, the one with less previously assigned ports is selected.

If LMC > 0, more checks are added. Within each group of LIDs assigned to same target port:

- a. Use only ports which have same MinHop
- b. First prefer the ones that go to different systemImageGuid (then the previous LID of the same LMC group)
- c. If none, prefer those which go through another NodeGuid
- d. Fall back to the number of paths method (if all go to same node).

#### 3.2.2.5.1 Min Hop Algorithm

The Min Hop algorithm is invoked by default if no routing algorithm is specified. It can also be invoked by specifying '-R minhop'.

The Min Hop algorithm is divided into two stages: computation of min-hop tables on every switch and LFT output port assignment. Link subscription is also equalized with the ability to override based on port GUID. The latter is supplied by:

```
-i <equalize-ignore-guids-file>
-ignore-guids <equalize-ignore-guids-file>
This option provides the means to define a set of ports (by guids) that will be ignored by the
link load equalization algorithm.
```

LMC awareness routes based on (remote) system or switch basis.

#### 3.2.2.5.2 UPDN Algorithm

The UPDN algorithm is designed to prevent deadlocks from occurring in loops of the subnet. A loop-deadlock is a situation in which it is no longer possible to send data between any two hosts connected through the loop. As such, the UPDN routing algorithm should be send if the subnet is not a pure Fat Tree, and one of its loops may experience a deadlock (due, for example, to high pressure).

The UPDN algorithm is based on the following main stages:

1. Auto-detect root nodes - based on the CA hop length from any switch in the subnet, a statistical histogram is built for each switch (hop num vs number of occurrences). If the histogram reflects a specific column (higher than others) for a certain node, then it is marked as a root node. Since the algorithm is statistical, it may not find any root nodes. The list of the root nodes found by this auto-detect stage is used by the ranking process stage.

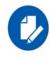

The user can override the node list manually

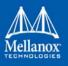

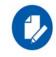

If this stage cannot find any root nodes, and the user did not specify a guid list file, OpenSM defaults back to the Min Hop routing algorithm.

- 2. Ranking process All root switch nodes (found in stage 1) are assigned a rank of 0. Using the BFS algorithm, the rest of the switch nodes in the subnet are ranked incrementally. This ranking aids in the process of enforcing rules that ensure loop-free paths.
- 3. Min Hop Table setting after ranking is done, a BFS algorithm is run from each (CA or switch) node in the subnet. During the BFS process, the FDB table of each switch node traversed by BFS is updated, in reference to the starting node, based on the ranking rules and guid values.

At the end of the process, the updated FDB tables ensure loop-free paths through the subnet.

## **UPDN Algorithm Usage**

## Activation through OpenSM

- Use '-R updn' option (instead of old '-u') to activate the UPDN algorithm.
- Use '-a <root\_guid\_file>' for adding an UPDN guid file that contains the root nodes for ranking. If the `-a' option is not used, OpenSM uses its auto-detect root nodes algorithm.

Notes on the guid list file:

- A valid guid file specifies one guid in each line. Lines with an invalid format will be discarded
- The user should specify the root switch guids

#### 3.2.2.5.3 Fat-tree Routing Algorithm

The fat-tree algorithm optimizes routing for "shift" communication pattern. It should be chosen if a subnet is a symmetrical or almost symmetrical fat-tree of various types. It supports not just K-ary-N-Trees, by handling for non-constant K, cases where not all leafs (CAs) are present, any Constant Bisectional Ratio (CBB )ratio. As in UPDN, fat-tree also prevents credit-loop-dead-locks.

If the root guid file is not provided ('-a' or '--root\_guid\_file' options), the topology has to be pure fat-tree that complies with the following rules:

- Tree rank should be between two and eight (inclusively)
- Switches of the same rank should have the same number of UP-going port groups<sup>1</sup>, unless they are root switches, in which case the shouldn't have UP-going ports at all.
- Switches of the same rank should have the same number of DOWN-going port groups, unless they are leaf switches.
- Switches of the same rank should have the same number of ports in each UP-going port group.

<sup>1.</sup> Ports that are connected to the same remote switch are referenced as 'port group'

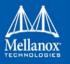

- Switches of the same rank should have the same number of ports in each DOWN-going port group.
- All the CAs have to be at the same tree level (rank).

If the root guid file is provided, the topology does not have to be pure fat-tree, and it should only comply with the following rules:

- Tree rank should be between two and eight (inclusively)
- All the Compute Nodes<sup>1</sup> have to be at the same tree level (rank). Note that non-compute node CAs are allowed here to be at different tree ranks.

Topologies that do not comply cause a fallback to min hop routing. Note that this can also occur on link failures which cause the topology to no longer be a "pure" fat-tree.

Note that although fat-tree algorithm supports trees with non-integer CBB ratio, the routing will not be as balanced as in case of integer CBB ratio. In addition to this, although the algorithm allows leaf switches to have any number of CAs, the closer the tree is to be fully populated, the more effective the "shift" communication pattern will be. In general, even if the root list is provided, the closer the topology to a pure and symmetrical fat-tree, the more optimal the routing will be.

The algorithm also dumps compute node ordering file (opensm-ftree-ca-order.dump) in the same directory where the OpenSM log resides. This ordering file provides the CN order that may be used to create efficient communication pattern, that will match the routing tables.

## **Routing between non-CN Nodes**

The use of the io\_guid\_file option allows non-CN nodes to be located on different levels in the fat tree. In such case, it is not guaranteed that the Fat Tree algorithm will route between two non-CN nodes. In the scheme below, N1, N2 and N3 are non-CN nodes. Although all the CN have routes to and from them, there will not necessarily be a route between N1,N2 and N3. Such routes would require to use at least one of the switches the wrong way around.

Spine1 Spine2 Spine 3 \ /  $\backslash$ / Ν1 Switch N2 Switch NЗ  $/ | \rangle$  $/ | \rangle$  $/ | \rangle$  $/ | \rangle$ Going down to compute nodes

To solve this problem, a list of non-CN nodes can be specified by |-G|' or  $|-io_guid_file|'$  option. These nodes will be allowed to use switches the wrong way around a specific number of times (specified by |-H|' or  $|-max_reverse_hops|'$ . With the proper max\_reverse\_hops and io\_guid\_file values, you can ensure full connectivity in the Fat Tree. In the scheme above, with a max\_reverse\_hop of 1, routes will be instanciated between N1<->N2 and N2<->N3. With a max\_reverse\_hops value of 2, N1,N2 and N3 will all have routes between them.

<sup>1.</sup> List of compute nodes (CNs) can be specified by '-u' or '--cn\_guid\_file' OpenSM options.

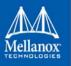

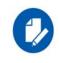

Using max\_reverse\_hops creates routes that use the switch in a counter-stream way. This option should never be used to connect nodes with high bandwidth traffic between them! It should only be used to allow connectivity for HA purposes or similar. Also having routes the other way around can cause credit loops.

## Activation through OpenSM

• Use '-R ftree' option to activate the fat-tree algorithm

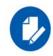

LMC > 0 is not supported by fat-tree routing. If this is specified, the default routing algorithm is invoked instead.

#### 3.2.2.5.4 LASH Routing Algorithm

LASH is an acronym for LAyered SHortest Path Routing. It is a deterministic shortest path routing algorithm that enables topology agnostic deadlock-free routing within communication networks.

When computing the routing function, LASH analyzes the network topology for the shortest-path routes between all pairs of sources / destinations and groups these paths into virtual layers in such a way as to avoid deadlock.

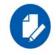

LASH analyzes routes and ensures deadlock freedom between switch pairs. The link from HCA between and switch does not need virtual layers as deadlock will not arise between switch and HCA.

In more detail, the algorithm works as follows:

- 1. LASH determines the shortest-path between all pairs of source / destination switches. Note, LASH ensures the same SL is used for all SRC/DST DST/SRC pairs and there is no guarantee that the return path for a given DST/SRC will be the reverse of the route SRC/DST.
- 2. LASH then begins an SL assignment process where a route is assigned to a layer (SL) if the addition of that route does not cause deadlock within that layer. This is achieved by maintaining and analyzing a channel dependency graph for each layer. Once the potential addition of a path could lead to deadlock, LASH opens a new layer and continues the process.
- 3. Once this stage has been completed, it is highly likely that the first layers processed will contain more paths than the latter ones. To better balance the use of layers, LASH moves paths from one layer to another so that the number of paths in each layer averages out.

Note that the implementation of LASH in opensm attempts to use as few layers as possible. This number can be less than the number of actual layers available.

In general LASH is a very flexible algorithm. It can, for example, reduce to Dimension Order Routing in certain topologies, it is topology agnostic and fares well in the face of faults.

It has been shown that for both regular and irregular topologies, LASH outperforms Up/Down. The reason for this is that LASH distributes the traffic more evenly through a network, avoiding the bottleneck issues related to a root node and always routes shortest-path.

The algorithm was developed by Simula Research Laboratory.

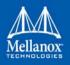

Use '-R lash -Q' option to activate the LASH algorithm

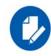

QoS support has to be turned on in order that SL/VL mappings are used.

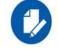

LMC > 0 is not supported by the LASH routing. If this is specified, the default routing algorithm is invoked instead.

For open regular cartesian meshes the DOR algorithm is the ideal routing algorithm. For toroidal meshes on the other hand there are routing loops that can cause deadlocks. LASH can be used to route these cases. The performance of LASH can be improved by preconditioning the mesh in cases where there are multiple links connecting switches and also in cases where the switches are not cabled consistently. To invoke this, use '-R lash -Q --do\_mesh\_analysis'. This will add an additional phase that analyses the mesh to try to determine the dimension and size of a mesh. If it determines that the mesh looks like an open or closed cartesian mesh it reorders the ports in dimension order before the rest of the LASH algorithm runs.

#### 3.2.2.5.5 DOR Routing Algorithm

The Dimension Order Routing algorithm is based on the Min Hop algorithm and so uses shortest paths. Instead of spreading traffic out across different paths with the same shortest distance, it chooses among the available shortest paths based on an ordering of dimensions. Each port must be consistently cabled to represent a hypercube dimension or a mesh dimension. Paths are grown from a destination back to a source using the lowest dimension (port) of available paths at each step. This provides the ordering necessary to avoid deadlock. When there are multiple links between any two switches, they still represent only one dimension and traffic is balanced across them unless port equalization is turned off. In the case of hypercubes, the same port must be used throughout the fabric to represent the hypercube dimension and match on both ends of the cable. In the case of meshes, the dimension should consistently use the same pair of ports, one port on one end of the cable, and the other port on the other end, continuing along the mesh dimension.

Use '-R dor' option to activate the DOR algorithm.

#### 3.2.2.5.6 Torus-2QoS Routing Algorithm

Torus-2QoS is a routing algorithm designed for large-scale 2D/3D torus fabrics. The torus-2QoS routing engine can provide the following functionality on a 2D/3D torus:

- Free of credit loops routing
- Two levels of QoS, assuming switches support 8 data VLs
- Ability to route around a single failed switch, and/or multiple failed links, without:
  - introducing credit loops
  - changing path SL values
- Very short run times, with good scaling properties as fabric size increases

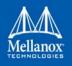

#### 3.2.2.5.6.1Unicast Routing Cache

Torus-2 QoS is a DOR-based algorithm that avoids deadlocks that would otherwise occur in a torus using the concept of a dateline for each torus dimension. It encodes into a path SL which datelines the path crosses as follows:

```
sl = 0;
for (d = 0; d < torus_dimensions; d++)
/* path_crosses_dateline(d) returns 0 or 1 */
sl |= path_crosses_dateline(d) << d;</pre>
```

For a 3D torus, that leaves one SL bit free, which torus-2 QoS uses to implement two QoS levels. Torus-2 QoS also makes use of the output port dependence of switch SL2VL maps to encode into one VL bit the information encoded in three SL bits. It computes in which torus coordinate direction each inter-switch link "points", and writes SL2VL maps for such ports as follows:

```
for (sl = 0; sl < 16; sl ++)
/* cdir(port) reports which torus coordinate direction a switch port
* "points" in, and returns 0, 1, or 2 */
sl2vl(iport,oport,sl) = 0x1 & (sl >> cdir(oport));
```

Thus, on a pristine 3D torus, i.e., in the absence of failed fabric switches, torus-2 QoS consumes 8 SL values (SL bits 0-2) and 2 VL values (VL bit 0) per QoS level to provide deadlock-free routing on a 3D torus. Torus-2 QoS routes around link failure by "taking the long way around" any 1D ring interrupted by a link failure. For example, consider the 2D 6x5 torus below, where switches are denoted by [+a-zA-Z]:

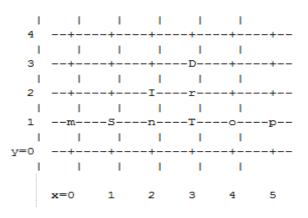

For a pristine fabric the path from S to D would be S-n-T-r-D. In the event that either link S-n or n-T has failed, torus-2QoS would use the path S-m-p-o-T-r-D.

Note that it can do this without changing the path SL value; once the 1D ring m-S-n-T-o-p-m has been broken by failure, path segments using it cannot contribute to deadlock, and the x-direction dateline (between, say, x=5 and x=0) can be ignored for path segments on that ring. One result of this is that torus-2QoS can route around many simultaneous link failures, as long as no 1D ring is broken into disjoint segments. For example, if links n-T and T-o have both failed, that ring has been broken into two disjoint segments, T and o-p-m-S-n. Torus-2QoS checks for such issues, reports if they are found, and refuses to route such fabrics.

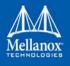

Note that in the case where there are multiple parallel links between a pair of switches, torus-2QoS will allocate routes across such links in a round-robin fashion, based on ports at the path destination switch that are active and not used for inter-switch links. Should a link that is one of severalsuch parallel links fail, routes are redistributed across the remaining links. When the last of such a set of parallel links fails, traffic is rerouted as described above.

Handling a failed switch under DOR requires introducing into a path at least one turn that would be otherwise "illegal", i.e. not allowed by DOR rules. Torus-2QoS will introduce such a turn as close as possible to the failed switch in order to route around it. n the above example, suppose switch T has failed, and consider the path from S to D. Torus-2QoS will produce the path S-n-I-r-D, rather than the S-n-T-r-D path for a pristine torus, by introducing an early turn at n. Normal DOR rules will cause traffic arriving at switch I to be forwarded to switch r; for traffic arriving from I due to the "early" turn at n, this will generate an "illegal" turn at I.

Torus-2QoS will also use the input port dependence of SL2VL maps to set VL bit 1 (which would be otherwise unused) for y-x, z-x, and z-y turns, i.e., those turns that are illegal under DOR. This causes the first hop after any such turn to use a separate set of VL values, and prevents deadlock in the presence of a single failed switch. For any given path, only the hops after a turn that is illegal under DOR can contribute to a credit loop that leads to deadlock. So in the example above with failed switch T, the location of the illegal turn at I in the path from S to D requires that any credit loop caused by that turn must encircle the failed switch at T. Thus the second and later hops after the illegal turn at I (i.e., hop r-D) cannot contribute to a credit loop because they cannot be used to construct a loop encircling T. The hop I-r uses a separate VL, so it cannot contribute to a credit loop encircling T. Extending this argument shows that in addition to being capable of routing around a single switch failure without introducing deadlock, torus-2QoS can also route around multiple failed switches on the condition they are adjacent in the last dimension routed by DOR. For example, consider the following case on a 6x6 2D torus:

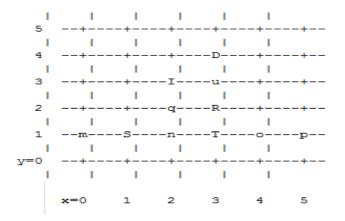

Suppose switches T and R have failed, and consider the path from S to D. Torus-2QoS will generate the path S-n-q-I-u-D, with an illegal turn at switch I, and with hop I-u using a VL with bit 1 set. As a further example, consider a case that torus-2QoS cannot route without deadlock: two failed switches adjacent in a dimension that is not the last dimension routed by DOR; here the failed switches are O and T:

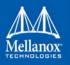

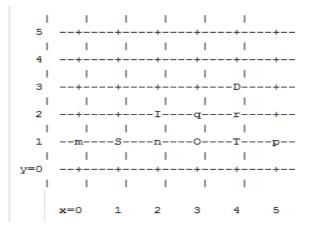

In a pristine fabric, torus-2QoS would generate the path from S to D as S-n-O-T-r-D. With failed switches O and T, torus-2QoS will generate the path S-n-I-q-r-D, with illegal turn at switch I, and with hop I-q using a VL with bit 1 set. In contrast to the earlier examples, the second hop after the illegal turn, q-r, can be used to construct a credit loop encircling the failed switches.

#### 3.2.2.5.6.2 Multicast Routing

Since torus-2QoS uses all four available SL bits, and the three data VL bits that are typically available in current switches, there is no way to use SL/VL values to separate multicast traffic from unicast traffic. Thus, torus-2QoS must generate multicast routing such that credit loops cannot arise from a combination of multicast and unicast path segments. It turns out that it is possible to construct spanning trees for multicast routing that have that property. For the 2D 6x5 torus example above, here is the full-fabric spanning tree that torus-2QoS will construct, where "x" is the root switch and each "+" is a non-root switch:

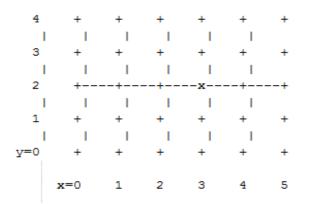

For multicast traffic routed from root to tip, every turn in the above spanning tree is a legal DOR turn. For traffic routed from tip to root, and some traffic routed through the root, turns are not legal DOR turns. However, to construct a credit loop, the union of multicast routing on this spanning tree with DOR unicast routing can only provide 3 of the 4 turns needed for the loop. In addition, if none of the above spanning tree branches crosses a dateline used for unicast credit loop

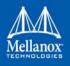

avoidance on a torus, and if multicast traffic is confined to SL 0 or SL 8 (recall that torus-2QoS uses SL bit 3 to differentiate QoS level), then multicast traffic also cannot contribute to the "ring" credit loops that are otherwise possible in a torus. Torus-2QoS uses these ideas to create a master spanning tree. Every multicast group spanning tree will be constructed as a subset of the master tree, with the same root as the master tree. Such multicast group spanning trees will in general not be optimal for groups which are a subset of the full fabric. However, this compromise must be made to enable support for two QoS levels on a torus while preventing credit loops. In the presence of link or switch failures that result in a fabric for which torus-2QoS can generate that retains the required properties. For example, consider that same 2D 6x5 torus, with the link from (2,2) to (3,2) failed. Torus-2QoS will generate the following master spanning tree:

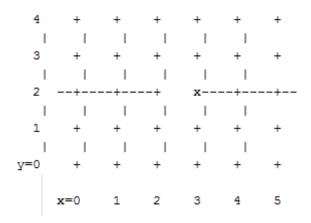

Two things are notable about this master spanning tree. First, assuming the x dateline was between x=5 and x=0, this spanning tree has a branch that crosses the dateline. However, just as for unicast, crossing a dateline on a 1D ring (here, the ring for y=2) that is broken by a failure cannot contribute to a torus credit loop. Second, this spanning tree is no longer optimal even for multicast groups that encompass the entire fabric. That, unfortunately, is a compromise that must be made to retain the other desirable properties of torus-2QoS routing. In the event that a single switch fails, torus-2QoS will generate a master spanning tree that has no "extra" turns by appropriately selecting a root switch. In the 2D 6x5 torus example, assume now that the switch at (3,2), i.e. the root for a pristine fabric, fails. Torus-2QoS will generate the following master spanning tree for that case:

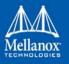

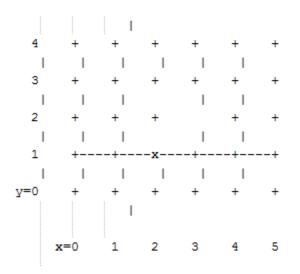

Assuming the y dateline was between y=4 and y=0, this spanning tree has a branch that crosses a dateline. However, again this cannot contribute to credit loops as it occurs on a 1D ring (the ring for x=3) that is broken by a failure, as in the above example.

#### 3.2.2.5.6.3Torus Topology Discovery

The algorithm used by torus-2QoS to construct the torus topology from the undirected graph representing the fabric requires that the radix of each dimension be configured via torus-2QoS.conf. It also requires that the torus topology be "seeded"; for a 3D torus this requires configuring four switches that define the three coordinate directions of the torus. Given this starting information, the algorithm is to examine the cube formed by the eight switch locations bounded by the corners (x,y,z) and (x+1,y+1,z+1). Based on switches already placed into the torus topology at some of these locations, the algorithm examines 4-loops of interswitch links to find the one that is consistent with a face of the cube of switch locations, and adds its switches to the discovered topology in the correct locations.

Because the algorithm is based on examining the topology of 4-loops of links, a torus with one or more radix-4 dimensions requires extra initial seed configuration. See torus-2QoS.conf(5) for details. Torus-2QoS will detect and report when it has insufficient configuration for a torus with radix-4 dimensions.

In the event the torus is significantly degraded, i.e., there are many missing switches or links, it may happen that torus-2QoS is unable to place into the torus some switches and/or links that were discovered in the fabric, and will generate a warning in that case. A similar condition occurs if torus-2QoS is mis-configured, i.e., the radix of a torus dimension as configured does not match the radix of that torus dimension as wired, and many switches/links in the fabric will not be placed into the torus.

#### 3.2.2.5.6.4Quality Of Service Configuration

OpenSM will not program switches and channel adapters with SL2VL maps or VL arbitration configuration unless it is invoked with -Q. Since torus-2QoS depends on such functionality for correct operation, always invoke OpenSM with -Q when torus-2QoS is in the list of routing

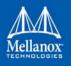

engines. Any quality of service configuration method supported by OpenSM will work with torus-2QoS, subject to the following limitations and considerations. For all routing engines supported by OpenSM except torus-2QoS, there is a one-to-one correspondence between QoS level and SL. Torus-2QoS can only support two quality of service levels, so only the high-order bit of any SL value used for unicast QoS configuration will be honored by torus-2QoS. For multicast QoS configuration, only SL values 0 and 8 should be used with torus-2QoS.

Since SL to VL map configuration must be under the complete control of torus-2QoS, any configuration via qos\_sl2vl, qos\_swe\_sl2vl, etc., must and will be ignored, and a warning will be generated. Torus-2QoS uses VL values 0-3 to implement one of its supported QoS levels, and VL values 4-7 to implement the other. Hard-to-diagnose application issues may arise if traffic is not delivered fairly across each of these two VL ranges. Torus-2QoS will detect and warn if VL arbitration is configured unfairly across VLs in the range 0-3, and also in the range 4-7. Note that the default OpenSM VL arbitration configuration does not meet this constraint, so all torus-2QoS users should configure VL arbitration via qos\_vlarb\_high, qos\_vlarb\_low, etc.

## **Operational Considerations**

Any routing algorithm for a torus IB fabric must employ path SL values to avoid credit loops. As a result, all applications run over such fabrics must perform a path record query to obtain the correct path SL for connection setup. Applications that use rdma\_cm for connection setup will automatically meet this requirement.

If a change in fabric topology causes changes in path SL values required to route without credit loops, in general all applications would need to repath to avoid message deadlock. Since torus-2QoS has the ability to reroute after a single switch failure without changing path SL values, repathing by running applications is not required when the fabric is routed with torus-2QoS.

Torus-2QoS can provide unchanging path SL values in the presence of subnet manager failover provided that all OpenSM instances have the same idea of dateline location. See torus-2QoS.conf(5) for details. Torus-2QoS will detect configurations of failed switches and links that prevent routing that is free of credit loops, and will log warnings and refuse to route. If "no fallback" was configured in the list of OpenSM routing engines, then no other routing engine will attempt to route the fabric. In that case all paths that do not transit the failed components will continue to work, and the subset of paths that are still operational will continue to remain free of credit loops. OpenSM will continue to attempt to route the fabric after every sweep interval, and after any change (such as a link up) in the fabric topology. When the fabric components are repaired, full functionality will be restored. In the event OpenSM was configured to allow some other engine to route the fabric if torus-2QoS fails, then credit loops and message deadlock are likely if torus-2QoS had previously routed the fabric successfully. Even if the other engine is capable of routing a torus without credit loops, applications that built connections with path SL values granted under torus-2QoS will likely experience message deadlock under routing generated by a different engine, unless they repath. To verify that a torus fabric is routed free of credit loops, use ibdmchk to analyze data collected via ibdiagnet -vlr.

#### 3.2.2.5.6.5Torus-2QoS Configuration File Syntax

The file torus-2QoS.conf contains configuration information that is specific to the OpenSM routing engine torus-2QoS. Blank lines and lines where the first non-whitespace character is "#" are

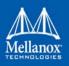

ignored. A token is any contiguous group of non-whitespace characters. Any tokens on a line following the recognized configuration tokens described below are ignored.

[torus|mesh] x\_radix[m|M|t|T] y\_radix[m|M|t|T] z\_radix[m|M|t|T]

Either torus or mesh must be the first keyword in the configuration, and sets the topology that torus-2QoS will try to construct. A 2D topology can be configured by specifying one of x\_radix, y\_radix, or z\_radix as 1. An individual dimension can be configured as mesh (open) or torus (looped) by suffixing its radix specification with one of m, M, t, or T. Thus, "mesh 3T 4 5" and "torus 3 4M 5M" both specify the same topology.

Note that although torus-2QoS can route mesh fabrics, its ability to route around failed components is severely compromised on such fabrics. A failed fabric components very likely to cause a disjoint ring; see UNICAST ROUTING in torus-2QoS(8).

xp\_link sw0\_GUID sw1\_GUID yp\_link sw0\_GUID sw1\_GUID zp\_link sw0\_GUID sw1\_GUID xm\_link sw0\_GUID sw1\_GUID ym\_link sw0\_GUID sw1\_GUID zm\_link sw0\_GUID sw1\_GUID

These keywords are used to seed the torus/mesh topology. For example, "xp\_link 0x2000 0x2001" specifies that a link from the switch with node GUID 0x2000 to the switch with node GUID 0x2001 would point in the positive x direction, while "xm\_link 0x2000 0x2001" specifies that a link from the switch with node GUID 0x2000 to the switch with node GUID 0x2001 would point in the negative x direction. All the link keywords for a given seed must specify the same "from" switch.

In general, it is not necessary to configure both the positive and negative directions for a given coordinate; either is sufficient. However, the algorithm used for topology discovery needs extra information for torus dimensions of radix four (see TOPOLOGY DISCOVERY in torus-2QoS(8)). For such cases both the positive and negative coordinate directions must be specified.

Based on the topology specified via the torus/mesh keyword, torus-2QoS will detect and log when it has insufficient seed configuration.

```
x_dateline position
y_dateline position
z dateline position
```

In order for torus-2QoS to provide the guarantee that path SL values do not change under any conditions for which it can still route the fabric, its idea of dateline position must not change relative to physical switch locations. The dateline keywords provide the means to configure such behavior.

The dateline for a torus dimension is always between the switch with coordinate 0 and the switch with coordinate radix-1 for that dimension. By default, the common switch in a torus seed is taken as the origin of the coordinate system used to describe switch location. The position parameter for a dateline keyword moves the origin (and hence the dateline) the specified amount relative to the common switch in a torus seed.

next\_seed

If any of the switches used to specify a seed were to fail torus-2QoS would be unable to complete topology discovery successfully. The next\_seed keyword specifies that the following link and dateline keywords apply to a new seed specification.

For maximum resiliency, no seed specification should share a switch with any other seed specification. Multiple seed specifications should use dateline configuration to ensure that torus-2QoS can grant path SL values that are constant, regardless of which seed was used to initiate topology discovery.

portgroup\_max\_ports max\_ports - This keyword specifies the maximum number of parallel inter-switch links, and also the maximum number of host ports per switch, that torus-2QoS can accommodate. The default value is 16. Torus-2QoS will log an error message during topology discovery if this parameter needs to be increased. If this keyword appears multiple times, the last instance prevails.

port\_order p1 p2 p3 ... - This keyword specifies the order in which CA ports on a destination switch are visited when computing routes. When the fabric contains switches connected with multiple parallel links, routes are distributed in a round-robin fashion across such links, and so changing the order that CA ports are visited changes the distribution of routes across such links. This may be advantageous for some specific traffic patterns.

The default is to visit CA ports in increasing port order on destination switches. Duplicate values in the list will be ignored.

Example:

```
# Look for a 2D (since x radix is one) 4x5 torus.
torus 1 4 5
# y is radix-4 torus dimension, need both
# ym_link and yp link configuration.
yp link 0x200000 0x200005 # sw @ y=0, z=0 -> sw @ y=1, z=0
ym link 0x200000 0x20000f # sw @ y=0,z=0 -> sw @ y=3,z=0
# z is not radix-4 torus dimension, only need one of
# zm link or zp link configuration.
zp link 0x200000 0x200001 # sw @ y=0,z=0 -> sw @ y=0,z=1
next seed
yp link 0x20000b 0x200010 # sw @ y=2, z=1 -> sw @ y=3, z=1
ym link 0x20000b 0x200006 # sw @ y=2,z=1 -> sw @ y=1,z=1
zp link 0x20000b 0x20000c # sw @ y=2,z=1 -> sw @ y=2,z=2
y dateline -2 \# Move the dateline for this seed
z dateline -1 # back to its original position.
# If OpenSM failover is configured, for maximum resiliency
# one instance should run on a host attached to a switch
# from the first seed, and another instance should run
# on a host attached to a switch from the second seed.
# Both instances should use this torus-20oS.conf to ensure
# path SL values do not change in the event of SM failover.
# port order defines the order on which the ports would be
# chosen for routing.
port order 7 10 8 11 9 12 25 28 26 29 27 30
```

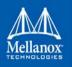

#### 3.2.2.5.7 Routing Chains

The routing chains feature is offering a solution that enables one to configure different parts of the fabric and define a different routing engine to route each of them. The routings are done in a sequence (hence the name "chains") and any node in the fabric that is configured in more than one part is left with the routing updated by the last routing engine it was a part of.

#### **Configuring Routing Chains**

The configuration for the routing chains feature consists of the following steps:

- 1. Define the port groups.
- 2. Define topologies based on previously defined port groups.
- 3. Define configuration files for each routing engine.
- 4. Define routing engine chains over previously defined topologies and configuration files.

#### **Defining Port Groups**

The basic idea behind the port groups is the ability to divide the fabric into sub-groups and give each group an identifier that can be used to relate to all nodes in this group. The port groups is a separate feature from the routing chains, but is a mandatory prerequisite for it. In addition, it is used to define the participants in each of the routing algorithms.

#### **Defining a Port Group Policy File**

In order to define a port group policy file, set the parameter 'pgrp\_policy\_file' in the opensm configuration file.

pgrp policy file /etc/opensm/conf/port groups policy file

#### **Configuring a Port Group Policy**

The port groups policy file details the port groups in the fabric. The policy file should be composed of one or more paragraphs that define a group. Each paragraph should begin with the line 'port-group' and end with the line 'end-port-group'.

For example:

port-group
...port group qualifiers...
end-port-group

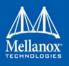

#### **Port Group Qualifiers**

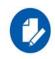

Unlike the port group's beginning and ending which do not require a colon, all qualifiers must end with a colon (':'). Also - a colon is a predefined mark that must not be used inside qualifier values. An inclusion of a colon in the name or the use of a port group, will result in the policy's failure.

#### **Rule Qualifier**

| Parameter | Description                                                                                                    | Example               |
|-----------|----------------------------------------------------------------------------------------------------|-----------------------|
| name      | Each group must have a name. Without a name qualifier, the policy fails.                                                                                            | name: grp1            |
| use       | 'use' is an optional qualifier that one can<br>define in order to describe the usage of<br>this port group (if undefined, an empty<br>string is used as a default). | use: first port group |

There are several qualifiers used to describe a rule that determines which ports will be added to the group. Each port group may include one or more rules out of the rules described in the below table (At least one rule must be defined for each port group).

| Parameter | Description                                                                                                    | Example                           |
|-----------|----------------------------------------------------------------------------------------------------|-----------------------------------|
| guid list | <ul> <li>Comma separated list of guids to include<br/>in the group.</li> <li>If no specific physical ports were config-<br/>ured, all physical ports of the guid are<br/>chosen. However, for each guid, one can<br/>detail specific physical ports to be<br/>included in the group. This can be done<br/>using the following syntax:</li> <li>Specify a specific port in a guid to be chosen<br/>port-guid: 0x283@3</li> <li>Specify a specific list of ports in a guid to be<br/>chosen<br/>port-guid: 0x286@1/5/7</li> <li>Specify a specific range of ports in a guid to be<br/>chosen<br/>port-guid: 0x289@2-5</li> <li>Specify a list of specific ports and ports ranges<br/>in a guid to be chosen<br/>port-guid: 0x289@2-5/7/9-13/18</li> <li>Complex rule<br/>port-guid: 0x283@5-8/12/14, 0x286, 0x289/6/<br/>8/12</li> </ul> | port-guid: 0x283,<br>0x286, 0x289 |

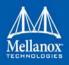

| Parameter       | Description                                                                                                    | Example                                             |
|-----------------|----------------------------------------------------------------------------------------------------|-----------------------------------------------------|
| port guid range | It is possible to configure a range of guids<br>to be chosen to the group. However, while<br>using the range qualifier, it is impossible<br>to detail specific physical ports.<br><b>Note:</b> A list of ranges cannot be speci-<br>fied. The below example is invalid and<br>will cause the policy to fail:<br>port-guid-range: 0x283-0x289, 0x290-<br>0x295                                                                                                    | port-guid-range:<br>0x283-0x289                     |
| port name       | One can configure a list of hostnames as a<br>rule. Hosts with a node description that is<br>built out of these hostnames will be cho-<br>sen. Since the node description contains<br>the network card index as well, one might<br>also specify a network card index and a<br>physical port to be chosen. For example,<br>the given configuration will cause only<br>physical port 2 of a host with the node<br>description 'kuku HCA-1' to be chosen.<br>port and hca_idx parameters are<br>optional. If the port is unspecified, all<br>physical ports are chosen. If hca_idx is<br>unspecified, all card numbers are chosen.<br>Specifying a hostname is mandatory.<br>One can configure a list of hostname/<br>port/hca_idx sets in the same quali-<br>fier as follows:<br>port-name: hostname=kuku; port=2;<br>hca_idx=1, hostname=host1; port=3,<br>hostname=host2<br><b>Note:</b> port-name qualifier is not rele-<br>vant for switches, but for HCA's only. | port-name: host-<br>name=kuku; port=2;<br>hca_idx=1 |
| port regexp     | One can define a regular expression so<br>that only nodes with a matching node<br>description will be chosen to the group <sup>1</sup>                                                                                                    | port-regexp: SW                                     |
|                 | It is possible to specify one physical port<br>to be chosen for matching nodes (there is<br>no option to define a list or a range of<br>ports). The given example will cause only<br>nodes that match physical port 3 to be<br>added to the group.                                                                                                    | port-regexp: SW:3                                   |

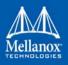

| Parameter     | Description                                                                                                    | Example                      |
|---------------|----------------------------------------------------------------------------------------------------|------------------------------|
| union rule    | It is possible to define a rule that unites<br>two different port groups. This means that<br>all ports from both groups will be<br>included in the united group.                                                                                                    | union-rule: grp1,<br>grp2    |
| subtract rule | One can define a rule that subtracts one<br>port group from another. The given rule,<br>for example, will cause all the ports<br>which are a part of grp1, but not included<br>in grp2, to be chosen.<br>In subtraction (unlike union), the order<br>does matter, since the purpose is to sub-<br>tract the second group from the first one.<br>There is no option to define more than<br>two groups for union/subtraction. How-<br>ever, one can unite/subtract groups which<br>are a union or a subtraction themselves,<br>as shown in the port groups policy file<br>example. | subtract-rule: grp1,<br>grp2 |

1. This example shows how to choose nodes which their node description starts with 'SW'.

## **Predefined Port Groups**

There are 3 predefined, automatically created port groups that are available for use, yet cannot be defined in the policy file (if a group in the policy is configured with the name of one of these predefined groups, the policy fails) -

- ALL a group that includes all nodes in the fabric
- ALL\_SWITCHES a group that includes all switches in the fabric
- ALL\_CAS a group that includes all HCAs in the fabric
- ALL\_ROUTERS<sup>1</sup> a group that includes all routers in the fabric

<sup>1.</sup> This port group is supported in OpenSM starting from v4.9.0.

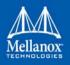

#### **Port Groups Policy Examples**

port-group name: grp3 use: Subtract of groups grp1 and grp2 subtract-rule: grp1, grp2 end-port-group

port-group name: grp1 port-guid: 0x281, 0x282, 0x283 end-port-group

port-group name: grp2 port-guid-range: 0x282-0x286 port-name: hostname=server1 port=1 end-port-group

port-group
name: grp4
port-name: hostname=kika port=1 hca\_idx=1
end-port-group

```
port-group
name: grp3
union-rule: grp3, grp4
end-port-group
```

#### **Defining a Topologies Policy File**

In order to define a topology policy file, set the parameter 'topo\_policy\_file' in the opensm configuration file.

```
topo policy file /etc/opensm/conf/topo policy file.cfg
```

#### **Configuring a Topology Policy**

The topologies policy file details a list of topologies. The policy file should be composed of one or more paragraphs which define a topology. Each paragraph should begin with the line 'topology' and end with the line 'end-topology'.

For example:

```
topology
...topology qualifiers...
end-topology
```

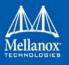

#### **Topology Qualifiers**

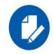

Unlike topology and end-topology which do not require a colon, all qualifiers must end with a colon (':'). Also - a colon is a predefined mark that must not be used inside qualifier values. An inclusion of a column in the qualifier values will result in the policy's failure.

All topology qualifiers are mandatory. Absence of any of the below qualifiers will cause the policy parsing to fail.

#### Table 12 - Topology Qualifiers

| Parameter | Description                                                                                           | Example             |
|-----------|----------------------------------------------------------------------------------------------------|---------------------|
| id        | Topology ID.<br>Legal Values – any positive value.<br>Must be unique.                                 | id: 1               |
| sw-grp    | Name of the port group that includes all<br>switches and switch ports to be used in<br>this topology. | sw-grp: ys_switches |
| hca-grp   | Name of the port group that includes all HCA's to be used in this topology.                           | hca-grp: ys_hosts   |

#### **Configuration File per Routing Engine**

Each engine in the routing chain can be provided by its own configuration file. Routing engine configuration file is the fraction of parameters defined in the main opensm configuration file.

Some rules should be applied when defining a particular configuration file for a routing engine:

- Parameters that are not specified in specific routing engine configuration file are inherited from the main opensm configuration file.
- The following configuration parameters are taking effect only in the main opensm configuration file:
  - qos and qos\_\* settings like (vl\_arb, sl2vl, etc.)
  - lmc
  - routing\_engine

#### **Defining a Routing Chain Policy File**

In order to define a port group policy file, set the parameter 'rch\_policy\_file' in the opensm configuration file.

rch policy file /etc/opensm/conf/chains policy file

#### First Routing Engine in the Chain

The first unicast engine in a routing chain must include all switches and HCA's in the fabric (topology id must be 0). The path-bit parameter value is path-bit 0 and it cannot be changed.

## **Configuring a Routing Chains Policy**

The routing chains policy file details the routing engines (and their fallback engines) used for the fabric's routing. The policy file should be composed of one or more paragraphs which defines an

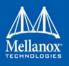

engine (or a fallback engine). Each paragraph should begin with the line 'unicast-step' and end with the line 'end-unicast-step'.

## For example:

unicast-step ...routing engine qualifiers... end-unicast-step

## **Routing Engine Qualifiers**

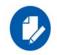

Unlike unicast-step and end-unicast-step which do not require a colon, all qualifiers must end with a colon (':'). Also - a colon is a predefined mark that must not be used inside qualifier values. An inclusion of a colon in the qualifier values will result in the policy's failure.

| Parameter | Description                                                                                                    | Example                                             |
|-----------|----------------------------------------------------------------------------------------------------|-----------------------------------------------------|
| id        | <ul> <li>'id' is mandatory. Without an id qualifier<br/>for each engine, the policy fails.</li> <li>Legal values - size_t value (0 is illegal).</li> <li>The engines in the policy chain are set accord-<br/>ing to an ascending id order, so it is highly cru-<br/>cial to verify that the id that is given to the<br/>engines match the order in which you would<br/>like the engines to be set.</li> </ul> | is: 1                                               |
| engine    | This is a mandatory qualifier that<br>describes the routing algorithm used<br>within this unicast step.<br>Currently, on the first phase of routing<br>chains, legal values are minhop/ftree/<br>updn.                                                                                                    | engine: minhop                                      |
| use       | This is an optional qualifier that enables<br>one to describe the usage of this unicast<br>step. If undefined, an empty string is used<br>as a default.                                                                                                    | use: ftree routing for<br>for yellow stone<br>nodes |
| config    | This is an optional qualifier that enables<br>one to define a separate opensm config<br>file for a specific unicast step. If unde-<br>fined, all parameters are taken from main<br>opensm configuration file.                                                                                                    | config: /etc/config/<br>opensm2.cfg                 |

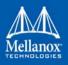

| Parameter   | Description                                                                                                    | Example     |
|-------------|----------------------------------------------------------------------------------------------------|-------------|
| topology    | <ul> <li>Define the topology that this engine uses.</li> <li>Legal value – id of an existing topology that is defined in topologies policy (or zero that represents the entire fabric and not a specific topology).</li> <li>Default value – If unspecified, a routing engine will relate to the entire fabric (as if topology zero was defined).</li> <li>Notice: The first routing engine (the engine with the lowest id) MUST be configured with topology: 0 (entire fabric) or else, the routing chain parser will fail.</li> </ul>                                                            | topology: 1 |
| fallback-to | <ul> <li>This is an optional qualifier that enables one to define the current unicast step as a fallback to another unicast step. This can be done by defining the id of the unicast step that this step is a fallback to.</li> <li>If undefined, the current unicast step is not a fallback.</li> <li>If the value of this qualifier is a non-existent engine id, this step will be ignored.</li> <li>A fallback step is meaningless if the step it is a fallback to did not fail.</li> <li>It is impossible to define a fallback to a fallback step (such definition will be ignored)</li> </ul> | -           |
| path-bit    | This is an optional qualifier that enables<br>one to define a specific lid offset to be<br>used by the current unicast step. Setting<br>lmc > 0 in main opensm configuration file<br>is a prerequisite for assigning specific<br>path-bit for the routing engine.<br>Default value is 0 (if path-bit is not speci-<br>fied)                                                                                                    | Path-bit: 1 |

Dump Files per Routing Engine

Each routing engine on the chain will dump its own data files if the appropriate  $log_flags$  is set (for instance 0x43).

The files that are dumped by each engine are:

- opensm-lid-matrix.dump
- opensm-lfts.dump
- opensm.fdbs
- opensm-subnet.lst

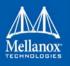

These files should contain the relevant data for each engine topology.

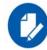

sl2vl and mcfdbs files are dumped only once for the entire fabric and NOT by every routing engine.

- Each engine concatenates its ID and routing algorithm name in its dump files names, as follows:
  - opensm-lid-matrix.2.minhop.dump
  - opensm.fdbs.3.ftree
  - opensm-subnet.4.updn.lst
- In case that a fallback routing engine is used, both the routing engine that failed and the fallback engine that replaces it, dump their data.

If, for example, engine 2 runs ftree and it has a fallback engine with 3 as its id that runs minhop, one should expect to find 2 sets of dump files, one for each engine:

- opensm-lid-matrix.2.ftree.dump
- opensm-lid-matrix.3.minhop.dump
- opensm.fdbs.2.ftree
- opensm.fdbs.3.munhop

#### 3.2.2.6 Quality of Service Management in OpenSM

When Quality of Service (QoS) in OpenSM is enabled (using the '-Q' or '--qos' flags), OpenSM looks for a QoS Policy file. During fabric initialization and at every heavy sweep, OpenSM parses the QoS policy file, applies its settings to the discovered fabric elements, and enforces the provided policy on client requests. The overall flow for such requests is as follows:

- The request is matched against the defined matching rules such that the QoS Level definition is found
- Given the QoS Level, a path(s) search is performed with the given restrictions imposed by that level

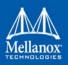

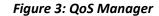

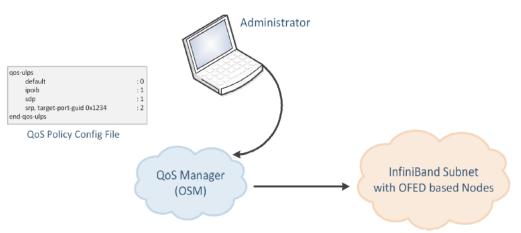

There are two ways to define QoS policy:

- Advanced the advanced policy file syntax provides the administrator various ways to match a PathRecord/MultiPathRecord (PR/MPR) request, and to enforce various QoS constraints on the requested PR/MPR
- Simple the simple policy file syntax enables the administrator to match PR/MPR requests by various ULPs and applications running on top of these ULPs

## Advanced QoS Policy File

The QoS policy file has the following sections:

#### I) Port Groups (denoted by port-groups)

This section defines zero or more port groups that can be referred later by matching rules (see below). Port group lists ports by:

- Port GUID
- Port name, which is a combination of NodeDescription and IB port number
- PKey, which means that all the ports in the subnet that belong to partition with a given PKey belong to this port group
- Partition name, which means that all the ports in the subnet that belong to partition with a given name belong to this port group
- Node type, where possible node types are: CA, SWITCH, ROUTER, ALL, and SELF (SM's port).

#### II) QoS Setup (denoted by qos-setup)

This section describes how to set up SL2VL and VL Arbitration tables on various nodes in the fabric. However, this is not supported in OFED. SL2VL and VLArb tables should be configured in the OpenSM options file (default location - /var/cache/opensm/opensm.opts).

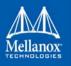

# III) QoS Levels (denoted by qos-levels)

Each QoS Level defines Service Level (SL) and a few optional fields:

- MTU limit
- Rate limit
- PKey
- Packet lifetime

When path(s) search is performed, it is done with regards to restriction that these QoS Level parameters impose. One QoS level that is mandatory to define is a DEFAULT QoS level. It is applied to a PR/MPR query that does not match any existing match rule. Similar to any other QoS Level, it can also be explicitly referred by any match rule.

## IV) QoS Matching Rules (denoted by qos-match-rules)

Each PathRecord/MultiPathRecord query that OpenSM receives is matched against the set of matching rules. Rules are scanned in order of appearance in the QoS policy file such as the first match takes precedence.

Each rule has a name of QoS level that will be applied to the matching query. A default QoS level is applied to a query that did not match any rule.

Queries can be matched by:

- Source port group (whether a source port is a member of a specified group)
- Destination port group (same as above, only for destination port)
- PKey
- QoS class
- Service ID

To match a certain matching rule, PR/MPR query has to match ALL the rule's criteria. However, not all the fields of the PR/MPR query have to appear in the matching rule.

For instance, if the rule has a single criterion - Service ID, it will match any query that has this Service ID, disregarding rest of the query fields. However, if a certain query has only Service ID (which means that this is the only bit in the PR/MPR component mask that is on), it will not match any rule that has other matching criteria besides Service ID.

## **Simple QoS Policy Definition**

Simple QoS policy definition comprises of a single section denoted by qos-ulps. Similar to the advanced QoS policy, it has a list of match rules and their QoS Level, but in this case a match rule has only one criterion - its goal is to match a certain ULP (or a certain application on top of this ULP) PR/MPR request, and QoS Level has only one constraint - Service Level (SL).

The simple policy section may appear in the policy file in combine with the advanced policy, or as a stand-alone policy definition. See more details and list of match rule criteria below.

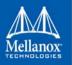

# **Policy File Syntax Guidelines**

- Leading and trailing blanks, as well as empty lines, are ignored, so the indentation in the example is just for better readability.
- Comments are started with the pound sign (#) and terminated by EOL.
- Any keyword should be the first non-blank in the line, unless it's a comment.
- Keywords that denote section/subsection start have matching closing keywords.
- Having a QoS Level named "DEFAULT" is a must it is applied to PR/MPR requests that did not match any of the matching rules.
- Any section/subsection of the policy file is optional.

# **Examples of Advanced Policy File**

As mentioned earlier, any section of the policy file is optional, and the only mandatory part of the policy file is a default QoS Level.

Here's an example of the shortest policy file:

```
qos-levels
    qos-level
    name: DEFAULT
    sl: 0
    end-qos-level
end-qos-levels
```

Port groups section is missing because there are no match rules, which means that port groups are not referred anywhere, and there is no need defining them. And since this policy file doesn't have any matching rules, PR/MPR query will not match any rule, and OpenSM will enforce default QoS level. Essentially, the above example is equivalent to not having a QoS policy file at all.

The following example shows all the possible options and keywords in the policy file and their syntax:

```
#
# See the comments in the following example.
# They explain different keywords and their meaning.
#
port-groups
port-group # using port GUIDs
    name: Storage
    # "use" is just a description that is used for logging
    # Other than that, it is just a comment
    use: SRP Targets
    port-guid: 0x10000000001, 0x1000000005-0x10000000FFFA
    port-guid: 0x100000000FFFF
    end-port-group
```

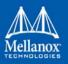

```
port-group
       name: Virtual Servers
        # The syntax of the port name is as follows:
            "node description/Pnum".
        # node description is compared to the NodeDescription of the node,
        # and "Pnum" is a port number on that node.
        port-name: "vs1 HCA-1/P1, vs2 HCA-1/P1"
    end-port-group
    # using partitions defined in the partition policy
    port-group
       name: Partitions
        partition: Part1
        pkey: 0x1234
    end-port-group
    # using node types: CA, ROUTER, SWITCH, SELF (for node that runs SM)
    # or ALL (for all the nodes in the subnet)
    port-group
       name: CAs and SM
        node-type: CA, SELF
    end-port-group
end-port-groups
qos-setup
    # This section of the policy file describes how to set up SL2VL and VL
    # Arbitration tables on various nodes in the fabric.
    # However, this is not supported in OFED - the section is parsed
    # and ignored. SL2VL and VLArb tables should be configured in the
    # OpenSM options file (by default - /var/cache/opensm/opensm.opts).
end-qos-setup
qos-levels
    # Having a QoS Level named "DEFAULT" is a must - it is applied to
    # PR/MPR requests that didn't match any of the matching rules.
    qos-level
       name: DEFAULT
        use: default QoS Level
        sl: 0
    end-qos-level
    # the whole set: SL, MTU-Limit, Rate-Limit, PKey, Packet Lifetime
```

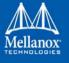

```
qos-level
        name: WholeSet
        sl: 1
        mtu-limit: 4
        rate-limit: 5
        pkey: 0x1234
        packet-life: 8
    end-qos-level
end-qos-levels
# Match rules are scanned in order of their apperance in the policy file.
# First matched rule takes precedence.
qos-match-rules
    # matching by single criteria: QoS class
    qos-match-rule
        use: by QoS class
        qos-class: 7-9,11
        # Name of qos-level to apply to the matching PR/MPR
        qos-level-name: WholeSet
    end-gos-match-rule
    # show matching by destination group and service id
    qos-match-rule
        use: Storage targets
        destination: Storage
        service-id: 0x100000000001, 0x10000000008-0x100000000FFF
        qos-level-name: WholeSet
    end-qos-match-rule
    qos-match-rule
        source: Storage
        use: match by source group only
        gos-level-name: DEFAULT
    end-qos-match-rule
    gos-match-rule
        use: match by all parameters
        qos-class: 7-9,11
        source: Virtual Servers
        destination: Storage
        service-id: 0x00000000000000-0x0000000001FFFF
        pkey: 0x0F00-0x0FFF
        qos-level-name: WholeSet
```

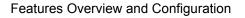

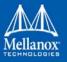

end-qos-match-rule end-qos-match-rules

# Simple QoS Policy - Details and Examples

Simple QoS policy match rules are tailored for matching ULPs (or some application on top of a ULP) PR/MPR requests. This section has a list of per-ULP (or per-application) match rules and the SL that should be enforced on the matched PR/MPR query.

Match rules include:

- Default match rule that is applied to PR/MPR query that didn't match any of the other match rules
- IPoIB with a default PKey
- IPoIB with a specific PKey
- Any ULP/application with a specific Service ID in the PR/MPR query
- Any ULP/application with a specific PKey in the PR/MPR query
- Any ULP/application with a specific target IB port GUID in the PR/MPR query

Since any section of the policy file is optional, as long as basic rules of the file are kept (such as no referring to nonexisting port group, having default QoS Level, etc), the simple policy section (qos-ulps) can serve as a complete QoS policy file.

The shortest policy file in this case would be as follows:

```
qos-ulps
    default : 0 #default SL
end-qos-ulps
```

It is equivalent to the previous example of the shortest policy file, and it is also equivalent to not having policy file at all. Below is an example of simple QoS policy with all the possible keywords:

```
qos-ulps
default
                    :0 # default SL
sdp, port-num 30000 :0 # SL for application running on
                                  # top of SDP when a destination
                                  # TCP/IPport is 30000
sdp, port-num 10000-20000
                              : 0
sdp
                      :1 # default SL for any other
                                  # application running on top of SDP
                      :2 # SL for RDS traffic
rds
ipoib, pkey 0x0001
                     :0 # SL for IPoIB on partition with
                                  # pkey 0x0001
                      :4 # default IPoIB partition,
ipoib
                                  # pkey=0x7FFF
any, service-id 0x6234:6 # match any PR/MPR query with a
                                  # specific Service ID
any, pkey 0x0ABC :6 # match any PR/MPR query with a
```

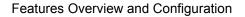

Similar to the advanced policy definition, matching of PR/MPR queries is done in order of appearance in the QoS policy file such as the first match takes precedence, except for the "default" rule, which is applied only if the query didn't match any other rule. All other sections of the QoS policy file take precedence over the qos-ulps section. That is, if a policy file has both qos-match-rules and qos-ulps sections, then any query is matched first against the rules in the qos-match-rules section, and only if there was no match, the query is matched against the rules in qos-ulps section.

Note that some of these match rules may overlap, so in order to use the simple QoS definition effectively, it is important to understand how each of the ULPs is matched.

#### 3.2.2.6.1 IPolB

IPoIB query is matched by PKey or by destination GID, in which case this is the GID of the multicast group that OpenSM creates for each IPoIB partition.

Default PKey for IPoIB partition is 0x7fff, so the following three match rules are equivalent:

ipoib :<SL>
ipoib, pkey 0x7fff : <SL>
any, pkey 0x7fff : <SL>

#### 3.2.2.6.2 SRP

Service ID for SRP varies from storage vendor to vendor, thus SRP query is matched by the target IB port GUID. The following two match rules are equivalent:

srp, target-port-guid 0x1234 : <SL>
any, target-port-guid 0x1234 : <SL>

Note that any of the above ULPs might contain target port GUID in the PR query, so in order for these queries not to be recognized by the QoS manager as SRP, the SRP match rule (or any match rule that refers to the target port guid only) should be placed at the end of the qos-ulps match rules.

#### 3.2.2.6.3 MPI

SL for MPI is manually configured by MPI admin. OpenSM is not forcing any SL on the MPI traffic, and that's why it is the only ULP that did not appear in the qos-ulps section.

### **SL2VL Mapping and VL Arbitration**

OpenSM cached options file has a set of QoS related configuration parameters, that are used to configure SL2VL mapping and VL arbitration on IB ports. These parameters are:

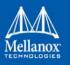

- Max VLs: the maximum number of VLs that will be on the subnet
- High limit: the limit of High Priority component of VL Arbitration table (IBA 7.6.9)
- VLArb low table: Low priority VL Arbitration table (IBA 7.6.9) template
- VLArb high table: High priority VL Arbitration table (IBA 7.6.9) template
- SL2VL: SL2VL Mapping table (IBA 7.6.6) template. It is a list of VLs corresponding to SLs 0-15 (Note that VL15 used here means drop this SL).

There are separate QoS configuration parameters sets for various target types: CAs, routers, switch external ports, and switch's enhanced port 0. The names of such parameters are prefixed by "qos\_<type>\_" string. Here is a full list of the currently supported sets:

- qos\_ca\_ QoS configuration parameters set for CAs.
- qos\_rtr\_ parameters set for routers.
- qos\_sw0\_ parameters set for switches' port 0.
- qos\_swe\_ parameters set for switches' external ports.

Here's the example of typical default values for CAs and switches' external ports (hard-coded in OpenSM initialization):

```
qos_ca_max_vls 15
qos_ca_high_limit 0
qos_ca_vlarb_high 0:4,1:0,2:0,3:0,4:0,5:0,6:0,7:0,8:0,9:0,10:0,11:0,12:0,13:0,14:0
qos_ca_vlarb_low 0:0,1:4,2:4,3:4,4:4,5:4,6:4,7:4,8:4,9:4,10:4,11:4,12:4,13:4,14:4
qos_ca_sl2vl 0,1,2,3,4,5,6,7,8,9,10,11,12,13,14,7
qos_swe_max_vls 15
qos_swe_high_limit 0
qos_swe_vlarb_high 0:4,1:0,2:0,3:0,4:0,5:0,6:0,7:0,8:0,9:0,10:0,11:0,12:0,13:0,14:0
qos_swe_vlarb_low 0:0,1:4,2:4,3:4,4:4,5:4,6:4,7:4,8:4,9:4,10:4,11:4,12:4,13:4,14:4
qos_swe_sl2vl 0,1,2,3,4,5,6,7,8,9,10,11,12,13,14,7
```

VL arbitration tables (both high and low) are lists of VL/Weight pairs. Each list entry contains a VL number (values from 0-14), and a weighting value (values 0-255), indicating the number of 64 byte units (credits) which may be transmitted from that VL when its turn in the arbitration occurs. A weight of 0 indicates that this entry should be skipped. If a list entry is programmed for VL15 or for a VL that is not supported or is not currently configured by the port, the port may either skip that entry or send from any supported VL for that entry.

Note, that the same VLs may be listed multiple times in the High or Low priority arbitration tables, and, further, it can be listed in both tables. The limit of high-priority VLArb table (qos\_<type>\_high\_limit) indicates the number of high-priority packets that can be transmitted without an opportunity to send a low-priority packet. Specifically, the number of bytes that can be sent is high\_limit times 4K bytes.

A high\_limit value of 255 indicates that the byte limit is unbounded.

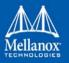

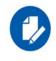

If the 255 value is used, the low priority VLs may be starved.

A value of 0 indicates that only a single packet from the high-priority table may be sent before an opportunity is given to the low-priority table.

Keep in mind that ports usually transmit packets of size equal to MTU. For instance, for 4KB MTU a single packet will require 64 credits, so in order to achieve effective VL arbitration for packets of 4KB MTU, the weighting values for each VL should be multiples of 64.

Below is an example of SL2VL and VL Arbitration configuration on subnet:

```
qos_ca_max_vls 15
qos_ca_high_limit 6
qos_ca_vlarb_high 0:4
qos_ca_vlarb_low 0:0,1:64,2:128,3:192,4:0,5:64,6:64,7:64
qos_ca_sl2vl 0,1,2,3,4,5,6,7,8,9,10,11,12,13,14,7
qos_swe_max_vls 15
qos_swe_high_limit 6
qos_swe_vlarb_high 0:4
qos_swe_vlarb_low 0:0,1:64,2:128,3:192,4:0,5:64,6:64,7:64
qos_swe_sl2vl 0,1,2,3,4,5,6,7,8,9,10,11,12,13,14,7
```

In this example, there are 8 VLs configured on subnet: VL0 to VL7. VL0 is defined as a high priority VL, and it is limited to  $6 \times 4KB = 24KB$  in a single transmission burst. Such configuration would suilt VL that needs low latency and uses small MTU when transmitting packets. Rest of VLs are defined as low priority VLs with different weights, while VL4 is effectively turned off.

# **Deployment Example**

Figure 4 shows an example of an InfiniBand subnet that has been configured by a QoS manager to provide different service levels for various ULPs.

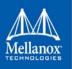

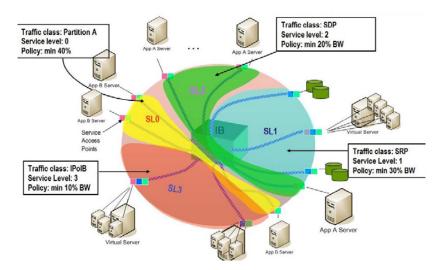

# Figure 4: Example QoS Deployment on InfiniBand Subnet

# 3.2.2.7 Enhanced QoS

Enhanced QoS provides a higher resolution of QoS at the service level (SL). Users can configure rate limit values per SL for physical ports, virtual ports, and port groups, using enhanced\_qos\_policy\_file configuration parameter.

Valid values of this parameter:

- Full path to the policy file through which Enhanced QoS Manager is configured
- "null" to disable the Enhanced QoS Manager (default value)

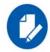

To enable Enhanced QoS Manager, QoS must be enabled in OpenSM.

#### 3.2.2.7.1 Enhanced QoS Policy File

The policy file is comprised of two sections:

• **BW\_NAMES**: Used to define bandwidth setting and name (currently, rate limit is the only setting). Bandwidth names are defined using the syntax:

<name> = <rate limit in 1Mbps units>

**Example**: My\_bandwidth = 50

• **BW\_RULES**: Used to define the rules that map the bandwidth setting to a specific SL of a specific GUID. Bandwidth rules are defined using the syntax:

<guid>|<port group name> = <sl id>:<bandwidth name>, <sl id>:<bandwidth name>...

# **Examples**:

 $0x2c9000000025 = 5: My\_bandwidth, 7: My\_bandwidth$ 

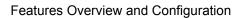

Port\_grp1 = 3:My\_bandwidth, 9:My\_bandwidth

#### 3.2.2.7.2 Notes

- When rate limit is set to 0 it means that there is an unlimited rate limit.
- Any unspecified SL in a rule will be set to 0 (unlimited) rate limit automatically.
- "default" is a well-known name which can be used to define a default rule used for any GUID with no defined rule (If no default rule is defined, any GUID without a specific rule will be configured with unlimited rate limit for all SLs).
- Failure to complete policy file parsing leads to an undefined behavior. User must confirm no relevant error messages in SM log in order to ensure Enhanced QoS Manager is configured properly.
- An empty file with only 'BW\_NAMES' and 'BW\_RULES' keywords configures the network with an unlimited rate limit.

#### 3.2.2.7.3 Policy File Example

The below is an example of configuring all ports in the fabric with rate limit of 50Mbps on SL1, except for GUID 0x2c9000000025, which is configured with rate limit of 100Mbps on SL1. In this example, all SLs (other than SL1) are unlimited.

The below is an example of configuring all ports in the fabric with rate limit of 50Mbps on SL1, except for GUID 0x2c9000000025, which is configured with rate limit of 100Mbps on SL1. In this example, all SLs (other than SL1) are unlimited.

BW\_NAMES bw1 = 50 bw2 = 100 BW RULES

0x2c900000025: 1:bw2

## 3.2.2.8 QoS Configuration Examples

default: 1:bw1

The following are examples of QoS configuration for different cluster deployments. Each example provides the QoS level assignment and their administration via OpenSM configuration files.

### **Typical HPC Example: MPI and Lustre**

#### Assignment of QoS Levels

- MPI
  - Separate from I/O load
  - Min BW of 70%

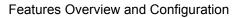

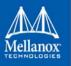

- Storage Control (Lustre MDS)
  - Low latency
- Storage Data (Lustre OST)
  - Min BW 30%

# Administration

• MPI is assigned an SL via the command line

host1# mpirun -sl 0

• OpenSM QoS policy file

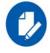

In the following policy file example, replace OST\* and MDS\* with the real port GUIDs.

qos-ulps

```
default
  any, target-port-guid OST1,OST2,OST3,OST4
  any, target-port-guid MDS1,MDS2
end-gos-ulps
```

:1 # SL for Lustre OST :2 # SL for Lustre MDS

:0 # default SL (for MPI)

# • OpenSM options file

```
qos_max_vls 8
qos_high_limit 0
qos_vlarb_high 2:1
qos_vlarb_low 0:96,1:224
qos sl2vl 0,1,2,3,4,5,6,7,15,15,15,15,15,15,15,15,15
```

# EDC SOA (2-tier): IPoIB and SRP

The following is an example of QoS configuration for a typical enterprise data center (EDC) with service oriented architecture (SOA), with IPoIB carrying all application traffic and SRP used for storage.

# **QoS Levels**

- Application traffic
  - IPoIB (UD and CM) and SDP
  - Isolated from storage
  - Min BW of 50%
- SRP
  - Min BW 50%

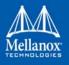

• Bottleneck at storage nodes

# Administration

• OpenSM QoS policy file

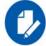

In the following policy file example, replace SRPT\* with the real SRP Target port GUIDs.

| qos-ulps                                           |    |
|----------------------------------------------------|----|
| default                                            | :0 |
| ipoib                                              | :1 |
| sdp                                                | :1 |
| <pre>srp, target-port-guid SRPT1,SRPT2,SRPT3</pre> | :2 |
| end-gos-ulps                                       |    |

OpenSM options file

```
qos_max_vls 8
qos_high_limit 0
qos_vlarb_high 1:32,2:32
qos_vlarb_low 0:1,
qos sl2vl 0,1,2,3,4,5,6,7,15,15,15,15,15,15,15,15
```

# EDC (3-tier): IPoIB, RDS, SRP

The following is an example of QoS configuration for an enterprise data center (EDC), with IPoIB carrying all application traffic, RDS for database traffic, and SRP used for storage.

# **QoS Levels**

- Management traffic (ssh)
  - IPoIB management VLAN (partition A)
  - Min BW 10%
- Application traffic
  - IPoIB application VLAN (partition B)
  - Isolated from storage and database
  - Min BW of 30%
- Database Cluster traffic
  - RDS
  - Min BW of 30%
- SRP

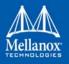

- Min BW 30%
- Bottleneck at storage nodes

# Administration

• OpenSM QoS policy file

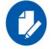

In the following policy file example, replace SRPT\* with the real SRP Initiator port GUIDs.

```
qos-ulps
    default :0
    ipoib, pkey 0x8001 :1
    ipoib, pkey 0x8002 :2
    rds :3
    srp, target-port-guid SRPT1, SRPT2, SRPT3 : 4
end-qos-ulps
```

• OpenSM options file

```
qos_max_vls 8
qos_high_limit 0
qos_vlarb_high 1:32,2:96,3:96,4:96
qos_vlarb_low 0:1
qos_sl2vl 0,1,2,3,4,5,6,7,15,15,15,15,15,15,15,15
```

• Partition configuration file

```
Default=0x7fff, ipoib : ALL=full;
PartA=0x8001, sl=1, ipoib : ALL=full;
```

# **Adaptive Routing Manager**

Adaptive Routing Manager supports advanced InfiniBand features; Adaptive Routing (AR) and Fast Link Fault Recovery and Notification (FLFR).

## **Adaptive Routing**

Adaptive Routing (AR) enables the switch to select the output port based on the port's load. AR supports two routing modes:

- Free AR: No constraints on output port selection.
- Bounded AR: The switch does not change the output port during the same transmission burst. This mode minimizes the appearance of out-of-order packets.

The Adaptive Routing Manager enables and configures Adaptive Routing mechanism on fabric switches. It scans all the fabric switches, identifies which switches support Adaptive Routing, and configures the AR functionality on these switches.

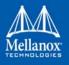

The Adaptive Routing Manager supports three algorithms: LAG, TREE, and DF\_PLUS. It configures AR groups and AR Linear Forwarding Tables (LFTs) to allow switches to select an output port out of an AR group for a specific destination LID.

The configuration of the AR groups depends on the selected algorithm:

- LAG: All ports that are linked to the same remote switch are in the same AR group. This algorithm suits any topology with multiple links between switches, and especially 3D torus/mesh, where there are several links in each direction of the X/Y/Z axis.
- TREE: All ports with minimal hops to destination are in the same AR group. This algorithm suits tree topologies, such as fat tree, quasi fat tree, parallel links fat tree, etc. This algorithm must run together with a UPDN routing engine.
- DF\_PLUS: This is an experimental algorithm designed for Dragonfly plus topology.

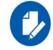

If some switches do not support AR, they will slow down the AR Manager as it may get timeouts on the AR-related queries to these switches.

## Fast Link Fault Recovery and Notification

Fast Link Fault Recovery (FLFR) enables the switch to select the alternative output port if the output port provided in the Linear Forwarding Table is not in Armed/Active state.

This mode allows fastest traffic recovery in case of port failures or disconnects without intervention of Subnet Manager.

Fast Link Fault Notification (FLFN) enables the switch to report to neighbor switches that alternative output port for the traffic to specific destination LID should be chosen to avoid.

## Installing the Adaptive Routing Plug-in

Adaptive Routing Manager is a Subnet Manager plug-in, i.e. it is a shared library (libarmgr.so) that is dynamically loaded by the Subnet Manager. Adaptive Routing Manager is installed as a part of Mellanox OFED installation, and includes AR and FLFR features

#### **Running Subnet Manager with Adaptive Routing Manager**

Adaptive Routing (AR) Manager can be enabled/disabled through SM options file.

#### **Enabling Adaptive Routing**

To enable Adaptive Routing, perform the following:

Step 1. Create the Subnet Manager options file. Run:

opensm -c <options-file-name>

Step 2. Add 'armgr' to the 'event\_plugin\_name' option in the file:

# Event plugin name(s)
event plugin name armgr

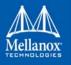

Step 3. Run Subnet Manager with the new options file:

opensm -F <options-file-name>

Adaptive Routig Manager can read options file with various configuration parameters to finetune AR mechanism and AR Manager behavior. Default location of the AR Manager options file is /etc/opensm/ar\_mgr.conf.

To provide an alternative location, please perform the following:

- Step 1. Add 'armgr --conf\_file <ar-mgr-options-file-name>' to the 'event\_plugin\_options'
   option in the file # options string that would be passed to the plugin(s) event\_plug in\_options armgr --conf\_file <ar-mgr-options-file-name>
- Step 2. Run Subnet Manager with the new options file:

opensm -F <options-file-name>

See an example of AR Manager options file with all the default values in "Example of Adaptive Routing Manager Options File" on page 164.

### **Disabling Adaptive Routing**

There are two ways to disable Adaptive Routing Manager:

- 1. By disabling it explicitly in the Adaptive Routing configuration file.
- 2. By removing the 'armgr' option from the Subnet Manager options file.

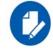

Adaptive Routing mechanism is automatically disabled once the switch receives setting of the usual linear routing table (LFT).

Therefore, no action is required to clear Adaptive Routing configuration on the switches if you do not wish to use Adaptive Routing.

# **Querying Adaptive Routing Tables**

When Adaptive Routing is active, the content of the usual Linear Forwarding Routing Table on the switch is invalid, thus the standard tools that query LFT (e.g. smpquery, dump\_lfts.sh, and others) cannot be used. To query the switch for the content of its Adaptive Routing table, use the 'smparquery' tool that is installed as a part of the Adaptive Routing Manager package. To see its usage details, run 'smparquery -h'.

## **Adaptive Routing Manager Options File**

The default location of the AR Manager options file is /etc/opensm/ar\_mgr.conf. To set an alternative location, please perform the following:

- Add 'armgr --conf\_file <ar-mgr-options-file-name> to the event\_plugin\_option' option in the file # options string that would be passed to the plugin(s) event\_plugin\_options armgr --conf\_file <ar-mgr-options-file-name>
- 2. Run Subnet Manager with the new options file:

opensm -F <options-file-name>'

AR Manager options file contains two types of parameters:

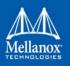

- 1. General options Options which describe the AR Manager behavior and the AR parameters that will be applied to all the switches in the fabric.
- 2. Per-switch options Options which describe specific switch behavior.

Note the following:

- Adaptive Routing configuration file is case sensitive.
- You can specify options for nonexisting switch GUID. These options will be ignored until a switch with a matching GUID will be added to the fabric.
- Adaptive Routing configuration file is parsed every AR Manager cycle, which in turn is executed at every heavy sweep of the Subnet Manager.
- If the AR Manager fails to parse the options file, default settings for all the options will be used.

# **General AR Manager Options**

| Option File                                          | Description                                                                                                    | Values                                                                        |
|------------------------------------------------------|----------------------------------------------------------------------------------------------------|-------------------------------------------------------------------------------|
| ENABLE:<br><true false></true false>                 | Enable/disable AR plugin                                                                                                    | Default: true                                                                 |
| AR_ENABLE:<br><true false></true false>              | Enable/disable Adaptive Routing on fabric switches.<br>Note that if a switch was identified by AR Manager as a<br>device that does not support AR, AR Manager will not<br>try to enable AR on this switch. If the firmware of this<br>switch was updated to support the AR, the AR Manager<br>will need to be restarted (by restarting Subnet Manager)<br>to allow it to configure the AR on this switch.<br>This option can be changed on-the-fly. | Default: false                                                                |
| ARN_ENABLE:<br><true false></true false>             | For future use                                                                                                    | Default: false                                                                |
| FLFR_ENABLE:<br><true false></true false>            | Enable/disable Fast Link Fault Recovery (FLFR) on fab-<br>ric switches.<br>This option can be changed on-the-fly                                                                                                    | Default: false                                                                |
| FLFR_REMOTE<br>DISABLE:<br><true false></true false> | Avoid sending link fault notifications to remote<br>switches.<br>If FLFR_ENABLE is set to FALSE, FLFR_REMOTE is<br>automatically disabled<br>This option can be changed on-the-fly.                                                                                                    | Default: false<br>(send link fault<br>notifications to<br>remote<br>switches) |
| EN_SL_MASK                                           | Bitmask of SLs on which the AR will be enabled (VL if configured VL as SL)                                                                                                    | < 0x0000 -<br>0xFFFF ><br>Default:<br>0xFFFE                                  |

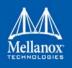

| <b>Option File</b>                                      | Description                                                                                                    | Values                                       |
|---------------------------------------------------------|----------------------------------------------------------------------------------------------------|----------------------------------------------|
| DIS-<br>ABLE_TR_MASK<br>(experimental)                  | Bitmask of disabled transport types<br># Bit 0= UD<br># Bit 1= RC<br># Bit 2= UC<br># Bit 3= DCT                                                                                                    | <0x0 - 0xF><br>Default: 0x0                  |
| AR_ALGORITHM:<br>< LAG   TREE  <br>DF_PLUS >            | <ul> <li>Adaptive Routing algorithm:</li> <li>LAG: Ports groups are created out of "parallel" links.<br/>Links that are connecting the same pair of switches.</li> <li>TREE: All the ports with minimal hops to destination<br/>are in the same group. Must run together with UPDN<br/>routing engine.</li> <li>DF_PLUS: experimental algorithm designed for<br/>Dragonfly plus topology.</li> </ul> | -                                            |
| OP_MODE                                                 | Operation mode bitmask that controls the algorithm<br>behavior.<br>Bit 0 - enable spine to spine none DF routing (appli-<br>cable only if DF_PLUS algorithm is selected).                                                                                                    | Default : 0                                  |
| AR_MODE:<br><bounded free></bounded free>               | Adaptive Routing Mode:<br>free: no constraints on output port selection<br>bounded: the switch does not change the output port<br>during the same transmission burst. This mode mini-<br>mizes the appearance of out-of-order packets<br>This option can be changed on-the-fly.                                                                                                    | Default:<br>bounded                          |
| AGEING_TIME:<br><usec></usec>                           | Applicable to bounded AR mode only. Specifies the<br>amount of time, without traffic, that must pass before the<br>switch may declare a transmission burst as finished (32-<br>bit value). This option can be changed on-the-fly.                                                                                                    | Default: 30                                  |
| MAX_ERRORS:<br><n> ERROR_WIN-<br/>DOW<br/>: <n></n></n> | Deprecated                                                                                                    |                                              |
| LOG_FILE: <full<br>path&gt;</full<br>                   | AR Manager log file: /opt/ufm/files/log/ar_mgr.log<br>This option cannot be changed on-the-fly.                                                                                                    | Default: /var/<br>log/ armgr.log             |
| LOG_SIZE: <size in<br="">MB&gt;</size>                  | This option defines maximal AR Manager log file size<br>in MB. The logfile will be truncated and restarted upon<br>reaching this limit.<br>This option cannot be changed on-the-fly.                                                                                                    | 0: unlimited<br>log file size.<br>Default: 5 |

Table 13 - General AR Manager Options

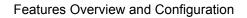

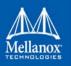

# Per-switch AR Options

A user can provide per-switch configuration options with the following syntax:

The following are the per-switch options:

# Table 14 - Per-Switch Options

| Option File                          | Description                                                                                                    | Values        |
|--------------------------------------|----------------------------------------------------------------------------------------------------|---------------|
| ENABLE:<br><true false></true false> | Allows you to enable/disable the AR on this<br>switch. If the general ENABLE option value is<br>set to 'false', then this per-switch option is<br>ignored.<br>This option can be changed on the fly.                                                                                                    | Default: true |
| AGEING_TIME:<br><usec></usec>        | Applicable to bounded AR mode only. Specifies<br>how much time there should be no traffic in<br>order for the switch to declare a transmission<br>burst as finished and allow changing the output<br>port for the next transmission burst (32-bit<br>value).<br>In the pre-switch options file this option refers to<br>the particular switch only<br>This option can be changed on-the-fly. | Default: 30   |

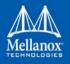

# **Example of Adaptive Routing Manager Options File**

```
ENABLE: true;
LOG_FILE: /tmp/ar_mgr.log;
LOG_SIZE: 100;
MAX_ERRORS: 10;
ERROR_WINDOW: 5;
SWITCH 0x12345 {
ENABLE: true;
AGEING_TIME: 77;
}
SWITCH 0x0002c902004050f8 {
AGEING_TIME: 44;
}
SWITCH 0xabcde {
ENABLE: false;
}
```

## 3.2.2.9 Congestion Control Manager

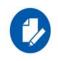

Congestion Manager works in conjunction with Congestion Control implemented on the Switch.

To verify whether your switch supports Congestion Control, refer to the switches <u>Firmware</u><u>Release Notes</u>.

Congestion Control Manager is a Subnet Manager (SM) plug-in, i.e. it is a shared library (libccmgr.so) that is dynamically loaded by the Subnet Manager. Congestion Control Manager is installed as part of Mellanox OFED installation.

The Congestion Control mechanism controls traffic entry into a network and attempts to avoid over-subscription of any of the processing or link capabilities of the intermediate nodes and networks. Additionally, is takes resource reducing steps by reducing the rate of sending packets. Congestion Control Manager enables and configures Congestion Control mechanism on fabric nodes (HCAs and switches).

## **Running OpenSM with Congestion Control Manager**

Congestion Control (CC) Manager can be enabled/disabled through SM options file. To do so, perform the following:

**Step 1.** Create the file. Run:

opensm -c <options-file-name>'

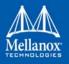

Step 2. Find the 'event\_plugin\_name' option in the file, and add 'ccmgr' to it.

# Event plugin name(s)
event\_plugin\_name ccmgr

Step 3. Run the SM with the new options file: 'opensm -F <options-file-name>'

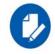

Once the Congestion Control is enabled on the fabric nodes, to completely disable Congestion Control, you will need to actively turn it off. Running the SM w/o the CC Manager is not sufficient, as the hardware still continues to function in accordance to the previous CC configuration.

For further information on how to turn OFF CC, please refer to Section, "Configuring Congestion Control Manager", on page 165

# **Configuring Congestion Control Manager**

Congestion Control (CC) Manager comes with a predefined set of setting. However, you can fine-tune the CC mechanism and CC Manager behavior by modifying some of the options. To do so, perform the following:

Step 1. Find the 'event\_plugin\_options' option in the SM options file, and add the following:

conf\_file <cc-mgr-options-file-name>':
# Options string that would be passed to the plugin(s)
event plugin options ccmgr --conf file <cc-mgr-options-file-name>

Step 2. Run the SM with the new options file: 'opensm -F <options-file-name>'

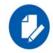

To turn CC OFF, set 'enable' to 'FALSE' in the Congestion Control Manager configuration file, and run OpenSM ones with this configuration.

For the full list of CC Manager options with all the default values, See "Configuring Congestion Control Manager" on page 165.

For further details on the list of CC Manager options, please refer to the IB spec.

## **Configuring Congestion Control Manager Main Settings**

To fine-tune CC mechanism and CC Manager behavior, and set the CC manager main settings, perform the following:

• To enables/disables Congestion Control mechanism on the fabric nodes, set the following parameter:

enable

- The values are: <TRUE | FALSE>.
- The default is: True
- CC manager configures CC mechanism behavior based on the fabric size. The larger the fabric is, the more aggressive CC mechanism is in its response to congestion. To manu-

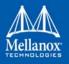

ally modify CC manager behavior by providing it with an arbitrary fabric size, set the following parameter:

num hosts

- The values are: [0-48K].
- The default is: **o** (base on the CCT calculation on the current subnet size)
- The smaller the number value of the parameter, the faster HCAs will respond to the congestion and will throttle the traffic. Note that if the number is too low, it will result in suboptimal bandwidth. To change the mean number of packets between marking eligible packets with a FECN, set the following parameter:

marking\_rate

- The values are: [0-0xffff].
- The default is: 0xa
- You can set the minimal packet size that can be marked with FECN. Any packet less than this size [bytes] will not be marked with FECN. To do so, set the following parameter:

packet size

- The values are: [0-0x3fc0].
- The default is: 0x200
- When number of errors exceeds 'max\_errors' of send/receive errors or timeouts in less than 'error\_window' seconds, the CC MGR will abort and will allow OpenSM to proceed. To do so, set the following parameter:

max\_errors
error window

• The values are:

```
max_errors = 0: zero tollerance - abort configuration on first error
error_window = 0: mechanism disabled - no error checking.[0-48K]
```

• The default is: 5

#### 3.2.2.9.1 Congestion Control Manager Options File

| Option File | Description                                                                             | Values                                                                                       |
|-------------|-----------------------------------------------------------------------------------------|----------------------------------------------------------------------------------------------|
| enable      | Enables/disables Congestion Control mechanism on the fabric nodes.                      | Values: <true false=""  =""><br/>Default: True</true>                                        |
| num_hosts   | Indicates the number of nodes. The CC table values are calculated based on this number. | Values: [0-48K]<br>Default: 0 (base on the CCT<br>calculation on the current<br>subnet size) |

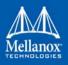

| Option File                | Description                                                                                                    | Values                                                                                                    |  |
|----------------------------|----------------------------------------------------------------------------------------------------|----------------------------------------------------------------------------------------------------|--|
| threshold                  | Indicates how aggressive the congestion mark-<br>ing should be.                                                                                                    | <ul> <li>[0-0xf]</li> <li>0 - no packet marking,</li> <li>0xf - very aggressive</li> <li>Default: 0xf</li> </ul>                                                                                                    |  |
| marking_rate               | The mean number of packets between marking eligible packets with a FECN                                                                                                    | Values: [0-0xffff]<br>Default: 0xa                                                                                                    |  |
| packet_size                | Any packet less than this size [bytes] will not be marked with FECN.                                                                                                    | Values: [0-0x3fc0]<br>Default: 0x200                                                                                                    |  |
| port_control               | Specifies the Congestion Control attribute for<br>this port                                                                                                    | <ul> <li>Values:</li> <li>0 - QP based congestion control,</li> <li>1 - SL/Port based congestion control</li> <li>Default: 0</li> </ul>                                                                               |  |
| ca_control<br>map          | An array of sixteen bits, one for each SL. Each<br>bit indicates whether or not the corresponding<br>SL entry is to be modified.                                                    | Values: 0xffff                                                                                                    |  |
| ccti_increase              | Sets the CC Table Index (CCTI) increase.                                                                                                    | Default: 1                                                                                                    |  |
| trigger_thresh-<br>old     | Sets the trigger threshold.                                                                                                    | Default: 2                                                                                                    |  |
| ccti_min                   | Sets the CC Table Index (CCTI) minimum.                                                                                                    | Default: 0                                                                                                    |  |
| cct                        | Sets all the CC table entries to a specified value.<br>The first entry will remain 0, whereas last value<br>will be set to the rest of the table.                                   | Values: <comma-separated<br>list&gt;<br/>Default: 0<br/>When the value is set to 0,<br/>the CCT calculation is<br/>based on the number of<br/>nodes.</comma-separated<br>                                             |  |
| ccti_timer                 | Sets for all SL's the given ccti timer.                                                                                                    | Default: 0<br>When the value is set to 0,<br>the CCT calculation is<br>based on the number of<br>nodes.                                                                                                    |  |
| max_errors<br>error_window | When number of errors exceeds 'max_errors' of<br>send/receive errors or timeouts in less than<br>'error_window' seconds, the CC MGR will abort<br>and will allow OpenSM to proceed. | <ul> <li>Values:</li> <li>max_errors = 0: zero tolle-<br/>rance - abort configuration<br/>on first error.</li> <li>error_window = 0: mecha-<br/>nism disabled - no error<br/>checking.</li> <li>Default: 5</li> </ul> |  |

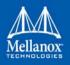

| Option File            | Description                                                                             | Values                                                                    |
|------------------------|-----------------------------------------------------------------------------------------|---------------------------------------------------------------------------|
| cc_statistics<br>cycle | Enables CC MGR to collect statistics from all nodes every cc_statistics_cycle [seconds] | Default: 0<br>When the value is set to 0,<br>no statistics are collected. |

# 3.2.2.10 DOS MAD Prevention

DOS MAD prevention is achieved by assigning a threshold for each agent's RX. Agent's RX threshold provides a protection mechanism to the host memory by limiting the agents' RX with a threshold. Incoming MADs above the threshold are dropped and are not queued to the agent's RX.

The default threshold value is 10,000 for non-manager class agents and 100,000 for manager class agents (SM for e.g.). By default the feature is disabled.

### > To enable DOS MAD Prevention:

Step 1. Go to /etc/modprobe.d/mlnx.conf.

**Step 2.** Add to the file the option below.

ib\_umad enable\_rx\_threshold 1

The threshold's value can be controlled from the user-space via libibumad.

To change the value, use the following API:

```
int umad_update_threshold(int fd, int threshold);
```

@fd: file descriptor, agent's RX associated to this fd. @threshold: new threshold value

## 3.2.2.11 MAD Congestion Control

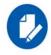

MAD Congestion Control is supported in both mlx4 and mlx5 drivers.

The SA Management Datagrams (MAD) are General Management Packets (GMP) used to communicate with the SA entity within the InfiniBand subnet. SA is normally part of the subnet manager, and it is contained within a single active instance. Therefore, congestion on the SA communication level may occur.

Congestion control is done by allowing max\_outstanding MADs only, where outstanding MAD means that is has no response yet. It also holds a FIFO queue that holds the SA MADs that their sending is delayed due to max\_outstanding overflow.

The length of the queue is queue\_size and meant to limit the FIFO growth beyond the machine memory capabilities. When the FIFO is full, SA MADs will be dropped, and the drops counter will increment accordingly.

When time expires (time\_sa\_mad) for a MAD in the queue, it will be removed from the queue and the user will be notified of the item expiration.

This features is implemented per CA port.

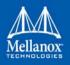

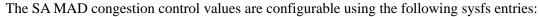

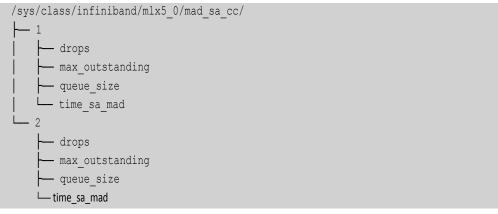

## > To print the current value:

```
cat /sys/class/infiniband/mlx5_0/mad_sa_cc/1/max_outstanding
16
```

## > To change the current value:

```
echo 32 > /sys/class/infiniband/mlx5_0/mad_sa_cc/1/max_outstanding
cat /sys/class/infiniband/mlx5_0/mad_sa_cc/1/max_outstanding
32
```

### > To reset the drops counter:

```
echo 0 > /sys/class/infiniband/mlx5 0/mad sa cc/1/drops
```

### Note: The path to the parameter is similar in mlx4 driver:

```
/sys/class/infiniband/mlx4 0/mad sa cc/
```

## Table 15 - Parameters' Valid Ranges

| Parameter       | Range           |       | Default Value   |  |
|-----------------|-----------------|-------|-----------------|--|
|                 | MIN             | MAX   | Delault Value   |  |
| max_outstanding | 1               | 2^20  | 16              |  |
| queue_size      | 16              | 2^20  | 2^16            |  |
| time_sa_mad     | 1 (millisecond) | 10000 | 20 milliseconds |  |

## 3.2.2.12 IB Router Support in OpenSM

In order to enable the IB router in OpenSM, the following parameters should be configured: *Table 16 - IB Router Parameters for OpenSM* 

| Parameter         | Description                                                                                       | Default Value |
|-------------------|---------------------------------------------------------------------------------------------------|---------------|
| rtr_pr_flow_label | Defines whether the SM should create<br>alias GUIDs required for router support<br>for each port. | 0 (Disabled)  |

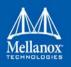

| Parameter         | Description                                                                         | Default Value                         |
|-------------------|-------------------------------------------------------------------------------------|---------------------------------------|
| rtr_pr_flow_label | Defines flow label value to use in response for path records related to the router. | 0                                     |
| rtr_pr_tclass     | Defines TClass value to use in response<br>for path records related to the router   | 0                                     |
| rtr_pr_sl         | Defines sl value to use in response for path records related to router.             | 0                                     |
| rtr_pr_mtu        | Defines MTU value to use in response<br>for path records related to the router.     | 4 (IB_MTU_LEN_2048)                   |
| rtr_pr_rate       | Defines rate value to use in response for path records related to the router.       | 16 (IB_PATH_RE-<br>CORD_RATE_100_GBS) |

 Table 16 - IB Router Parameters for OpenSM

# 3.2.2.13 OpenSM Activity Report

OpenSM can produce an activity report in a form of a dump file which details the different activities done in the SM. Activities are divided into subjects. Table 17 below specifies the different activities currently supported in the SM activity report.

Reporting of each subject can be enabled individually using the configuration parameter activity report subjects:

• Valid values:

Comma separated list of subjects to dump. The current supported subjects are:

- "mc" activity IDs 1, 2 and 8
- "prtn" activity IDs 3, 4, and 5
- "virt" activity IDs 6 and 7
- "routing" activity IDs 8-12

Two predefined values can be configured as well:

- "all" dump all subjects
- "none" disable the feature by dumping none of the subjects
- Default value: "none"

### Table 17 - OpenSM Supported Activities

| Activity ID | Activity Name | Additional Fields                               | Comments                              | Description                     |
|-------------|---------------|-------------------------------------------------|---------------------------------------|---------------------------------|
| 1           | mcm_member    | - MLid<br>- MGid<br>- Port Guid<br>- Join State | Join state:<br>1 - Join<br>-1 - Leave | Member joined/<br>left MC group |

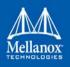

| Activity ID | Activity Name                 | Additional Fields                                                                                               | Comments                                                                     | Description                         |
|-------------|-------------------------------|----------------------------------------------------------------------------------------------------|------------------------------------------------------------------------------|-------------------------------------|
| 2           | mcg_change                    | - MLid<br>- MGid<br>- Change                                                                                    | Change:<br>0 - Create<br>1 - Delete                                          | MC group cre-<br>ated/deleted       |
| 3           | prtn_guid_add                 | - Port Guid<br>- PKey<br>- Block index<br>- Pkey Index                                                          |                                                                              | Guid added to partition             |
| 4           | prtn_create                   | -PKey<br>- Prtn Name                                                                                            |                                                                              | Partition created                   |
| 5           | prtn_delete                   | - PKey<br>- Delete Rea-<br>son                                                                                  | Delete Reason:<br>0 - empty prtn<br>1 - duplicate<br>prtn<br>2 - sm shutdown | Partition deleted                   |
| 6           | port_virt_discover            | - Port Guid<br>- Top Index                                                                                      |                                                                              | Port virtualiza-<br>tion discovered |
| 7           | vport_state_change            | <ul> <li>Port Guid</li> <li>VPort Guid</li> <li>VPort Index</li> <li>VNode Guid</li> <li>VPort State</li> </ul> | VPort State:<br>1 - Down<br>2 - Init<br>3 - ARMED<br>4 - Active              | Vport state<br>changed              |
| 8           | mcg_tree_calc                 | mlid                                                                                                    |                                                                              | MCast group tree calculated         |
| 9           | routing_succeed               | routing engine<br>name                                                                                          |                                                                              | Routing done successfully           |
| 10          | routing_failed                | routing engine<br>name                                                                                          |                                                                              | Routing failed                      |
| 11          | ucast_cache_invali-<br>dated  |                                                                                                    |                                                                              | ucast cache<br>invalidated          |
| 12          | ucast_cache_rout-<br>ing_done |                                                                                                    |                                                                              | ucast cache rout-<br>ing done       |

Table 17 - OpenSM Supported Activities

# 3.2.3 Quality of Service (QoS)

Quality of Service (QoS) requirements stem from the realization of I/O consolidation over an IB network. As multiple applications and ULPs share the same fabric, a means is needed to control their use of network resources.

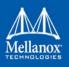

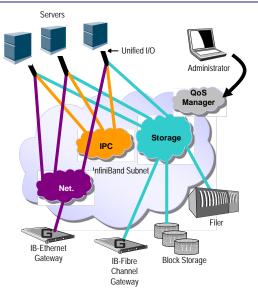

Figure 5: I/O Consolidation Over InfiniBand

The basic need is to differentiate the service levels provided to different traffic flows, such that a policy can be enforced and can control each flow utilization of fabric resources.

The InfiniBand Architecture Specification defines several hardware features and management interfaces for supporting QoS:

- Up to 15 Virtual Lanes (VL) carry traffic in a non-blocking manner
- Arbitration between traffic of different VLs is performed by a two-priority-level weighted round robin arbiter. The arbiter is programmable with a sequence of (VL, weight) pairs and a maximal number of high priority credits to be processed before low priority is served
- Packets carry class of service marking in the range 0 to 15 in their header SL field
- Each switch can map the incoming packet by its SL to a particular output VL, based on a programmable table VL=SL-to-VL-MAP(in-port, out-port, SL)
- The Subnet Administrator controls the parameters of each communication flow by providing them as a response to Path Record (PR) or MultiPathRecord (MPR) queries

DiffServ architecture (IETF RFC 2474 & 2475) is widely used in highly dynamic fabrics. The following subsections provide the functional definition of the various software elements that enable a DiffServ-like architecture over the Mellanox OFED software stack.

## 3.2.3.1 QoS Architecture

QoS functionality is split between the SM/SA, CMA and the various ULPs. We take the "chronology approach" to describe how the overall system works.

1. The network manager (human) provides a set of rules (policy) that define how the network is being configured and how its resources are split to different QoS-Levels. The policy also define how to decide which QoS-Level each application or ULP or service use.

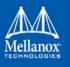

- 2. The SM analyzes the provided policy to see if it is realizable and performs the necessary fabric setup. Part of this policy defines the default QoS-Level of each partition. The SA is enhanced to match the requested Source, Destination, QoS-Class, Service-ID, PKey against the policy, so clients (ULPs, programs) can obtain a policy enforced QoS. The SM may also set up partitions with appropriate IPoIB broadcast group. This broadcast group carries its QoS attributes: SL, MTU, RATE, and Packet Lifetime.
- 3. IPoIB is being setup. IPoIB uses the SL, MTU, RATE and Packet Lifetime available on the multicast group which forms the broadcast group of this partition.
- 4. MPI which provides non IB based connection management should be configured to run using hard coded SLs. It uses these SLs for every QP being opened.
- 5. ULPs that use CM interface (like SRP) have their own pre-assigned Service-ID and use it while obtaining PathRecord/MultiPathRecord (PR/MPR) for establishing connections. The SA receiving the PR/MPR matches it against the policy and returns the appropriate PR/MPR including SL, MTU, RATE and Lifetime.
- 6. ULPs and programs (e.g. SDP) use CMA to establish RC connection provide the CMA the target IP and port number. ULPs might also provide QoS-Class. The CMA then creates Service-ID for the ULP and passes this ID and optional QoS-Class in the PR/MPR request. The resulting PR/MPR is used for configuring the connection QP.

# PathRecord and MultiPathRecord Enhancement for QoS:

As mentioned above, the PathRecord and MultiPathRecord attributes are enhanced to carry the Service-ID which is a 64bit value. A new field QoS-Class is also provided.

A new capability bit describes the SM QoS support in the SA class port info. This approach provides an easy migration path for existing access layer and ULPs by not introducing new set of PR/MPR attributes.

# 3.2.3.2 Supported Policy

The QoS policy, which is specified in a stand-alone file, is divided into the following four subsections:

# Port Group

A set of CAs, Routers or Switches that share the same settings. A port group might be a partition defined by the partition manager policy, list of GUIDs, or list of port names based on NodeDescription.

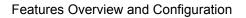

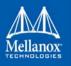

# **Fabric Setup**

Defines how the SL2VL and VLArb tables should be setup.

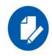

In OFED this part of the policy is ignored. SL2VL and VLArb tables should be configured in the OpenSM options file (opensm.opts).

# **QoS-Levels Definition**

This section defines the possible sets of parameters for QoS that a client might be mapped to. Each set holds SL and optionally: Max MTU, Max Rate, Packet Lifetime and Path Bits.

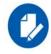

Path Bits are not implemented in OFED.

# **Matching Rules**

A list of rules that match an incoming PR/MPR request to a QoS-Level. The rules are processed in order such as the first match is applied. Each rule is built out of a set of match expressions which should all match for the rule to apply. The matching expressions are defined for the following fields:

- SRC and DST to lists of port groups
- Service-ID to a list of Service-ID values or ranges
- QoS-Class to a list of QoS-Class values or ranges

## 3.2.3.3 CMA Features

The CMA interface supports Service-ID through the notion of port space as a prefix to the port number, which is part of the sockaddr provided to rdma\_resolve\_add(). The CMA also allows the ULP (like SDP) to propagate a request for a specific QoS-Class. The CMA uses the provided QoS-Class and Service-ID in the sent PR/MPR.

#### **IPoIB**

IPoIB queries the SA for its broadcast group information and uses the SL, MTU, RATE and Packet Lifetime available on the multicast group which forms this broadcast group.

# SRP

The current SRP implementation uses its own CM callbacks (not CMA). So SRP fills in the Service-ID in the PR/MPR by itself and use that information in setting up the QP.

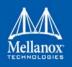

SRP Service-ID is defined by the SRP target I/O Controller (it also complies with IBTA Service-ID rules). The Service-ID is reported by the I/O Controller in the ServiceEntries DMA attribute and should be used in the PR/MPR if the SA reports its ability to handle QoS PR/MPRs.

# 3.2.4 Secure Host

Secure host (supported in ConnectX®-3/ConnectX®-3 Pro adapter cards only) enables the device to protect itself and the subnet from malicious software. This is achieved by:

- Not allowing untrusted entities to access the device configuration registers, directly (through pci\_cr or pci\_conf) and indirectly (through MADs)
- Hiding the M\_Key from the untrusted entities
- Preventing the modification of GUID0 by the untrusted entities
- Preventing drivers on untrusted hosts to receive or transmit SMP (QP0) MAD packets (SMP firewall)

When the SMP firewall is enabled, the firmware handles all QP0 packets, and does not forward them to the driver. Any information required by the driver for proper operation (e.g., SM lid) is passed via events generated by the firmware while processing QP0 MADs.

Driver support mainly requires using the MAD\_DEMUX firmware command at driver startup.

# 3.2.4.1 Secure Mode Operation

Secure mode capability is enabled by setting the "cr\_protection\_en" parameter set to 1 in the [HCA] section of the .ini file and then burning the firmware with this .ini file. If the parameter is set to zero, or is missing, secure-mode operation will not be possible.

Once the firmware allows secure-mode operation, the secure-mode capability must be activated by using "flint" to set a 64-bit key (and then restarting the driver).

The flint command is as follows (the key is specified as up to 16 hex digits):

flint -d <device> set\_key <64-bit key>

Example:

flint -d /dev/mst/mt26428\_pci\_cr0 set\_key 1a1a1a1a2b2b2b2b

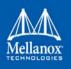

#### 3.2.4.1.1 Enabling/Disabling Hardware Access

Once a 64-bit key is installed, the secure-mode is active once the driver is restarted. If the host is rebooted, the HCA comes out of reboot with secure-mode enabled. Hardware access can be disabled while the driver is running to enable operation such as maintenance, or firmware burning and then restored at the end of the operation.

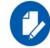

The temporary enable does not affect the SMP firewall. This remains active even if the "cr-space" is temporarily permitted.

#### > To enable hardware access:

flint -d /dev/mst/mt26428\_pci\_cr0 hw\_access enable
Enter Key: \*\*\*\*\*\*\*

> To disable hardware access:

flint -d /dev/mst/mt26428 pci cr0 hw access disable

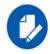

If you do not explicitly restore hardware access when the maintenance operation is completed, the driver restart will NOT do so. The driver will come back after restart with hardware access disabled. Note, though, that the SMP firewall will still be active.

A host reboot will restore hardware access (with SMP firewall active). Thus, when you disable hardware access, you should restore it immediately after maintenance has been completed, either by using the flint command above or by rebooting the host (or both).

#### 3.2.4.1.2 Burning New Firmware when Secure-Mode is Active

#### > To burn a new firmware when the secure-mode is active:

- Step 1. Temporarily enable the hardware access (see section Enabling/Disabling hardware access).
- **Step 2.** Burn the new firmware.
- Step 3. Reboot the host (not just restart the driver).

#### 3.2.4.1.3 Permanently Disabling Secure-Mode

#### > To permanently disabled Secure-mode by setting the pass-key to zero:

- **Step 1.** Temporarily disable the secure-mode (see section "Enabling/Disabling Hardware Access" on page 176).
- Step 2. Reset the pass-key to zero.

flint -d <device> set key 0

Step 3. Reboot the host.

This operation will cause the HCA to always come up (even from host reboot) in unsecured mode. To restore security, simply set a non-zero pass-key again.

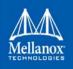

#### 3.2.4.1.4 Checking if Hardware Access is Active

#### > To check if hardware access is active:

flint -d /dev/mst/mt26428 pci cr0 -qq q

If the hardware access is active, you will see the following error message:

```
E- Cannot open /dev/mst/mt26428_pci_cr0: HW access is disabled on the device.
E- Run "flint -d /dev/mst/mt26428 pci cr0 hw access enable" in order to enable HW access.
```

#### 3.2.4.1.5 Checking if the SMP Firewall is Active

The SMP firewall is active as long as there is a non-zero pass-key active in the firmware (regardless of whether or not the Secure-Mode has been temporarily disabled).

To check if SMP Firewall is active, run the InfiniBand diagnostic command sminfo.

If the SMP firewall is active, the command will fail as shown below:

```
[root@dev-l-vrt-016 ~]# sminfo
ibwarn: [26872] mad_rpc: _do_madrpc failed; dport (Lid 1)
sminfo: iberror: failed: query
```

# 3.2.5 IP over InfiniBand (IPoIB)

# 3.2.5.1 Upper Layer Protocol (ULP)

The IP over IB (IPoIB) ULP driver is a network interface implementation over InfiniBand. IPoIB encapsulates IP datagrams over an InfiniBand Connected or Datagram transport service. The IPoIB driver, ib\_ipoib, exploits the following capabilities:

- VLAN simulation over an InfiniBand network via child interfaces
- High Availability via Bonding
- Varies MTU values:
  - up to 4k in Datagram mode
  - up to 64k in Connected mode
- Uses any ConnectX® IB ports (one or two)
- Inserts IP/UDP/TCP checksum on outgoing packets
- Calculates checksum on received packets
- Support net device TSO through ConnectX® LSO capability to defragment large datagrams to MTU quantas.
- Dual operation mode datagram and connected
- Large MTU support through connected mode

IPoIB also supports the following software based enhancements:

- Giant Receive Offload
- NAPI

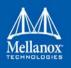

• Ethtool support

## 3.2.5.1.1 Ethernet Tunneling Over IPoIB Driver (eIPoIB)

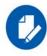

This feature is supported only on ConnectX-4 adapter cards and in IPoIB ULP mode.

The eth\_ipoib driver provides a standard Ethernet interface to be used as a Physical Interface (PIF) into the Hypervisor virtual network, and serves one or more Virtual Interfaces (VIF). This driver supports L2 Switching (Direct Bridging) as well as other L3 Switching modes (e.g. NAT). This document explains the configuration and driver behavior when configured in Bridging

mode.

In virtualization environment, a virtual machine can be expose to the physical network by performing the next setting:

- Step 1. Create a virtual bridge
- Step 2. Attach the para-virtualized interface created by the eth\_ipoib driver to the bridge
- Step 3. Attach the Ethernet interface in the Virtual Machine to that bridge

The diagram below describes the topology that was created after these steps:

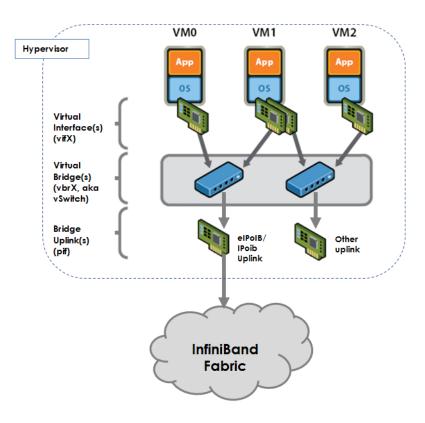

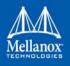

The diagram shows how the traffic from the Virtual Machine goes to the virtual-bridge in the Hypervisor and from the bridge to the eIPoIB interface. eIPoIB interface is the Ethernet interface that enslaves the IPoIB interfaces in order to send/receive packets from the Ethernet interface in the Virtual Machine to the IB fabric beneath.

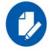

You must switch to ULP mode in order to be able to operate the eIPoIB driver. This can be done by setting ib\_ipoib module parameter "ipoib\_enhanced" to 0.

## 3.2.5.1.1.1Enabling the elPolB Driver

Once the mlnx\_ofed driver installation is completed, perform the following:

Step 1. Open the /etc/infiniband/openib.conf file and include:

LOAD\_EIPOIB=yes

Step 2. Restart the InfiniBand drivers.

/etc/init.d/openibd restart

#### 3.2.5.1.1.2Configuring the Ethernet Tunneling Over IPoIB Driver

When eth\_ipoib is loaded, number of eIPoIB interfaces are created, with the following default naming scheme: ethX, where X represents the ETH port available on the system.

To check which eIPoIB interfaces were created:

```
cat /sys/class/net/eth_ipoib_interfaces
```

For example, on a system with dual port HCA, the following two interfaces might be created; eth4 and eth5.

```
cat /sys/class/net/eth_ipoib_interfaces
eth4 over IB port: ib0
eth5 over IB port: ib1
```

These interfaces can be used to configure the network for the guest. For example, if the guest has a VIF that is connected to the Virtual Bridge br0, then enslave the eIPoIB interface to br0 by running:

```
# brctl addif br0 ethX
```

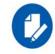

In RHEL KVM environment, there are other methods to create/configure your virtual network (e.g. macvtap). For additional information, please refer to the Red Hat User Manual.

The IPoIB daemon (ipoibd) detects the new virtual interface that is attached to the same bridge as the eIPoIB interface and creates a new IPoIB instances for it in order to send/receive data. As a result, number of IPoIB interfaces (ibX.Y) are shown as being created/destroyed, and are being enslaved to the corresponding ethX interface to serve any active VIF in the system according to the set configuration, This process is done automatically by the ipoibd service.

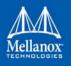

> To see the list of IPoIB interfaces enslaved under eth\_ipoib interface.

# cat /sys/class/net/ethX/eth/vifs

#### For example:

| # | cat /sys/class/net/eth5/eth/vifs |                       |          |  |  |
|---|----------------------------------|-----------------------|----------|--|--|
|   | SLAVE=ib0.1                      | MAC=9a:c2:1f:d7:3b:63 | VLAN=N/A |  |  |
|   | SLAVE=ib0.2                      | MAC=52:54:00:60:55:88 | VLAN=N/A |  |  |
|   | SLAVE=ib0.3                      | MAC=52:54:00:60:55:89 | VLAN=N/A |  |  |

Each ethX interface has at lease one ibX.Y slave to serve the PIF itself. In the VIFs list of ethX you will notice that ibX.1 is always created to serve applications running from the Hypervisor on top of the ethX interface directly.

For InfiniBand applications that require native IPoIB interfaces (e.g. CMA), the original IPoIB interfaces ibX can still be used. For example, CMA and ethX drivers can co-exist and make use of IPoIB ports; CMA can use ib0, while eth0.ipoib interface will use ibX.Y interfaces.

> To see the list of eIPoIB interfaces.

```
# cat /sys/class/net/eth_ipoib_interfaces
```

For example:

```
# cat /sys/class/net/eth_ipoib_interfaces
  eth4 over IB port: ib0
  eth5 over IB port: ib1
```

The example above shows, two eIPoIB interfaces, where eth4 runs traffic over ib0, and eth5 runs traffic over ib1.

#### Figure 6: An Example of a Virtual Network

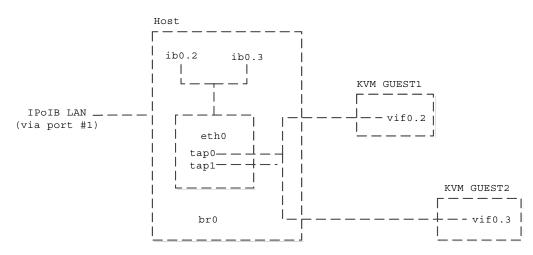

The example above shows a few IPoIB instances that serve the virtual interfaces at the Virtual Machines.

To display the services provided to the Virtual Machine interfaces:

# cat /sys/class/net/eth0/eth/vifs

# Features Overview and Configuration

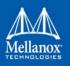

#### Example:

```
# cat /sys/class/net/eth0/eth/vifs
SLAVE=ib0.2 MAC=52:54:00:60:55:88 VLAN=N/A
```

In the example above the ib0.2 IPoIB interface serves the MAC 52:54:00:60:55:88 with no VLAN tag for that interface.

#### 3.2.5.1.1.3VLAN Configuration Over an elPoIB Interface

eIPoIB driver supports VLAN Switch Tagging (VST) mode, which enables the virtual machine interface to have no VLAN tag over it, thus allowing VLAN tagging to be handled by the Hypervisor.

#### > To attach a Virtual Machine interface to a specific isolated tag:

**Step 1.** Verify the VLAN tag to be used has the same pkey value that is already configured on that ib port.

# cat /sys/class/infiniband/mlx4 0/ports/<ib port>/pkeys/\*

**Step 2.** Create a VLAN interface in the Hypervisor, over the eIPoIB interface.

# vconfig add <eIPoIB interface> <vlan tag>

**Step 3.** Attach the new VLAN interface to the same bridge that the virtual machine interface is already attached to.

# brctl addif <br-name> <interface-name>

For example, to create the VLAN tag 3 with pkey 0x8003 over that port in the eIPoIB interface eth4, run:

#vconfig add eth4 3
#brctl addif br2 eth4.3

#### 3.2.5.1.1.4Setting Performance Tuning

• Use 4K MTU over OpenSM.

Default=0xffff, ipoib, mtu=5 : ALL=full;

- Use MTU for 4K (4092 Bytes):
  - In UD mode, the maximum MTU value is 4092 Bytes

Make sure that all interfaces (including the guest interface and its virtual bridge) have the same MTU value (MTU 4092 Bytes). For further information of MTU settings, please refer to the Hypervisor User Manual.

• Tune the TCP/IP stack using sysctl (dom0/domu)

# /sbin/sysctl perf tuning

• Other performance tuning for KVM environment such as vCPU pinning and NUMA tuning may apply. For further information, please refer to the Hypervisor User Manual.

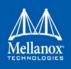

# 3.2.5.2 Enhanced IPolB

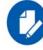

This feature is supported on ConnectX-4 adapter cards family and above only.

Enhanced IPoIB feature enables offloading ULP basic capabilities to a lower vendor specific driver, in order to optimize IPoIB data path. This will allow IPoIB to support multiple stateless offloads, such as RSS/TSS, and better utilize the features supported, enabling IPoIB datagram to reach peak performance in both bandwidth and latency.

Enhanced IPoIB supports/performs the following:

- Stateless offloads (RSS, TSS)
- Multi queues
- Interrupt moderation
- Multi partitions optimizations
- Sharing send/receive Work Queues
- Vendor specific optimizations
- UD mode only

In order to verify that the driver is using Enhanced IPoIB, run:

ip link show ibX

#### Output example:

```
8: ib1: <BROADCAST,MULTICAST> mtu 4092 qdisc noop state DOWN mode DEFAULT qlen 1024
link/infiniband 00:00:00:67:fe:80:00:00:00:00:00:00:e4:1d:2d:03:00:a5:f0:2f brd
00:ff:ff:ff:ff:12:40:1b:ff:ff:00:00:00:00:00:00:ff:ff:ff:ff
```

Note: The driver mac should start with 00:xxxxxxx in case Enhanced IPoIB is enabled.

# 3.2.5.3 IPoIB Mode Setting

IPoIB can run in two modes of operation: Connected mode and Datagram mode. By default, IPoIB is set to work in Datagram, except for Connect-IB adapter cards, which use IPoIB with Connected mode as default.

For better scalability and performance, we recommend using the Datagram mode. However, the mode can be changed to Connected mode by editing the file /etc/infiniband/openib.conf and setting `SET IPOIB CM=yes'.

The SET\_IPOIB\_CM parameter is set to "auto" by default to enable the Connected mode for Connect-IB® card and Datagram for all other ConnectX® cards.

After changing the mode, you need to restart the driver by running:

/etc/init.d/openibd restart

To check the current mode used for out-going connections, enter:

cat /sys/class/net/ib<n>/mode

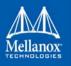

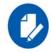

Changing the IPoIB mode (CM vs UD) requires the interface to be in 'down' state.

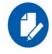

Connected mode is not supported when using enhanced IPoIB.

# 3.2.5.4 Port Configuration

The physical port MTU in Datagram mode (indicates the port capability) default value is 4k, whereas the IPoIB port MTU ("logical" MTU) default value is 2k as it is set by the OpenSM.

To change the IPoIB MTU to 4k, edit the OpenSM partition file in the section of IPoIB setting as follow:

Default=0xffff, ipoib, mtu=5 : ALL=full;

\*Where "mtu=5" indicates that all IPoIB ports in the fabric are using 4k MTU, ("mtu=4" indicates 2k MTU)

# 3.2.5.5 IPoIB Configuration

Unless you have run the installation script mlnxofedinstall with the flag '-n', then IPoIB has not been configured by the installation. The configuration of IPoIB requires assigning an IP address and a subnet mask to each HCA port, like any other network adapter card (i.e., you need to prepare a file called ifcfg-ib<n> for each port). The first port on the first HCA in the host is called interface ib0, the second port is called ib1, and so on.

An IPoIB configuration can be based on DHCP (Section 3.2.5.5.1) or on a static configuration (Section 3.2.5.5.4) that you need to supply. You can also apply a manual configuration that persists only until the next reboot or driver restart (Section 3.2.5.5.5).

#### 3.2.5.5.1 IPoIB Configuration Based on DHCP

Setting an IPoIB interface configuration based on DHCP is performed similarly to the configuration of Ethernet interfaces. In other words, you need to make sure that IPoIB configuration files include the following line:

For RedHat:

BOOTPROTO=dhcp

For IPoIB interface configuration on RHEL7 please refer to:

https://access.redhat.com/documentation/en-US/Red\_Hat\_Enterprise\_Linux/7/html/Network-ing\_Guide/sec-Configuring\_IPoIB.html

For SLES:

BOOTPROTO='dchp'

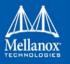

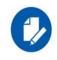

If IPoIB configuration files are included, ifcfg-ib<n> files will be installed under: /etc/sysconfig/network-scripts/ on a RedHat machine /etc/sysconfig/network/ on a SuSE machine.

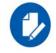

A patch for DHCP may be required for supporting IPoIB. For further information, please see the REAME file available under the docs/dhcp/ directory.

Standard DHCP fields holding MAC addresses are not large enough to contain an IPoIB hardware address. To overcome this problem, DHCP over InfiniBand messages convey a client identifier field used to identify the DHCP session. This client identifier field can be used to associate an IP address with a client identifier value, such that the DHCP server will grant the same IP address to any client that conveys this client identifier.

The length of the client identifier field is not fixed in the specification. For the *Mellanox OFED for Linux* package, it is recommended to have IPoIB use the same format that FlexBoot uses for this client identifier.

# 3.2.5.5.2 DHCP Server

In order for the DHCP server to provide configuration records for clients, an appropriate configuration file needs to be created. By default, the DHCP server looks for a configuration file called dhcpd.conf under /etc. You can either edit this file or create a new one and provide its full path to the DHCP server using the -cf flag (See a file example at docs/dhcpd.conf).

The DHCP server must run on a machine which has loaded the IPoIB module.

To run the DHCP server from the command line, enter:

dhcpd <IB network interface name> -d

Example:

host1# dhcpd ib0 -d

#### 3.2.5.5.3 DHCP Client (Optional)

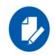

A DHCP client can be used if you need to prepare a diskless machine with an IB driver.

In order to use a DHCP client identifier, you need to first create a configuration file that defines the DHCP client identifier.

Then run the DHCP client with this file using the following command:

dhclient -cf <client conf file> <IB network interface name>

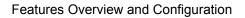

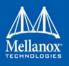

# Example of a configuration file for the ConnectX (PCI Device ID 26428), called dbcliont, confi

dhclient.conf:

```
# The value indicates a hexadecimal number
interface "ib1" {
  send dhcp-client-identifier
  ff:00:00:00:00:00:02:c9:00:00:02:c9:03:00:00:10:39;
  }
```

Example of a configuration file for InfiniHost III Ex (PCI Device ID 25218), called dhclient.conf:

```
# The value indicates a hexadecimal number
interface "ib1" {
  send dhcp-client-identifier
  20:00:55:04:01:fe:80:00:00:00:00:00:00:00:02:c9:02:00:23:13:92;
  }
```

# In order to use the configuration file, run:

host1# dhclient -cf dhclient.conf ib1

# 3.2.5.5.4 Static IPoIB Configuration

If you wish to use an IPoIB configuration that is not based on DHCP, you need to supply the installation script with a configuration file (using the '-n' option) containing the full IP configuration. The IPoIB configuration file can specify either or both of the following data for an IPoIB interface:

- A static IPoIB configuration
- An IPoIB configuration based on an Ethernet configuration

See your Linux distribution documentation for additional information about configuring IP addresses.

The following code lines are an excerpt from a sample IPoIB configuration file:

```
# Static settings; all values provided by this file
IPADDR ib0=11.4.3.175
NETMASK ib0=255.255.0.0
NETWORK ib0=11.4.0.0
BROADCAST ib0=11.4.255.255
ONBOOT ib0=1
# Based on eth0; each '*' will be replaced with a corresponding octet
# from eth0.
LAN INTERFACE ib0=eth0
IPADDR ib0=11.4.'*'.'*'
NETMASK ib0=255.255.0.0
NETWORK ib0=11.4.0.0
BROADCAST ib0=11.4.255.255
ONBOOT ib0=1
# Based on the first eth<n> interface that is found (for n=0,1,...);
# each '*' will be replaced with a corresponding octet from eth<n>.
```

# Features Overview and Configuration

LAN\_INTERFACE\_ib0= IPADDR\_ib0=11.4.'\*'.'\*' NETMASK\_ib0=255.255.0.0 NETWORK\_ib0=11.4.0.0 BROADCAST\_ib0=11.4.255.255 ONBOOT\_ib0=1

#### 3.2.5.5.5 Manually Configuring IPoIB

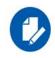

This manual configuration persists only until the next reboot or driver restart.

To manually configure IPoIB for the default IB partition (VLAN), perform the following steps:

Step 1. To configure the interface, enter the ifconfig command with the following items:

- The appropriate IB interface (ib0, ib1, etc.)
- The IP address that you want to assign to the interface
- The netmask keyword
- The subnet mask that you want to assign to the interface

The following example shows how to configure an IB interface:

```
host1$ ifconfig ib0 11.4.3.175 netmask 255.255.0.0
```

**Step 2.** (Optional) Verify the configuration by entering the *ifconfig* command with the appropriate interface identifier *ib#* argument.

The following example shows how to verify the configuration:

**Step 3.** Repeat Step 1 and Step 2 on the remaining interface(s).

### 3.2.5.6 Subinterfaces

You can create subinterfaces for a primary IPoIB interface to provide traffic isolation. Each such subinterface (also called a child interface) has a different IP and network addresses from the primary (parent) interface. The default Partition Key (PKey), ff:ff, applies to the primary (parent) interface.

This section describes how to

• Create a subinterface (Section 3.2.5.6.1)

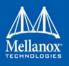

• Remove a subinterface (Section 3.2.5.6.2)

### 3.2.5.6.1 Creating a Subinterface

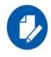

In the following procedure, ib0 is used as an example of an IB subinterface.

To create a child interface (subinterface), follow this procedure:

- **Step 1.** Decide on the PKey to be used in the subnet (valid values can be 0 or any 16-bit unsigned value). The actual PKey used is a 16-bit number with the most significant bit set. For example, a value of 1 will give a PKey with the value 0x8001.
- **Step 2.** Create a child interface by running:

host1\$ echo <PKey> > /sys/class/net/<IB subinterface>/create child

Example:

host1\$ echo 1 > /sys/class/net/ib0/create child

This will create the interface ib0.8001.

**Step 3.** Verify the configuration of this interface by running:

host1\$ ifconfig <subinterface>.<subinterface PKey>

Using the example of Step 2:

```
host1$ ifconfig ib0.8001
ib0.8001 Link encap:UNSPEC HWaddr 80-00-00-4A-FE-80-00-00-00-00-00-00-00-00-00
BROADCAST MULTICAST MTU:2044 Metric:1
RX packets:0 errors:0 dropped:0 overruns:0 frame:0
TX packets:0 errors:0 dropped:0 overruns:0 carrier:0
collisions:0 txqueuelen:128
RX bytes:0 (0.0 b) TX bytes:0 (0.0 b)
```

- **Step 4.** As can be seen, the interface does not have IP or network addresses. To configure those, you should follow the manual configuration procedure described in Section 3.2.5.5.5.
- **Step 5.** To be able to use this interface, a configuration of the Subnet Manager is needed so that the PKey chosen, which defines a broadcast address, be recognized.

#### 3.2.5.6.2 Removing a Subinterface

To remove a child interface (subinterface), run:

echo <subinterface PKey> /sys/class/net/<ib interface>/delete child

Using the example of Step 2:

echo 0x8001 > /sys/class/net/ib0/delete child

Note that when deleting the interface you must use the PKey value with the most significant bit set (e.g., 0x8000 in the example above).

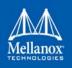

# 3.2.5.7 Verifying IPoIB Functionality

To verify your configuration and your IPoIB functionality, perform the following steps:

Step 1. Verify the IPoIB functionality by using the ifconfig command.

The following example shows how two IB nodes are used to verify IPoIB functionality. In the following example, IB node 1 is at 11.4.3.175, and IB node 2 is at 11.4.3.176:

host1# ifconfig ib0 11.4.3.175 netmask 255.255.0.0 host2# ifconfig ib0 11.4.3.176 netmask 255.255.0.0

- Step 2. Enter the ping command from 11.4.3.175 to 11.4.3.176.
- Step 3. The following example shows how to enter the ping command:

```
host1# ping -c 5 11.4.3.176
PING 11.4.3.176 (11.4.3.176) 56(84) bytes of data.
64 bytes from 11.4.3.176: icmp_seq=0 ttl=64 time=0.079 ms
64 bytes from 11.4.3.176: icmp_seq=1 ttl=64 time=0.044 ms
64 bytes from 11.4.3.176: icmp_seq=2 ttl=64 time=0.055 ms
64 bytes from 11.4.3.176: icmp_seq=3 ttl=64 time=0.049 ms
64 bytes from 11.4.3.176: icmp_seq=4 ttl=64 time=0.065 ms
--- 11.4.3.176 ping statistics ---
5 packets transmitted, 5 received, 0% packet loss, time 3999ms rtt min/avg/max/mdev =
0.044/0.058/0.079/0.014 ms, pipe 2
```

# 3.2.5.8 Bonding IPoIB

To create an interface configuration script for the ibX and bondX interfaces, you should use the standard syntax (depending on your OS).

Bonding of IPoIB interfaces is accomplished in the same manner as would bonding of Ethernet interfaces: via the Linux Bonding Driver.

- Network Script files for IPoIB slaves are named after the IPoIB interfaces (e.g: ifcfgib0)
- The only meaningful bonding policy in IPoIB is High-Availability (bonding mode number 1, or active-backup)
- Bonding parameter "fail\_over\_mac" is meaningless in IPoIB interfaces, hence, the only supported value is the default: 0 (or "none" in SLES11)

For a persistent bonding IPoIB Network configuration, use the same Linux Network Scripts semantics, with the following exceptions/ additions:

• In the bonding master configuration file (e.g: ifcfg-bond0), in addition to Linux bonding semantics, use the following parameter: MTU=65520

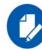

65520 is a valid MTU value only if all IPoIB slaves operate in Connected mode (See Section 3.2.5.3, "IPoIB Mode Setting", on page 182) and are configured with the same value. For IPoIB slaves that work in datagram mode, use MTU=2044. If you do not set the correct MTU or do not set MTU at all, performance of the interface might decrease.

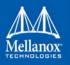

- In the bonding slave configuration file (e.g: ifcfg-ib0), use the same Linux Network Scripts semantics. In particular: DEVICE=ib0
- In the bonding slave configuration file (e.g: ifcfg-ib0.8003), the line TYPE=InfiniBand is necessary when using bonding over devices configured with partitions (p\_key)
- For RHEL users:

In /etc/modprobe.b/bond.conf add the following lines:

alias bond0 bonding

• For SLES users:

It is necessary to update the MANDATORY\_DEVICES environment variable in /etc/sysconfig/network/config with the names of the IPoIB slave devices (e.g. ib0, ib1, etc.). Otherwise, bonding master may be created before IPoIB slave interfaces at boot time.

It is possible to have multiple IPoIB bonding masters and a mix of IPoIB bonding master and Ethernet bonding master. However, It is NOT possible to mix Ethernet and IPoIB slaves under the same bonding master

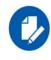

Restarting openibd does no keep the bonding configuration via Network Scripts. You have to restart the network service in order to bring up the bonding master. After the configuration is saved, restart the network service by running: /etc/init.d/network restart.

# 3.2.5.9 Dynamic PKey Change

Dynamic PKey change means the PKey can be changed (add/removed) in the SM database and the interface that is attached to that PKey is updated immediately without the need to restart the driver.

If the PKey is already configured in the port by the SM, the child-interface can be used immediately. If not, the interface will be ready to use only when SM adds the relevant PKey value to the port after the creation of the child interface. No additional configuration is required once the child-interface is created.

# 3.2.5.10 Precision Time Protocol (PTP) over IPoIB

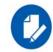

This feature is supported on ConnectX-4 adapter cards family and above only.

This feature allows for accurate synchronization between the distributed entities over the network. The synchronization is based on symmetric Round Trip Time (RTT) between the master and slave devices.

This feature is enabled by default, and is also supported over PKey interfaces.

For more on the PTP feature, refer to <u>Running Linux PTP with ConnectX-4/ConnectX-5</u> Community post.

For further information on Time-Stamping, follow the steps in Section 3.1.11.1, "Time-Stamping Service", on page 98.

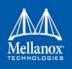

# 3.2.5.11 One Pulse Per Second (1PPS) over IPoIB

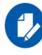

This feature is supported on ConnectX-4 adapter cards family and above only.

1PPS is a time synchronization feature that allows the adapter to be able to send or receive 1 pulse per second on a dedicated pin on the adapter card using an SMA connector (SubMiniature version A). Only one pin is supported and could be configured as 1PPS in or 1PPS out.

For further information, refer to HowTo Test 1PPS on Mellanox Adapters Community post.

# 3.2.6 Advanced Transport

# 3.2.6.1 Atomic Operations

#### 3.2.6.1.1 Atomic Operations in mlx5 Driver

Atomic Operations in Connect-IB® are fully supported on big-endian machines (e.g. PPC). Their support is limited on little-endian machines (e.g. x86)

When using  $ibv_exp_query_device$  on little-endian machines with Connect-IB® the  $attr.exp_atomic_cap$  is set to  $IBV_EXP_ATOMIC_HCA_REPLY_BE$  which indicates that if enabled, the atomic operation replied value is big-endian and contradicts the host endianness.

To enable atomic operation with this endianness contradiction use the  $ibv_exp_create_qp$  to create the QP and set the  $ibv_exp_QP_CREATE_ATOMIC_BE_REPLY$  flag on  $exp_create_flags$ .

#### 3.2.6.1.2 Enhanced Atomic Operations

ConnectX® implements a set of Extended Atomic Operations beyond those defined by the IB spec. Atomicity guarantees, Atomic Ack generation, ordering rules and error behavior for this set of extended Atomic operations is the same as that for IB standard Atomic operations (as defined in section 9.4.5 of the IB spec).

#### 3.2.6.1.2.1 Masked Compare and Swap (MskCmpSwap)

The MskCmpSwap atomic operation is an extension to the CmpSwap operation defined in the IB spec. MskCmpSwap allows the user to select a portion of the 64 bit target data for the "compare" check, as well as to restrict the swap to a (possibly different) portion. The pseudocode below describes the operation:

The additional operands are carried in the Extended Transport Header. Atomic response genera-

tion and packet format for MskCmpSwap is as for standard IB Atomic operations.

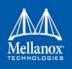

#### 3.2.6.1.2.2Masked Fetch and Add (MFetchAdd)

The MFetchAdd Atomic operation extends the functionality of the standard IB FetchAdd by allowing the user to split the target into multiple fields of selectable length. The atomic add is done independently on each one of this fields. A bit set in the field\_boundary parameter specifies the field boundaries. The pseudocode below describes the operation:

XRC - eXtended Reliable Connected Transport Service for InfiniBand

```
| bit adder(ci, b1, b2, *co)
  | {
  value = ci + b1 + b2
      *co = !! (value & 2)
  L
     return value & 1
  | }
  #define MASK IS SET(mask, attr) (!!((mask)&(attr)))
  | bit position = 1
  | carry = 0
  | atomic response = 0
  | for i = 0 to 63
   | {
            if ( i != 0 )
                    bit position = bit position << 1</pre>
            bit add res = bit_adder(carry, MASK_IS_SET(*va, bit_position),
                                    MASK IS SET(compare add, bit position), &new carry)
            if (bit add res)
                    atomic response |= bit position
            carry = ((new carry) && (!MASK IS SET(compare add mask, bit position)))
  | }
   | return atomic response
```

XRC allows significant savings in the number of QPs and the associated memory resources required to establish all to all process connectivity in large clusters.

It significantly improves the scalability of the solution for large clusters of multicore end-nodes by reducing the required resources.

For further details, please refer to the "Annex A14 Supplement to InfiniBand Architecture Specification Volume 1.2.1"

A new API can be used by user space applications to work with the XRC transport. The legacy API is currently supported in both binary and source modes, however it is deprecated. Thus we recommend using the new API.

The new verbs to be used are:

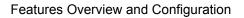

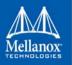

- ibv\_open\_xrcd/ibv\_close\_xrcd
- ibv\_create\_srq\_ex
- ibv\_get\_srq\_num
- ibv\_create\_qp\_ex
- ibv\_open\_qp

Please use ibv\_xsrq\_pingpong for basic tests and code reference. For detailed information regarding the various options for these verbs, please refer to their appropriate man pages.

# 3.2.6.2 Dynamically Connected Transport (DCT)

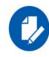

Supported in ConnectX®-4, ConnectX®-4 Lx and Connect-IB adapter cards only.

Dynamically Connected transport (DCT) service is an extension to transport services to enable a higher degree of scalability while maintaining high performance for sparse traffic. Utilization of DCT reduces the total number of QPs required system wide by having Reliable type QPs dynamically connect and disconnect from any remote node. DCT connections only stay connected while they are active. This results in smaller memory footprint, less overhead to set connections and higher on-chip cache utilization and hence increased performance. DCT is supported only in mlx5 driver.

# 3.2.6.3 MPI Tag Matching and Rendezvous Offloads

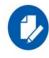

This feature is supported on ConnectX-5 adapter cards family only.

Tag Matching and Rendezvous Offloads is a technology employed by Mellanox to offload the processing of MPI messages from the host machine onto the network card. Employing this technology enables a zero copy of MPI messages, i.e. messages are scattered directly to the user's buffer without intermediate buffering and copies. It also provides a complete rendezvous progress by Mellanox devices. Such overlap capability enables the CPU to perform the application's computational tasks while the remote data is gathered by the adapter.

For more information Tag Matching Offload, please refer to <u>Understanding MPI Tag Matching</u> and <u>Rendezvous Offloads (ConnectX-5)</u>.

# 3.2.7 Optimized Memory Access

# 3.2.7.1 Contiguous Pages

Contiguous Pages improves performance by allocating user memory regions over physical contiguous pages. It enables a user application to ask low level drivers to allocate contiguous memory for it as part of ibv\_reg\_mr.

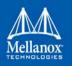

Additional performance improvements can be reached by allocating Queue Pair (QP) and Completion Queue (CQ|) buffers to the Contiguous Pages.

To activate set the below environment variables with values of PREFER\_CONTIG or CONTIG.

- For QP: MLX\_QP\_ALLOC\_TYPE
- For CQ: MLX\_CQ\_ALLOC\_TYPE

The following are all the possible values that can be allocated to the buffer:

| Possible Value <sup>1</sup> | Description                                                             |
|-----------------------------|-------------------------------------------------------------------------|
| ANON                        | Use current pages ANON small ones.                                      |
| HUGE                        | Force huge pages.                                                       |
| CONTIG                      | Force contiguous pages.                                                 |
| PREFER_CONTIG               | Try contiguous fallback to ANON small pages. (Default)                  |
| PREFER_HUGE                 | Try huge fallback to ANON small pages.                                  |
| ALL                         | Try huge fallback to contiguous if failed fallback to ANON small pages. |

1. Values are NOT case sensitive.

# Usage:

The application calls the  $ibv_exp_reg_mr$  API which turns on the  $IBV_EXP_ACCESS_ALLO-CATE_MR$  bit and sets the input address to NULL. Upon success, the address field of the struct  $ibv_mr$  will hold the address to the allocated memory block. This block will be freed implicitly when the  $ibv_dereg_mr()$  is called.

The following are environment variables that can be used to control error cases / contiguity:

| Parameters                   | Description                                                                                                    |
|------------------------------|----------------------------------------------------------------------------------------------------|
| MLX_MR_ALLOC_TYPE            | <ul> <li>Configures the allocator type.</li> <li>ALL (Default) - Uses all possible allocator and selects most efficient allocator.</li> <li>ANON - Enables the usage of anonymous pages and disables the allocator</li> <li>CONTIG - Forces the usage of the contiguous pages allocator. If contiguous pages are not available the allocation fails</li> </ul> |
| MLX_MR_MAX_LOG2_CONTIG_BSIZE | <ul><li>Sets the maximum contiguous block size order.</li><li>Values: 12-23</li><li>Default: 23</li></ul>                                                                                                    |
| MLX_MR_MIN_LOG2_CONTIG_BSIZE | <ul><li>Sets the minimum contiguous block size order.</li><li>Values: 12-23</li><li>Default: 12</li></ul>                                                                                                    |

# 3.2.7.2 Memory Region Re-registration

Memory Region Re-registration allows the user to change attributes of the memory region. The user may change the PD, access flags or the address and length of the memory region. Memory

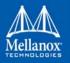

Features Overview and Configuration

region supports contagious pages allocation. Consequently, it de-registers memory region followed by register memory region. Where possible, resources are reused instead of de-allocated and reallocated.

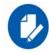

Please note that the verb is implemented as an experimental verb.

int ibv\_exp\_rereg\_mr(struct ibv\_mr \*mr, int flags, struct ibv\_pd \*pd, void \*addr, size\_t
length, uint64 t access, struct ibv exp rereg mr attr \*attr);

| @mr:     | The memory region to modify.                                                                                                    |
|----------|----------------------------------------------------------------------------------------------------|
| @flags:  | A bit-mask used to indicate which of the following properties<br>of the memory region are being modified. Flags should be one<br>of:                                                                                                    |
|          | IBV_EXP_REREG_MR_CHANGE_TRANSLATION /* Change translation<br>(location and length) */ IBV_EXP_RE-<br>REG_MR_CHANGE_PD/* Change protection domain*/                                                                                                    |
|          | IBV_EXP_REREG_MR_CHANGE_ACCESS/* Change access flags*/                                                                                                    |
| @pd:     | If IBV_EXP_REREG_MR_CHANGE_PD is set in flags, this field spec-<br>ifies the new protection domain to associated with the memory<br>region, otherwise, this parameter is ignored.                                                                                                    |
| @addr:   | If IBV_EXP_REREG_MR_CHANGE_TRANSLATION is set in flags, this field specifies the start of the virtual address to use in the new translation, otherwise, this parameter is ignored.                                                                                                    |
| @length: | If IBV_EXP_REREG_MR_CHANGE_TRANSLATION is set in flags, this field specifies the length of the virtual address to use in the new translation, otherwise, this parameter is ignored.                                                                                                    |
| @access: | <pre>If IBV_EXP_REREG_MR_CHANGE_ACCESS is set in flags, this field specifies the new memory access rights, otherwise, this param- eter is ignored. Could be one of the following: IBV_ACCESS_LOCAL_WRITE IBV_ACCESS_REMOTE_WRITE IBV_ACCESS_REMOTE_READ IBV_ACCESS_ALLOCATE_MR /* Let the library allocate the memory for * the user, tries to get contiguous pages */</pre> |
| @attr:   | Future extensions                                                                                                    |
|          |                                                                                                    |

ibv\_exp\_rereg\_mr returns 0 on success, or the value of an errno on failure (which indicates the error reason). In case of an error, the MR is in undefined state. The user needs to call ibv\_dereg\_mr in order to release it.

Please note that if the MR (Memory Region) is created as a Shared MR and a translation is requested, after the call, the MR is no longer a shared MR. Moreover, Re-registration of MRs that uses Mellanox PeerDirect<sup>TM</sup> technology are not supported.

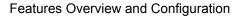

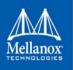

# 3.2.7.3 Memory Window

Memory Window allows the application to have a more flexible control over remote access to its memory. It is available only on physical functions / native machines The two types of Memory Windows supported are: type 1 and type 2B.

Memory Windows are intended for situations where the application wants to:

- grant and revoke remote access rights to a registered region in a dynamic fashion with less of a performance penalty
- grant different remote access rights to different remote agents and/or grant those rights over different ranges within registered region

For further information, please refer to the InfiniBand specification document.

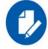

Memory Windows API cannot co-work with peer memory clients (Mellanox PeerDirect<sup>TM</sup>).

#### 3.2.7.3.1 Query Capabilities

Memory Windows are available if and only the hardware supports it. To verify whether Memory Windows are available, run ibv\_exp\_query\_device.

#### For example:

# 3.2.7.3.2 Allocating Memory Window

Allocating memory window is done by calling the ibv alloc mw verb.

type\_mw = IBV\_MW\_TYPE\_2/ IBV\_MW\_TYPE\_1
mw = ibv alloc mw(pd, type mw);

# 3.2.7.3.3 Binding Memory Windows

After allocated, memory window should be bound to a registered memory region. Memory Region should have been registered using the IBV\_EXP\_ACCESS\_MW\_BIND access flag.

• Binding Memory Window type 1 is done via the ibv\_exp\_bind\_mw verb.

```
struct ibv_exp_mw_bind mw_bind = { .comp_mask = IBV_EXP_BIND_MW_RESERVED - 1 };
ret = ibv_exp_bind_mw(qp, mw, &mw_bind);
```

• Binding memory window type 2B is done via the ibv\_exp\_post\_send verb and a specific Work Request (WR) with opcode = IBV EXP WR BIND MW

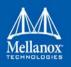

Prior to binding, please make sure to update the existing rkey.

ibv\_inc\_rkey(mw->rkey)

#### 3.2.7.3.4 Invalidating Memory Window

Before rebinding Memory Window type 2, it must be invalidated using the *ibv\_exp\_post\_send* verb and a specific WR with opcode = *IBV\_EXP\_WR\_LOCAL\_INV*.

#### 3.2.7.3.5 Deallocating Memory Window

Deallocating memory window is done using the ibv dealloc mw verb.

ibv dealloc mw(mw);

# 3.2.7.4 User-Mode Memory Registration (UMR)

User-mode Memory Registration (UMR) is a fast registration mode which uses send queue. The UMR support enables the usage of RDMA operations and scatters the data at the remote side through the definition of appropriate memory keys on the remote side.

UMR enables the user to:

- Create indirect memory keys from previously registered memory regions, including creation of KLM's from previous KLM's. There are not data alignment or length restrictions associated with the memory regions used to define the new KLM's.
- Create memory regions, which support the definition of regular non-contiguous memory regions.

# 3.2.7.5 On-Demand-Paging (ODP)

On-Demand-Paging (ODP) is a technique to alleviate much of the shortcomings of memory registration. Applications no longer need to pin down the underlying physical pages of the address space, and track the validity of the mappings. Rather, the HCA requests the latest translations from the OS when pages are not present, and the OS invalidates translations which are no longer valid due to either non-present pages or mapping changes. ODP does not support contiguous pages.

ODP can be further divided into 2 subclasses: Explicit and Implicit ODP.

Explicit ODP

In Explicit ODP, applications still register memory buffers for communication, but this operation is used to define access control for IO rather than pin-down the pages. ODP Memory Region (MR) does not need to have valid mappings at registration time.

• Implicit ODP

In Implicit ODP, applications are provided with a special memory key that represents their complete address space. This all IO accesses referencing this key (subject to the access rights associated with the key) does not need to register any virtual address range.

For further information about ODP, refer to <u>Understand On Demand Paging (ODP)</u> Community post.

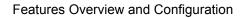

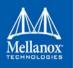

### 3.2.7.5.1 Query Capabilities

On-Demand Paging is available if both the hardware and the kernel support it. To verify whether ODP is supported, run ibv\_exp\_query\_device:

Each transport has a capability field in the dattr.odp\_caps structure that indicates which operations are supported by the ODP MR:

```
struct ibv_exp_odp_caps {
    uint64_t general_odp_caps;
    struct {
        uint32_t rc_odp_caps;
        uint32_t uc_odp_caps;
        uint32_t ud_odp_caps;
        uint32_t dc_odp_caps;
        uint32_t xrc_odp_caps;
        uint32_t raw_eth_odp_caps;
        lint32_t raw_eth_odp_caps;
    };
```

To check which operations are supported for a given transport, the capabilities field need to be masked with one of the following masks:

```
enum ibv_odp_transport_cap_bits {
    IBV_EXP_ODP_SUPPORT_SEND = 1 << 0,
    IBV_EXP_ODP_SUPPORT_RECV = 1 << 1,
    IBV_EXP_ODP_SUPPORT_WRITE = 1 << 2,
    IBV_EXP_ODP_SUPPORT_READ = 1 << 3,
    IBV_EXP_ODP_SUPPORT_ATOMIC = 1 << 4,
    IBV_EXP_ODP_SUPPORT_SRQ_RECV = 1 << 5,
};</pre>
```

For example to check if RC supports send:

For further information, please refer to the ibv\_exp\_query\_device manual page.

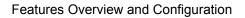

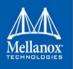

### 3.2.7.5.2 Registering ODP Explicit MR

ODP Explicit MR is registered after allocating the necessary resources (e.g., PD, buffer):

```
struct ibv_exp_reg_mr_in in;
struct ibv_mr *mr;
in.pd = pd;
in.addr = buf;
in.length = size;
in.exp_access = IBV_EXP_ACCESS_ON_DEMAND| ... ;
in.comp_mask = 0;
mr = ibv exp reg mr(&in);
```

Please be aware that the  $exp_access$  differs from one operation to the other, but the  $IBV_EXP_-ACCESS_ON_DEMAND$  is set for all ODP MRs.

For further information, please refer to the ibv\_exp\_reg\_mr manual page.

#### 3.2.7.5.3 Registering ODP Implicit MR

Registering an Implicit ODP MR provides you with an implicit lkey that represents the complete address space.

To register an Implicit ODP MR, in addition to the IBV\_EXP\_ACCESS\_ON\_DEMAND access flag, use in->addr = 0 and in->length = IBV\_EXP\_IMPLICIT\_MR\_SIZE.

For further information, please refer to the ibv\_exp\_reg\_mr manual page.

#### 3.2.7.5.4 De-registering ODP MR

ODP MR is deregistered the same way a regular MR is deregistered:

ibv dereg mr(mr);

#### 3.2.7.5.5 Pre-fetching Verb

The driver can pre-fetch a given range of pages and map them for access from the HCA. The prefetched verb is applicable for ODP MRs only, and it is done on a best effort basis, and may silently ignore errors.

Example:

```
struct ibv_exp_prefetch_attr prefetch_attr;
prefetch_attr.flags = IBV_EXP_PREFETCH_WRITE_ACCESS;
prefetch_attr.addr = addr;
prefetch_attr.length = length;
prefetch_attr.comp_mask = 0;
ibv exp_prefetch_mr(mr, &prefetch_attr);
```

For further information, please refer to the ibv\_exp\_prefetch\_mr manual page.

#### 3.2.7.5.6 ODP Statistics

To aid in debugging and performance measurements and tuning, ODP support includes an extensive set of statistics. The statistics are divided into 2 sets: standard statistics and debug statistics.

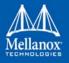

Both sets are maintained on a per-device basis and report the total number of events since the device was registered.

The standard statistics are reported as sysfs entries with the following format:

```
/sys/class/infiniband_verbs/uverbs[0/1]/
    invalidations_faults_contentions
    num_invalidation_pages
    num_invalidations
    num_page_fault_pages
    num_page_faults
    num_prefetchs_handled
    num_prefetch_pages
```

| Counter Name                     | Description                                                                                                    |
|----------------------------------|----------------------------------------------------------------------------------------------------|
| invalidations_faults_contentions | Number of times that page fault events were dropped or<br>prefetch operations were restarted due to OS page invalida-<br>tions. |
| num_invalidation_pages           | Total number of pages invalidated during all invalidation events.                                                               |
| num_invalidations                | Number of invalidation events.                                                                                                  |
| num_page_fault_pages             | Total number of pages faulted in by page fault events.                                                                          |
| num_page_faults                  | Number of page fault events.                                                                                                    |
| num_prefetches_handled           | Number of prefetch verb calls that were completed success-<br>fully.                                                            |
| num_prefetch_pages               | Total number of pages that were prefetched by the prefetch verb.                                                                |

The debug statistics are reported by debugfs entries with the following format:

```
/sys/kernel/debug/mlx5/<pci-dev-id>/odp_stats/
    num_failed_resolutions
    num_mrs_not_found
    num_odp_mr_pages
    num odp mrs
```

| Counter Name           | Description                                                                                         |
|------------------------|----------------------------------------------------------------------------------------------------|
| num_failed_resolutions | Number of failed page faults that could not be resolved due to non-<br>existing mappings in the OS. |
| num_mrs_not_found      | Number of faults that specified a non-existing ODP MR.                                              |
| num_odp_mr_pages       | Total size in pages of current ODP MRs.                                                             |
| num_odp_mrs            | Number of current ODP MRs.                                                                          |

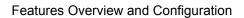

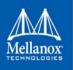

# 3.2.7.6 Inline-Receive

When Inline-Receive is active, the HCA may write received data in to the receive WQE or CQE. Using Inline-Receive saves PCIe read transaction since the HCA does not need to read the scatter list, therefore it improves performance in case of short receive-messages.

On poll CQ, the driver copies the received data from WQE/CQE to the user's buffers. Therefore, apart from querying Inline-Receive capability and Inline-Receive activation the feature is transparent to user application.

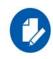

When Inline-Receive is active, the user application must provide a valid virtual address for the receive buffers to allow the driver to move the inline-received message to these buffers. The validity of these addresses is not checked. Therefore, the result of providing non-valid virtual addresses is unexpected. This means that since Physical Address Memory Regions use physical address, they cannot be used with Inline-Receive.

Connect-IB® supports Inline-Receive on both the requestor and the responder sides. Since data is copied at the poll CQ verb, Inline-Receive on the requestor side is possible only if the user chooses IB(V)\_SIGNAL\_ALL\_WR.

#### 3.2.7.6.1 Querying Inline-Receive Capability

User application can use the ibv\_exp\_query\_device function to get the maximum possible Inline-Receive size. To get the size, the application needs to set the IBV\_EXP\_DEVICE\_ATTR\_INLINE\_RECV\_SZ bit in the ibv\_exp\_device\_attr comp\_mask.

#### 3.2.7.6.2 Activating Inline-Receive

To activate the Inline-Receive, you need to set the required message size in the max\_inl\_recv field in the ibv\_exp\_qp\_init\_attr struct when calling ibv\_exp\_create\_qp function. The value returned by the same field is the actual Inline-Receive size applied.

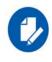

Setting the message size may affect the WQE/CQE size.

# 3.2.7.7 Coherent Accelerator Processor Interface (CAPI)

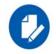

Coherent Accelerator Processor Interface (CAPI) is currently at beta level and subject to changes.

The HCA can leverage the CAPI technology to implement address translation similar to the PCI-SIG PASID extension. Using CAPI, the HCA can use the host page tables rather than the Mellanox specific address translation mechanisms. The feature is similar in nature and user facing value to the on-demand paging feature, which is host independent. However, CAPI can be more efficient in some scenarios due to page tables sharing. The sharing removes the need to maintain NIC specific translation tables and allows the HCA to access pages that the software touched on the host CPU, without triggering another page fault upon HCA access.

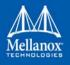

CAPI is supported on Power 9 servers, with an IBM branded ConnectX-5 device and is turned off by default.

- > To enable CAPI:
- Step 1. Set mlxconfig's ADVANCED\_PCI\_SETTINGS and IBM\_CAPI\_EN to true. For example:

mlxconfig -d /dev/mst/mt4121\_pciconf0 set ADVANCED\_PCI\_SETTINGS=true
mlxconfig -d /dev/mst/mt4121\_pciconf0 set IBM\_CAPI\_EN=true

**Step 2.** Power cycle the machine.

#### > To disable CAPI:

Step 1. Set mlxconfig's IBM\_CAPI\_EN to false. For example,

mlxconfig -d /dev/mst/mt4121\_pciconf0 set IBM\_CAPI\_EN=false

Step 2. Power cycle the machine.

To use CAPI, you need to set the On-Demand-Paging flag when registering a memory region. Meaning if CAPI is enabled in the system, it will be used instead of the regular On-Demand-Paging support.

#### 3.2.7.8 Tunneled Atomic

This feature updates RDMA Write Operations so that when an RDMA Write operation is issued, the payload indicates which atomic operation to perform, instead of being written to the Memory Region (MR).

To verify that this feature is enabled on your device:

```
# ibv_devinfo -v
...
Tunneled atomic: SUPPORT
```

- To register an MR with Tunneled Atomic, set mask IBV\_EXP\_ACCESS\_TUNNELED\_ATOMIC when calling ibv\_exp\_reg\_mr from remote side. Normally, mask IBV\_EXP\_ACCESS\_RE-MOTE\_WRITE should be set as well to allow the client to access the memory remotely.
- Client should configure the remote\_addr and rkey in Send Work Request (WR) according to the Memory Region created from the server side. The Send buffer should encapsulate tunneled atomic commands. Afterwards, calling ibv\_post\_send with IBV WR RDMA WRITE will trigger the atomic operation in the server side.
- > To enable Tunneled Atomic:

Step 1. Run:

mlxconfig -d /dev/mst/mt4121 pciconf0 set IBM TUNNELED ATOMIC EN=1

**Step 2.** Power-cycle the machine.

> To disable Tunneled Atomic:

# Features Overview and Configuration

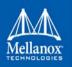

Step 1. Run:

mlxconfig -d /dev/mst/mt4121 pciconf0 set IBM TUNNELED ATOMIC EN=0

Step 2. Power-cycle the machine.

# 3.2.7.9 AS Notify

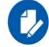

This feature is supported on ConnectX-5 adapter cards family only.

AS Notify is a low-latency hardware-based thread wakeup mechanism. Instead of actively polling a Completion Queue (CQ), the user application can arm the CQ and issue a "wait" instruction to put the user thread to sleep. Sleep mode benefits are the following:

- Saving power
- Freeing up hardware resources for other threads on the same core in the case of simultaneous multi-threading

The user application will be woken up by AS\_notify interrupt once a completion event takes place. Note that when AS\_notify interrupt cannot be triggered, firmware will fall back into the traditional MSI interrupt.

AS\_notify is supported on IBM Power 9 servers, and is turned off by default.

# Usage

To enable AS\_notify feature in firmware:

- Set the IBM\_AS\_NOTIFY\_EN flag to "true": mlxconfig -d /dev/mst/mt4121 pciconf0 set IBM AS NOTIFY EN=true
- 2. Power-cycle the machine.

To be able to use AS\_notify interrupt, create a completion queue with AS\_notify enabled (with mask IBV\_EXP\_CQ\_AS\_NOTIFY).

# 3.2.8 Mellanox PeerDirect<sup>™</sup>

Mellanox PeerDirect<sup>TM</sup> uses an API between IB CORE and peer memory clients, (e.g. GPU cards) to provide access to an HCA to read/write peer memory for data buffers. As a result, it allows RDMA-based (over InfiniBand/RoCE) application to use peer device computing power, and RDMA interconnect at the same time without copying the data between the P2P devices.

For example, Mellanox PeerDirect<sup>TM</sup> is being used for GPUDirect RDMA.

Detailed description for that API exists under MLNX OFED installation, please see docs/readme\_and\_user\_manual/PEER\_MEMORY\_API.txt

# 3.2.8.1 Mellanox PeerDirect<sup>™</sup> Async

Mellanox PeerDirect Async<sup>™</sup> sub-system gives PeerDirect hardware devices, such as GPU cards, dedicated AS accelerators, and so on, the ability to take control over HCA in critical path

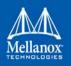

offloading CPU. To achieve this, there is a set of verb calls and structures providing application with abstract description of operation sequences intended to be executed by peer device.

# 3.2.8.2 Mellanox Relaxed Ordering (RSYNC)

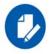

This feature is only supported for ConnectX-5 adapter cards family and above.

In GPU systems with relaxed ordering, RSYNC callback will be invoked to ensure memory consistency. The registration and implementation of the callback will be done using an external module provided by the system vendor. Loading the module will register the callback in MLNX\_OFED, to be used later to guarantee memory operations order.

# 3.2.9 CPU Overhead Distribution

When creating a CQ using the  $ibv\_create\_cq()$  API, a "comp\\_vector" argument is sent. If the value set for this argument is 0, while the CPU core executing this verb is not equal to zero, the driver assigns a completion EQ with the least CQs reporting to it. This method is used to distribute CQs amongst available completions EQ. To assign a CQ to a specific EQ, the EQ needs to be specified in the comp\_vector argument.

# 3.2.10 Resource Domain Experimental Verbs

Resource domain is a verb object which may be associated with QP and a CQ objects on creation to enhance data-path performance.

# 3.2.10.1 Resource Domain Attributes

Thread model - Defines the threading module for the objects (QP/CQ) associated with this resource domain.

| IBV_EXP_THREAD_SAFE   | Access to the associated objects are thread safe. Such objects may be accessed by any thread without concern for thread safety issues.                                                                |
|-----------------------|----------------------------------------------------------------------------------------------------|
| IBV_EXP_THREAD_UNSAFE | Access to the associated objects are not thread safe. Access to such objects must be coordinated by the calling threads.                                                                              |
| IBV_EXP_THREAD_SINGLE | Access to the associated objects are from only one thread over the lifetime of the object. In addition, different objects associated with the same resource domain must be called by the same thread. |

**Message model** - Defines whether associated objects connection is optimized for low latency or high bandwidth.

| IBV_EXP_MSG_FORCE_LOW_LATENCY | Forces the provider to optimize for low latency       |
|-------------------------------|-------------------------------------------------------|
| IBV_EXP_MSG_LOW_LATENCY       | Suggests the provider to optimize for low latency.    |
| IBV_EXP_MSG_HIGH_BW           | Suggests the provider to optimize for high bandwidth. |
| IBV_EXP_MSG_DEFAULT           | Uses the provider's default message model.            |

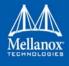

### > To create resource domain use:

```
static inline struct ibv_exp_res_domain *ibv_exp_create_res_domain(
struct ibv_context *context, struct ibv_exp_res_domain_init_attr *attr)
```

#### > To destroy resource domain use:

```
static inline int ibv_exp_destroy_res_domain( struct ibv_context *context,
struct ibv_exp_res_domain *res_dom, struct ibv_exp_destroy_res_domain_attr *attr)
```

Use the res\_domain field and relevant comp\_mask in the ibv\_exp\_cq\_init\_attr and ibv\_exp\_qp\_init\_attr structs to pass resource domain to the CQ and QP on their creation.

#### Example of creating CQ and QP which may be called from only one thread:

```
struct ibv exp res domain init attr res domain attr;
struct ibv exp res domain *res domain;
struct ibv exp cq init attr cq attr;
struct ibv exp qp init attr qp attr;
res domain attr.comp mask = IBV EXP RES DOMAIN THREAD MODEL |
IBV EXP RES DOMAIN MSG MODEL;
res domain attr.thread model = IBV EXP THREAD SINGLE;
res domain attr.msg model = IBV EXP MSG HIGH BW;
res domain = ibv exp create res domain(ctx->context, &res domain attr);
if (! domain) {
     fprintf(stderr, "Can't create resource domain\n");
     exit(1);
}
cq attr.res domain = res domain;
cq attr.comp mask |= IBV EXP CQ INIT ATTR RES DOMAIN;
cq = ibv exp create cq(context, num entries, NULL, NULL, 0, &cq attr);
qp attr.res domain = res domain;
qp attr.comp mask |= IBV EXP QP INIT ATTR RES DOMAIN;
qp = ibv exp create qp(context, &qp attr);
```

# 3.2.11 Query Interface Experimental Verbs

The new experimental verbs ibv\_exp\_query\_intf and ibv\_exp\_release\_intf provide a mechanism to extend the verbs with families of verbs interfaces. These extensions provide a way to optimize data-path interfaces (e.g. post-send/recv, poll-cq) for specific applications (e.g. DPDK).

The interfaces families provided by the new verbs may be vendor specific families (in this case, the vendor should provide the header file for the interface definition) or global families which will be defined in verbs.h.

For more information regarding the new verbs, please refer to their man pages and the *ibv\_intf* example.

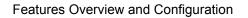

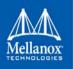

# 3.2.11.1 QP-burst Experimental Family

The ibv\_exp\_qp\_burst\_family is an extension interface to the legacy post\_send/receive verbs. This family provides an interface for applications that need fast send/recv messages (e.g. DPDK).

To get an instance of the <code>ibv\_exp\_qp\_burst\_family</code>, the application needs to use the query-interface mechanism (<code>ibv\_exp\_query\_intf</code>).

For more information regarding the ibv\_exp\_qp\_burst\_family, please refer to its man page and the ibv\_intf example.

# 3.2.11.2 CQ Experimental Family

The ibv\_exp\_cq\_family is an extension interface to the legacy poll\_cq verb. This family provides an interface for applications that need fast send/recv messages (e.g. DPDK).

To get an instance of the ibv\_exp\_cq\_family the application needs to use the query-interface mechanism (ibv\_exp\_query\_intf).

For more information regarding the ibv\_exp\_cq\_family, please refer to its man page and the ibv\_intf example.

# 3.2.11.3 WQ Experimental Family

The ibv\_exp\_wq\_family provides interface to post receive WR to the receive WQ. This family provides an interface for applications that need fast send/recv messages (e.g. DPDK).

To get an instance of the ibv\_exp\_wq\_family the application needs to use the query-interface mechanism (ibv\_exp\_query\_intf).

For more information regarding the ibv\_exp\_wq\_family, please refer to ibv\_exp\_query\_intf man page.

# 3.2.12 Out-of-Order (OOO) Data Placement Experimental Verbs

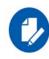

This feature is only supported on: 1. ConnectX-5 adapter cards and above 2. RC and XRC QPs 3. DC transport

#### 3.2.12.1 Overview

In certain fabric configurations, InfiniBand packets for a given QP may take up different paths in a network from source to destination. This results into packets being received in an out-of-order manner. These packets can now be handled instead of being dropped, in order to avoid retransmission, by:

- Achieving better network utilization
- Decreasing latency

Data will be placed into host memory in an out-of-order manner when out-of-order messages are received.

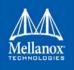

# 3.2.12.2 Usage

# 3.2.12.2.1 User Space Application QPs

OOO Data Placement for user space applications QPs can be enabled using the Linux environment variable:

- To enable for all devices, set the variable to "all". Example: \$ export ="all"
- > To enable for a specific device (in this example, mlx5\_0):

\$ export MLX5\_RELAXED\_PACKET\_ORDERING\_ON="mlx5\_0"

> To enable for multiple devices:

```
$ export MLX5 RELAXED PACKET ORDERING ON="mlx5 0 mlx5 3 mlx5 4"
```

# 3.2.12.2.2 Kernel ULP QPs

OOO Data Placement for kernel QPs can be enabled by modifying the driver's sysfs entry. Example:

\$ echo <0|1> > /sys/kernel/debug/mlx5/<pci-bus>/ooo/enable

To make sure this configuration remains permanent, configuration file /etc/infiniband/mlx5.conf should be updated as follows:

```
# Enable all mlx5 devices.
MLX5_RELAXED_PACKET_ORDERING_ON="all"
# Enable mlx5_0 only
MLX5_RELAXED_PACKET_ORDERING_ON="mlx5_0"
# Enable mlx5_0, mlx5_3 and mlx5_4
MLX5_RELAXED_PACKET_ORDERING_ON="mlx5_0 mlx5_3 mlx5_4"
# To Disable the feature, use MLX5_RELAXED_PACKET_ORDERING_OFF variable
# which supports same syntax as MLX5_RELAXED_PACKET_ORDERING_ON:
MLX5_RELAXED_PACKET_ORDERING_OFF="mlx5_1"
```

# 3.2.12.3 Notes

- On the responder side, contents of the RDMA write buffer are guaranteed to be fully received only if one of the following events takes place:
  - Completion of the RDMA Write with immediate data
  - Arrival and completion of the subsequent Send message
  - Update of a memory element by subsequent RDMA Atomic operation
- On the requester side, contents of the RDMA read buffer are guaranteed to be fully received only if one of the following events takes place:

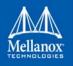

- Completion of the RDMA Read Work Request (if completion is requested)
- Completion of the subsequent Work Request

# 3.2.13 WQE Format in MLNX\_OFED

Please refer to Section 3.1.13, "Wake-on-LAN (WoL)", on page 111.

# 3.2.14 IB Router

IB router provides the ability to send traffic between two or more IB subnets thereby potentially expanding the size of the network to over 40k end-ports, enabling separation and fault resilience between islands and IB subnets, and enabling connection to different topologies used by different subnets.

The forwarding between the IB subnets is performed using GRH lookup. The IB router's basic functionality includes:

- Removal of current L2 LRH (local routing header)
- Routing
- table lookup using GID from GRH
- Building new LRH according to the destination according to the routing table

The DLID in the new LRH is built using simplified GID-to-LID mapping (where LID = 16 LSB bits of GID) thereby not requiring to send for ARP query/lookup.

# Figure 7: Site-Local Unicast GID Format

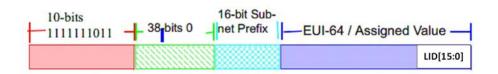

For this to work, the SM allocates an alias GID for each host in the fabric where the alias  $GID = \{subnet prefix[127:64], reserved[63:16], LID[15:0]\}$ . Hosts should use alias GIDs in order to transmit traffic to peers on remote subnets.

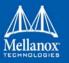

Features Overview and Configuration

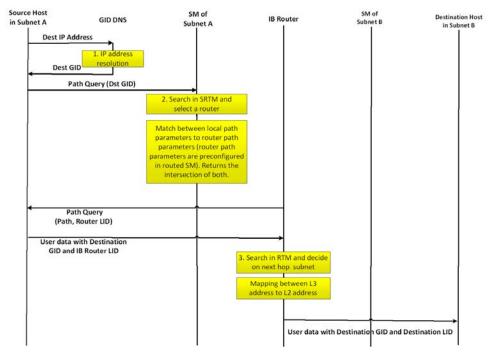

Figure 8: Host-to-Host IB Router Unicast Flow

- For information on the architecture and functionality of IB Router, refer to <u>IB Router</u> <u>Architecture and Functionality</u> Community post.
- For information on IB Router configuration, refer to <u>HowTo Configure IB Routers</u> Community post.

# 3.3 Storage Protocols

There are several storage protocols that use the advantage of InfiniBand and RDMA for performance reasons (high throughput, low latency and low CPU utilization). In this chapter we will discuss the following protocols:

- SCSI RDMA Protocol (SRP) is designed to take full advantage of the protocol off-load and RDMA features provided by the InfiniBand architecture.
- **iSCSI Extensions for RDMA (iSER)** is an extension of the data transfer model of iSCSI, a storage networking standard for TCP/IP. It uses the iSCSI components while taking the advantage of the RDMA protocol suite. ISER is implemented on various storage targets such as TGT, LIO, SCST and out of scope of this manual.

For various ISER targets configuration steps, troubleshooting and debugging, as well as other implementation of storage protocols over RDMA (such as Ceph over RDMA, nbdX and more) refer to Storage Solutions on Mellanox Community.

• **Lustre** is an open-source, parallel distributed file system, generally used for large-scale cluster computing that supports many requirements of leadership class HPC simulation environments.

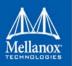

- NVM Express<sup>TM</sup> over Fabrics (NVME-oF)
  - **NVME-oF** is a technology specification for networking storage designed to enable NVMe message-based commands to transfer data between a host computer and a target solid-state storage device or system over a network such as Ethernet, Fibre Channel, and InfiniBand. Tunneling NVMe commands through an RDMA fabric provides a high throughput and a low latency. This is an alternative to the SCSi based storage networking protocols.
  - **NVME-oF Target Offload** is an implementation of the new NVME-oF standard Target (server) side in hardware. Starting from ConnectX-5 family cards, all regular IO requests can be processed by the HCA, with the HCA sending IO requests directly to a real NVMe PCI device, using peer-to-peer PCI communications. This means that excluding connection management and error flows, no CPU utilization will be observed during NVME-oF traffic.

For further information, please refer to Storage Solutions on Mellanox Community (https://community.mellanox.com).

# 3.3.1 SCSI RDMA Protocol (SRP)

The SCSI RDMA Protocol (SRP) is designed to take full advantage of the protocol off-load and RDMA features provided by the InfiniBand architecture. SRP allows a large body of SCSI software to be readily used on InfiniBand architecture. The SRP Initiator controls the connection to an SRP Target in order to provide access to remote storage devices across an InfiniBand fabric. The kSRP Target resides in an IO unit and provides storage services.

# 3.3.1.1 SRP Initiator

This SRP Initiator is based on open source from OpenFabrics (www.openfabrics.org) that implements the SCSI RDMA Protocol-2 (SRP-2). SRP-2 is described in Document # T10/1524-D available from http://www.t10.org.

The SRP Initiator supports

• Basic SCSI Primary Commands -3 (SPC-3)

(www.t10.org/ftp/t10/drafts/spc3/spc3r21b.pdf)

• Basic SCSI Block Commands -2 (SBC-2)

(www.t10.org/ftp/t10/drafts/sbc2/sbc2r16.pdf)

• Basic functionality, task management and limited error handling

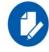

This package, however, does not include an SRP Target.

#### 3.3.1.1.1 Loading SRP Initiator

- > To load the SRP module either:
- Execute the "modprobe ib\_srp" command after the OFED driver is up

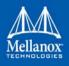

or

- 1. Change the value of SRP\_LOAD in /etc/infiniband/openib.conf to "yes"
- 2. Run /etc/init.d/openibd restart for the changes to take effect.

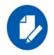

When loading the ib\_srp module, it is possible to set the module parameter srp\_s-g\_tablesize. This is the maximum number of gather/scatter entries per I/O (default: 12).

#### 3.3.1.1.2 SRP Module Parameters

When loading the SRP module, the following parameters can be set (viewable by the "modinfo ib\_srp" command):

| cmd_sg_entries      | Default number of gather/scatter entries in the SRP command (default is 12, max 255)                                                                                                    |
|---------------------|----------------------------------------------------------------------------------------------------|
| allow_ext_sg        | Default behavior when there are more than cmd_sg_entries S/G entries after mapping; fails the request when false (default false)                                                                                                    |
| topspin_workarounds | Enable workarounds for Topspin/Cisco SRP target bugs                                                                                                    |
| reconnect_delay     | Time between successive reconnect attempts. Time between successive reconnect attempts of SRP initiator to a disconnected target until dev_loss_tmo timer expires (if enabled), after that the SCSI target will be removed.                                                                                                    |
| fast_io_fail_tmo    | Number of seconds between the observation of a transport layer error<br>and failing all I/O. Increasing this timeout allows more tolerance to<br>transport errors, however, doing so increases the total failover time in<br>case of serious transport failure.                                                                                                    |
|                     | Note: fast_io_fail_tmo value must be smaller than the value of reconnect_delay.                                                                                                    |
| dev_loss_tmo        | Maximum number of seconds that the SRP transport should insulate<br>transport layer errors. After this time has been exceeded the SCSI target<br>is removed. Normally it is advised to set this to -1 (disabled) which will<br>never remove the scsi_host. In deployments where different SRP targets<br>are connected and disconnected frequently, it may be required to enable<br>this timeout in order to clean old scsi_hosts representing targets that no<br>longer exists. |

Constraints between parameters:

- dev\_loss\_tmo, fast\_io\_fail\_tmo, reconnect\_delay cannot be all disabled or negative values.
- reconnect\_delay must be positive number.
- fast\_io\_fail\_tmo must be smaller than SCSI block device timeout.
- fast\_io\_fail\_tmo must be smaller than dev\_loss\_tmo.

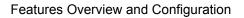

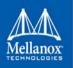

#### 3.3.1.1.3 SRP Remote Ports Parameters

Several SRP remote ports parameters are modifiable online on existing connection.

To modify dev\_loss\_tmo to 600 seconds:

echo 600 > /sys/class/srp\_remote\_ports/port-xxx/dev\_loss\_tmo

To modify fast\_io\_fail\_tmo to 15 seconds:

echo 15 > /sys/class/srp\_remote\_ports/port-xxx/fast\_io\_fail\_tmo

To modify reconnect\_delay to 10 seconds:

echo 20 > /sys/class/srp remote ports/port-xxx/reconnect delay

#### 3.3.1.1.4 Manually Establishing an SRP Connection

The following steps describe how to manually load an SRP connection between the Initiator and an SRP Target. Section 3.3.1.1.7, "Automatic Discovery and Connection to Targets", on page 216 explains how to do this automatically.

- Make sure that the *ib\_srp* module is loaded, the SRP Initiator is reachable by the SRP Target, and that an SM is running.
- To establish a connection with an SRP Target and create an SRP (SCSI) device for that target under /dev, use the following command:

```
echo -n id_ext=[GUID value],ioc_guid=[GUID value],dgid=[port GID value],
pkey=ffff,service_id=[service[0] value] > \
/sys/class/infiniband srp/srp-mlx[hca number]-[port number]/add target
```

See Section 3.3.1.1.6, "SRP Tools - ibsrpdm, srp\_daemon and srpd Service Script", on page 213 for instructions on how the parameters in this echo command may be obtained.

Notes:

- Execution of the above "echo" command may take some time
- The SM must be running while the command executes
- It is possible to include additional parameters in the echo command:
  - max\_cmd\_per\_lun Default: 62
  - max\_sect (short for max\_sectors) sets the request size of a command
  - io\_class Default: 0x100 as in rev 16A of the specification (In rev 10 the default was 0xff00)
  - tl\_retry\_count a number in the range 2..7 specifying the IB RC retry count. Default: 2
  - comp\_vector, a number in the range 0..n-1 specifying the MSI-X completion vector. Some HCA's allocate multiple (n) MSI-X vectors per HCA port. If the IRQ affinity masks of these interrupts have been configured such that each MSI-X interrupt is handled by a different CPU then the comp\_vector parameter can be used to spread the SRP completion workload over multiple CPU's.
  - cmd\_sg\_entries, a number in the range 1..255 that specifies the maximum number of data buffer descriptors stored in the SRP\_CMD information unit itself. With allow\_ext\_sg=0 the parameter

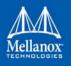

cmd\_sg\_entries defines the maximum S/G list length for a single SRP\_CMD, and commands whose S/G list length exceeds this limit after S/G list collapsing will fail.

- initiator\_ext Please refer to Section 9 (Multiple Connections...)
- To list the new SCSI devices that have been added by the echo command, you may use either of the following two methods:
  - Execute "fdisk -l". This command lists all devices; the new devices are included in this listing.
  - Execute "dmesg" or look at /var/log/messages to find messages with the names of the new devices.

#### 3.3.1.1.5 SRP sysfs Parameters

Interface for making ib\_srp connect to a new target. One can request ib\_srp to connect to a new target by writing a comma-separated list of login parameters to this sysfs attribute. The supported parameters are:

| id_ext          | A 16-digit hexadecimal number specifying the eight byte identifier<br>extension in the 16-byte SRP target port identifier. The target port iden-<br>tifier is sent by ib_srp to the target in the SRP_LOGIN_REQ request. |
|-----------------|----------------------------------------------------------------------------------------------------|
| ioc_guid        | A 16-digit hexadecimal number specifying the eight byte I/O controller GUID portion of the 16-byte target port identifier.                                                                                               |
| dgid            | A 32-digit hexadecimal number specifying the destination GID.                                                                                                    |
| pkey            | A four-digit hexadecimal number specifying the InfiniBand partition key.                                                                                                    |
| service_id      | A 16-digit hexadecimal number specifying the InfiniBand service ID used to establish communication with the SRP target. How to find out the value of the service ID is specified in the documentation of the SRP target. |
| max_sect        | A decimal number specifying the maximum number of 512-byte sectors to be transferred via a single SCSI command.                                                                                                    |
| max_cmd_per_lun | A decimal number specifying the maximum number of outstanding commands for a single LUN.                                                                                                    |
| io_class        | A hexadecimal number specifying the SRP I/O class. Must be either 0xff00 (rev 10) or 0x0100 (rev 16a). The I/O class defines the format of the SRP initiator and target port identifiers.                                |
| initiator_ext   | A 16-digit hexadecimal number specifying the identifier extension por-<br>tion of the SRP initiator port identifier. This data is sent by the initiator<br>to the target in the SRP_LOGIN_REQ request.                   |

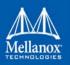

Features Overview and Configuration

| cmd_sg_entries | A number in the range 1255 that specifies the maximum number of data buffer descriptors stored in the SRP_CMD information unit itself. With allow_ext_sg=0 the parameter cmd_sg_entries defines the maximum S/G list length for a single SRP_CMD, and commands whose S/G list length exceeds this limit after S/G list collapsing will fail.                                                                                                    |
|----------------|----------------------------------------------------------------------------------------------------|
| allow_ext_sg   | Whether ib_srp is allowed to include a partial memory descriptor list in<br>an SRP_CMD instead of the entire list. If a partial memory descriptor<br>list has been included in an SRP_CMD the remaining memory descrip-<br>tors are communicated from initiator to target via an additional RDMA<br>transfer. Setting allow_ext_sg to 1 increases the maximum amount of<br>data that can be transferred between initiator and target via a single<br>SCSI command. Since not all SRP target implementations support par-<br>tial memory descriptor lists the default value for this option is 0. |
| sg_tablesize   | A number in the range 12048 specifying the maximum S/G list length the SCSI layer is allowed to pass to ib_srp. Specifying a value that exceeds cmd_sg_entries is only safe with partial memory descriptor list support enabled (allow_ext_sg=1).                                                                                                    |
| comp_vector    | A number in the range 0n-1 specifying the MSI-X completion vector.<br>Some HCA's allocate multiple (n) MSI-X vectors per HCA port. If the<br>IRQ affinity masks of these interrupts have been configured such that<br>each MSI-X interrupt is handled by a different CPU then the comp_vec-<br>tor parameter can be used to spread the SRP completion workload over<br>multiple CPU's.                                                                                                    |
| tl_retry_count | A number in the range 27 specifying the IB RC retry count.                                                                                                    |

# 3.3.1.1.6 SRP Tools - ibsrpdm, srp\_daemon and srpd Service Script

The OFED distribution provides two utilities, ibsrpdm and srp\_daemon, which

- Detect targets on the fabric reachable by the Initiator (for Step 1)
- Output target attributes in a format suitable for use in the above "echo" command (Step 2)
- A service script srpd which may be started at stack startup

The utilities can be found under /usr/sbin/, and are part of the srptools RPM that may be installed using the Mellanox OFED installation. Detailed information regarding the various options for these utilities are provided by their man pages.

Below, several usage scenarios for these utilities are presented.

#### 3.3.1.1.6.1ibsrpdm

ibsrpdm is using for the following tasks:

1. Detecting reachable targets

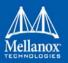

a. To detect all targets reachable by the SRP initiator via the default umad device (/sys/class/infiniband\_mad/umad0), execute the following command:

ibsrpdm

This command will output information on each SRP Target detected, in human-readable form. Sample output:

```
IO Unit Info:
                      0103
    port LID:
    port GID:
                      fe80000000000000002c90200402bd5
    change ID:
                      0002
    max controllers: 0x10
  controller[ 1]
                 0002c90200402bd4
     GUID:
     vendor ID: 0002c9
     device ID: 005a44
     IO class : 0100
     ID:
                LSI Storage Systems SRP Driver 200400a0b81146a1
     service entries: 1
     service[ 0]: 200400a0b81146a1 / SRP.T10:200400A0B81146A1
```

b. To detect all the SRP Targets reachable by the SRP Initiator via another umad device, use the following command:

ibsrpdm -d <umad device>

- 2. Assistance in creating an SRP connection
  - a. To generate output suitable for utilization in the "echo" command of Section 3.3.1.1.4, "Manually Establishing an SRP Connection", on page 211, add the

'-c' option to ibsrpdm:

ibsrpdm -c

Sample output:

```
id_ext=200400A0B81146A1,ioc_guid=0002c90200402bd4,
dgid=fe80000000000000002c90200402bd5,pkey=ffff,service id=200400a0b81146a1
```

b. To establish a connection with an SRP Target using the output from the 'ibsrpdm -c' example above, execute the following command:

```
echo -n id_ext=200400A0B81146A1,ioc_guid=0002c90200402bd4,
dgid=fe800000000000000002c90200402bd5,pkey=ffff,service_id=200400a0b81146a1 > /sys/
class/infiniband srp/srp-mlx4 0-1/add target
```

The SRP connection should now be up; the newly created SCSI devices should appear in the listing obtained from the 'fdisk -l' command.

3. Discover reachable SRP Targets given an InfiniBand HCA name and port, rather than by just runing /sys/class/infiniband\_mad/umad<N> where <N> is a digit

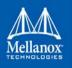

#### 3.3.1.1.6.2srpd

The srpd service script allows automatic activation and termination of the srp\_daemon utility on all system live InfiniBand ports.

#### 3.3.1.1.6.3srp\_daemon

The srp\_daemon utility is based on ibsrpdm and extends its functionality. In addition to the ibsrpdm functionality described above, srp\_daemon can also

- Establish an SRP connection by itself (without the need to issue the "echo" command described in Section 3.3.1.1.4, "Manually Establishing an SRP Connection", on page 211)
- Continue running in background, detecting new targets and establishing SRP connections with them (daemon mode)
- Discover reachable SRP Targets given an infiniband HCA name and port, rather than just by

```
/dev/umad<N> where <N> is a digit
```

- Enable High Availability operation (together with Device-Mapper Multipath)
- Have a configuration file that determines the targets to connect to
- 1. srp daemon commands equivalent to ibsrpdm:

```
"srp_daemon -a -o" is equivalent to "ibsrpdm"
"srp_daemon -c -a -o" is equivalent to "ibsrpdm -c"
```

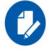

These srp\_daemon commands can behave differently than the equivalent ibsrpdm command when /etc/srp\_daemon.conf is not empty.

- 2. srp\_daemon extensions to ibsrpdm
  - To discover SRP Targets reachable from the HCA device <InfiniBand HCA name> and the port <port num>, (and to generate output suitable for 'echo',) you may execute:

```
hostl# srp daemon -c -a -o -i <InfiniBand HCA name> -p <port number>
```

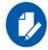

To obtain the list of InfiniBand HCA device names, you can either use the ibstat tool or run 'ls /sys/class/infiniband'.

- To both discover the SRP Targets and establish connections with them, just add the -e option to the above command.
- Executing srp\_daemon over a port without the -a option will only display the reachable targets via the port and to which the initiator is not connected. If executing with the -e option it is better to omit -a.

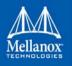

- It is recommended to use the -n option. This option adds the initiator\_ext to the connecting string. (See Section 3.3.1.1.8 for more details).
- srp\_daemon has a configuration file that can be set, where the default is /etc/srp\_daemon.conf. Use the -f to supply a different configuration file that configures the targets srp\_daemon is allowed to connect to. The configuration file can also be used to set values for additional parameters (e.g., max\_cmd\_per\_lun, max\_sect).
- A continuous background (daemon) operation, providing an automatic ongoing detection and connection capability. See Section 3.3.1.1.7.

# 3.3.1.1.7 Automatic Discovery and Connection to Targets

- Make sure that the ib\_srp module is loaded, the SRP Initiator can reach an SRP Target, and that an SM is running.
- To connect to all the existing Targets in the fabric, run "srp\_daemon -e -o". This utility will scan the fabric once, connect to every Target it detects, and then exit.

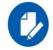

srp\_daemon will follow the configuration it finds in /etc/srp\_daemon.conf. Thus, it will ignore a target that is disallowed in the configuration file.

- To connect to all the existing Targets in the fabric and to connect to new targets that will join the fabric, execute srp\_daemon -e. This utility continues to execute until it is either killed by the user or encounters connection errors (such as no SM in the fabric).
- To execute SRP daemon as a daemon on all the ports:
  - srp\_daemon.sh (found under /usr/sbin/). srp\_daemon.sh sends its log to /var/log/ srp\_daemon.log.
  - Start the srpd service script, run service srpd start
- It is possible to configure this script to execute automatically when the InfiniBand driver starts by changing the value of SRP\_DAEMON\_ENABLE in /etc/infiniband/ openib.conf to "yes". However, this option also enables SRP High Availability that has some more features see Section 3.3.1.1.9, "High Availability (HA)", on page 217).

For the changes in openib.conf to take effect, run: /etc/init.d/openibd restart

#### 3.3.1.1.8 Multiple Connections from Initiator InfiniBand Port to the Target

Some system configurations may need multiple SRP connections from the SRP Initiator to the same SRP Target: to the same Target IB port, or to different IB ports on the same Target HCA.

In case of a single Target IB port, i.e., SRP connections use the same path, the configuration is enabled using a different initiator\_ext value for each SRP connection. The initiator\_ext value is a 16-hexadecimal-digit value specified in the connection command.

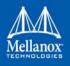

Also in case of two physical connections (i.e., network paths) from a single initiator IB port to two different IB ports on the same Target HCA, there is need for a different initiator\_ext value on each path. The conventions is to use the Target port GUID as the initiator\_ext value for the relevant path.

If you use srp\_daemon with -n flag, it automatically assigns initiator\_ext values according to this convention. For example:

```
id_ext=200500A0B81146A1,ioc_guid=0002c90200402bec,\
dgid=fe80000000000000002c90200402bed,pkey=ffff,\ service_id=200500a0b81146a1,initia-
tor_ext=ed2b400002c90200
```

Notes:

- 1. It is recommended to use the -n flag for all srp\_daemon invocations.
- 2. ibsrpdm does not have a corresponding option.
- 3. srp\_daemon.sh always uses the -n option (whether invoked manually by the user, or automatically at startup by setting SRP\_DAEMON\_ENABLE to yes).

## 3.3.1.1.9 High Availability (HA)

High Availability works using the Device-Mapper (DM) multipath and the SRP daemon. Each initiator is connected to the same target from several ports/HCAs. The DM multipath is responsible for joining together different paths to the same target and for fail-over between paths when one of them goes offline. Multipath will be executed on newly joined SCSI devices.

Each initiator should execute several instances of the SRP daemon, one for each port. At startup, each SRP daemon detects the SRP Targets in the fabric and sends requests to the ib\_srp module to connect to each of them. These SRP daemons also detect targets that subsequently join the fabric, and send the ib\_srp module requests to connect to them as well.

#### 3.3.1.1.10 Operation

When a path (from port1) to a target fails, the ib\_srp module starts an error recovery process. If this process gets to the reset\_host stage and there is no path to the target from this port, ib\_srp will remove this scsi\_host. After the scsi\_host is removed, multipath switches to another path to this target (from another port/HCA).

When the failed path recovers, it will be detected by the SRP daemon. The SRP daemon will then request ib\_srp to connect to this target. Once the connection is up, there will be a new scsi\_host for this target. Multipath will be executed on the devices of this host, returning to the original state (prior to the failed path).

#### 3.3.1.1.11 Manual Activation of High Availability

Initialization: (Execute after each boot of the driver)

- 1. Execute modprobe dm-multipath
- 2. Execute modprobe ib-srp
- 3. Make sure you have created file /etc/udev/rules.d/91-srp.rules as described above.

4. Execute for each port and each HCA:

srp\_daemon -c -e -R 300 -i <InfiniBand HCA name> -p <port number>

This step can be performed by executing srp\_daemon.sh, which sends its log to /var/log/srp\_daemon.log.

Now it is possible to access the SRP LUNs on /dev/mapper/.

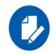

It is possible for regular (non-SRP) LUNs to also be present; the SRP LUNs may be identified by their names. You can configure the /etc/multipath.conf file to change multipath behavior.

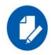

It is also possible that the SRP LUNs will not appear under /dev/mapper/. This can occur if the SRP LUNs are in the black-list of multipath. Edit the 'blacklist' section in /etc/multipath.conf and make sure the SRP LUNs are not black-listed.

#### 3.3.1.1.12 Automatic Activation of High Availability

• Set the value of SRP\_DAEMON\_ENABLE in /etc/infiniband/openib.conf to "yes".

For the changes in openib.conf to take effect, run: /etc/init.d/openibd restart

- Start srpd service, run: service srpd start
- From the next loading of the driver it will be possible to access the SRP LUNs on /dev/ mapper/

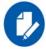

It is possible that regular (not SRP) LUNs may also be present; the SRP LUNs may be identified by their name.

• It is possible to see the output of the SRP daemon in /var/log/srp\_daemon.log

## **Shutting Down SRP**

SRP can be shutdown by using "rmmod ib\_srp", or by stopping the OFED driver ("/etc/ init.d/openibd stop"), or as a by-product of a complete system shutdown.

Prior to shutting down SRP, remove all references to it. The actions you need to take depend on the way SRP was loaded. There are three cases:

1. Without High Availability

When working without High Availability, you should unmount the SRP partitions that were mounted prior to shutting down SRP.

2. After Manual Activation of High Availability

If you manually activated SRP High Availability, perform the following steps:

a. Unmount all SRP partitions that were mounted.

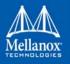

- b. Stop service srpd (Kill the SRP daemon instances).
- c. Make sure there are no multipath instances running. If there are multiple instances, wait for them to end or kill them.
- d. Run: multipath -F
- 3. After Automatic Activation of High Availability

If SRP High Availability was automatically activated, SRP shutdown must be part of the driver shutdown ("/etc/init.d/openibd stop") which performs Steps 2-4 of case b above. However, you still have to unmount all SRP partitions that were mounted before driver shutdown.

# 3.3.2 iSCSI Extensions for RDMA (iSER)

iSCSI Extensions for RDMA (iSER) extends the iSCSI protocol to RDMA. It permits data to be transferred directly into and out of SCSI buffers without intermediate data copies.

iSER uses the RDMA protocol suite to supply higher bandwidth for block storage transfers (zero time copy behavior). To that fact, it eliminates the TCP/IP processing overhead while preserving the compatibility with iSCSI protocol.

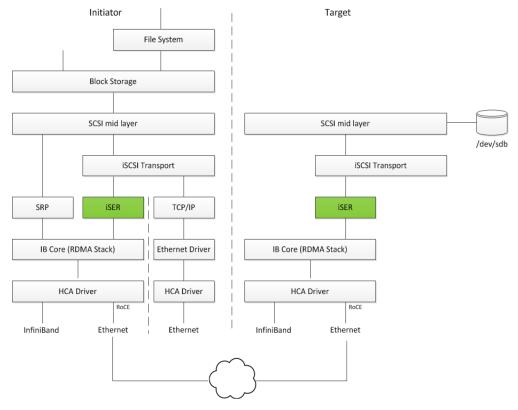

There are three target implementation of ISER:

- Linux SCSI target framework (tgt)
- Linux-IO target (LIO)

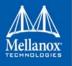

• Generic SCSI target subsystem for Linux (SCST)

Each one of those targets can work in TCP or iSER transport modes.

iSER also supports RoCE without any additional configuration required. To bond the RoCE interfaces, set the fail\_over\_mac option in the bonding driver (Section 3.2.5.8, "Bonding IPoIB", on page 188).

RDMA/RoCE is located below the iSER block on the network stack. In order to run iSER, the RDMA layer should be configured and validated (over Ethernet or InfiniBand). For troubleshooting RDMA, please refer to "HowTo Enable, Verify and Troubleshoot RDMA" on Mellanox Community (https://community.mellanox.com).

## 3.3.2.1 iSER Initiator

The iSER initiator is controlled through the iSCSI interface available from the iscsi-initiator-utils package.

To discover and log into iSCSI targets, as well as access and manage the open-iscsi database use the iscasiadm utility, a command-line tool.

To enable iSER as a transport protocol use "-I iser" as a parameter of the iscasiadm command.

Example for discovering and connecting targets over iSER:

iscsiadm -m discovery -o new -o old -t st -I iser -p <ip:port> -l

Note that the target implementation (e.g. LIO, SCST, TGT) does not affect he initiator process and configuration.

## 3.3.2.2 iSER Targets

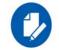

Setting the iSER target is out of scope of this manual. For guidelines of how to do so, please refer to the relevant target documentation (e.g. stgt, targetcli).

Targets settings such as timeouts and retries are set the same as any other iSCSI targets.

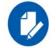

If targets are set to auto connect on boot, and targets are unreachable, it may take a long time to continue the boot process if timeouts and max retries are set too high.

For various configuration, troubleshooting and debugging examples, refer to Storage Solutions on Mellanox Community (https://community.mellanox.com).

# 3.3.3 Lustre

Lustre is an open-source, parallel distributed file system, generally used for large-scale cluster computing that supports many requirements of leadership class HPC simulation environments.

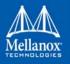

Lustre Compilation for MLNX\_OFED:

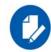

This procedure applies to RHEL/SLES OSs supported by Lustre. For further information, please refer to Lustre Release Notes.

> To compile Lustre version 2.4.0 and higher:

```
$ ./configure --with-o2ib=/usr/src/ofa_kernel/default/
$ make rpms
```

> To compile older Lustre versions:

```
$ EXTRA_LNET_INCLUDE="-I/usr/src/ofa_kernel/default/include/ -include /usr/src/
ofa_kernel/default/include/linux/compat-2.6.h" ./configure --with-o2ib=/usr/src/
ofa_kernel/default/
$ EXTRA_LNET_INCLUDE="-I/usr/src/ofa_kernel/default/include/ -include /usr/src/
ofa_kernel/default/include/linux/compat-2.6.h" make rpms
```

For full installation example, refer to "HowTo Install Mellanox OFED driver for Lustre" on Mellanox Community (https://community.mellanox.com).

# 3.3.4 NVM Express over Fabrics (NVME-oF)

## 3.3.4.1 NVME-oF

NVME-oF enables NVMe message-based commands to transfer data between a host computer and a target solid-state storage device or system over a network such as Ethernet, Fibre Channel, and InfiniBand. Tunneling NVMe commands through an RDMA fabric provides a high throughput and a low latency.

For information on how to configure NVME-oF, please refer to the <u>HowTo Configure NVMe</u> over Fabrics Community post.

## 3.3.4.2 NVME-oF Target Offload

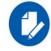

This feature is only supported for ConnectX-5 adapter cards family and above.

NVME-oF Target Offload is an implementation of the new NVME-oF standard Target (server) side in hardware. Starting from ConnectX-5 family cards, all regular IO requests can be processed by the HCA, with the HCA sending IO requests directly to a real NVMe PCI device, using peer-to-peer PCI communications. This means that excluding connection management and error flows, no CPU utilization will be observed during NVME-oF traffic.

- For instructions on how to configure NVME-oF target offload, refer to <u>HowTo Config-ure NVME-oF Target Offload</u> Community post.
- For instructions on how to verify that NVME-oF target offload is working properly, refer to <u>Simple NVMe-oF Target Offload Benchmark</u> Community post.

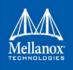

# 3.4 Virtualization

# 3.4.1 Single Root IO Virtualization (SR-IOV)

Single Root IO Virtualization (SR-IOV) is a technology that allows a physical PCIe device to present itself multiple times through the PCIe bus. This technology enables multiple virtual instances of the device with separate resources. Mellanox adapters are capable of exposing in ConnectX®-3 adapter cards up to 126 virtual instances called Virtual Functions (VFs) and ConnectX-4/Connect-IB adapter cards up to 62 virtual instances. These virtual functions can then be provisioned separately. Each VF can be seen as an additional device connected to the Physical Function. It shares the same resources with the Physical Function, and its number of ports equals those of the Physical Function.

SR-IOV is commonly used in conjunction with an SR-IOV enabled hypervisor to provide virtual machines direct hardware access to network resources hence increasing its performance.

In this chapter we will demonstrate setup and configuration of SR-IOV in a Red Hat Linux environment using Mellanox ConnectX® VPI adapter cards family.

## 3.4.1.1 System Requirements

To set up an SR-IOV environment, the following is required:

- MLNX\_OFED Driver
- A server/blade with an SR-IOV-capable motherboard BIOS
- Hypervisor that supports SR-IOV such as: Red Hat Enterprise Linux Server Version 6.\*
- Mellanox ConnectX® VPI Adapter Card family with SR-IOV capability

## 3.4.1.2 Setting Up SR-IOV

Depending on your system, perform the steps below to set up your BIOS. The figures used in this section are for illustration purposes only. For further information, please refer to the appropriate BIOS User Manual:

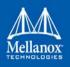

**Step 1.** Enable "SR-IOV" in the system BIOS.

| B. Advanced                                                                                                    | IOS SETUP UTILITY       |                                   |                                                                                        |
|----------------------------------------------------------------------------------------------------|-------------------------|-----------------------------------|----------------------------------------------------------------------------------------|
| Advanced PCI/PnP Settings                                                                                                    |                         |                                   | Options                                                                                |
| WARNING: Setting wrong values in below sections<br>may cause system to malfunction.                                                                                                    |                         | Disal<br>Enabl                    |                                                                                        |
| Clear NURAM<br>Plug & Play O/S<br>PCI Latency Timer<br>PCI IDE BusMaster<br>SK-IOU Supported<br>Slot1 PCI-X OPROM<br>Slot2 PCI-X OPROM<br>Slot3 PCI-X OPROM<br>Slot5 PCI-E OPROM<br>Slot5 PCI-E OPROM<br>Load Onboard LAN 1 Option ROM<br>Load Onboard LAN 2 Option ROM<br>Onboard LAN Option Rom Select<br>Boots Graphic Adapter Priority | EDisabled]<br>EPXE]     | ↔<br>†1<br>+-<br>F1<br>F10<br>ESC | Select Screen<br>Select Item<br>Change Option<br>General Help<br>Save and Exit<br>Exit |
| v02.68 (C)Copyright                                                                                                    | 1985-2009, American Meg | ratrend                           | ls, Inc.                                                                               |

Step 2. Enable "Intel Virtualization Technology".

| Advanced                                                                                                    | IOS SETUP UTILITY                     |         |                               |
|----------------------------------------------------------------------------------------------------|---------------------------------------|---------|-------------------------------|
| navancea                                                                                                    |                                       |         |                               |
| Microcode Rev :14                                                                                               | · · · · · · · · · · · · · · · · · · · | When    | enabled, a UMM                |
| Cache L1 :256 KB                                                                                                |                                       | can i   | tilize the                    |
| Cache L2 :1024 KB                                                                                               |                                       | addit   | tional HW Caps.               |
| Cache L3 :12288 KB                                                                                              |                                       | provi   | ided by Intel(R)              |
| Ratio Status :Unlocked (M                                                                                       | in:12, Max:18) 🦉                      | Virt    | alization Tech                |
| Ratio Actual Value:18                                                                                           |                                       | Note    | A full reset is               |
|                                                                                                    | 2013 20201                            |         | ired to change                |
| CPU Ratio                                                                                                    | [Auto]                                | the s   | setting.                      |
| C1E Support                                                                                                    | [Enabled]                             |         |                               |
| Hardware Prefetcher                                                                                             | [Enabled]                             |         |                               |
|                                                                                                    | [Enabled]                             |         |                               |
| DCII Prefetcher                                                                                                 | [Enabled]                             |         |                               |
| Data Reuse Optimization                                                                                         | [Enabled]                             | ti ti   | Select Screen                 |
|                                                                                                    | [Modern ordering]<br>[Enabled]        | 1+      | Select Item                   |
|                                                                                                    |                                       | F1      | Change Option<br>General Help |
| Execute-Disable Dit Capability<br>Intel AES-NI                                                                  | [Disabled]                            | F10     | Save and Exit                 |
| Simultaneous Multi-Threading                                                                                    |                                       | ESC     | Exit                          |
| the second second second second second second second second second second second second second second second se | [A] []                                | Lac     | LATE .                        |
| Intel(R) EIST Technology                                                                                        | 482                                   |         |                               |
|                                                                                                    |                                       |         |                               |
| v02+68 (C) Copyr ight                                                                                           | 1985-2009, American Me                | gatrend | ls, Inc.                      |

- **Step 3.** Install a hypervisor that supports SR-IOV.
- **Step 4.** Depending on your system, update the /boot/grub/grub.conf file to include a similar command line load parameter for the Linux kernel.

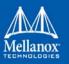

For example, to Intel systems, add:

```
default=0
timeout=5
splashimage=(hd0,0)/grub/splash.xpm.gz
hiddenmenu
title Red Hat Enterprise Linux Server (2.6.32-36.x86-645)
        root (hd0,0)
        kernel /vmlinuz-2.6.32-36.x86-64 ro root=/dev/VolGroup00/LogVol00 rhgb quiet
        intel_iommu=on<sup>1</sup>
        initrd /initrd-2.6.32-36.x86-64.img
```

 Please make sure the parameter "intel\_iommu=on" exists when updating the /boot/grub/ grub.conf file, otherwise SR-IOV cannot be loaded.
 Some OSs use /boot/grub2/grub.cfg file. If your server uses such file, please edit this file instead. (add "intel\_iommu=on" for the relevant menu entry at the end of the line that starts with "linux16").

## 3.4.1.2.1 Configuring SR-IOV for ConnectX-3/ConnectX-3 Pro

- Step 1. Install the MLNX\_OFED driver for Linux that supports SR-IOV.
  - SR-IOV can be enabled and managed by using one of the following methods:
    - Run the mlxconfig tool and set the SRIOV\_EN parameter to "1" without re-burning the firmware

To find the mst device run: "mst start" and "mst status"

mlxconfig -d <mst device> s SRIOV EN=1

For further information, please refer to section "*mlxconfig - Changing Device Configuration Tool*" in the MFT User Manual (www.mellanox.com > Products > Software > Firmware Tools).

**Step 2.** Verify the HCA is configured to support SR-IOV.

# mstflint -dev <PCI Device> dc

**1.** Verify in the [HCA] section the following fields appear<sup>1</sup>, <sup>2</sup>:

```
[HCA]
num_pfs = 1
total_vfs = <0-126>
sriov en = true
```

| Parameter | Recommended Value                                                  |
|-----------|--------------------------------------------------------------------|
| num_pfs   | 1 <b>Note:</b> This field is optional and might not always appear. |

<sup>1.</sup> If SR-IOV is supported, to enable SR-IOV (if it is not enabled), it is sufficient to set "sriov\_en = true" in the INI.

<sup>2.</sup> If the HCA does not support SR-IOV, please contact Mellanox Support: support@mellanox.com

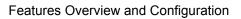

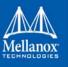

| Parameter | Recommended Value                                                                                                    |
|-----------|----------------------------------------------------------------------------------------------------|
| total_vfs | <ul> <li>When using firmware version 2.31.5000 and above, the recommended value is 126.</li> <li>When using firmware version 2.30.8000 and below, the recommended value is 63</li> </ul>                                                         |
|           | <b>Note:</b> Before setting number of VFs in SR-IOV, please make sure<br>your system can support that amount of VFs. Setting number of VFs<br>larger than what your Hardware and Software can support may cause<br>your system to cease working. |
| sriov_en  | true                                                                                                    |

- 2. Add the above fields to the INI if they are missing.
- **3.** Set the total\_vfs parameter to the desired number if you need to change the number of total VFs.
- **4.** Reburn the firmware using the mlxburn tool if the fields above were added to the INI, or the total\_vfs parameter was modified.

If the mlxburn is not installed, please downloaded it from the Mellanox website http://www.mellanox.com > products > Firmware tools

mlxburn -fw ./fw-ConnectX3-rel.mlx -dev /dev/mst/mt4099\_pci\_cr0 -conf ./MCX341A-XCG Ax.ini

- Step 3. Create the text file /etc/modprobe.d/mlx4\_core.conf if it does not exist.
- **Step 4.** Insert an "options" line in the /etc/modprobe.d/mlx4\_core.conf file to set the number of VFs. The protocol type per port, and the allowed number of virtual functions to be used by the physical function driver (probe\_vf).

For example:

options mlx4\_core num\_vfs=5 port\_type\_array=1,2 probe\_vf=1

| Parameter | Recommended Value                                                                                                    |
|-----------|----------------------------------------------------------------------------------------------------|
| num_vfs   | <ul> <li>If absent, or zero: no VFs will be available</li> <li>If its value is a single number in the range of 0-63: The driver will enable the num_vfs VFs on the HCA and this will be applied to all ConnectX® HCAs on the host.</li> <li>If its a triplet x,y,z (applies only if all ports are configured as Ethernet) the driver creates: <ul> <li>x single port VFs on physical port 1</li> <li>y single port VFs on physical port 2 (applies only if such a port exist)</li> <li>z n-port VFs (where n is the number of physical ports on device). This applies to all ConnectX® HCAs on the host</li> </ul> </li> </ul> |

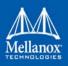

# Features Overview and Configuration

| Parameter            | Recommended Value                                                                                                    |
|----------------------|----------------------------------------------------------------------------------------------------|
| Parameter<br>num_vfs | <ul> <li>If its format is a string: The string specifies the num_vfs parameter separately per installed HCA.<br/>The string format is: "bb:dd.f-v,bb:dd.f-v,"</li> <li>bb:dd.f = bus:device.function of the PF of the HCA</li> <li>v = number of VFs to enable for that HCA which is either a single value or a triplet, as described above.</li> <li>For example:</li> <li>num_vfs=5 - The driver will enable 5 VFs on the HCA and this will be applied to all ConnectX® HCAs on the host</li> <li>num_vfs=00:04.0-5,00:07.0-8 - The driver will enable 5 VFs on the HCA positioned in BDF 00:04.0 and 8 on the one in 00:07.0)</li> <li>num_vfs=1,2,3 - The driver will enable 1 VF on physical port 1, 2 VFs on physical port 2 and 3 dual port VFs (applies only to dual port HCA when all ports are Ethernet ports).</li> <li>num_vfs=00:04.0-5;6;7,00:07.0-8;9;10 - The driver will enable:</li> <li>HCA positioned in BDF 00:04.0</li> <li>5 single VFs on port 1</li> <li>6 single VFs on port 1</li> <li>9 single VFs on port 2</li> <li>10 dual port VFs</li> </ul> |
|                      | <ul> <li>Notes:</li> <li>PFs not included in the above list will not have SR-IOV enabled.</li> <li>Triplets and single port VFs are only valid when all ports are configured as Ethernet. When an InfiniBand port exists, only num_vfs=a syntax is valid where "a" is a single value that represents the number of VFs.</li> <li>The second parameter in a triplet is valid only when there are more than 1 physical port. In a triplet, x+z&lt;=63 and y+z&lt;=63, the maximum number of VFs on each physical port must be 63.</li> </ul>                                                                                                    |
| port_type_array      | Specifies the protocol type of the ports. It is either one array of 2 port<br>types 't1,t2' for all devices or list of BDF to port_type_array<br>'bb:dd.f-t1;t2,'. (string)<br>Valid port types: 1-ib, 2-eth, 3-auto, 4-N/A<br>If only a single port is available, use the N/A port type for port2 (e.g<br>'1,4').<br>Note that this parameter is valid only when num_vfs is not zero (i.e.,<br>SRIOV is enabled). Otherwise, it is ignored.                                                                                                    |

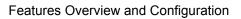

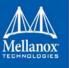

| Parameter | Recommended Value                                                                                                    |
|-----------|----------------------------------------------------------------------------------------------------|
| probe_vf  | <ul> <li>If absent or zero: no VF interfaces will be loaded in the Hypervisor/host</li> <li>If num_vfs is a number in the range of 1-63, the driver running on the Hypervisor will itself activate that number of VFs. All these VFs will run on the Hypervisor. This number will apply to all ConnectX® HCAs on that host.</li> <li>If its a triplet x,y,z (applies only if all ports are configured as Ethernet), the driver probes: <ul> <li>x single port VFs on physical port 1</li> <li>y single port VFs on physical port 2 (applies only if such a port exist)</li> <li>z n-port VFs (where n is the number of physical ports on device). Those VFs are attached to the hypervisor.</li> </ul> </li> <li>If its format is a string: the string specifies the probe_vf parameter separately per installed HCA. The string format is: "bb:dd.f-v,bb:dd.f-v,</li> <li>bb:dd.f = bus:device.function of the PF of the HCA</li> <li>v = number of VFs to use in the PF driver for that HCA which is either a single value or a triplet, as described above</li> </ul> <li>For example: <ul> <li>probe_vfs=5 - The PF driver will activate 5 VFs on the HCA and this will be applied to all ConnectX® HCAs on the host</li> <li>probe_vfs=0:0:04.0-5,00:07.0-8 - The PF driver will activate 5 VFs on the HCA and this will be applied to all ConnectX® HCAs on the host</li> <li>probe_vfs=00:04.0-5;6;7,00:07.0-8;9;10 - The PF driver will activate: <ul> <li>HCA positioned in BDF 00:04.0</li> <li>5 single VFs on prot 1</li> <li>6 single VFs on port 2</li> <li>7 dual port VFs</li> </ul> </li> </ul></li> |

## Features Overview and Configuration

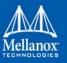

| Parameter | Recommended Value                                                                                                    |
|-----------|----------------------------------------------------------------------------------------------------|
| probe_vf  | <ul> <li>Notes:</li> <li>PFs not included in the above list will not activate any of their VFs in the PF driver</li> <li>Triplets and single port VFs are only valid when all ports are configured as Ethernet. When an InfiniBand port exist, only probe_vf=a syntax is valid where "a" is a single value that represents the number of VFs</li> <li>The second parameter in a triplet is valid only when there are more than 1 physical port</li> <li>Every value (either a value in a triplet or a single value) should be less than or equal to the respective value of num_vfs parameter</li> </ul> |

The example above loads the driver with 5 VFs (num\_vfs). The standard use of a VF is a single VF per a single VM. However, the number of VFs varies upon the working mode requirements.

The protocol types are:

- Port 1 = IB
- Port 2 = Ethernet
  - port\_type\_array=2,2 (Ethernet, Ethernet)
  - port\_type\_array=1,1 (IB, IB)
  - port\_type\_array=1,2 (VPI: IB, Ethernet)
  - NO port\_type\_array module parameter: ports are IB

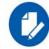

For single port HCAs the possible values are (1,1) or (2,2).

Step 5. Reboot the server.

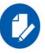

If the SR-IOV is not supported by the server, the machine might not come out of boot/load.

Step 6. Load the driver and verify the SR-IOV is supported. Run:

```
lspci | grep Mellanox
03:00.0 InfiniBand: Mellanox Technologies MT26428 [ConnectX VPI PCIe 2.0 5GT/s - IB QDR /
10GigE] (rev b0)
03:00.1 InfiniBand: Mellanox Technologies MT27500 Family [ConnectX-3 Virtual Function] (rev b0)
03:00.2 InfiniBand: Mellanox Technologies MT27500 Family [ConnectX-3 Virtual Function] (rev b0)
03:00.3 InfiniBand: Mellanox Technologies MT27500 Family [ConnectX-3 Virtual Function] (rev b0)
03:00.4 InfiniBand: Mellanox Technologies MT27500 Family [ConnectX-3 Virtual Function] (rev b0)
03:00.5 InfiniBand: Mellanox Technologies MT27500 Family [ConnectX-3 Virtual Function] (rev b0)
```

#### Where:

• "03:00" represents the Physical Function

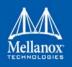

• "03:00.X" represents the Virtual Function connected to the Physical Function

#### 3.4.1.2.2 Configuring SR-IOV for ConnectX-4/ConnectX-5 (Ethernet)

To set SR-IOV in Ethernet mode, refer to <u>HowTo Configure SR-IOV for ConnectX-4/ConnectX-5 with KVM (Ethernet)</u> Community Post.

#### 3.4.1.2.3 Configuring SR-IOV for ConnectX-4/Connect-IB/ConnectX-5 (InfiniBand)

- Step 1. Install the MLNX\_OFED driver for Linux that supports SR-IOV.
- Step 2. Check if SR-IOV is enabled in the firmware.

```
mlxconfig -d /dev/mst/mt4113_pciconf0 q
Device #1:
Device type: Connect4
PCI device: /dev/mst/mt4115_pciconf0
Configurations: Current
SRIOV_EN 1
NUM_OF_VFS 8
FPP_EN 1
```

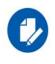

FPP\_EN=1 is relevant only for Connect-IB and will fail in ConnectX-4.
If needed, use mlxconfig to set the relevant fields:
mlxconfig -d /dev/mst/mt4113\_pciconf0 set SRIOV\_EN=1
NUM OF VFS=16 FPP EN=1

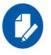

The supported number of VFs is 95 per PF.

**Step 3.** Reboot the server.

reboot

- **Step 4.** Write to the sysfs file the number of Virtual Functions you need to create for the PF. You can use one of the following equivalent files:
  - A standard Linux kernel generated file that is available in the new kernels.

echo [num vfs] > /sys/class/infiniband/mlx5 0/device/sriov numvfs

Note: This file will be generated only if IOMMU is set in the grub.conf file (by adding intel\_iommu=on, as seen in Step 4 in section 3.4.1.2, "Setting Up SR-IOV", on page 222)

A file generated by the mlx5\_core driver with the same functionality as the kernel generated one.
 echo [num\_vfs] > /sys/class/infiniband/mlx5\_0/device/mlx5\_num\_vfs

Note: This file is used by old kernels that do not support the standard file. In such kernels, using sriov\_numvfs results in the following error: "bash: echo: write error: Function not implemented".

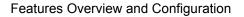

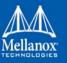

The following rules apply when writing to these file:

- If there are no VFs assigned, the number of VFs can be changed to any valid value (0 max #VFs as set during FW burning)
- If there are VFs assigned to a VM, it is not possible to change the number of VFs
- If the administrator unloads the driver on the PF while there are no VFs assigned, the driver will unload and SRI-OV will be disabled
- If there are VFs assigned while the driver of the PF is unloaded, SR-IOV will not be disabled. This means that VFs will be visible on the VM. However, they will not be operational. This is applicable to OSs with kernels that use pci\_stub and not vfio.
  - The VF driver will discover this situation and will close its resources
  - When the driver on the PF is reloaded, the VF becomes operational. The administrator of the VF will need to restart the driver in order to resume working with the VF.

#### Step 5. Load the driver. To verify that the VFs were created. Run:

```
lspci | grep Mellanox
08:00.0 Infiniband controller: Mellanox Technologies MT27700 Family [ConnectX-4]
08:00.1 Infiniband controller: Mellanox Technologies MT27700 Family [ConnectX-4]
08:00.2 Infiniband controller: Mellanox Technologies MT27700 Family [ConnectX-4 Virtual
Function]
08:00.3 Infiniband controller: Mellanox Technologies MT27700 Family [ConnectX-4 Virtual
Function]
08:00.4 Infiniband controller: Mellanox Technologies MT27700 Family [ConnectX-4 Virtual
Function]
08:00.5 Infiniband controller: Mellanox Technologies MT27700 Family [ConnectX-4 Virtual
Function]
```

#### Step 6. Configure the VFs.

After VFs are created, 3 sysfs entries per VF are available under /sys/class/infiniband/mlx5 <PF INDEX>/device/sriov (shown below for VFs 0 to 2):

```
+-- 0

| +-- node

| +-- policy

| +-- port

+-- 1

| +-- node

| +-- policy

| +-- port

+-- 2

+-- node

+-- policy

+-- policy

+-- port
```

For each Virtual Function we have the following files:

• Node - Node's GUID:

The user can set the node GUID by writing to the /sys/class/infiniband/<PF>/device/ sriov/<index>/node file. The example below, shows how to set the node GUID for VF 0 of mlx-5\_0.

echo 00:11:22:33:44:55:1:0 > /sys/class/infiniband/mlx5 0/device/sriov/0/node

Port - Port's GUID:

## Features Overview and Configuration

The user can set the port GUID by writing to the /sys/class/infiniband/<PF>/device/ sriov/<index>/port file. The example below, shows how to set the port GIUID for VF 0 of mlx-5\_0.

echo 00:11:22:33:44:55:2:0 > /sys/class/infiniband/mlx5 0/device/sriov/0/port

• Policy - The vport's policy. The policy can be one of:

The user can set the port GUID by writing to the /sys/class/infiniband/<PF>/device/ sriov/<index>/port file.

- Down the VPort PortState remains 'Down'
- Up if the current VPort PortState is 'Down', it is modified to 'Initialize'. In all other states, it is unmodified. The result is that the SM may bring the VPort up.
- Follow follows the PortState of the physical port. If the PortState of the physical port is 'Active', then the VPort implements the 'Up' policy. Otherwise, the VPort PortState is 'Down'.

#### Notes:

- The policy of all the vports is initialized to "Down" after the PF driver is restarted except for VPort0 for which the policy is modified to 'Follow' by the PF driver.
- To see the VFs configuration, you must unbind and bind them or reboot the VMs if the VFs were assigned.
- Step 7. Make sure that OpenSM supports Virtualization (Virtualization must be enabled).

The /etc/opensm/opensm.conf file should contain the following line:

virt enabled 2

**Note:** OpenSM and any other utility that uses SMP MADs (ibnetdiscover, sminfo, iblinkinfo, smpdump, ibqueryer, ibdiagnet and smpquery) should run on the PF and not on the VFs. In case of multi PFs (multi-host), OpenSM should run on Host0.

#### 3.4.1.2.3.1Note on VFs Initialization

Since the same mlx5\_core driver supports both Physical and Virtual Functions, once the Virtual Functions are created, the driver of the PF will attempt to initialize them so they will be available to the OS owning the PF. If you want to assign a Virtual Function to a VM, you need to make sure the VF is not used by the PF driver. If a VF is used, you should first unbind it before assigning to a VM.

- > To unbind a device use the following command:
- 1. Get the full PCI address of the device.

lspci -D

Example:

0000:09:00.2

2. Unbind the device.

echo 0000:09:00.2 > /sys/bus/pci/drivers/mlx5 core/unbind

3. Bind the unbound VF.

```
echo 0000:09:00.2 > /sys/bus/pci/drivers/mlx5_core/bind
```

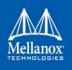

### 3.4.1.2.3.2PCI BDF Mapping of PFs and VFs

PCI addresses are sequential for both of the PF and their VFs. Assuming the card's PCI slot is 05:00 and it has 2 ports, the PFs PCI address will be 05:00.0 and 05:00.1.

Given 3 VFs per PF, the VFs PCI addresses will be:

05:00.2-4 for VFs 0-2 of PF 0 (mlx5\_0) 05:00.5-7 for VFs 0-2 of PF 1 (mlx5\_1)

## 3.4.1.3 Additional SR-IOV Configurations

#### 3.4.1.3.1 Assigning a Virtual Function to a Virtual Machine

This section describes a mechanism for adding a SR-IOV VF to a Virtual Machine.

#### 3.4.1.3.1.1Assigning the SR-IOV Virtual Function to the Red Hat KVM VM Server

- Step 1. Run the virt-manager.
- Step 2. Double click on the virtual machine and open its Properties.
- Step 3. Go to Details->Add hardware ->PCI host device.

| = 💽 🗈 🛛 🖻                                                                                                    | · 0                 |                                                                                    |                        |     |
|----------------------------------------------------------------------------------------------------|---------------------|------------------------------------------------------------------------------------|------------------------|-----|
| Overview     Performance     Performance     Processor     Memory     Boot Options     VirtIO Disk 1     VirtIO Disk 1     NIC::06:fe:35     Mouse     Display 0     Sond::ac97     Senia 0     PC10000:09:00.1     Video | This assistant will | rtual Hardware<br>guide you through adding a new<br>rdware. First select what type |                        | 8   |
|                                                                                                    |                     |                                                                                    | 🗶 Cancel 🧼 Back 🔶 Forw | ard |

- Step 4. Choose a Mellanox virtual function according to its PCI device (e.g., 00:03.1)
- Step 5. If the Virtual Machine is up reboot it, otherwise start it.
- Step 6. Log into the virtual machine and verify that it recognizes the Mellanox card. Run:

lspci | grep Mellanox

Example:

```
lspci | grep Mellanox
```

```
00:03.0 InfiniBand: Mellanox Technologies MT27500 Family [ConnectX-3 Virtual Function] (rev b0)
```

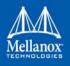

**Step 7.** [ConnectX-3/ConnectX-3 Pro] Add the device to the /etc/sysconfig/networkscripts/ifcfg-ethx configuration file. The MAC address for every virtual function is configured randomly, therefore it is not necessary to add it.

## 3.4.1.3.2 Ethernet Virtual Function Configuration when Running SR-IOV

SR-IOV Virtual function configuration can be done through Hypervisor iprout2/netlink tool, if present. Otherwise, it can be done via sysfs.

```
ip link set { dev DEVICE | group DEVGROUP } [ { up | down } ]
. . .
[ vf NUM [ mac LLADDR ] [ vlan VLANID [ qos VLAN-QOS ] ]
[ spoofchk { on | off} ] ]
. . .
sysfs configuration (ConnectX-4):
/sys/class/net/enp8s0f0/device/sriov/[VF]
+-- [VF]
| +-- config
| +-- link state
| +-- mac
| +-- mac list
| +-- max tx rate
| +-- min tx rate
| +-- spoofcheck
| +-- stats
| +-- trunk
| +-- trust
| +-- vlan
```

#### 3.4.1.3.2.1 VLAN Guest Tagging (VGT) and VLAN Switch Tagging (VST)

When running ETH ports on VGT, the ports may be configured to simply pass through packets as is from VFs (VLAN Guest Tagging), or the administrator may configure the Hypervisor to silently force packets to be associated with a VLAN/Qos (VLAN Switch Tagging).

In the latter case, untagged or priority-tagged outgoing packets from the guest will have the VLAN tag inserted, and incoming packets will have the VLAN tag removed.

The default behavior is VGT.

To configure VF VST mode, run:

```
ip link set dev <PF device> vf <NUM> vlan <vlan_id> [qos <qos>]
```

where:

- NUM = 0..max-vf-num
- vlan\_id = 0..4095
- qos = 0...7

## Features Overview and Configuration

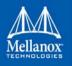

## For example:

- ip link set dev eth2 vf 2 vlan 10 qos 3 sets VST mode for VF #2 belonging to PF eth2, with vlan\_id = 10 and qos = 3
- ip link set dev eth2 vf 2 vlan 0 sets mode for VF 2 back to VGT

**Note**: In ConnectX-3 adapter cards family, switching to VGT mode can also be done by setting vlan\_id to 4095.

## 3.4.1.3.2.2 Additional Ethernet VF Configuration Options

• Guest MAC configuration

By default, guest MAC addresses are configured to be all zeroes. If the administrator wishes the guest to always start up with the same MAC, he/she should configure guest MACs before the guest driver comes up.

The guest MAC may be configured by using:

ip link set dev <PF device> vf <NUM> mac <LLADDR>

For legacy and ConnectX-4 guests, which do not generate random MACs, the administrator should always configure their MAC addresses via IP link, as above.

• Spoof checking

Spoof checking is currently available only on upstream kernels newer than 3.1.

ip link set dev <PF device> vf <NUM> spoofchk [on | off]

Guest Link State

ip link set dev <PF device> vf <UM> state [enable| disable| auto]

#### 3.4.1.3.2.3 Virtual Function Statistics

Virtual function statistics can be queried via sysfs:

```
cat /sys/class/infiniband/mlx5_2/device/sriov/2/stats
tx_packets : 5011
tx_bytes : 4450870
tx_dropped : 0
rx_packets : 5003
rx_bytes : 4450222
rx_broadcast : 0
rx_multicast : 0
tx_broadcast : 0
tx_multicast : 8
rx_dropped : 0
```

#### 3.4.1.3.2.4 Mapping VFs to Ports

> To view the VFs mapping to ports:

Use the ip link tool v2.6.34~3 and above.

ip link

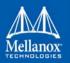

### Output:

```
61: p1p1: <BROADCAST,MULTICAST> mtu 1500 qdisc noop state DOWN mode DEFAULT group
default qlen 1000
    link/ether 00:02:c9:f1:72:e0 brd ff:ff:ff:ff:ff
    vf 0 MAC 00:00:00:00:00:00, vlan 4095, spoof checking off, link-state auto
    vf 37 MAC 00:00:00:00:00:00, vlan 4095, spoof checking off, link-state auto
    vf 38 MAC ff:ff:ff:ff:ff:ff, vlan 65535, spoof checking off, link-state disable
    vf 39 MAC ff:ff:ff:ff:ff:ff:ff, vlan 65535, spoof checking off, link-state disable
```

When a MAC is ff:ff:ff:ff:ff:ff:ff:ff the VF is not assigned to the port of the net device it is listed under. In the example above, **vf 38** is not assigned to the same port as **p1p1**, in contrast to **vf0**.

However, even VFs that are not assigned to the net device, could be used to set and change its settings. For example, the following is a valid command to change the spoof check:

ip link set dev p1p1 vf 38 spoofchk on

This command will affect only the **vf 38**. The changes can be seen in ip link on the net device that this device is assigned to.

## 3.4.1.3.2.5Mapping VFs to Ports using the mlnx\_get\_vfs.pl tool

```
> To map the PCI representation in BDF to the respective ports:
```

mlnx get vfs.pl The output is as following: BDF 0000:04:00.0 Port 1: 2 vf0 0000:04:00.1 0000:04:00.2 vf1 Port 2: 2 vf2 0000:04:00.3 vf3 0000:04:00.4 Both: 1 0000:04:00.5 vf4

### 3.4.1.3.2.6RoCE Support

RoCE is supported on Virtual Functions and VLANs may be used with it. For RoCE, the hypervisor GID table size is of 16 entries while the VFs share the remaining 112 entries. When the number of VFs is larger than 56 entries, some of them will have GID table with only a single entry which is inadequate if VF's Ethernet device is assigned with an IP address.

When setting num\_vfs in mlx4\_core module parameter it is important to check that the number of the assigned IP addresses per VF does not exceed the limit for GID table size.

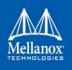

## 3.4.1.3.3 Configuring Pkeys and GUIDs under SR-IOV in ConnectX-3/ConnectX-3 Pro

#### 3.4.1.3.3.1Port Type Management

Port Type management is static when enabling SR-IOV (the connectx\_port\_config script will not work). The port type is set on the Host via a module parameter, port\_type\_array, in mlx-4\_core. This parameter may be used to set the port type uniformly for all installed ConnectX® HCAs, or it may specify an individual configuration for each HCA.

This parameter should be specified as an options line in the file /etc/modprobe.d/mlx-4\_core.conf.

For example, to configure all HCAs to have Port1 as IB and Port2 as ETH, insert the following line:

options mlx4 core port type array=1,2

To set HCAs individually, you may use a string of Domain:bus:device.function=x;y

For example, if you have a pair of HCAs, whose PFs are 0000:04:00.0 and 0000:05:00.0, you may specify that the first will have both ports as IB, and the second will have both ports as ETH as follows:

```
options mlx4_core port_type_array='0000:04:00.0-1;1,0000:05:00.0-2;2
```

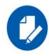

Only the PFs are set via this mechanism. The VFs inherit their port types from their associated PF.

#### 3.4.1.3.3.2Virtual Function InfiniBand Ports

Each VF presents itself as an independent vHCA to the host, while a single HCA is observable by the network which is unaware of the vHCAs. No changes are required by the InfiniBand subsystem, ULPs, and applications to support SR-IOV, and vHCAs are interoperable with any existing (non-virtualized) IB deployments.

Sharing the same physical port(s) among multiple vHCAs is achieved as follows:

• Each vHCA port presents its own virtual GID table

For further details, please refer to Section 3.4.1.3.3.5, on page 238.

• Each vHCA port presents its own virtual PKey table

The virtual PKey table (presented to a VF) is a mapping of selected indexes of the physical PKey table. The host admin can control which PKey indexes are mapped to which virtual indexes using a sysfs interface. The physical PKey table may contain both full and partial memberships of the same PKey to allow different membership types in different virtual tables.

• Each vHCA port has its own virtual port state

A vHCA port is up if the following conditions apply:

- The physical port is up
- The virtual GID table contains the GIDs requested by the host admin

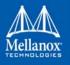

- The SM has acknowledged the requested GIDs since the last time that the physical port went up
- Other port attributes are shared, such as: GID prefix, LID, SM LID, LMC mask

To allow the host admin to control the virtual GID and PKey tables of vHCAs, a new sysfs 'iov sub-tree has been added under the PF InfiniBand device.

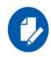

If the vHCA comes up without a GUID, make sure you are running the latest version of SM/OpenSM. The SM on QDR switches do not support SR-IOV.

#### 3.4.1.3.3.3SR-IOV sysfs Administration Interfaces on the Hypervisor

Administration of GUIDs and PKeys is done via the sysfs interface in the Hypervisor (Dom0). This interface is under:

/sys/class/infiniband/<infiniband device>/iov

Under this directory, the following subdirectories can be found:

• ports - The actual (physical) port resource tables

Port GID tables:

- ports/<n>/gids/<n> where 0 <= n <= 127 (the physical port gids)
- ports/<n>/admin\_guids/<n> where 0 <= n <= 127 (allows examining or changing the administrative state of a given GUID>
- ports/<n>/pkeys/<n> where 0 <= n <= 126 (displays the contents of the physical pkey table)</li>
- id> directories one for Dom0 and one per guest. Here, you may see the mapping between virtual and physical pkey indices, and the virtual to physical gid 0.

Currently, the GID mapping cannot be modified, but the pkey virtual to physical mapping can . These directories have the structure:

- <pci\_id>/port/<m>/gid\_idx/0 where m = 1..2 (this is read-only)
  and
- <pci\_id>/port/<m>/pkey\_idx/<n>, where m = 1..2 and n = 0..126

For instructions on configuring pkey\_idx, please see below.

#### 3.4.1.3.3.4Configuring an Alias GUID (under ports/<n>/admin\_guids)

**Step 1.** Determine the GUID index of the PCI Virtual Function that you want to pass through to a guest.

For example, if you want to pass through PCI function 02:00.3 to a certain guest, you initially need to see which GUID index is used for this function.

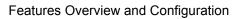

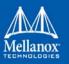

To do so:

cat /sys/class/infiniband/mlx4 0/iov/0000:02:00.3/port/<port num>/gid idx/0

The value returned will present which guid index to modify on Dom0.

Step 2. Modify the physical GUID table via the admin\_guids sysfs interface.

To configure the GUID at index <n> on port <port\_num>:

echo NEWGUID > /sys/class/infiniband/mlx4\_0/iov/ports/<port\_num>/admin\_guids/<guid\_index>

Example:

echo "0x002fffff8118" > /sys/class/infiniband/mlx4 0/iov/ports/1/admin guids/3

Note:

/sys/class/infiniband/mlx4\_0/iov/ports/<port\_num>/admin\_guids/0 is read only and cannot be changed.

Step 3. Read the administrative status of the GUID index.

To read the administrative status of GUID index <guid\_index> on port number <port\_num>::

cat /sys/class/infiniband/mlx4\_0/iov/ports/<port\_num>/admin\_guids/<guid\_index>

**Step 4.** Check the operational state of a GUID.

/sys/class/infiniband/mlx4 0/iov/ports/<port num>/gids (where port num = 1 or 2)

The values indicate what gids are actually configured on the firmware/hardware, and all the entries are R/O.

**Step 5.** Compare the value you read under the "admin\_guids" directory at that index with the value under the "gids" directory, to verify the change requested in Step 3 has been accepted by the SM, and programmed into the hardware port GID table.

If the value under  $admin_guids/<m>$  is different that the value under gids/<m>, the request is still in progress.

#### 3.4.1.3.3.5Alias GUID Support in InfiniBand

#### Admin VF GUIDs

As of MLNX\_OFED v3.0, the query\_gid verb (e.g. ib\_query\_gid()) returns the admin desired value instead of the value that was approved by the SM to prevent a case where the SM is unreachable or a response is delayed, or if the VF is probed into a VM before their GUID is registered with the SM. If one of the above scenarios occurs, the VF sees an incorrect GID (i.e., not the GID that was intended by the admin).

Despite the new behavior, if the SM does not approve the GID, the VF sees its link as down.

#### On Demand GUIDs

GIDs are requested from the SM on demand, when needed by the VF (e.g. become active), and are released when the GIDs are no longer in use.

Since a GID is assigned to a VF on the destination HCA, while the VF on the source HCA is shut down (but not administratively released), using GIDs on demand eases the GID migrations.

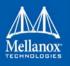

For compatibility reasons, an explicit admin request to set/change a GUID entry is done immediately, regardless of whether the VF is active or not to allow administrators to change the GUID without the need to unbind/bind the VF.

## Alias GUIDs Default Mode

Due to the change in the Alias GUID support in InfiniBand behavior, its default mode is now set as HOST assigned instead of SM assigned. To enable out-of-the-box experience, the PF generates random GUIDs as the initial admin values instead of asking the SM.

## **Initial GUIDs' Values**

Initial GUIDs' values depend on the mlx4\_ib module parameter 'sm\_guid\_assign' as follows:

| Mode Type      | Description                                                                                                    |
|----------------|----------------------------------------------------------------------------------------------------|
| admin assigned | Each admin_guid entry has the random generated GUID value.                                                                                                    |
| sm assigned    | Each admin_guid entry for non-active VFs has a value of 0. Meaning, asking a GUID from the SM upon VF activation. When a VF is active, the returned value from the SM becomes the admin value to be asked later again. |

When a VF becomes active, and its admin value is approved, the operational GID entry is changed accordingly. In both modes, the administrator can set/delete the value by using the sysfs Administration Interfaces on the Hypervisor as described above.

## Single GUID per VF

Each VF has a single GUID entry in the table based on the VF number. (e.g. VF 1 expects to use GID entry 1). To determine the GUID index of the PCI Virtual Function to pass to a guest, use the sysfs mechanism <gid\_idx> directory as described above.

## **Persistency Support**

Once admin request is rejected by the SM, a retry mechanism is set. Retry time is set to 1 second, and for each retry it is multiplied by 2 until reaching the maximum value of 60 seconds. Additionally, when looking for the next record to be updated, the record having the lowest time to be executed is chosen.

Any value reset via the admin\_guid interface is immediately executed and it resets the entry's timer.

## Partitioning IPoIB Communication using PKeys

PKeys are used to partition IPoIB communication between the Virtual Machines and the Dom0 by mapping a non-default full-membership PKey to virtual index 0, and mapping the default PKey to a virtual pkey index other than zero.

The below describes how to set up two hosts, each with 2 Virtual Machines. Host-1/vm-1 will be able to communicate via IPoIB only with Host2/vm1, and Host1/vm2 only with Host2/vm2.

In addition, Host1/Dom0 will be able to communicate only with Host2/Dom0 over ib0. vm1 and vm2 will not be able to communicate with each other, nor with Dom0.

This is done by configuring the virtual-to-physical PKey mappings for all the VMs, such that at virtual PKey index 0, both vm-1s will have the same pkey and both vm-2s will have the same

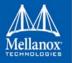

PKey (different from the vm-1's), and the Dom0's will have the default pkey (different from the vm's pkeys at index 0).

OpenSM must be used to configure the physical Pkey tables on both hosts.

• The physical Pkey table on both hosts (Dom0) will be configured by OpenSM to be:

```
index 0 = 0xffff
index 1 = 0xb000
index 2 = 0xb030
```

• The vm1's virt-to-physical PKey mapping will be:

```
pkey_idx 0 = 1
pkey idx 1 = 0
```

• The vm2's virt-to-phys pkey mapping will be:

```
pkey_idx 0 = 2
pkey_idx 1 = 0
```

so that the default pkey will reside on the vms at index 1 instead of at index 0.

The IPoIB QPs are created to use the PKey at index 0. As a result, the Dom0, vm1 and vm2 IPoIB QPs will all use different PKeys.

## > To partition IPoIB communication using PKeys:

Step 1. Create a file "/etc/opensm/partitions.conf" on the host on which OpenSM runs, containing lines.

```
Default=0x7fff,ipoib : ALL=full ;
Pkey1=0x3000,ipoib : ALL=full;
Pkey3=0x3030,ipoib : ALL=full;
```

This will cause OpenSM to configure the physical Port Pkey tables on all physical ports on the network as follows:

```
pkey idx | pkey value
-----
0 | 0xFFFF
1 | 0xB000
2 | 0xB030
```

(the most significant bit indicates if a PKey is a full PKey).

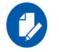

The ", <code>ipoib</code>" causes <code>OpenSM</code> to pre-create <code>IPoIB</code> the broadcast group for the indicated <code>PKeys</code>.

Step 2. Configure (on Dom0) the virtual-to-physical PKey mappings for the VMs.

Step a. Check the PCI ID for the Physical Function and the Virtual Functions.

lspci | grep Mel

## Features Overview and Configuration

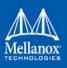

Step b. Assuming that on Host1, the physical function displayed by lspci is "0000:02:00.0", and that on Host2 it is "0000:03:00.0"

On Host1 do the following.

```
cd /sys/class/infiniband/mlx4_0/iov
0000:02:00.0 0000:02:00.1 0000:02:00.2 ...<sup>1</sup>
```

1. 0000:02:00.0 contains the virtual-to-physical mapping tables for the physical function.

0000:02:00.X contain the virt-to-phys mapping tables for the virtual functions.

Do not touch the Dom0 mapping table (under <nnnn>:<nn>:00.0). Modify only tables under 0000:02:00.1 and/or 0000:02:00.2. We assume that vm1 uses VF 0000:02:00.1 and vm2 uses VF 0000:02:00.2

Step c. Configure the virtual-to-physical PKey mapping for the VMs.

```
echo 0 > 0000:02:00.1/ports/1/pkey_idx/1
echo 1 > 0000:02:00.1/ports/1/pkey_idx/0
echo 0 > 0000:02:00.2/ports/1/pkey_idx/1
echo 2 > 0000:02:00.2/ports/1/pkey_idx/0
```

vm1 pkey index 0 will be mapped to physical pkey-index 1, and vm2 pkey index 0 will be mapped to physical pkey index 2. Both vm1 and vm2 will have their pkey index 1 mapped to the default pkey.

Step d. On Host2 do the following.

```
cd /sys/class/infiniband/mlx4_0/iov
echo 0 > 0000:03:00.1/ports/1/pkey_idx/1
echo 1 > 0000:03:00.1/ports/1/pkey_idx/0
echo 0 > 0000:03:00.2/ports/1/pkey_idx/1
echo 2 > 0000:03:00.2/ports/1/pkey idx/0
```

Step e. Once the VMs are running, you can check the VM's virtualized PKey table by doing (on the vm).

cat /sys/class/infiniband/mlx4\_0/ports/[1,2]/pkeys/[0,1]

**Step 3.** Start up the VMs (and bind VFs to them).

**Step 4.** Configure IP addresses for ib0 on the host and on the guests.

## 3.4.1.3.4 Running Network Diagnostic Tools on a Virtual Function in ConnectX-3/ConnectX-3 Pro

Until now, in MLNX\_OFED, administrators were unable to run network diagnostics from a VF since sending and receiving Subnet Management Packets (SMPs) from a VF was not allowed, for security reasons: SMPs are not restricted by network partitioning and may affect the physical network topology. Moreover, even the SM may be denied access from portions of the network by setting management keys unknown to the SM.

However, it is desirable to grant SMP capability to certain privileged VFs, so certain network management activities may be conducted within virtual machines rather than only on the hypervisor.

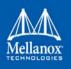

### 3.4.1.3.4.1Granting SMP Capability to a Virtual Function

To enable SMP capability for a VF, one must enable the Subnet Management Interface (SMI) for that VF. By default, the SMI interface is disabled for VFs. To enable SMI mads for VFs, there are two new sysfs entries per VF per on the Hypervisor (under /sys/class/infiniband/mlx4\_X/ iov/<b.d.f>/ports/<1 or 2>. These entries are displayed only for VFs (not for the PF), and only for IB ports (not ETH ports).

The first entry, enable\_smi\_admin, is used to enable SMI on a VF. By default, the value of this entry is zero (disabled). When set to "1", the SMI will be enabled for the VF on the next rebind or openibd restart on the VM that the VF is bound to. If the VF is currently bound, it must be unbound and then re-bound.

The second sysfs entry, smi\_enabled, indicates the current enablement state of the SMI. 0 indicates disabled, and 1 indicates enabled. This entry is read-only.

When a VF is initialized (bound), during the initialization sequence, the driver copies the requested smi\_state (enable\_smi\_admin) for that VF/port to the operational SMI state (smi enabled) for that VF/port, and operate according to the operational state.

Thus, the sequence of operations on the hypevisor is:

- **Step 1.** Enable SMI for any VF/port that you wish.
- Step 2. Restart the VM that the VF is bound to (or just run /etc/init.d/openibd restart on that VM)

The SMI will be enabled for the VF/port combinations that you set in step 2 above. You will then be able to run network diagnostics from that VF.

#### 3.4.1.3.4.2 Installing $MLNX\_OFED$ with Network Diagnostics on a VM

> To install MLNX\_OFED on a VF which will be enabled to run the tools, run the following on the VM:

# mlnx en install

#### 3.4.1.3.5 MAC Forwarding DataBase (FDB) Management in ConnectX-3/ConnectX-3 Pro

#### 3.4.1.3.5.1FDB Status Reporting

FDB also know as Forwarding Information Base (FIB) or the forwarding table, is most commonly used in network bridging, routing, and similar functions to find the proper interface to which the input interface should forward a packet.

In the SR-IOV environment, the Ethernet driver can share the existing 128 MACs (for each port) among the Virtual interfaces (VF) and Physical interfaces (PF) that share the same table as follow:

- Each VF gets 2 granted MACs (which are taken from the general pool of the 128 MACs)
- Each VF/PF can ask for up to 128 MACs on the policy of first-asks first-served (meaning, except for the 2 granted MACs, the other MACs in the pool are free to be asked)

To check if there are free MACs for its interface (PF or VF), run: /sys/class/net/<ethx>/ fdb\_det.

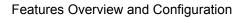

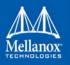

## Example:

```
cat /sys/class/net/eth2/fdb_det
device eth2: max: 112, used: 2, free macs: 110
```

> To add a new MAC to the interface:

echo +<MAC> > /sys/class/net/eth<X>/fdb

Once running the command above, the interface (VF/PF) verifies if a free MAC exists. If there is a free MAC, the VF/PF takes it from the global pool and allocates it. If there is no free MAC, an error is returned notifying the user of lack of MACs in the pool.

## > To delete a MAC from the interface:

```
echo -<MAC> > /sys/class/net/eth<X>/fdb
```

If /sys/class/net/eth<X>/fdb does not exist, use the Bridge tool from the ip-route2 package which includes the tool to manage FDB tables as the kernel supports FDB callbacks:

```
bridge fdb add 00:01:02:03:04:05 permanent self dev p3p1
bridge fdb del 00:01:02:03:04:05 permanent self dev p3p1
bridge fdb show dev p3p1
```

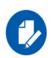

If adding a new MAC from the kernel's NDO function fails due to insufficient MACs in the pool, the following error flow will occur:

- If the interface is a PF, it will automatically enter the promiscuous mode
- If the interface is a VF, it will try to enter the promiscuous mode and since it does not support it, the action will fail and an error will be printed in the kernel's log

## 3.4.1.3.6 Virtual Guest Tagging (VGT+)

VGT+ is an advanced mode of Virtual Guest Tagging (VGT), in which a VF is allowed to tag its own packets as in VGT, but is still subject to an administrative VLAN trunk policy. The policy determines which VLAN IDs are allowed to be transmitted or received. The policy does not determine the user priority, which is left unchanged.

Packets can be sent in one of the following modes: when the VF is allowed to send/receive untagged and priority tagged traffic and when it is not. No default VLAN is defined for VGT+ port. The send packets are passed to the eSwitch only if they match the set, and the received packets are forwarded to the VF only if they match the set.

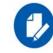

In some old OSs, such as SLES11 SP4, any VLAN can be created in the VM, regardless of the VGT+ configuration, but traffic will only pass for the allowed VLANs.

## 3.4.1.3.6.1Configuring VGT+ for ConnectX-3/ConnectX-3 Pro

The following are the current VGT+ limitations:

• The size of the VLAN set is defined to be up to 10 VLANs including the VLAN 0 that is added for untagged/priority-tagged traffic

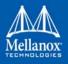

- This behavior applies to all VF traffic: plain Ethernet, and all RoCE transports
- VGT+ allowed VLAN sets may be only extended when the VF is online
- An operational VLAN set becomes identical as the administration VLAN set only after a VF reset
- VGT+ is available in DMFS mode only

The default operating mode is VGT:

```
cat /sys/class/net/eth5/vf0/vlan_set
oper:
admin:
```

Both states (operational and administrative) are empty.

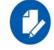

If you set the  $vlan\_set$  parameter with more the 10 VLAN IDs, the driver chooses the first 10 VLAN IDs provided and ignores all the rest.

## > To enable VGT+ mode:

**Step 1.** Set the corresponding port/VF (in the example below port eth5 VF0) list of allowed VLANs.

echo 0 1 2 3 4 5 6 7 8 9 > /sys/class/net/eth5/vf0/vlan\_set

Where 0 specifies if untagged/priority tagged traffic is allowed.

Meaning if the below command is run, you will not be able to send/receive untagged traffic.

echo 1 2 3 4 5 6 7 8 9 10 > /sys/class/net/eth5/vf0/vlan set

Step 2. Reboot the relevant VM for changes to take effect.

(or run: /etc/init.d/openibd restart)

#### > To disable VGT+ mode:

Step 1. Set the VLAN.

echo > /sys/class/net/eth5/vf0/vlan set

**Step 2.** Reboot the relevant VM for changes to take effect.

(or run: /etc/init.d/openibd restart)

## > To add a VLAN:

In the example below, the following state exist:

```
# cat /sys/class/net/eth5/vf0/vlan_set
oper: 0 1 2 3
admin: 0 1 2 3
```

Step 1. Make an operational VLAN set identical to the administration VLAN.

echo 2 3 4 5 6 > /sys/class/net/eth5/vf0/vlan\_set

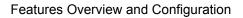

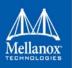

The delta will be added to the operational state immediately (4 5 6):

```
# cat /sys/class/net/eth5/vf0/vlan_set
oper: 0 1 2 3 4 5 6
admin: 2 3 4 5 6
```

Step 2. Reset the VF for changes to take effect.

## 3.4.1.3.6.2Configuring VGT+ for ConnectX-4/ConnectX-5

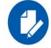

When working in SR-IOV, the default operating mode is VGT.

## > To enable VGT+ mode:

Set the corresponding port/VF (in the example below port eth5, VF0) range of allowed VLANs.

echo "<add> <start vid> <end vid>" > /sys/class/net/eth5/device/sriov/0/trunk

## Examples

• Adding VLAN ID range (4-15) to trunk:

echo add 4 15 > /sys/class/net/eth5/device/sriov/0/trunk

• Adding a single VLAN ID to trunk:

echo add 17 17 > /sys/class/net/eth5/device/sriov/0/trunk

Note: When VLAN ID = 0, it indicates that untagged and priority-tagged traffics are allowed

> To disable VGT+ mode, make sure to remove all VLANs.

echo rem 0 4095 > /sys/class/net/eth5/device/sriov/0/trunk

- > To remove selected VLANs:
  - Remove VLAN ID range (4-15) from trunk:
     echo rem 4 15 > /sys/class/net/eth5/device/sriov/0/trunk
  - Remove a single VLAN ID from trunk:
     echo rem 17 17 > /sys/class/net/eth5/device/sriov/0/trunk

#### 3.4.1.3.7 Virtualized QoS per VF (Rate Limit per VF) in ConnectX-3/ConnectX-3 Pro

Virtualized QoS per VF, (supported in ConnectX®-3/ConnectX®-3 Pro adapter cards only with firmware v2.33.5100 and above), limits the chosen VFs' throughput rate limitations (Maximum throughput). The granularity of the rate limitation is 1Mbits.

The feature is disabled by default. To enable it, set the "enable\_vfs\_qos" module parameter to "1" and add it to the "options mlx4\_core". When set, and when feature is supported, it will be shown upon PF driver load time (in DEV\_CAP in kernel log: *Granular QoS Rate limit per VF support*), when mlx4\_core module parameter debug\_level is set to 1. For further information, please refer to Section 1.3.1.2, "mlx4\_core Parameters", on page 27 - debug\_level parameter).

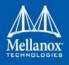

When set, and supported by the firmware, running as SR-IOV Master and Ethernet link, the driver also provides information on the number of total available vPort Priority Pair (VPPs) and how many VPPs are allocated per priority. All the available VPPs will be allocated on priority 0.

```
mlx4_core 0000:1b:00.0: Port 1 Available VPPs 63
mlx4_core 0000:1b:00.0: Port 1 UP 0 Allocated 63 VPPs
mlx4_core 0000:1b:00.0: Port 1 UP 1 Allocated 0 VPPs
mlx4_core 0000:1b:00.0: Port 1 UP 2 Allocated 0 VPPs
mlx4_core 0000:1b:00.0: Port 1 UP 3 Allocated 0 VPPs
mlx4_core 0000:1b:00.0: Port 1 UP 4 Allocated 0 VPPs
mlx4_core 0000:1b:00.0: Port 1 UP 5 Allocated 0 VPPs
mlx4_core 0000:1b:00.0: Port 1 UP 6 Allocated 0 VPPs
mlx4_core 0000:1b:00.0: Port 1 UP 7 Allocated 0 VPPs
mlx4_core 0000:1b:00.0: Port 1 UP 7 Allocated 0 VPPs
```

## 3.4.1.3.7.1Configuring Rate Limit for VFs

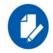

Please note, the rate limit configuration will take effect only when the VF is in VST mode configured with priority 0.

Rate limit can be configured using the iproute2/netlink tool.

ip link set dev <PF device> vf <NUM> rate <TXRATE>

where

- NUM = 0...<Num of VF>
- <TXRATE> in units of 1Mbit/s

The rate limit for VF can be configured:

• While setting it to the VST mode

ip link set dev <PF device> vf <NUM> vlan <vlan id> [qos <qos>] rate <TXRATE>

• Before the VF enters the VST mode with a supported priority

In this case, the rate limit value is saved and the rate limit configuration is applied when VF state is changed to VST mode.

To disable rate limit configured for a VF set the VF with rate 0. Once the rate limit is set, you cannot switch to VGT or change VST priority.

To view current rate limit configurations for VFs, use the iproute2 tool.

```
ip link show dev <PF device>
```

Example:

```
89: eth1: <BROADCAST,MULTICAST> mtu 1500 qdisc noop state DOWN mode DEFAULT qlen 1000
link/ether f4:52:14:5e:be:20 brd ff:ff:ff:ff:ff
vf 0 MAC 00:00:00:00:00:00; vlan 2, tx rate 1500 (Mbps), spoof checking off, link-state auto
vf 1 MAC 00:00:00:00:00:00; vlan 4095, spoof checking off, link-state auto
vf 2 MAC 00:00:00:00:00:00; vlan 4095, spoof checking off, link-state auto
vf 3 MAC 00:00:00:00:00; vlan 4095, spoof checking off, link-state auto
```

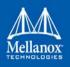

On some OSs, the iptool may not display the configured rate, or any of the VF information, although the both the VST and the rate limit are set through the netlink command. In order to view the rate limit configured, use sysfs provided by the driver. Its location can be found at:

/sys/class/net/<eth-x>/<vf-i>/tx\_rate

### 3.4.1.3.8 SR-IOV Advanced Security Features

#### 3.4.1.3.8.1SR-IOV MAC Anti-Spoofing

Normally, MAC addresses are unique identifiers assigned to network interfaces, and they are fixed addresses that cannot be changed. MAC address spoofing is a technique for altering the MAC address to serve different purposes. Some of the cases in which a MAC address is altered can be legal, while others can be illegal and abuse security mechanisms or disguises a possible attacker.

The SR-IOV MAC address anti-spoofing feature, also known as MAC Spoof Check provides protection against malicious VM MAC address forging. If the network administrator assigns a MAC address to a VF (through the hypervisor) and enables spoof check on it, this will limit the end user to send traffic only from the assigned MAC address of that VF.

## MAC Anti-Spoofing Configuration

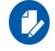

MAC anti-spoofing is disabled by default.

In the configuration example below, the VM is located on VF-0 and has the following MAC address: 11:22:33:44:55:66.

There are two ways to enable or disable MAC anti-spoofing:

- 1. Using the standard IP link commands available from Kernel 3.10 and above.
  - a. To enable MAC anti-spoofing, run:

# ip link set ens785f1 vf 0 spoofchk on

- b. To disable MAC anti-spoofing, run:
  - # ip link set ens785f1 vf 0 spoofchk off
- Specify echo "ON" or "OFF" to the file located under /sys/class/net/<ETH\_IF\_NAME> / device/sriov/<VF index>/spoofchk.
  - a. To enable MAC anti-spoofing, run:

# echo "ON" > /sys/class/net/ens785f1/vf/0/spoofchk

b. To disable MAC anti-spoofing, run:

# echo "OFF" > /sys/class/net/ens785f1/vf/0/spoofchk

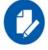

This configuration is non-persistent and does not survive driver restart.

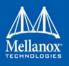

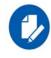

In order for spoof-check enabling/disabling to take effect while the VF is up and running, it is required to perform a driver restart on the guest OS.

#### 3.4.1.3.8.2 Rate Limit and Bandwidth Share Per VF

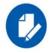

This feature is at beta level.

This feature enables rate limiting traffic per VF in SR-IOV mode for ConnectX-4/ConnectX-4 Lx/ConnectX-5 adapter cards. For details on how to configure rate limit per VF for ConnectX-4/ ConnectX-5, refer to <u>HowTo Configure Rate Limit per VF for ConnectX-4/ConnectX-5</u> Community post.

#### 3.4.1.3.8.3Privileged VFs

In case a malicious driver is running over one of the VFs, and in case that VF's permissions are not restricted, this may open security holes. However, VFs can be marked as trusted and can thus receive an exclusive subset of physical function privileges or permissions. For example, in case of allowing all VFs, rather than specific VFs, to enter a promiscuous mode as a privilege, this will enable malicious users to sniff and monitor the entire physical port for incoming traffic, including traffic targeting other VFs, which is considered a severe security hole.

#### **Privileged VFs Configuration**

In the configuration example below, the VM is located on VF-0 and has the following MAC address: 11:22:33:44:55:66.

There are two ways to enable or disable trust:

- 1. Using the standard IP link commands available from Kernel 4.5 and above.
  - a. To enable trust for a specific VF, run:

# ip link set ens785f1 vf 0 trust on

b. To disable trust for a specific VF, run:

# ip link set ens785f1 vf 0 trust off

- 2. Specify echo "ON" or "OFF" to the file located under /sys/class/net/<ETH\_IF\_NAME> / device/sriov/<VF index>/trust.
  - a. To enable trust for a specific VF, run:

# echo "ON" > /sys/class/net/ens785f1/device/sriov/0/trust

b. To disable trust for a specific VF, run:

# echo "OFF" > /sys/class/net/ens785f1/device/sriov/0/trust

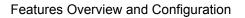

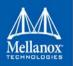

### 3.4.1.3.8.4Probed VFs

Probing Virtual Functions (VFs) after SR-IOV is enabled might consume the adapter cards' resources. Therefore, it is recommended not to enable probing of VFs when no monitoring of the VM is needed.

VF probing can be disabled in two ways, depending on the kernel version installed on your server:

- 1. If the kernel version installed is v4.12 or above, it is recommended to use the PCI sysfs interface sriov drivers autoprobe. For more information, see <u>linux-next branch</u>.
- 2. If the kernel version installed is older than v4.12, it is recommended to use the mlx5\_core module parameter probe vf with MLNX\_OFED v4.1 or above.

#### **Example**:

# echo 0 > /sys/module/mlx5 core/parameters/probe vf

For more information on how to probe VFs, see <u>HowTo Configure and Probe VFs on mlx5 Drivers</u> Community post.

#### 3.4.1.3.9 VF Promiscuous Rx Modes

#### 3.4.1.3.9.1VF Promiscuous Mode

VFs can enter a promiscuous mode that enables receiving the unmatched traffic and all the multicast traffic that reaches the physical port in addition to the traffic originally targeted to the VF. The unmatched traffic is any traffic's DMAC that does not match any of the VFs' or PFs' MAC addresses.

Note: Only privileged/trusted VFs can enter the VF promiscuous mode.

> To set the promiscuous mode on for a VF, run:

# ifconfig eth2 promisc

> To exit the promiscuous mode, run:

# ifconfig eth2 -promisc

#### 3.4.1.3.9.2VF All-Multi Mode

VFs can enter an all-multi mode that enables receiving all the multicast traffic sent from/to the other functions on the same physical port in addition to the traffic originally targeted to the VF.

Note: Only privileged/trusted VFs can enter the all-multi RX mode.

> To set the all-multi mode on for a VF, run:

ifconfig eth2 allmulti

> To exit the all-multi mode, run:

#ifconfig eth2 -allmulti

#### 3.4.1.4 Uninstalling SR-IOV Driver

> To uninstall SR-IOV driver, perform the following:

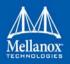

**Step 1.** For Hypervisors, detach all the Virtual Functions (VF) from all the Virtual Machines (VM) or stop the Virtual Machines that use the Virtual Functions.

**Please be aware**, stopping the driver when there are VMs that use the VFs, will cause machine to hang.

**Step 2.** Run the script below. Please be aware, uninstalling the driver deletes the entire driver's file, but does not unload the driver.

```
[root@swl022 ~]# /usr/sbin/ofed_uninstall.sh
This program will uninstall all OFED packages on your machine.
Do you want to continue?[y/N]:y
Running /usr/sbin/vendor_pre_uninstall.sh
Removing OFED Software installations
Running /bin/rpm -e --allmatches kernel-ib kernel-ib-devel libibverbs libibverbs-devel
libibverbs-devel-static libibverbs-utils libmlx4 libmlx4-devel libibcm libibcm-devel
libibumad libibumad-devel libibumad-static libibmad libibmad-devel libibmad-static
librdmacm librdmacm-utils librdmacm-devel ibacm opensm-libs opensm-devel perftest com-
pat-dapl compat-dapl-devel dapl dapl-devel dapl-devel-static dapl-utils srptools infini-
band-diags-guest ofed-scripts opensm-devel
warning: /etc/infiniband/openib.conf saved as /etc/infiniband/openib.conf.rpmsave
Running /tmp/2818-ofed_vendor_post_uninstall.sh
```

**Step 3.** Restart the server.

# 3.4.2 Enabling Para Virtualization

> To enable Para Virtualization:

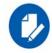

Please note, the example below works on RHEL6.\* or RHEL7.\* without a Network Manager.

**Step 1.** Create a bridge.

```
vim /etc/sysconfig/network-scripts/ifcfg-bridge0
DEVICE=bridge
TYPE=Bridge
IPADDR=12.195.15.1
NETMASK=255.255.0.0
BOOTPROTO=static
ONBOOT=yes
NM_CONTROLLED=n0
DELAY=0
```

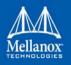

- **Step 2.** Change the related interface (in the example below bridge0 is created over eth5).
  - DEVICE=eth5 BOOTPROTO=none STARTMODE=on HWADDR=00:02:c9:2e:66:52 TYPE=Ethernet NM\_CONTROLLED=no ONBOOT=yes BRIDGE=bridge0
- Step 3. Restart the service network.
- Step 4. Attach a bridge to VM.

```
ifconfig -a
...
eth6 Link encap:Ethernet HWaddr 52:54:00:E7:77:99
    inet addr:13.195.15.5 Bcast:13.195.255.255 Mask:255.255.0.0
    inet6 addr: fe80::5054:ff:fee7:7799/64 Scope:Link
    UP BROADCAST RUNNING MULTICAST MTU:1500 Metric:1
    RX packets:481 errors:0 dropped:0 overruns:0 frame:0
    TX packets:450 errors:0 dropped:0 overruns:0 carrier:0
    collisions:0 txqueuelen:1000
    RX bytes:22440 (21.9 KiB) TX bytes:19232 (18.7 KiB)
    Interrupt:10 Base address:0xa000
...
```

# 3.4.3 VXLAN Hardware Stateless Offloads

VXLAN technology provides scalability and security challenges solutions. It requires extension of the traditional stateless offloads to avoid performance drop. ConnectX-3 Pro and ConnectX-4 family adapter card offer the following stateless offloads for a VXLAN packet, similar to the ones offered to non-encapsulated packets. VXLAN protocol encapsulates its packets using outer UDP header.

Available hardware stateless offloads:

- Checksum generation (Inner IP and Inner TCP/UDP)
- Checksum validation (Inner IP and Inner TCP/UDP). This will allow the use of GRO (in ConnectX-3 Pro card only) for inner TCP packets.
- TSO support for inner TCP packets
- RSS distribution according to inner packets attributes
- Receive queue selection inner frames may be steered to specific QPs

VXLAN Hardware Stateless Offloads requires the following prerequisites:

- HCA and their minimum firmware required:
  - ConnectX-3 Pro Firmware v2.32.5100
  - ConnectX-4 Firmware v12.14.xxxx
  - ConnectX-4 Lx Firmware v14.14.xxxx

## Features Overview and Configuration

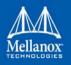

- Operating Systems:
  - RHEL7, Ubuntu 14.04 or upstream kernel 3.12.10 (or higher)
- ConnectX-3 Pro Supported Features:
  - DMFS enabled
  - A0 static mode disabled

## 3.4.3.1 Enabling VXLAN Hardware Stateless Offloads for ConnectX-3 Pro

To enable the VXLAN offloads support load the mlx4\_core driver with Device-Managed Flowsteering (DMFS) enabled. DMFS is the default steering mode.

## > To verify it is enabled by the adapter card:

Step 1. Open the /etc/modprobe.d/mlnx.conf file.

Step 2. Set the parameter debug\_level to "1".

options mlx4\_core debug\_level=1

- **Step 3.** Restart the driver.
- Step 4. Verify in the dmesg that the tunneling mode is: vxlan.

The net-device will advertise the tx-udp-tnl-segmentation flag shown when running "eththool -k \$DEV | grep udp" only when VXLAN is configured in the OpenvSwitch (OVS) with the configured UDP port.

For example:

```
$ ethtool -k eth0 | grep udp_tnl
tx-udp tnl-segmentation: on
```

As of firmware version 2.31.5050, VXLAN tunnel can be set on any desired UDP port. If using previous firmware versions, set the VXLAN tunnel over UDP port 4789.

> To add the UDP port to /etc/modprobe.d/vxlan.conf:

options vxlan udp port=<number decided above>

## 3.4.3.2 Enabling VXLAN Hardware Stateless Offloads for ConnectX®-4 Family Devices

VXLAN offload is enabled by default for ConnectX-4 family devices running the minimum required firmware version and a kernel version that includes VXLAN support.

To confirm if the current setup supports VXLAN, run:

ethtool -k \$DEV | grep udp tnl

Example:

# ethtool -k ens1f0 | grep udp\_tnl
tx-udp tnl-segmentation: on

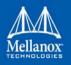

ConnectX-4 family devices support configuring multiple UDP ports for VXLAN offload<sup>1</sup>. Ports can be added to the device by configuring a VXLAN device from the OS command line using the "ip" command.

Example:

```
# ip link add vxlan0 type vxlan id 10 group 239.0.0.10 ttl 10 dev ens1f0 dstport 4789
# ip addr add 192.168.4.7/24 dev vxlan0
# ip link set up vxlan0
```

Note: dstport' params are not supported in Ubuntu 14.4

The VXLAN ports can be removed by deleting the VXLAN interfaces.

Example:

# ip link delete vxlan0

> To verify that the VXLAN ports are offloaded, use debugfs (if supported):

**Step 1.** Mount debugfs.

# mount -t debugfs nodev /sys/kernel/debug

Step 2. List the offloaded ports.

ls /sys/kernel/debug/mlx5/\$PCIDEV/VXLAN

Where \$PCIDEV is the PCI device number of the relevant ConnectX-4 family device.

Example:

# ls /sys/kernel/debug/mlx5/0000\:81\:00.0/VXLAN
4789

### 3.4.3.3 Important Notes

- VXLAN tunneling adds 50 bytes (14-eth + 20-ip + 8-udp + 8-vxlan) to the VM Ethernet frame. Please verify that either the MTU of the NIC who sends the packets, e.g. the VM virtio-net NIC or the host side veth device or the uplink takes into account the tunneling overhead. Meaning, the MTU of the sending NIC has to be decremented by 50 bytes (e.g 1450 instead of 1500), or the uplink NIC MTU has to be incremented by 50 bytes (e.g 1550 instead of 1500)
- From upstream 3.15-rc1 and onward, it is possible to use arbitrary UDP port for VXLAN. Note that this requires firmware version 2.31.2800 or higher. Additionally, you need to enable this kernel configuration option CONFIG\_MLX4\_EN\_VXLAN=y (ConnectX-3 Pro only).
- On upstream kernels 3.12/3.13 GRO with VXLAN is not supported

<sup>1.</sup> If you configure multiple UDP ports for offload and exceed the total number of ports supported by hardware, then those additional ports will still function properly, but will not benefit from any of the stateless offloads.

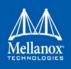

## 3.4.4 Q-in-Q Encapsulation per VF in Linux (VST)

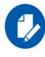

This feature is supported on ConnectX-3 Pro and ConnectX-5 adapter cards only.

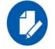

ConnectX-4 and ConnectX-4 Lx adapter cards support 802.1Q double-tagging (C-tag stacking on C-tag) - refer to Section 3.4.5, "802.1Q Double-Tagging", on page 257.

This section describes the configuration of IEEE 802.1ad QinQ VLAN tag (S-VLAN) to the hypervisor per Virtual Function (VF). The Virtual Machine (VM) attached to the VF (via SR-IOV) can send traffic with or without C-VLAN. Once a VF is configured to VST QinQ encapsulation (VST QinQ), the adapter's hardware will insert S-VLAN to any packet from the VF to the physical port. On the receive side, the adapter hardware will strip the S-VLAN from any packet coming from the wire to that VF.

### Setup

The setup assumes two servers equipped with ConnectX-3 Pro/ConnectX-5 adapter cards.

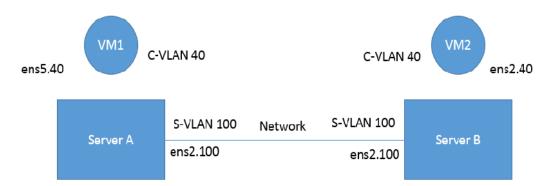

### Prerequisites

- Kernel must be of v3.10 or higher, or custom/inbox kernel must support vlan-stag
- Firmware version 2.36.5150 or higher must be installed for ConnectX-3 Pro HCAs
- Firmware version 16.21.0458 or higher must be installed for ConnectX-5 HCAs
- The server should be enabled in SR-IOV and the VF should be attached to a VM on the hypervisor.
  - In order to configure SR-IOV in Ethernet mode for ConnectX-3 Pro adapter cards, please refer to Section 3.4.1.2.1, "Configuring SR-IOV for ConnectX-3/ConnectX-3 Pro", on page 224.

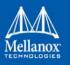

• In order to configure SR-IOV in Ethernet mode for ConnectX-5 adapter cards, please refer to Section 3.4.1.2.2, "Configuring SR-IOV for ConnectX-4/ConnectX-5 (Ethernet)", on page 229. In the following configuration example, the VM is attached to VF0.

### **Network Considerations**

The network switches may require increasing the MTU (to support 1522 MTU size) on the relevant switch ports.

### Configuring Q-in-Q Encapsulation per Virtual Function for ConnectX-3 Pro

1. Enable QinQ support in the hardware. Set the phy-bit flag using ethtool (on the hypervisor).

# ethtool --set-priv-flags ens2 phv-bit on

- 2. Add the required S-VLAN (QinQ) tag (on the hypervisor) per port per VF. There are two ways to add the S-VLAN:
  - a. By using sysfs only if the Kernel version used is v4.9 or older:

# echo 'vlan 100 proto 802.1ad' > /sys/class/net/ens2/vf0/vlan\_info

b. By using the ip link command (available only when using the latest Kernel version):

# ip link set dev ens2 vf 0 vlan 100 proto 802.1ad

Check the configuration using the ip link show command:

```
# ip link show ens2
```

```
2: ens2: <BROADCAST,MULTICAST,UP,LOWER_UP> mtu 1500 qdisc mq state UP mode DEFAULT group
default qlen 1000
```

link/ether 7c:fe:90:19:9e:21 brd ff:ff:ff:ff:ff

```
vf 0 MAC 00:00:00:00:00:00, vlan 100, vlan protocol 802.1ad , spoof checking off,
link-state auto
```

vf 1 MAC 00:00:00:00:00:00, vlan 4095, spoof checking off, link-state auto

- vf 2 MAC 00:00:00:00:00:00, vlan 4095, spoof checking off, link-state auto
- vf 3 MAC 00:00:00:00:00:00, vlan 4095, spoof checking off, link-state auto
- vf 4 MAC 00:00:00:00:00:00, vlan 4095, spoof checking off, link-state auto
- 3. [Optional] Add S-VLAN priority. Use the qos parameter in the ip link command (or sysfs):

# ip link set dev ens2 vf 0 vlan 100 qos 3 proto 802.1ad

Check the configuration using the ip link show command:

```
# ip link show ens2
2: ens2: <BROADCAST,MULTICAST,UP,LOWER_UP> mtu 1500 qdisc mq state UP mode DEFAULT group
default qlen 1000
link/ether 7c:fe:90:19:9e:21 brd ff:ff:ff:ff:ff
vf 0 MAC 00:00:00:00:00:00, vlan 100, qos 3, vlan protocol 802.1ad , spoof checking
off, link-state auto
vf 1 MAC 00:00:00:00:00:00, vlan 4095, spoof checking off, link-state auto
vf 2 MAC 00:00:00:00:00:00, vlan 4095, spoof checking off, link-state auto
vf 3 MAC 00:00:00:00:00, vlan 4095, spoof checking off, link-state auto
vf 4 MAC 00:00:00:00:00, vlan 4095, spoof checking off, link-state auto
```

#### Features Overview and Configuration

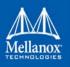

4. Restart the driver in the VM attached to that VF.

(VM1) # /etc/init.d/openidb restart

- 5. Create a VLAN interface on the VM and add an IP address.
  - # ip link add link ens5 ens5.40 type vlan protocol 802.1q id 40
  - # ip addr add 42.134.135.7/16 brd 42.134.255.255 dev ens5.40
  - # ip link set dev ens5.40 up
- 6. To verify the setup, run ping between the two VMs and open Wireshark or tcpdump to capture the packet.

For further examples, refer to <u>HowTo Configure QinQ Encapsulation per VF in Linux (VST) for</u> <u>ConnectX-3 Pro</u> Community post.

#### Configuring Q-in-Q Encapsulation per Virtual Function for ConnectX-5

- 1. Add the required S-VLAN (QinQ) tag (on the hypervisor) per port per VF. There are two ways to add the S-VLAN:
  - a. By using sysfs:

# echo '100:0:802.1ad' > /sys/class/net/ens1f0/device/sriov/0/vlan

b. By using the ip link command (available only when using the latest Kernel version):

# ip link set dev ens1f0 vf 0 vlan 100 proto 802.1ad

Check the configuration using the ip link show command:

```
# ip link show ens1f0
ens1f0: <BROADCAST,MULTICAST,UP,LOWER_UP> mtu 1500 qdisc mq state UP mode DEFAULT qlen
1000
link/ether ec:0d:9a:44:37:84 brd ff:ff:ff:ff:ff
vf 0 MAC 00:00:00:00:00:00, vlan 100, vlan protocol 802.1ad, spoof checking off,
link-state auto, trust off
vf 1 MAC 00:00:00:00:00:00, spoof checking off, link-state auto, trust off
vf 2 MAC 00:00:00:00:00:00, spoof checking off, link-state auto, trust off
vf 3 MAC 00:00:00:00:00, spoof checking off, link-state auto, trust off
vf 4 MAC 00:00:00:00:00, spoof checking off, link-state auto, trust off
```

2. [Optional] Add S-VLAN priority. Use the gos parameter in the ip link command (or sysfs):

# ip link set dev ens1f0 vf 0 vlan 100 qos 3 proto 802.1ad

Check the configuration using the ip link show command:

```
# ip link show ens1f0
ens1f0: <BROADCAST,MULTICAST,UP,LOWER_UP> mtu 1500 qdisc mq state UP mode DEFAULT qlen
1000
link/ether ec:0d:9a:44:37:84 brd ff:ff:ff:ff:ff
vf 0 MAC 00:00:00:00:00:00, vlan 100, qos 3, vlan protocol 802.1ad, spoof checking
off, link-state auto, trust off
vf 1 MAC 00:00:00:00:00:00, spoof checking off, link-state auto, trust off
vf 2 MAC 00:00:00:00:00, spoof checking off, link-state auto, trust off
vf 3 MAC 00:00:00:00:00, spoof checking off, link-state auto, trust off
vf 4 MAC 00:00:00:00:00, spoof checking off, link-state auto, trust off
```

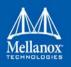

3. Create a VLAN interface on the VM and add an IP address.

```
# ip link add link ens5 ens5.40 type vlan protocol 802.1q id 40
```

```
# ip addr add 42.134.135.7/16 brd 42.134.255.255 dev ens5.40
```

```
# ip link set dev ens5.40 up
```

4. To verify the setup, run ping between the two VMs and open Wireshark or tcpdump to capture the packet.

### 3.4.5 802.1Q Double-Tagging

This section describes the configuration of 802.1Q double-tagging support to the hypervisor per Virtual Function (VF). The Virtual Machine (VM) attached to the VF (via SR-IOV) can send traffic with or without C-VLAN. Once a VF is configured to VST encapsulation, the adapter's hardware will insert C-VLAN to any packet from the VF to the physical port. On the receive side, the adapter hardware will strip the C-VLAN from any packet coming from the wire to that VF.

# Configuring 802.1Q Double-Tagging per Virtual Function for ConnectX-4/ConnectX-4 Lx and ConnectX-5

- 1. Add the required C-VLAN tag (on the hypervisor) per port per VF. There are two ways to add the C-VLAN:
  - a. By using sysfs:

```
# echo '100:0:802.1q' > /sys/class/net/ens1f0/device/sriov/0/vlan
```

b. By using the ip link command (available only when using the latest Kernel version):

# ip link set dev ens1f0 vf 0 vlan 100

Check the configuration using the ip link show command:

```
# ip link show ens1f0
ens1f0: <BROADCAST,MULTICAST,UP,LOWER_UP> mtu 1500 qdisc mq state UP mode DEFAULT qlen
1000
link/ether ec:0d:9a:44:37:84 brd ff:ff:ff:ff:ff
vf 0 MAC 00:00:00:00:00, vlan 100, spoof checking off, link-state auto, trust off
vf 1 MAC 00:00:00:00:00, spoof checking off, link-state auto, trust off
vf 2 MAC 00:00:00:00:00, spoof checking off, link-state auto, trust off
vf 3 MAC 00:00:00:00:00, spoof checking off, link-state auto, trust off
vf 4 MAC 00:00:00:00:00, spoof checking off, link-state auto, trust off
```

- 2. Create a VLAN interface on the VM and add an IP address.
  - # ip link add link ens5 ens5.40 type vlan protocol 802.1q id 40
  - # ip addr add 42.134.135.7/16 brd 42.134.255.255 dev ens5.40
  - # ip link set dev ens5.40 up
- 3. To verify the setup, run ping between the two VMs and open Wireshark or tcpdump to capture the packet.

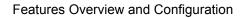

# 3.5 Resiliency

### 3.5.1 Reset Flow

Reset Flow is activated by default, once a "fatal device<sup>1</sup>" error is recognized. Both the HCA and the software are reset, the ULPs and user application are notified about it, and a recovery process is performed once the event is raised.

- In mlx4 devices, "Reset Flow" is activated by default. It can be disabled using the mlx-4\_core module parameter internal\_err\_reset (default value is 1).
- In mlx5 devices, "Reset Flow" is activated by default. Currently, it can be triggered by a firmware assert with Recover Flow Request (RFR) only. Firmware RFR support should be enabled explicitly using mlxconfig commands.

#### > To query the current value:, run

mlxconfig -d /dev/mst/mt4115 pciconf0 query | grep SW RECOVERY ON ERRORS

#### > To enable RFR bit support, run:

mlxconfig -d /dev/mst/mt4115 pciconf0 set SW RECOVERY ON ERRORS=true

#### 3.5.1.1 Kernel ULPs

Once a "fatal device" error is recognized, an IB\_EVENT\_DEVICE\_FATAL event is created, ULPs are notified about the incident, and outstanding WQEs are simulated to be returned with "flush in error" message to enable each ULP to close its resources and not get stuck via calling its "remove\_one" callback as part of "Reset Flow".

Once the unload part is terminated, each ULP is called with its "add\_one" callback, its resources are re-initialized and it is re-activated.

### 3.5.1.2 User Space Applications (IB/RoCE)

Once a "fatal device" error is recognized an IB\_EVENT\_DEVICE\_FATAL event is created, applications are notified about the incident and relevant recovery actions are taken.

Applications that ignore this event enter a zombie state, where each command sent to the kernel is returned with an error, and no completion on outstanding WQEs is expected.

The expected behavior from the applications is to register to receive such events and recover once the above event is raised. Same behavior is expected in case the NIC is unbounded from the PCI and later is rebounded. Applications running over RDMA CM should behave in the same manner once the RDMA\_CM\_EVENT\_DEVICE\_REMOVAL event is raised.

The below is an example of using the unbind/bind for NIC defined by "0000:04:00.0"

echo 0000:04:00.0 > /sys/bus/pci/drivers/mlx4\_core/unbind echo 0000:04:00.0 > /sys/bus/pci/drivers/mlx4\_core/bind

<sup>1.</sup> For mlx4 devices, a "fatal device" error can be a timeout from a firmware command, an error on a firmware closing command, communication channel not being responsive in a VF, etc.

For mlx5 devices, a "fatal device" is a firmware assert combined with Recover Flow Request bit.

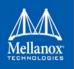

### 3.5.1.3 SR-IOV

If the Physical Function recognizes the error, it notifies all the VFs about it by marking their communication channel with that information, consequently, all the VFs and the PF are reset.

If the VF encounters an error, only that VF is reset, whereas the PF and other VFs continue to work unaffected.

#### 3.5.1.4 Forcing the VF to Reset

If an outside "reset" is forced by using the PCI sysfs entry for a VF, a reset is executed on that VF once it runs any command over its communication channel.

For example, the below command can be used on a hypervisor to reset a VF defined by  $0000\:04\:00.1$ :

```
echo 1 >/sys/bus/pci/devices/0000\:04\:00.1/reset
```

#### 3.5.1.5 Advanced Error Reporting (AER) in ConnectX-3 and ConnectX-3 Pro

AER, a mechanism used by the driver to get notifications upon PCI errors, is supported only in native mode, ULPs are called with remove\_one/add\_one and expect to continue working properly after that flow.User space application will work in same mode as defined in the "Reset Flow" above.

#### 3.5.1.6 Extended Error Handling (EEH)

Extended Error Handling (EEH) is a PowerPC mechanism that encapsulates AER, thus exposing AER events to the operating system as EEH events.

The behavior of ULPs and user space applications is identical to the behavior of AER.

#### 3.5.1.7 CRDUMP

CRDUMP feature allows for taking an automatic snapshot of the device CR-Space in case the device's FW/HW fails to function properly.

#### **Snapshots Triggers**

- **ConnectX-3 adapters family** the snapshot is triggered in case the driver detects any of the following issues:
  - a. Critical event, such as a command timeout
  - b. Critical FW command failure
  - c. PCI errors
  - d. Internal FW error
- ConnectX-4/ConnectX-5 adapters family the snapshot is triggered after firmware detects a critical issue, requiring a recovery flow (see Section 3.5.1, "Reset Flow", on page 258)

This snapshot can later be investigated and analyzed to track the root cause of the failure.

Currently, only the first snapshot is stored, and is exposed using a temporary virtual file. The virtual file is cleared upon driver reset.

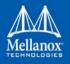

Features Overview and Configuration

When a critical event is detected, a message indicating CRDUMP collection will be printed to the Linux log. User should then back up the file pointed to in the printed message. The file location format is:

- For mlx4 driver: /proc/driver/mlx4\_core/crdump/<pci address>
- For mlx5 driver: /proc/driver/mlx5\_core/crdump/<pci address>

#### Example

The following message is printed to the log:

```
[257480.719070] mlx4_core 0000:00:05.0: Internal error detected:
[257480.726019] mlx4_core 0000:00:05.0: buf[00]: 0ffffff
[257480.732082] mlx4_core 0000:00:05.0: buf[01]: 00000000
....
[257480.806531] mlx4_core 0000:00:05.0: buf[0f]: 00000000
[257480.811534] mlx4_core 0000:00:05.0: device is going to be reset
[257482.781154] mlx4_core 0000:00:05.0: crdump: Crash snapshot collected to /proc/driver/mlx-
4_core/crdump/0000:00:05.0
[257483.789230] mlx4 core 0000:00:05.0: device was reset successfully
```

Snapshot should be copied by Linux standard tool for future investigation.

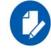

In mlx4 driver, CRDUMP will not be collected if internal\_err\_reset module parameter is set to 0.

### 3.5.1.8 Firmware Tracer

This mechanism allows for the device's FW/HW to log important events into the event tracing system (/sys/kernel/debug/tracing) without requiring any Mellanox tool.

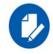

To be able to use this feature, trace points must be enabled in the kernel.

This feature is enabled by default, and can be controlled using sysfs commands.

> To disable the feature:

echo 0 > /sys/kernel/debug/tracing/events/mlx5/fw tracer/enable

> To enable the feature:

echo 1 > /sys/kernel/debug/tracing/events/mlx5/fw tracer/enable

> To view FW traces using vim text editor:

vim /sys/kernel/debug/tracing/trace

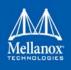

# 3.6 Docker Containers

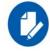

This feature is supported at **beta** level on ConnectX-4 adapter cards family and above only.

Docker (containerization) performs operating-system-level virtualization. On Linux, Docker uses resource isolation of the Linux kernel, to allow independent "containers" to run within a single Linux kernel instance.

Docker containers are supported on MLNX\_OFED using Docker runtime. Virtual RoCE and InfiniBand devices are supported using SR-IOV mode.

Currently, RDMA/RoCE devices are supported in the modes listed in Table 18.

#### Table 18 - Linux Containers Networking Modes

| Orchestration and<br>Clustering Tool | Version                          | Networking Mode                                                          | Link Layer                 | Virtualization Mode |
|--------------------------------------|----------------------------------|--------------------------------------------------------------------------|----------------------------|---------------------|
| Docker                               | Docker Engine<br>17.03 or higher | SR-IOV using<br>sriov-plugin<br>along with<br>docker run<br>wrapper tool | InfiniBand and<br>Ethernet | SR-IOV              |
| Kubernetes                           | Kubernetes<br>1.10.3 or higher   | SR-IOV using<br>device plugin,<br>and using SR-<br>IOV CNI plugin        | InfiniBand and<br>Ethernet | SR-IOV              |
|                                      |                                  | VXLAN using<br>IPoIB bridge                                              | InfiniBand                 | Shared HCA          |

### 3.6.1 Docker Using SR-IOV

In this mode, Docker engine is used to run containers along with SR-IOV networking plugin. To isolate the virtual devices, docker\_rdma\_sriov tool should be used. This mode is applicable to both InfiniBand and Ethernet link layers.

To obtain the plugin, visit: https://hub.docker.com/r/mellanox/sriov-plugin/

To install the docker\_rdma\_sriov tool, use the container tools installer available via https://hub.docker.com/r/mellanox/container\_tools\_installer/

For instructions on how to use Docker with SR-IOV, refer to the following Community post: https://community.mellanox.com/docs/DOC-3139

### 3.6.2 Kubernetes Using SR-IOV

In order to use RDMA in Kubernetes environment with SR-IOV networking mode, two main components are required:

1. RDMA device plugin - this plugin allows for exposing RDMA devices in a Pod

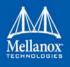

Features Overview and Configuration

2. SR-IOV CNI plugin - this plugin provisions VF net device in a Pod

When used in SR-IOV mode, this plugin enables SR-IOV and performs necessary configuration including setting GUID, MAC, privilege mode, and Trust mode.

The plugin also allocates the VF devices when Pods are scheduled and requested by Kubernetes framework.

For instructions on how to use Kubernetes with SR-IOV, refer to the following Community posts:

https://community.mellanox.com/docs/DOC-3151

https://community.mellanox.com/docs/DOC-3138

### 3.6.3 Kubernetes with Shared HCA

One RDMA device (HCA) can be shared among multiple Pods running in a Kubernetes worker nodes. User defined networks are created using VXLAN or VETH networking devices. RDMA device (HCA) can be shared among multiple Pods running in a Kubernetes worker nodes.

For instructions on how to use Kubernetes with Shared HCA, refer to the following Community post: https://community.mellanox.com/docs/DOC-3153

### 3.7 HPC-X<sup>™</sup>

For information on HPC-X, please refer to HPC-X<sup>TM</sup> User Manual (www.mellanox.com --> Products --> HPC-X --> HPC-X Toolkit)

# 3.8 OVS Offload Using ASAP<sup>2</sup> Direct

For information on ASAP<sup>2</sup> Direct technology, please refer to its User Manual at www.mellanox.com, under Products --> Software --> ASAP<sup>2</sup> Direct.

### 3.9 Fast Driver Unload

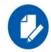

This feature is supported in ConnectX-4 adapter cards family and above only.

This feature enables optimizing mlx5 driver teardown time in shutdown and kexec flows.

The fast driver unload is disabled by default. To enable it, the  $prof_sel$  module parameter of mlx5\_core module should be set to 3.

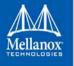

# 4 Programming

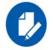

This chapter is aimed for application developers and expert users that wish to develop applications over MLNX\_OFED.

## 4.1 Raw Ethernet Programming

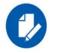

Supported in ConnectX®-4 and ConnectX®-4 Lx adapter cards only.

Raw Ethernet programming enables writing an application that bypasses the kernel stack. To achieve this, packet headers and offload options need to be provided by the application.

For a basic example on how to use Raw Ethernet programming, refer to the <u>Raw Ethernet Pro-</u> <u>gramming: Basic Introduction - Code Example</u> Community page.

### 4.1.1 Packet Pacing

Packet pacing is a raw Ethernet sender feature that enables controlling the rate of each QP, per send queue.

For a basic example on how to use packet pacing per flow over libibverbs, refer to <u>Raw Ethernet</u> <u>Programming: Packet Pacing - Code Example</u> Community page.

### 4.1.2 TCP Segmentation Offload (TSO)

TCP Segmentation Offload (TSO) enables the adapter cards to accept a large amount of data with a size greater than the MTU size. The TSO engine splits the data into separate packets and inserts the user-specified L2/L3/L4 headers automatically per packet. With the usage of TSO, CPU is offloaded from dealing with a large throughput of data.

To be able to program that on the sender side, refer to the <u>Raw Ethernet Programming: TSO -</u> <u>Code Example</u> Community page.

### 4.1.3 ToS Based Steering

ToS/DSCP is an 8-bit field in the IP packet that enables different service levels to be assigned to network traffic. This is achieved by marking each packet in the network with a DSCP code and appropriating the corresponding level of service to it.

To be able to steer packets according to the ToS field on the receiver side, refer to the <u>Raw Ether-net Programming: ToS - Code Example</u> Community page.

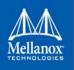

### 4.1.4 Flow ID Based Steering

Flow ID based steering enables developing a code that will steer packets using flow ID when developing Raw Ethernet over verbs. For more information on flow ID based steering, refer to the <u>Raw Ethernet Programming: Flow ID Steering - Code Example</u> Community page.

### 4.1.5 VXLAN Based Steering

VXLAN based steering enables developing a code that will steer packets using the VXLAN tunnel ID when developing Raw Ethernet over verbs. For more information on VXLAN based steering, refer to the <u>Raw Ethernet Programming: VXLAN Steering - Code Example</u> Community page.

### 4.2 Device Memory Programming

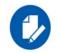

This feature is at beta level and is supported in ConnectX-5/ConnectX-5 Ex adapter cards only.

Device Memory is a new experimental verbs API that allows using on-chip memory, located on the device, as a data buffer for send/receive and RDMA operations. The device memory can be mapped and accessed directly by user and kernel applications, and can be allocated in various sizes, registered as memory regions with local and remote access keys for performing the send/ receive and RDMA operations.

Using the device memory to store packets for transmission can significantly reduce transmission latency compared to the host memory.

### 4.2.1 Device Memory Programming Model

The new API introduces a similar procedure to the host memory for sending packets from the buffer:

- ibv\_exp\_alloc\_dm()/ibv\_exp\_free\_dm() to allocate/free device memory
- ibv\_exp\_reg\_mr to register the allocated device memory buffer as a memory region and get a memory key for local/remote access by the device
- ibv\_exp\_memcpy\_dm to copy data to/from a device memory buffer
- ibv\_post\_send/ibv\_post\_receive to request the device to perform a send/receive opera-

tion using the memory key

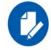

When using ibv\_exp\_memcpy\_dm to copy data into an allocated device memory buffer, destination address within the device memory buffer must be in the multiples of 4 bytes

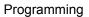

#### **Example**:

```
struct ibv exp dm
                              *dm;
struct ibv mr
                              *mr;
struct ibv_exp_alloc_dm_attr dm_attr = {0};
struct ibv exp memcpy dm attr cpy attr = {0};
struct ibv_exp_reg_mr_in mr_in = { .pd = my_pd,
                               .addr = 0^{a},
                               .length = packet size,
                               .exp access = IBV EXP ACCESS LOCAL WRITE,
                               .create flags = 0};
 /* Device memory allocation request */
 dm attr.length = packet size;
 dm = ibv_exp_alloc_dm(context, &dm_attr);
 /* Device memory registration as memory region */
 mr in.dm = dm;
 mr in.comp mask = IBV EXP REG MR DM;
 mr = ibv exp reg mr(&mr in);
 cpy attr.memcpy dir = IBV EXP DM CPY TO DEVICE;
 cpy attr.host addr = (void *)my packet buffer;
 cpy_attr.length = packet_size;
 cpy attr.dm offset = 0<sup>b</sup>;
 ibv exp memcpy dm(dm, &cpy attr);
struct ibv sge list = {
         .addr = 0^{\circ},
         .length = packet size,
         .lkey = mr->lkey memory region */
};
struct ibv send wr wr = {
          .wr id = my wrid,
          .sg list = &list,
          .num sge = 1,
          .opcode = IBV WR SEND,
          .send flags = IBV SEND SIGNALED,
};
struct ibv send wr *bad wr;
ibv post send(my qp, &wr, &bad wr);
```

a. Offset in the dm buffer to start registration (does not have to start from offset 0).

b. Offset from beginning of dm buffer to copy to/from.

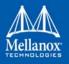

Programming

c. Offset from beginning of dm buffer where the packet is located.

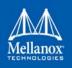

# 5 InfiniBand Fabric Utilities

This section first describes common configuration, interface, and addressing for all the tools in the package.

# 5.1 Common Configuration, Interface and Addressing

### 5.1.1 Topology File (Optional)

An InfiniBand fabric is composed of switches and channel adapter (HCA/TCA) devices. To identify devices in a fabric (or even in one switch system), each device is given a GUID (a MAC equivalent). Since a GUID is a non-user-friendly string of characters, it is better to alias it to a meaningful, user-given name. For this objective, the IB Diagnostic Tools can be provided with a "topology file", which is an optional configuration file specifying the IB fabric topology in usergiven names.

For diagnostic tools to fully support the topology file, the user may need to provide the local system name (if the local hostname is not used in the topology file).

To specify a topology file to a diagnostic tool use one of the following two options:

- 1. On the command line, specify the file name using the option '-t <topology file name>'
- 2. Define the environment variable IBDIAG\_TOPO\_FILE
- To specify the local system name to an diagnostic tool use one of the following two options:
- 1. On the command line, specify the system name using the option '-s <local system name>'
- 2. Define the environment variable IBDIAG\_SYS\_NAME

### 5.2 InfiniBand Interface Definition

The diagnostic tools installed on a machine connect to the IB fabric by means of an HCA port through which they send MADs. To specify this port to an IB diagnostic tool use one of the following options:

- 1. On the command line, specify the port number using the option '-p <local port number>' (see below)
- 2. Define the environment variable IBDIAG\_PORT\_NUM

In case more than one HCA device is installed on the local machine, it is necessary to specify the device's index to the tool as well. For this use on of the following options:

- 1. On the command line, specify the index of the local device using the following option: '-i <index of local device>'
- 2. Define the environment variable IBDIAG\_DEV\_IDX

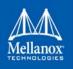

# 5.3 Addressing

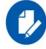

This section applies to the ibdiagpath tool only. A tool command may require defining the destination device or port to which it applies.

The following addressing modes can be used to define the IB ports:

• Using a Directed Route to the destination: (Tool option '-d')

This option defines a directed route of output port numbers from the local port to the destination.

• Using port LIDs: (Tool option '-l'):

In this mode, the source and destination ports are defined by means of their LIDs. If the fabric is configured to allow multiple LIDs per port, then using any of them is valid for defining a port.

• Using port names defined in the topology file: (Tool option '-n')

This option refers to the source and destination ports by the names defined in the topology file. (Therefore, this option is relevant only if a topology file is specified to the tool.) In this mode, the tool uses the names to extract the port LIDs from the matched topology, then the tool operates as in the '-l' option.

### 5.4 Diagnostic Utilities

The diagnostic utilities described in this chapter provide means for debugging the connectivity and status of InfiniBand (IB) devices in a fabric.

| Utility     | Description                                                                                                    |
|-------------|----------------------------------------------------------------------------------------------------|
| dump_fts    | Dumps tables for every switch found in an ibnetdiscover scan of the subnet.<br>The dump file format is compatible with loading into OpenSM using the -R<br>file -U /path/to/dump-file syntax.<br>For further information, please refer to the tool's man page. |
| ibaddr      | Can be used to show the LID and GID addresses of the specified port or the local port by default. This utility can be used as simple address resolver. For further information, please refer to the tool's man page.                                           |
| ibcacheedit | Allows users to edit an ibnetdiscover cache created through thecache option<br>in ibnetdiscover(8).<br>For further information, please refer to the tool's man page.                                                                                           |
| ibccconfig  | Supports the configuration of congestion control settings on switches and HCAs.<br>For further information, please refer to the tool's man page.                                                                                                    |
| ibccquery   | Supports the querying of settings and other information related to congestion control.<br>For further information, please refer to the tool's man page.                                                                                                    |

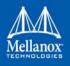

| Utility                    | Description                                                                                                    |
|----------------------------|----------------------------------------------------------------------------------------------------|
| ibcongest                  | Provides static congestion analysis. It calculates routing for a given topology<br>(topo-mode) or uses extracted lst/fdb files (lst-mode). Additionally, it ana-<br>lyzes congestion for a traffic schedule provided in a "schedule-file" or uses an<br>automatically generated schedule of all-to-all-shift.<br>To display a help message which details the tool's options, please run "/opt/<br>ibutils2/bin/ibcongest -h".<br>For further information, please refer to the tool's man page.                                                                                                    |
| ibdev2netdev               | Enables association between IB devices and ports and the associated net<br>device. Additionally it reports the state of the net device link.<br>For further information, please refer to the tool's man page.                                                                                                    |
| ibdiagnet<br>(of ibutils)  | This version of ibdiagnet is included in the ibutils package, and it is not run by default after installing Mellanox OFED.<br>To use this ibdiagnet version and not that of the ibutils package, you need to specify the full path: /opt/ibutils/bin<br>Note: ibdiagnet is an obsolete package. We recommend using ibdiagnet from ibutils2.<br>For further information, please refer to the tool's man page.                                                                                                    |
| ibdiagnet<br>(of ibutils2) | Scans the fabric using directed route packets and extracts all the available<br>information regarding its connectivity and devices. An ibdiagnet run performs<br>the following stages:<br>• Fabric discovery<br>• Duplicated GUIDs detection<br>• Links in INIT state and unresponsive links detection<br>• Counters fetch<br>• Error counters check<br>• Routing checks<br>• Link width and speed checks<br>• Alias GUIDs check<br>• Subnet Manager check<br>• Partition keys check<br>• Nodes information<br><b>Note:</b> This version of ibdiagnet is included in the ibutils2 package, and it is<br>run by default after installing Mellanox OFED. To use this ibdiagnet version,<br>run: ibdiagnet.<br>For further information, please refer to the tool's man page. |

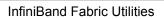

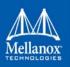

| Utility    | Description                                                                                                    |  |  |
|------------|----------------------------------------------------------------------------------------------------|--|--|
| ibdiagpath | Traces a path between two end-points and provides information regarding the nodes and ports traversed along the path. It utilizes device specific health queries for the different devices along the path.<br>The way ibdiagpath operates depends on the addressing mode used in the command line. If directed route addressing is used (dr_path flag), the local node is the source node and the route to the destination port is known apriori (for example: ibdiagpathdr_path 0, 1). On the other hand, if LID-route addressing is employed,src_lid anddest_lid, then the source and destination ports of a route are specified by their LIDs. In this case, the actual path from the local port to the source port, and from the source port to the destination port, is defined by means of Subnet Management Linear Forwarding Table queries of the switch nodes along that path. Therefore, the path cannot be predicted as it may change.<br>Example: ibdiagpathsrc_lid 1dest_lid 28<br>For further information, please refer to the tool's -help flag.                                                                                                    |  |  |
| ibdump     | <ul> <li>Dump InfiniBand traffic that flows to and from Mellanox Technologies ConnectX® family adapters InfiniBand ports.</li> <li>Note the following: <ul> <li>ibdump is not supported for Virtual functions (SR-IOV).</li> <li>Infiniband traffic sniffing is supported on all HCAs.</li> <li>Ethernet and RoCE sniffing is supported only on Connect-X3 and Connect-X3 Pro cards.</li> </ul> </li> <li>The dump file can be loaded by the Wireshark tool for graphical traffic analysis.</li> <li>The following describes a work flow for local HCA (adapter) sniffing: <ul> <li>Run ibdump with the desired options</li> <li>Run the application that you wish its traffic to be analyzed</li> <li>Stop ibdump (CTRL-C) or wait for the data buffer to fill (inmem-mode)</li> <li>Open Wireshark and load the generated file <ul> <li>To download Wireshark for a Linux or Windows environment go to www.wireshark.org.</li> </ul> </li> <li>Note: Although ibdump is a Linux application, the generated .pcap file may be analyzed on either operating system.</li> <li>[mlx4] In order for ibdump to function with RoCE, Flow Steering must be enabled. To do so: </li> <li>Add the following to /etc/modprobe.d/mlnx.conf file: <ul> <li>options mlx4_core log_num_mgm_entry_size=-1</li> </ul> </li> <li>Restart the drivers.</li> </ul> </li> <li>Note: If one of the HCA's port is configured as InfiniBand, ibdump requires IPOIB DMFS to be enabled. For further information, please refer to Section 3.1.12.1, "Enable/Disable Flow Steering", on page 105 <ul> <li>For further information, please refer to the tool's man page.</li> </ul> </li> </ul> |  |  |

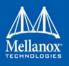

| Utility       | Description                                                                                                    |
|---------------|----------------------------------------------------------------------------------------------------|
| iblinkinfo    | Reports link info for each port in an InfiniBand fabric, node by node. Option-<br>ally, iblinkinfo can do partial scans and limit its output to parts of a fabric.<br>For further information, please refer to the tool's man page.                                                                                                    |
| ibnetdiscover | Performs InfiniBand subnet discovery and outputs a human readable topology<br>file. GUIDs, node types, and port numbers are displayed as well as port LIDs<br>and node descriptions. All nodes (and links) are displayed (full topology).<br>This utility can also be used to list the current connected nodes. The output is<br>printed to the standard output unless a topology file is specified.<br>For further information, please refer to the tool's man page.                                                                                                    |
| ibnetsplit    | Automatically groups hosts and creates scripts that can be run in order to split<br>the network into sub-networks containing one group of hosts.<br>For further information, please refer to the tool's man page.                                                                                                    |
| ibnodes       | Uses the current InfiniBand subnet topology or an already saved topology file<br>and extracts the InfiniBand nodes (CAs and switches).<br>For further information, please refer to the tool's man page.                                                                                                    |
| ibping        | Uses vendor mads to validate connectivity between InfiniBand nodes. On<br>exit, (IP) ping like output is show. ibping is run as client/server. The default is<br>to run as client. Note also that a default ping server is implemented within the<br>kernel.<br>For further information, please refer to the tool's man page.                                                                                                    |
| ibportstate   | <ul> <li>Enables querying the logical (link) and physical port states of an InfiniBand port. It also allows adjusting the link speed that is enabled on any InfiniBand port.</li> <li>If the queried port is a switch port, then ibportstate can be used to: <ul> <li>disable, enable or reset the port</li> <li>validate the port's link width and speed against the peer port</li> <li>In case of multiple channel adapters (CAs) or multiple ports without a CA/ port being specified, a port is chosen by the utility according to the following criteria:</li> <li>The first ACTIVE port that is found.</li> <li>If not found, the first port that is UP (physical link state is LinkUp).</li> </ul> </li> <li>For further information, please refer to the tool's man page.</li> </ul> |
| ibqueryerrors | The default behavior is to report the port error counters which exceed a<br>threshold for each port in the fabric. The default threshold is zero (0). Error<br>fields can also be suppressed entirely.<br>In addition to reporting errors on every port, ibqueryerrors can report the port<br>transmit and receive data as well as report full link information to the remote<br>port if available.<br>For further information, please refer to the tool's man page.                                                                                                    |

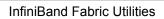

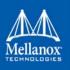

| Utility        | Description                                                                                                    |
|----------------|----------------------------------------------------------------------------------------------------|
| ibroute        | Uses SMPs to display the forwarding tables—unicast (LinearForwarding-<br>Table or LFT) or multicast (MulticastForwardingTable or MFT)—for the<br>specified switch LID and the optional lid (mlid) range. The default range is all<br>valid entries in the range 1 to FDBTop.<br>For further information, please refer to the tool's man page.                                                                                                    |
| ibstat         | ibstat is a binary which displays basic information obtained from the local IB<br>driver. Output includes LID, SMLID, port state, link width active, and port<br>physical state.<br>For further information, please refer to the tool's man page.                                                                                                    |
| ibstatus       | Displays basic information obtained from the local InfiniBand driver. Output includes LID, SMLID, port state, port physical state, port width and port rate. For further information, please refer to the tool's man page.                                                                                                    |
| ibswitches     | Traces the InfiniBand subnet topology or uses an already saved topology file<br>to extract the InfiniBand switches.<br>For further information, please refer to the tool's man page.                                                                                                    |
| ibsysstat      | Uses vendor mads to validate connectivity between InfiniBand nodes and<br>obtain other information about the InfiniBand node. ibsysstat is run as client/<br>server. The default is to run as client.<br>For further information, please refer to the tool's man page.                                                                                                    |
| ibtopodiff     | <ul> <li>Compares a topology file and a discovered listing ofsubnet.lst/ibdiagnet.lst and reports missmatches.</li> <li>Two different algorithms provided:</li> <li>Using the -e option is more suitible for MANY mismatches it applies less heuristics and provide details about the match</li> <li>Providing the -s, -p and -g starts a detailed heuristics that should be used when only small number of changes are expected</li> <li>For further information, please refer to the tool's man page.</li> </ul> |
| ibtracert      | Uses SMPs to trace the path from a source GID/LID to a destination GID/<br>LID. Each hop along the path is displayed until the destination is reached or a<br>hop does not respond. By using the -m option, multicast path tracing can be<br>performed between source and destination nodes.<br>For further information, please refer to the tool's man page.                                                                                                    |
| ibv_asyncwatch | Display asynchronous events forwarded to userspace for an InfiniBand device.<br>For further information, please refer to the tool's man page.                                                                                                    |
| ibv_devices    | Lists InfiniBand devices available for use from userspace, including node GUIDs.<br>For further information, please refer to the tool's man page.                                                                                                    |
| ibv_devinfo    | Queries InfiniBand devices and prints about them information that is avail-<br>able for use from userspace.<br>For further information, please refer to the tool's man page.                                                                                                    |

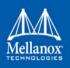

| Utility    | Description                                                                                                    |
|------------|----------------------------------------------------------------------------------------------------|
| mstflint   | Queries and burns a binary firmware-image file on non-volatile (Flash) mem-<br>ories of Mellanox InfiniBand and Ethernet network adapters. The tool<br>requires root privileges for Flash access.<br>To run mstflint, you must know the device location on the PCI bus.<br><b>Note:</b> If you purchased a standard Mellanox Technologies network adapter<br>card, please download the firmware image from www.mellanox.com > Sup-<br>port > Firmware Download. If you purchased a non-standard card from a<br>vendor other than Mellanox Technologies, please contact your vendor.<br>For further information, please refer to the tool's man page. |
| perfquery  | Queries InfiniBand ports' performance and error counters. Optionally, it dis-<br>plays aggregated counters for all ports of a node. It can also reset counters<br>after reading them or simply reset them.<br>For further information, please refer to the tool's man page.                                                                                                    |
| saquery    | Issues the selected SA query. Node records are queried by default.<br>For further information, please refer to the tool's man page.                                                                                                    |
| sminfo     | <ul> <li>Issues and dumps the output of an sminfo query in human readable format.</li> <li>The target SM is the one listed in the local port info or the SM specified by the optional SM LID or by the SM direct routed path.</li> <li>Note: Using sminfo for any purpose other than a simple query might result in a malfunction of the target SM.</li> <li>For further information, please refer to the tool's man page.</li> </ul>                                                                                                    |
| smparquery | Sends SMP query for adaptive routing and private LFT features.<br>For further information, please refer to the tool's man page.                                                                                                    |
| smpdump    | A general purpose SMP utility which gets SM attributes from a specified SMA. The result is dumped in hex by default.<br>For further information, please refer to the tool's man page.                                                                                                    |
| smpquery   | Provides a basic subset of standard SMP queries to query Subnet management<br>attributes such as node info, node description, switch info, and port info.<br>For further information, please refer to the tool's man page.                                                                                                    |

### 5.4.1 Link Level Retransmission (LLR) in FDR Links

With the introduction of FDR 56 Gbps technology, Mellanox enabled a proprietary technology called LLR (Link Level Retransmission) to improve the reliability of FDR links.

This proprietary LLR technology adds additional CRC checking to the data stream and retransmits portions of packets with CRC errors at the local link level. Customers should be aware of the following facts associated with LLR technology:

• Traditional methods of checking the link health can be masked because the LLR technology automatically fixes errors. The traditional IB symbol error counter will show no errors when LLR is active.

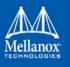

- Latency of the fabric can be impacted slightly due to LLR retransmissions. Traditional IB performance utilities can be used to monitor any latency impact.
- Bandwidth of links can be reduced if cable performance degrades and LLR retransmissions become too numerous. Traditional IB bandwidth performance utilities can be used to monitor any bandwidth impact.

Due to these factors, an LLR retransmission rate counter has been added to the ibdiagnet utility that can give end users an indication of the link health.

### > To monitor LLR retransmission rate:

- 1. Run ibdiagnet, no special flags required.
- 2. If the LLR retransmission rate limit is exceeded it will print to the screen.
- 3. The default limit is set to 500 and requires further investigation if exceeded.
- 4. The LLR retransmission rate is reflected in the results file /var/tmp/ibdiagnet2/ibdiagnet2.pm.

The default value of 500 retransmissions/sec has been determined by Mellanox based on the extensive simulations and testing. Links exhibiting a lower LLR retransmission rate should not raise special concern.

### 5.5 Performance Utilities

The performance utilities described in this chapter are intended to be used as a performance micro-benchmark.

| Utility       | Description                                                                                                    |
|---------------|----------------------------------------------------------------------------------------------------|
| ib_atomic_bw  | Calculates the BW of RDMA Atomic transactions between a pair of<br>machines. One acts as a server and the other as a client. The client RDMA<br>sends atomic operation to the server and calculate the BW by sampling the<br>CPU each time it receive a successful completion. The test supports features<br>such as Bidirectional, in which they both RDMA atomic to each other at the<br>same time, change of MTU size, tx size, number of iteration, message size<br>and more. Using the "-a" flag provides results for all message sizes.<br>For further information, please refer to the tool's man page. |
| ib_atomic_lat | Calculates the latency of RDMA Atomic transaction of message_size<br>between a pair of machines. One acts as a server and the other as a client.<br>The client sends RDMA atomic operation and sample the CPU clock when<br>it receives a successful completion, in order to calculate latency.<br>For further information, please refer to the tool's man page.                                                                                                    |

Table 20 - Performance Utilities

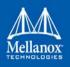

### Table 20 - Performance Utilities

| Utility     | Description                                                                                                    |  |  |
|-------------|----------------------------------------------------------------------------------------------------|--|--|
| ib_read_bw  | Calculates the BW of RDMA read between a pair of machines. One acts as<br>a server and the other as a client. The client RDMA reads the server mem-<br>ory and calculate the BW by sampling the CPU each time it receive a suc-<br>cessful completion. The test supports features such as Bidirectional, in<br>which they both RDMA read from each other memory's at the same time,<br>change of mtu size, tx size, number of iteration, message size and more.<br>Read is available only in RC connection mode (as specified in IB spec).<br>For further information, please refer to the tool's man page. |  |  |
| ib_read_lat | Calculates the latency of RDMA read operation of message_size between a pair of machines. One acts as a server and the other as a client. They perform a ping pong benchmark on which one side RDMA reads the memory of the other side only after the other side have read his memory. Each of the sides samples the CPU clock each time they read the other side memory, in order to calculate latency. Read is available only in RC connection mode (as specified in IB spec). For further information, please refer to the tool's man page.                                                              |  |  |
| ib_send_bw  | Calculates the BW of SEND between a pair of machines. One acts as a server and the other as a client. The server receive packets from the client and they both calculate the throughput of the operation. The test supports features such as Bidirectional, on which they both send and receive at the same time, change of mtu size, tx size, number of iteration, message size and more. Using the "-a" provides results for all message sizes. For further information, please refer to the tool's man page.                                                                                             |  |  |
| ib_send_lat | Calculates the latency of sending a packet in message_size between a pair<br>of machines. One acts as a server and the other as a client. They perform a<br>ping pong benchmark on which you send packet only if you receive one.<br>Each of the sides samples the CPU each time they receive a packet in order<br>to calculate the latency. Using the "-a" provides results for all message<br>sizes.<br>For further information, please refer to the tool's man page.                                                                                                    |  |  |
| ib_write_bw | Calculates the BW of RDMA write between a pair of machines. One acts as<br>a server and the other as a client. The client RDMA writes to the server<br>memory and calculates the BW by sampling the CPU each time it receives a<br>successful completion. The test supports features such as Bidirectional, in<br>which they both RDMA write to each other at the same time, change of mtu<br>size, tx size, number of iteration, message size and more. Using the "-a" flag<br>provides results for all message sizes.<br>For further information, please refer to the tool's man page.                    |  |  |

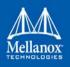

### Table 20 - Performance Utilities

| Utility          | Description                                                                                                    |
|------------------|----------------------------------------------------------------------------------------------------|
| ib_write_lat     | Calculates the latency of RDMA write operation of message_size between a pair of machines. One acts as a server and the other as a client. They perform a ping pong benchmark on which one side RDMA writes to the other side memory only after the other side wrote on his memory. Each of the sides samples the CPU clock each time they write to the other side memory, in order to calculate latency.<br>For further information, please refer to the tool's man page.                                      |
| raw_ethernet_bw  | Calculates the BW of SEND between a pair of machines. One acts as a server and the other as a client. The server receive packets from the client and they both calculate the throughput of the operation. The test supports features such as Bidirectional, on which they both send and receive at the same time, change of mtu size, tx size, number of iteration, message size and more. Using the "-a" provides results for all message sizes. For further information, please refer to the tool's man page. |
| raw_ethernet_lat | Calculates the latency of sending a packet in message_size between a pair<br>of machines. One acts as a server and the other as a client. They perform a<br>ping pong benchmark on which you send packet only if you receive one.<br>Each of the sides samples the CPU each time they receive a packet in order<br>to calculate the latency. Using the "-a" provides results for all message<br>sizes.<br>For further information, please refer to the tool's man page.                                         |

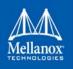

# 6 Troubleshooting

You may be able to easily resolve the issues described in this section. If a problem persists and you are unable to resolve it yourself please contact your Mellanox representative or Mellanox Support at support@mellanox.com.

# 6.1 General Issues

### Table 21 - General Issues

| Issue                                                                                                    | Cause                                                                                                    | Solution                                                                                                    |
|----------------------------------------------------------------------------------------------------|----------------------------------------------------------------------------------------------------|----------------------------------------------------------------------------------------------------|
| The system panics when<br>it is booted with a failed<br>adapter installed.                                                     | Malfunction hardware com-<br>ponent                                                                                                    | <ol> <li>Remove the failed adapter.</li> <li>Reboot the system.</li> </ol>                                                                                                    |
| Mellanox adapter is not<br>identified as a PCI<br>device.                                                                      | PCI slot or adapter PCI connector dysfunctionality                                                                                                    | <ol> <li>Run lspci.</li> <li>Reseat the adapter in its PCI slot or<br/>insert the adapter to a different PCI slot.<br/>If the PCI slot confirmed to be func-<br/>tional, the adapter should be replaced.</li> </ol>                            |
| Mellanox adapters are<br>not installed in the sys-<br>tem.                                                                     | Misidentification of the<br>Mellanox adapter installed                                                                                                    | Run the command below and check<br>Mellanox's MAC to identify the Mella-<br>nox adapter installed.<br>lspci   grep Mellanox' or 'lspci<br>-d 15b3:<br>Mellanox MACs start with:<br>00:02:C9:xx:xx:xx, 00:25:8B:xx:xx:xx<br>or F4:52:14:xx:xx:" |
| The default device may<br>vary when invoking<br>user apps (such as<br>ibv_asyncwatch) which<br>run using a specific<br>device. | The default device for such<br>apps is the first device in<br>the device list generated by<br>libibverbs. This first device<br>in the list varies, depending<br>on which and how many<br>InfiniBand devices are<br>installed on the host, which<br>slot the devices are installed<br>on, whether they use SR-<br>IOV, and other factors. | Always specify the desired device<br>explicitly when running userspace apps,<br>by using the provided command line<br>parameter (for example: ibv_asyn-<br>cwatch -d <dev>).</dev>                                                             |
| Insufficient memory to<br>be used by udev upon<br>OS boot.                                                                     | udev is designed to fork()<br>new process for each event<br>it receives so it could han-<br>dle many events in parallel,<br>and each udev instance con-<br>sumes some RAM memory.                                                                                                    | Limit the udev instances running simul-<br>taneously per boot by adding<br>udev.children-max= <number> to the<br/>kernel command line in grub.</number>                                                                                        |

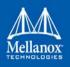

### Table 21 - General Issues

| Issue                                                                                                    | Cause                                                                                                    | Solution                                                                                                    |
|----------------------------------------------------------------------------------------------------|----------------------------------------------------------------------------------------------------|----------------------------------------------------------------------------------------------------|
| Operating system run-<br>ning from root file sys-<br>tem located on a remote<br>storage (over Mellanox<br>devices), hang during<br>reboot/shutdown (errors<br>such as "No such file or<br>directory" will appear). | The openibd service script<br>is called using the 'stop'<br>option by the operating sys-<br>tem. This option unloads<br>the driver stack. Therefore,<br>the OS root file system dis-<br>appears before the reboot/<br>shutdown procedure is<br>completed, leaving the OS<br>in a hang state. | Disable the openibd 'stop' option by<br>setting 'ALLOW_STOP=no' in /etc/<br>infiniband/openib.conf configuration<br>file. |

# 6.2 Ethernet Related Issues

### Table 22 - Ethernet Related Issues

| Issue                                                                                 | Cause                                                                                | Solution                                                                                                    |
|---------------------------------------------------------------------------------------|--------------------------------------------------------------------------------------|----------------------------------------------------------------------------------------------------|
| Ethernet interfaces<br>renaming fails leaving<br>them with names such<br>as renameXY. | Invalid udev rules.                                                                  | Review the udev rules inside the "/etc/<br>udev/rules.d/70-persistent-net.rules"<br>file. Modify the rules such that every<br>rule is unique to the target interface, by<br>adding correct unique attribute values to<br>each interface, such as dev_id, dev_port<br>and KERNELS or address).<br>Example of valid udev rules:<br>SUBSYSTEM=="net", ACTION=="add",<br>DRIVERS=="?*",<br>ATTR{dev_id}=="0x0",<br>ATTR{dev_id}=="0x0", KER-<br>NELS=="0000:08:00.0", NAME="eth4"<br>SUBSYSTEM=="net", ACTION=="add",<br>DRIVERS=="?*",<br>ATTR{dev_id}=="0x0",<br>ATTR{dev_id}=="0x0",<br>ATTR{dev_id}=="0x0",<br>ATTR{dev_id}=="1", KERNEL=="eth*",<br>ATTR{dev_id}=="1", KERNEL=="eth*", |
| No link.                                                                              | Misconfiguration of the<br>switch port or using a cable<br>not supporting link rate. | <ul> <li>Ensure the switch port is not down</li> <li>Ensure the switch port rate is configured to the same rate as the adapter's port</li> </ul>                                                                                                    |

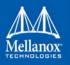

Table 22 - Ethernet Related Issues

| Issue                                                                                                    | Cause                                                                               | Solution                                                                                                    |
|----------------------------------------------------------------------------------------------------|-------------------------------------------------------------------------------------|----------------------------------------------------------------------------------------------------|
| Degraded performance<br>is measured when hav-<br>ing a mixed rate envi-<br>ronment (10GbE,<br>40GbE and 56GbE). | Sending traffic from a node<br>with a higher rate to a node<br>with lower rate.     | <ul> <li>Enable Flow Control on both switch's ports and nodes:</li> <li>On the server side run:<br/>ethtool -A <interface> rx on tx on</interface></li> <li>On the switch side run the following command on the relevant interface:<br/>send on force and receive on force</li> </ul> |
| No link with break-out cable.                                                                                   | Misuse of the break-out<br>cable or misconfiguration<br>of the switch's split ports | <ul> <li>Use supported ports on the switch<br/>with proper configuration. For fur-<br/>ther information, please refer to the<br/>MLNX_OS User Manual.</li> <li>Make sure the QSFP break-out cable<br/>side is connected to the SwitchX.</li> </ul>                                    |

# 6.3 InfiniBand Related Issues

#### Table 23 - InfiniBand Related Issues

| Issue                                                                                                    | Cause                                                                                                    | Solution                                                                                                    |
|----------------------------------------------------------------------------------------------------|----------------------------------------------------------------------------------------------------|----------------------------------------------------------------------------------------------------|
| The following mes-<br>sages is logged after<br>loading the driver:<br>multicast join<br>failed with status -<br>22            | Trying to join a multicast<br>group that does not exist or<br>exceeding the number of<br>multicast groups supported<br>by the SM. | If this message is logged often, check<br>for the multicast group's join require-<br>ments as the node might not meet them.<br>Note: If this message is logged after<br>driver load, it may safely be ignored. |
| Unable to stop the<br>driver with the follow-<br>ing on screen message:<br>ERROR: Module <mod-<br>ule&gt; is in use</mod-<br> | An external application is using the reported module.                                                                             | Manually unloading the module using the 'modprobe -r' command.                                                                                                    |
| Logical link fails to<br>come up while port logi-<br>cal state is <b>Initializing.</b>                                        | The logical port state is in<br>the Initializing state while<br>pending the SM for the LID<br>assignment.                         | <ol> <li>Verify an SM is running in the fabric.<br/>Run 'sminfo' from any host connected<br/>to the fabric.</li> <li>If SM is not running, activate the SM on<br/>a node or on managed switch.</li> </ol>      |

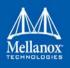

### Troubleshooting

Table 23 - InfiniBand Related Issues

| Issue                                                                                                    | Cause                                                                                 | Solution                                      |
|----------------------------------------------------------------------------------------------------|---------------------------------------------------------------------------------------|-----------------------------------------------|
| InfiniBand utilities<br>commands fail to find<br>devices on the system.<br>For example, the<br>'ibv_devinfo' com-<br>mand fail with the fol-<br>lowing output:<br>Failed to get IB<br>devices list: Func-<br>tion not implemented | The InfiniBand utilities<br>commands are invoked<br>when the driver is not<br>loaded. | Load the driver:<br>/etc/init.d/openibd start |

# 6.4 Installation Related Issues

#### Table 24 - Installation Related Issues

| Issue                      | Cause                                                                                                    | Solution                                                                                                    |
|----------------------------|----------------------------------------------------------------------------------------------------|----------------------------------------------------------------------------------------------------|
| Driver installation fails. | <ul> <li>The install script may fail<br/>for the following reasons:</li> <li>Using an unsupported<br/>installation option</li> <li>Failed to uninstall the<br/>previous installation due<br/>to dependencies being<br/>used</li> <li>The operating system is<br/>not supported</li> <li>The kernel is not sup-<br/>ported. You can run<br/>mlnx_add_kernel_sup-<br/>port.sh in order to to<br/>generate a MLNX-<br/>_OFED package with<br/>drivers for the kernel</li> <li>Required packages for<br/>installing the driver are<br/>missing</li> <li>Missing kernel backport<br/>support for non sup-<br/>ported kernel</li> </ul> | <ul> <li>Use only supported installation options. The full list of installation options case be displayed on screen by using: mlnxofedinstallh</li> <li>Run 'rpm -e' to display a list of all RPMs and then manually uninstall them if the preliminary uninstallation failed due to dependencies being used.</li> <li>Use a supported operating system and kernel</li> <li>Manually install the missing packages listed on screen by the installation failed due to missing pre-requisites.</li> </ul> |

Rev 4.4

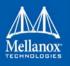

Table 24 - Installation Related Issues

| Issue                                                                                                    | Cause                                                               | Solution                                                                                                    |
|----------------------------------------------------------------------------------------------------|---------------------------------------------------------------------|----------------------------------------------------------------------------------------------------|
| After driver installa-<br>tion, the openibd service<br>fail to start. This mes-<br>sage is logged by the<br>driver: Unknown symbol | The driver was installed on<br>top of an existing In-box<br>driver. | <ol> <li>Uninstall the MLNX_OFED driver.<br/>ofed_uninstall.sh</li> <li>Reboot the server.</li> <li>Search for any remaining installed<br/>driver.<br/>locate mlx4_ib.ko<br/>locate mlx4_en.ko<br/>locate mlx4_core<br/>If found, move them to the /tmp direc-<br/>tory from the current directory</li> <li>Re-install the MLNX_OFED driver.</li> <li>Restart the openibd service.</li> </ol> |

### 6.4.1 Fixing Application Binary Interface (ABI) Incompatibility with MLNX\_OFED Kernel Modules

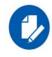

This section is relevant for RedHat and SLES distributions only.

### 6.4.1.1 Overview

MLNX\_OFED package for RedHat comes with RPMs that support KMP (weak-modules), meaning that when a new errata kernel is installed, compatibility links will be created under the weak-updates directory for the new kernel. Those links allow using the existing MLNX\_OFED kernel modules without the need for recompilation. However, at times, the ABI of the new kernel may not be compatible with the MLNX\_OFED modules, which will prevent loading them. In this case, the MLNX\_OFED modules must be rebuilt against the new kernel.

#### 6.4.1.2 Detecting ABI Incompatibility with MLNX\_OFED Modules

When MLNX\_OFED modules are not compatible with a new kernel from a new OS or errata kernel, no links will be created under the weak-updates directory for the new kernel, causing the driver load to fail. Checking for the existence of needed module links under weak-updates directory can be done by reloading the MLNX\_OFED modules. If one or more modules are missing, the driver reload will fail with an error message.

#### Example

| ***************************************             | *******                |
|-----------------------------------------------------|------------------------|
| <pre># /etc/init.d/openibd restart</pre>            |                        |
| Unloading HCA driver:                               | [ OK ]                 |
| Loading HCA driver and Access Layer:                | [ OK ]                 |
| Module rdma_cm belong to kernel which is not a part | of MLNX[FAILED]kipping |

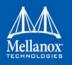

```
Loading rdma_ucm [FAILED]
```

#### 6.4.1.3 Resolving ABI Incompatibility with MLNX\_OFED Modules

In order to fix ABI incompatibility with MLNX\_OFED modules, the modules should be recompiled against the new kernel, using the mlnx\_add\_kernel\_support.sh script, available in MLNX\_OFED installation image.

There are two ways to recompile the MLNX\_OFED modules:

1. Local recompilation and installation on one server.

Run the mlnxofedinstall command to recompile the kernel modules and reinstall the whole MLNX\_OFED on the server. Mount MLNX\_OFED ISO image or extract the TGZ file:

# cd <MLNX\_OFED dir>
# ./mlnxofedinstall --skip-distro-check --add-kernel-support --kmp --force

Notes:

- The --kmp flag will enable rebuilding RPMs with KMP (weak-updates) support for the new kernel. Therefore, in the next OS/kernel update, the same modules can be used with the new kernel (assuming that the ABI compatibility was not broken again).
- The command above will rebuild only the kernel RPMs (using mlnx\_add\_kernel\_support.sh), and will save the resulting MLNX\_OFED package under /tmp and start installing it automatically. This package can be used for installation on other servers using regular mlnxofedinstall command or yum.
- 2. Preparing a new image on one server and deploying it on the cluster.
  - a. Use the mlnx\_add\_kernel\_support.sh script directly only to rebuild the kernel RPMs (without running any installations) on one server. Mount MLNX\_OFED ISO image or extract the TGZ file:

```
# cd <MLNX_OFED dir>
```

```
# ./mlnx_add_kernel_support.sh -m $PWD --kmp -y
```

Note: This command will save the resulting MLNX\_OFED package under /tmp.

#### Example

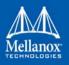

b. Install the newly created MLNX\_OFED package on the cluster:

Option 1: Copy the package to the servers and install it using the mlnxofedinstall script.

**Option 2**: Deploy the MLNX\_OFED package using YUM:

**Note**: For YUM installation instructions, refer to Section 2.6, "Installing MLNX-\_OFED Using YUM", on page 39.

- a. Extract the resulting MLNX\_OFED image and copy it to a shared NFS location.
- b. Create a YUM repository configuration.
- c. Install the new MLNX\_OFED kernel RPMs on the servers:

# yum update

#### Example

| ľ                       |           |                |                |            |
|-------------------------|-----------|----------------|----------------|------------|
| ******                  | *******   | ******         | ******         | *****      |
|                         |           |                |                |            |
|                         |           |                |                |            |
|                         |           |                |                |            |
|                         | =====     |                |                |            |
| Package                 | Arch      |                |                |            |
| Version                 |           |                | Repos          | itory Size |
|                         |           |                |                |            |
| Updating:               |           |                |                |            |
| epel-release            | noarch    | 7_             |                |            |
| 7                       | noarch    | /              | epel           | 14 k       |
| kmod-iser               | x86 64    | 1.8.0-         | -1             |            |
| OFED.3.3.1.0.0.1.gf5839 | _         |                | mlnx ofed      | 35 k       |
| kmod-isert              | x86 64    | 1.0-           | _              |            |
| OFED.3.3.1.0.0.1.gf5839 | 63.201606 | 210906.rhel7u1 | mlnx_ofed      | 32 k       |
| kmod-kernel-mft-mlnx    | x86_64    | 4.4.0-         |                |            |
| 1.201606210906.rhel7u1  |           |                | mlnx_ofed      | 10 k       |
|                         | _         | 1.1.2.90mlnx1- |                |            |
| OFED.3.3.0.0.1.0.3.1.ga |           |                | mlnx_ofed 22 k |            |
| kmod-mlnx-ofa_kernel    |           |                |                |            |
| OFED.3.3.1.0.0.1.gf5839 |           |                | mlnx_ofed      | 1.4 M      |
| kmod-srp                | _         | 1.6.0-         | mlnx ofed      | 20 1-      |
| OFED.3.3.1.0.0.1.gf5839 | 03.201000 | 210900.1Ne1/ul | minx_ored      | ээ к       |
| Transaction Summary     |           |                |                |            |
|                         |           |                |                |            |
|                         |           |                |                |            |
| Upgrade 7 Packages      |           |                |                |            |
| •••                     |           |                |                |            |
|                         |           |                |                |            |
| ****                    | ******    | *****          | *****          |            |
|                         |           |                |                |            |

**Note**: The MLNX\_OFED user-space packages will not change; only the kernel RPMs will be updated. However, "YUM update" can also update other inbox packages (not

related to OFED). In order to install the MLNX\_OFED kernel RPMs only, make sure to run:

- # yum install mlnx-ofed-kernel-only<sup>1</sup>
  - 1. mlnx-ofed-kernel-only is a metadata RPM that requires the MLNX\_OFED kernel RPMs only.
- c. Verify that the driver can be reloaded:

# /etc/init.d/openibd restart

# 6.5 Performance Related Issues

| Issue                                                                                                    | Cause                                                                                                    | Solution                                                                                                    |
|----------------------------------------------------------------------------------------------------|----------------------------------------------------------------------------------------------------|----------------------------------------------------------------------------------------------------|
| The driver works but the<br>transmit and/or receive<br>data rates are not opti-<br>mal.                                                                |                                                                                                    | These recommendations may assist with<br>gaining immediate improvement:<br>1. Confirm PCI link negotiated uses its<br>maximum capability<br>2. Stop the IRQ Balancer service.<br>/etc/init.d/irq_balancer stop<br>3. Start mlnx_affinity service.<br>mlnx_affinity start<br>For best performance practices, please<br>refer to the <i>Performance Tuning Guide</i><br><i>for Mellanox Network Adapters</i> "<br>(www.mellanox.com > Products ><br>InfiniBand/VPI Drivers > Linux SW/<br>Drivers). |
| Out of the box through-<br>put performance in<br>Ubuntu14.04 is not opti-<br>mal and may achieve<br>results below the line<br>rate in 40GE link speed. | IRQ affinity is not set prop-<br>erly by the irq_balancer                                                                                                    | For additional performance tuning,<br>please refer to Performance Tuning<br>Guide.                                                                                                    |
| UDP receiver through-<br>put may be lower then<br>expected, when running<br>over mlx4_en Ethernet<br>driver.                                           | This is caused by the adap-<br>tive interrupt moderation<br>routine, which sets high<br>values of interrupt coalesc-<br>ing, causing the driver to<br>process large number of<br>packets in the same inter-<br>rupt, leading UDP to drop<br>packets due to overflow in<br>its buffers. | Disable adaptive interrupt moderation<br>and set lower values for the interrupt<br>coalescing manually.<br>ethtool -C <eth>X adaptive-rx off<br/>rx-usecs 64 rx-frames 24<br/>Values above may need tuning, depend-<br/>ing the system, configuration and link<br/>speed.</eth>                                                                                                    |

#### Table 25 - Performance Related Issues

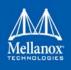

# 6.6 SR-IOV Related Issues

#### Table 26 - SR-IOV Related Issues

| Issue                                                                                                    | Cause                                                                                              | Solution                                                                                                    |
|----------------------------------------------------------------------------------------------------|----------------------------------------------------------------------------------------------------|----------------------------------------------------------------------------------------------------|
| <pre>Failed to enable SR-<br/>IOV.<br/>The following message<br/>is reported in dmesg:<br/>mlx4_core<br/>0000:xx:xx.0: Failed<br/>to enable , continu-<br/>ing without (err =<br/>-22)</pre> | The number of VFs config-<br>ured in the driver is higher<br>than configured in the firm-<br>ware. | <ol> <li>Check the firmware SR-IOV configura-<br/>tion, run the mlxconfig tool.</li> <li>Set the same number of VFs for the<br/>driver.</li> </ol>                                                                                     |
| <pre>Failed to enable SR-<br/>IOV.<br/>The following message<br/>is reported in dmesg:<br/>mlx4_core<br/>0000:xx:xx.0: Failed<br/>to enable , continu-<br/>ing without (err =<br/>-12)</pre> | SR-IOV is disabled in the BIOS.                                                                    | Check that the SR-IOV is enabled in the<br>BIOS (see Section 3.4.1.2, "Setting Up SR-<br>IOV", on page 222).                                                                                                    |
| When assigning a VF to<br>a VM the following<br>message is reported on<br>the screen:<br>"PCI-assgine: error:<br>requires KVM sup-<br>port"                                                  | SR-IOV and virtualization are not enabled in the BIOS.                                             | <ol> <li>Verify they are both enabled in the BIOS</li> <li>Add to the GRUB configuration file to<br/>the following kernel parameter:<br/>"intel_immun=on"<br/>(see Section 3.4.1.2, "Setting Up SR-<br/>IOV", on page 222).</li> </ol> |

# 6.7 PXE (FlexBoot) Related Issues

### Table 27 - PXE (FlexBoot) Related Issues

| Issue             | Cause                                      | Solution                                                                                                    |
|-------------------|--------------------------------------------|----------------------------------------------------------------------------------------------------|
| PXE boot timeout. | The 'always-broadcast' option is disabled. | Enable 'always-broadcast on'.<br>For the complete procedure, please refer<br>to <u>'Linux PXE User Manual'</u> |

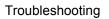

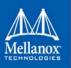

| Issue                                                                                                    | Cause                                                                                                    | Solution                                                                                                    |
|----------------------------------------------------------------------------------------------------|----------------------------------------------------------------------------------------------------|----------------------------------------------------------------------------------------------------|
| PXE InfiniBand link<br>fails with the following<br>messages although the<br>DHCP request was sent:<br><i>Initializing</i> and <i>The</i><br><i>socket is not connected</i> . | Either the SM is not run-<br>ning in the fabric or the SM<br>default multicast group was<br>created with non default<br>settings.  | <ol> <li>Activate the SM on a node or on managed switch.</li> <li>Check in the SM partitions.conf file that the default partition rate and MTU setting are SDR and 2K, respectively.<br/>The PXE is establishing by default an SDR link set with an MTU of 2K. If the default multicast group opened with different rate and/or MTU, the SM will deny the PXE request to join.</li> </ol>                            |
| Mellanox adapter is not<br>identified as a boot<br>device.                                                                                                    | The expansion ROM image<br>is not installed on the<br>adapter. or the server's<br>BIOS is not configured to<br>work on Legacy mode | <ol> <li>Run a flint query to display the expansion ROM information.<br/>For example: "flint -d /dev/mst/<br/>mt4099_pci_cr0 q" and look for the<br/>"Rom info:" line.<br/>For further information on how to burn<br/>the ROM, please refer to MFT User<br/>Manual.</li> <li>Make sure the BIOS is configured to<br/>work in Legacy mode if the adapter's<br/>firmware does not include a UEFI<br/>image.</li> </ol> |

# 6.8 RDMA Related Issues

### Table 28 - RDMA Related Issues

| Issue                                                                                                    | Cause                                                                                                    | Solution                                                  |
|----------------------------------------------------------------------------------------------------|----------------------------------------------------------------------------------------------------|-----------------------------------------------------------|
| Infiniband-diags tests,<br>such as 'ib_write_bw',<br>fail between systems<br>with different driver<br>releases. | When running a test<br>between 2 systems in the<br>fabric with different<br>Infiniband-diags packages<br>installed. | Run the test using the same perftest RPM on both systems. |

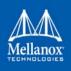

# 6.9 Debugging Related Issues

### Table 29 - Debugging Related Issues

| Issue                                                                  | Cause                                                                                                    | Solution                                                                                                    |
|------------------------------------------------------------------------|----------------------------------------------------------------------------------------------------|----------------------------------------------------------------------------------------------------|
| False positive errors<br>when running applica-<br>tions with valgrind. | Default MLNX_OFED<br>libraries are compiled with-<br>out valgrind support and<br>several resources are man-<br>aged by the kernel. | <pre>The following MLNX_OFED libraries are now also compiled with valgrind support:     libibverbs     libmlnx4     libmlx5     librdmacm Libraries' files compiled with valgrind support are installed under "/usr/ lib64/mlnx_ofed/valgrind/"      To run an application over these     libraries, thus prevent false positive     errors,:         # env LD_LIBRARY_PATH=/usr/         lib64/mlnx_ofed/valgrind/ val-         grind [valgrind options]         <application cmd="">     To suppress most of valgrind's false         positive errors, generate the suppress         sion file:         #./generate_mlnx_ofed         supp.sh &gt; mlnx.supp</application></pre> |